# DataGeneral<sup>:</sup>

r

# **Field Replaceable** Unit Manual

# $\overline{N}$  VOVA<sup>®</sup> 4/S and 4/X

015-000095-01

# Field Replaceable<br>Unit Manual

# $NOVA<sup>@</sup>$  4/S and 4/X

015-000095-01

## NOTICE

Data General Corporation (DGC) has prepared this manual for use by DGC personnel and customers as a guide to the proper installation, operation, and maintenance of DGC equipment and software. The drawings and specifications contained herein are the property of DGC and shall neither be reproduced in whole or in part without DGC prior written approval nor be implied to grant any license to make, use, or sell equipment manufactured in accordance herewith.

DGC reserves the right to make changes without notice in the specifications and materials contained herein and shall not be responsible for any damages (including consequential) caused by reliance on the materials presented, including but not limited to typographical or arithmetic errors, company policy and pricing information. The information contained herein on DGC software is summary in nature. More detailed information on DGC software is available in current released publications.

NOVA, INFOS and ECLIPSE are registered trademarks of Data General Corporation, Westboro, Massachusetts. DASHER and microNOVA are trademarks of Data General Corporation, Westboro, Massachusetts.

> Ordering No. 015-000095 ©Data General Corporation, 1979 All Rights Reserved Printed in the United States of America Rev. 01, August 1979

The affixation of a copyright notice on this Technical Manual is not intended by itself to render the distribution of this Technical Manual a publication.

## Field Engineering Maintenance Series

## Field Replaceable Unit Manual

## NOVA® 4/S and 4/X

## PREFACE

This manual is a guide to troubleshooting and repairing NOVA  $4/S$  and  $4/X$  computers at the field replaceable unit level, commonly referred to as "board swapping".

It is organized around three major sections.

Part I is a product description, which:

- e Introduces the major assemblies and explains how they interconnect
- Defines the field replaceable units
- Lists the related documentation
- Explains how to use the consoles.

Part II is devoted to troubleshooting. It explains both how to perform an initial checkout and how to repair a system that failed after normal operation.

The first chapters of Part II describe procedures for finding a failing field replaceable unit using:

- Visual checks
- The CPU's self-test feature
- Reliability and diagnostic test programs
- Simple manual tests.

These procedures, written in a "cookbook" manner, should allow the field engineer to repair most failures in a minimum period of time.

The latter chapters contain reference information about The latter chapters contain reference information about<br>the operation of the major printed circuit boards, which<br>will be useful when troubleshooting with an oscilloscope.

Part III provides detailed mechanical replacement procedures for each field replaceable unit.

WARNING: The power supplies in these units have hazardous voltages on their printed circuit boards. They should be repaired only by trained service personnel.

 $\mathcal{L}^{\mathcal{L}}(\mathcal{L}^{\mathcal{L}})$  and  $\mathcal{L}^{\mathcal{L}}(\mathcal{L}^{\mathcal{L}})$  . In the contribution of  $\label{eq:2.1} \frac{1}{\sqrt{2}}\sum_{i=1}^n\frac{1}{\sqrt{2}}\sum_{j=1}^n\frac{1}{\sqrt{2}}\sum_{j=1}^n\frac{1}{\sqrt{2}}\sum_{j=1}^n\frac{1}{\sqrt{2}}\sum_{j=1}^n\frac{1}{\sqrt{2}}\sum_{j=1}^n\frac{1}{\sqrt{2}}\sum_{j=1}^n\frac{1}{\sqrt{2}}\sum_{j=1}^n\frac{1}{\sqrt{2}}\sum_{j=1}^n\frac{1}{\sqrt{2}}\sum_{j=1}^n\frac{1}{\sqrt{2}}\sum_{j=1}^n\frac$  $\label{eq:2.1} \frac{1}{\sqrt{2}}\int_{\mathbb{R}^3}\frac{1}{\sqrt{2}}\left(\frac{1}{\sqrt{2}}\right)^2\frac{1}{\sqrt{2}}\left(\frac{1}{\sqrt{2}}\right)^2\frac{1}{\sqrt{2}}\left(\frac{1}{\sqrt{2}}\right)^2\frac{1}{\sqrt{2}}\left(\frac{1}{\sqrt{2}}\right)^2.$ 

 $\mathbf{I}$ 

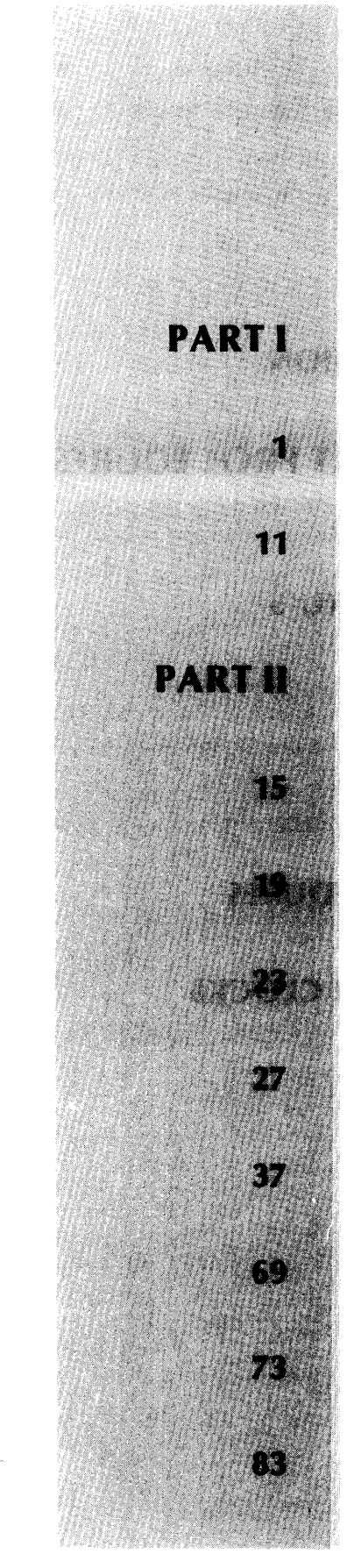

# **CONTENTS**

## PRODUCT DESCRIPTION

CHAPTER 1 INTRODUCTION TO NOVA 4/S AND 4/X COMPUTERS

CHAPTER 2 HOW TO USE THE CONSOLES

## TROUBLESHOOTING

CHAPTER 3 INTRODUCTION TO TROUBLESHOOTING

CHAPTER 4 VISUAL CHECKOUT

CHAPTER 5 COMPUTER SELF-TEST

CHAPTER 6 TROUBLESHOCTING THE POWER SUPPLIES

CHAPTER 7 DIAGNOSTIC TESTING

CHAPTER 8 MANUAL TESTING

CHAPTER 9 16-SLOT POWER SUPPLY OPERATION

CHAPTER 10 5-SLOT POWER SUPPLY OPERATION

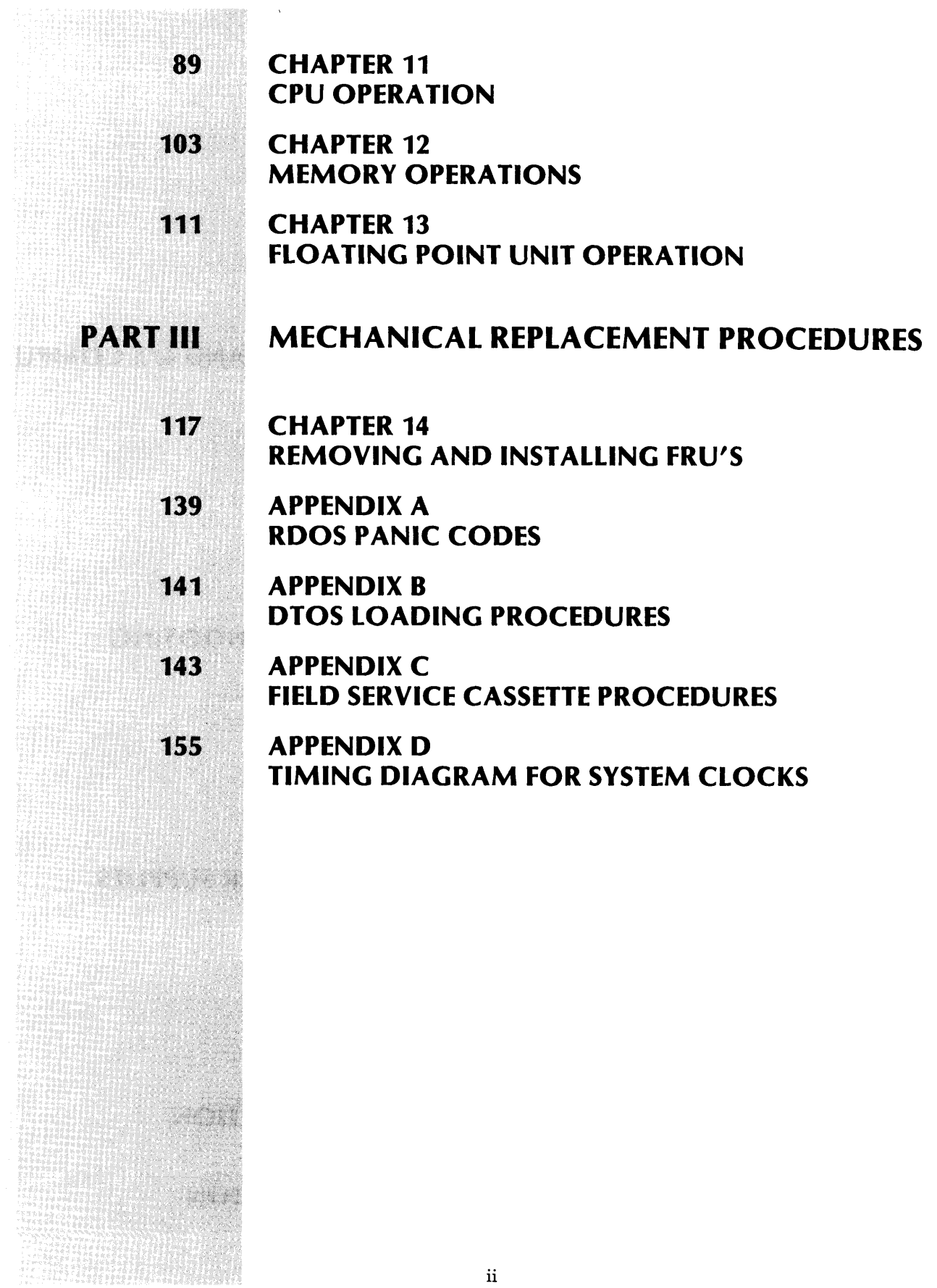

 $\mathbf{I}$ 

# PARTI PRODUCT DESCRIPTION

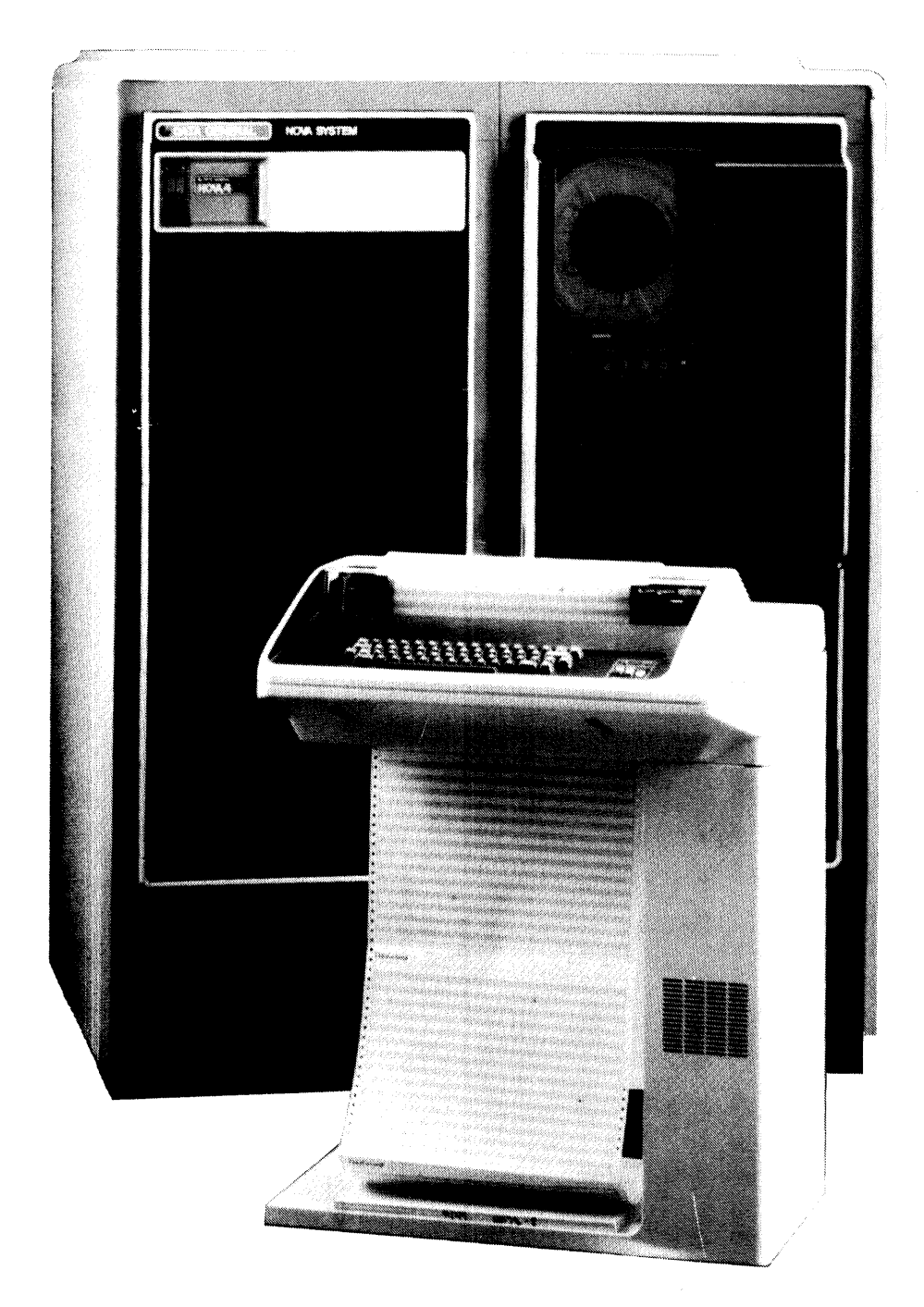

 $\mathbf{I}$ 

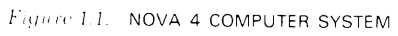

## CHAPTER 1 INTRODUCTION TO NOVA®4/S AND 4/X COMPUTERS

NOVA 4/S (standard) and NOVA 4/X (extended memory) computers incorporate a modular design plus self-diagnostic capabilities that facilitate maintenance self-diagnostic capabilities that facilitate maintenance<br>and provide high reliability. In most cases, the user can identify the failing field replaceable unit by running simple tests, thus minimizing repair time.

Both computers are identical with the exception of their memory support capability. The NOVA 4/S computer memory support capability. The NOVA 4/S computer<br>supports up to 64K bytes of dynamic RAM (random supports up to 64K bytes of dynamic RAM (random<br>access memorv) while the 4/X computer contains a access memory) while the  $4/X$  computer contains a CPU-resident Memory Management and Protection Unit (MMPU) that allows it to support up to 256K bytes of NOVA 4 computers are rack-mounted in dynamic RAM.

NEMA-standard equipment cabinets. These cabinets also provide housing for NOVA line peripheral equipment, such as magnetic tape drives and rack-mounted disc drives.

Both computers consist of the following basic modules, which are tailored to the user's selected configuration.

- Computer chassis
- Power supply
- Fan module
- Front console
- Printed circuit boards
	- e CPU
	- e Dynamic RAM
	- e Floating point unit (optional in 16-slot chassis)

## CHASSIS

Two computer chassis are available to NOVA 4 users: 5 and 16-slot. Each has its own backpanel printed circuit board with connectors for the system printed circuit boards. These boards, including a slide-in power supply board (5 or 16-slot version), are inserted from the front of the chassis, which is easily accessed by removing the NOVA4 front panel attached to the equipment cabinet. Access to the backpanel is via the rear door of the equipment cabinet (and the VNR unit, described below, under "16-Slot Power Supply").

## 16-Slot Chassis

This chassis

resistor fence, which is soldered into the backpanel For the backpanel is provided by a paddleboards, which are vertically mounted at the rear<br>resistor fence, which is soldered into the backpanel of the unit.<br>below slot 1, and two bus terminator cards, one for the Figures 1

A side and one for the B side. The bus terminator cards<br>
This chassis holds up to sixteen 15-inch by 15-inch push onto the backpanel pins of the highest slot<br>
printed circuit boards plus the 16-slot power supply and<br>
The 1 containing <sup>a</sup> memory board. push onto the backpanel pins of the highest slot

Bus termination for the backpanel is provided by a standard paddleboards, which are vertically mounted at the rear resistor fence which is coldered it is provided by a standard paddleboards, which are vertically mounted a

 $\mathbf{I}$ 

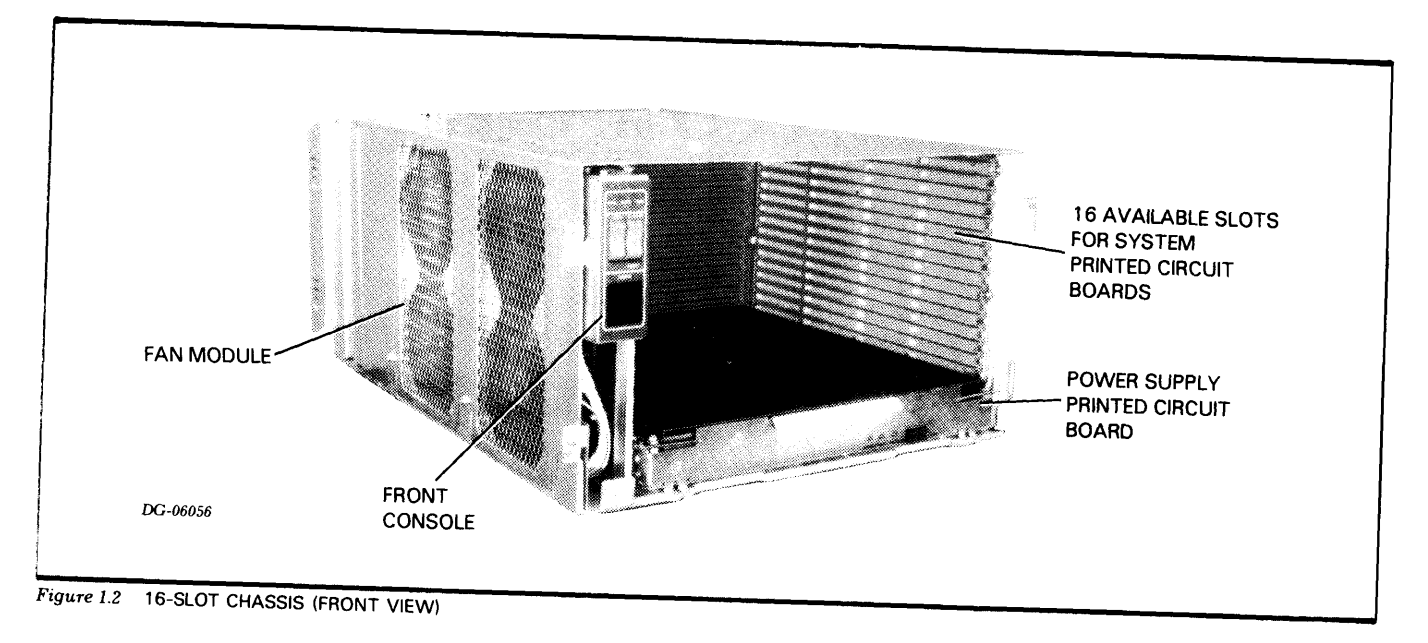

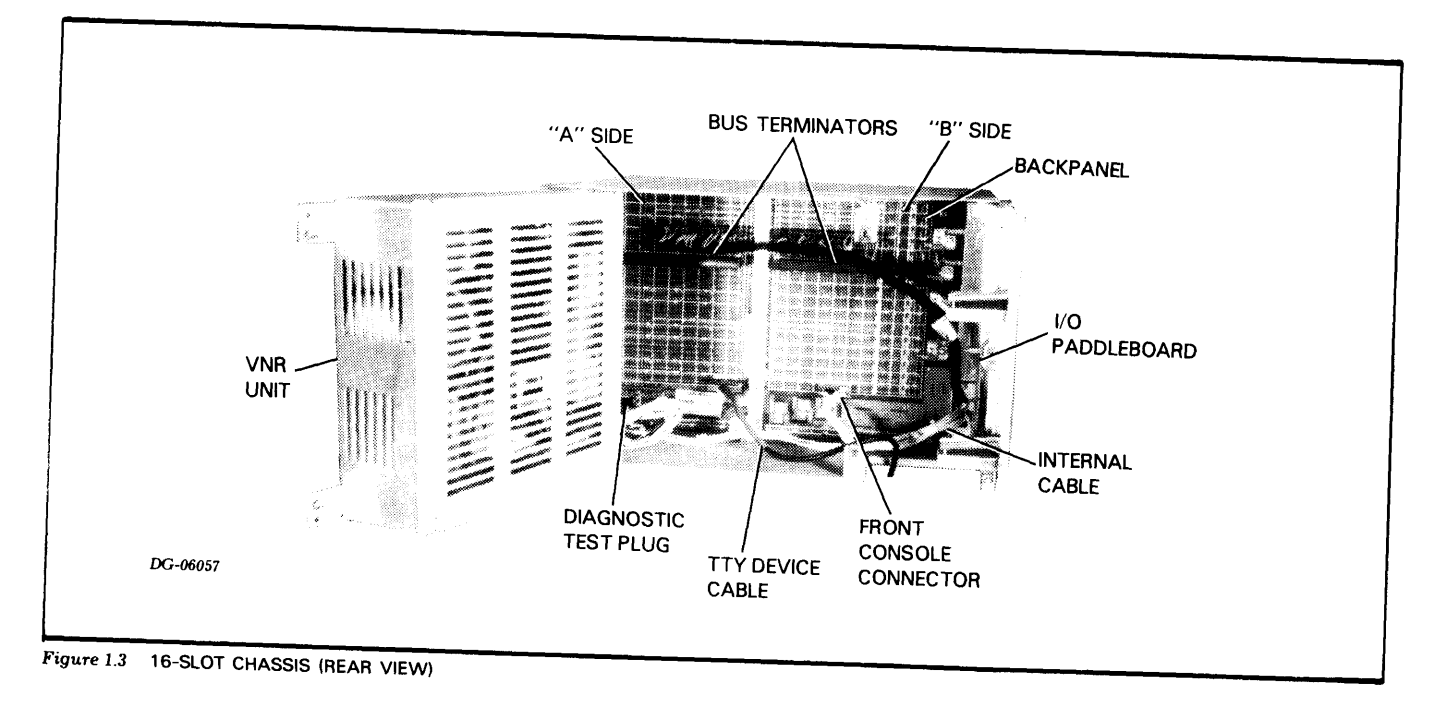

Data General Corporation (DGC) has prepared this manual for use by DGC personnel and customers as a guide to the proper installation, operation, and<br>maintenance of DGC equipment and software. The drawings and specification in part without DGC's prior written approval nor be implied to grant any license to make, use, or sell equipment manufactured in accordance herewith.

## 5-Slot Chassis

This chassis holds up to five 15-inch by 15-inch printed circuit boards plus the 5-slot power supply and fan modules.

Bus termination for the backpanel is provided by a resistor fence (soldered into the backpanel above slot 5)

and two bus terminator cards, one for the A side and one for the B side. The bus terminator cards push onto the backpanel pins of slot 2.

The 5-slot chassis supports up to ten I/O paddleboards. Like the 16-slot chassis, the paddleboards are vertically mounted at the rear of the unit.

Figures 1.4 and 1.5 illustrate the 5-slot chassis.

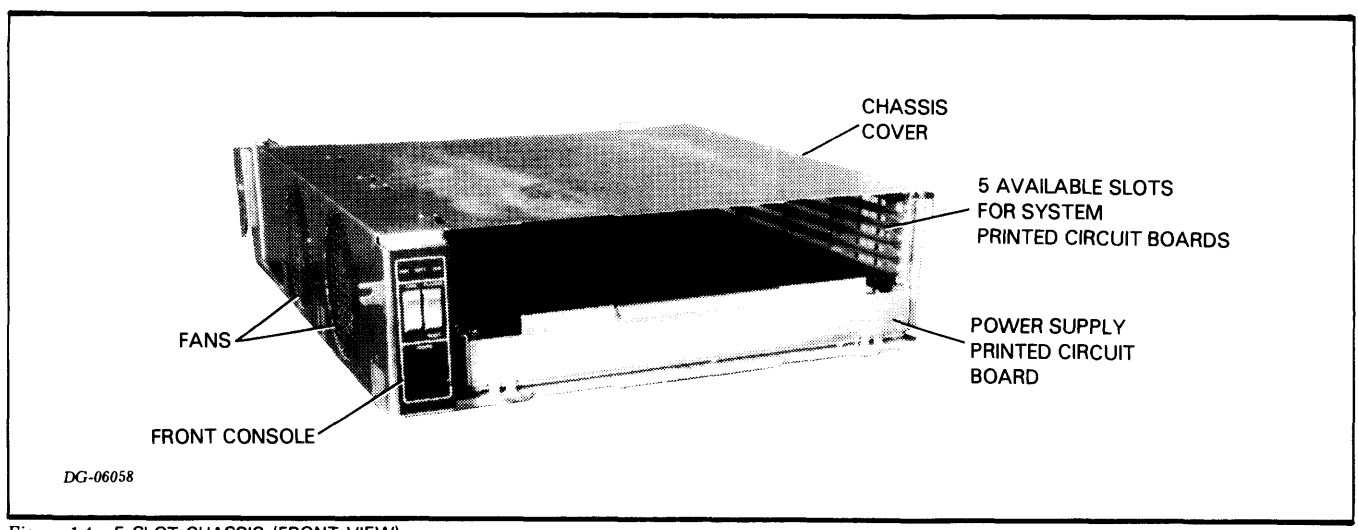

Figure 1.4 5-SLOT CHASSIS (FRONT VIEW)

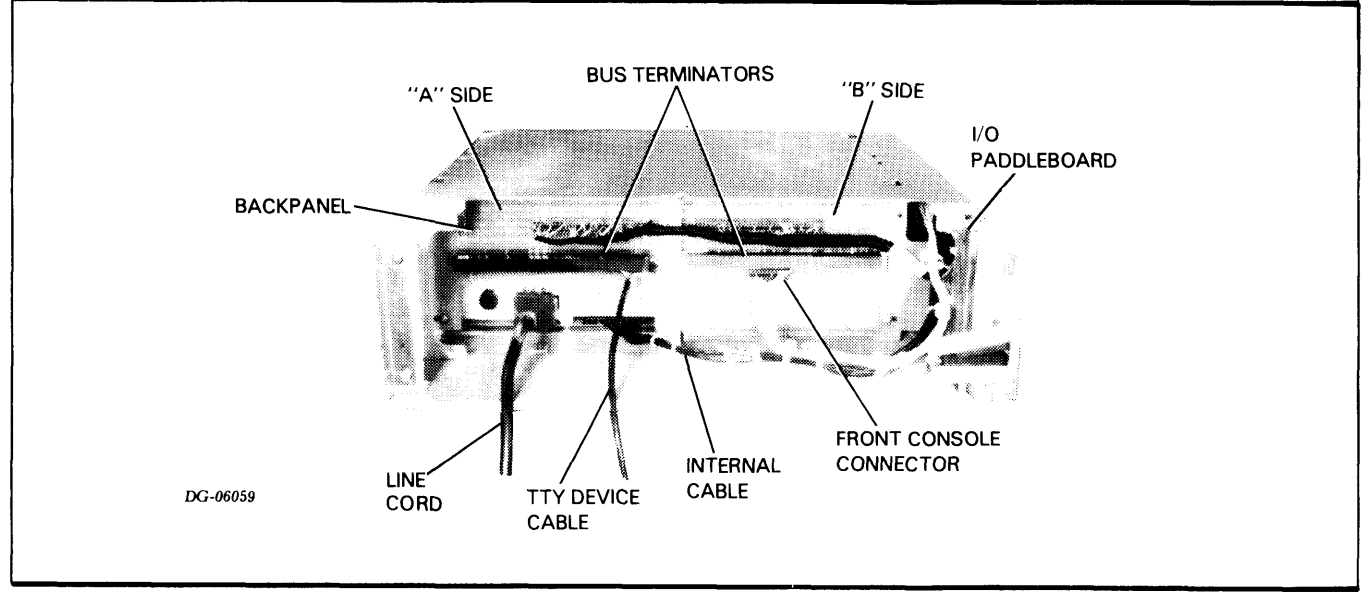

Figure 1.5 5-SLOT CHASSIS (REAR VIEW)

## POWER SUPPLY

Each chassis has its own power supply, which is available with or without battery backup.

## 16-Slot Power Supply

The 16-slot power supply and distribution system consists of a VNR (voltage non-regulated) unit that is vertically mounted to the rear of the chassis and a slide-in power supply printed circuit board which plugs into the chassis' backpanel.

The VNR unit converts power from the ac supply line to non-regulated dc power, which it supplies to the power supply board via an internal cable. The internal cable also:

- e Carries ac power from the VNR unit to the fan module
- Connects the front console switches and indicators to the backpanel
- Connects the power switch to the VNR unit.

When the battery backup option is present, the VNR unit contains a battery that supplies power to the unit contains a battery that supplies power to the battery backup circuits in the power supply board.

The power supply board regulates the de voltages from the VNR unit and supplies the required voltages to the remainder of the system via the etch on the backpanel. It also generates the system clocks and supplies them to the system printed circuit boards via the backpanel.

As an added feature, the 16-slot power supply has a diagnostic test plug (located on the backpanel) that diagnostic test plug (located on the backpanel) that control. Use of this plug is described in Chapter 7. In normal operation, the diagnostic test plug must be normal operation, the diagnostic test plug must be inserted in the Run position.

CAUTION The diagnostic test plug should be used only by authorized Data General field service representatives. Other use of this test plug may significantly degrade the system.

For more information about the operation of the 16-slot power supply, refer to Part II, Chapters 6 and 9.

## 5-Slot Power Supply

The 5-slot distribution system and power supply resides on a single slide-in power supply printed circuit board. It converts power from the ac supply line to regulated de voltages. When the battery backup option is present, the battery also resides on the power supply board.

The 5-slot power supply supplies the required dc voltages to the system printed circuit boards via the etch on the backpanel while it supplies ac power to the fan modules via the internal cable. The internal cable also:

- Connects the front console switches and indicators to the backpanel
- e Connects the power switch to the power supply.

The 5-slot power supply also generates the system clocks and supplies them to the system printed circuit boards via the backpanel.

For more information about the operation of the 5-slot power supply, refer to Part II, Chapters 6 and 10.

## FAN MODULES

Both the 16 and 5-slot fan modules reside on the left side of their respective chassis. They draw air from outside the cabinet and force it through the chassis. On the 16-slot chassis, the fan module, containing four fans, slides into the chassis from the front of the unit. On the D-slot chassis, two fans mount on the inside of the chassis cover.

## FRONT CONSOLE

The front console assembly mounts on the fan module in the 16-slot chassis and on the cover in the 5-slot chassis. It consists of three switches and three indicator lights. The switches allow the user to control basic rights. The switches allow the user to control basic<br>functions such as power up/down, program load and<br>reset while the indicator lights provide information concerning power status and the CPU's operating mode. The remaining operator control functions are

The remaining operator control functions are implemented by a virtual console which is described under the "CPU Board" below. Operator information for both consoles appears in Part I, Chapter 2.

## PRINTED CIRCUIT BOARDS

While most NOVA 4/S and 4/X computers consist of a While most NOVA 4/S and 4/X computers consist of a<br>variety of printed circuit boards, two basic types of<br>boards comprise the core of NOVA 4/S and 4/X computers: the CPU and memory (dynamic RAM). An optional floating point unit board is available with optional floating point unit board is available with 16-slot configurations.

Figures 1.6 and 1.7 show the slot assignments for each board in the 16-slot chassis and the 5-slot chassis, respectively.

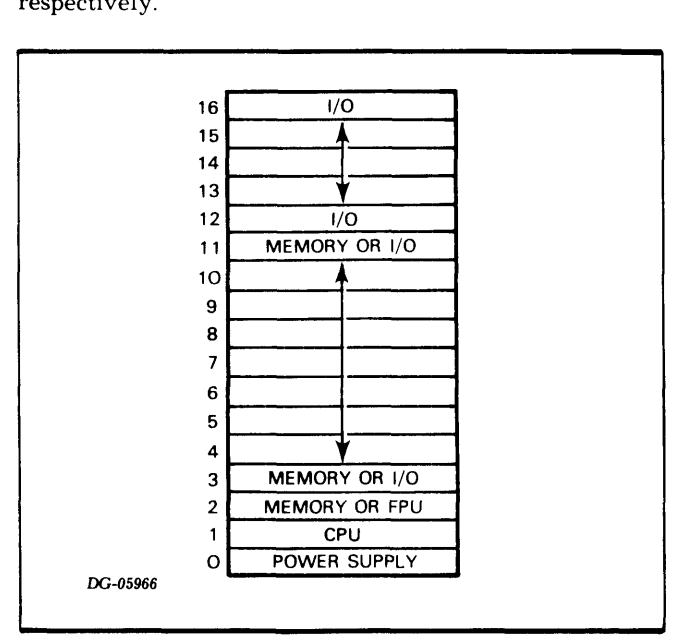

Figure 1.6 SLOT ASSIGNMENT DIAGRAM, 16-SLOT CHASSIS

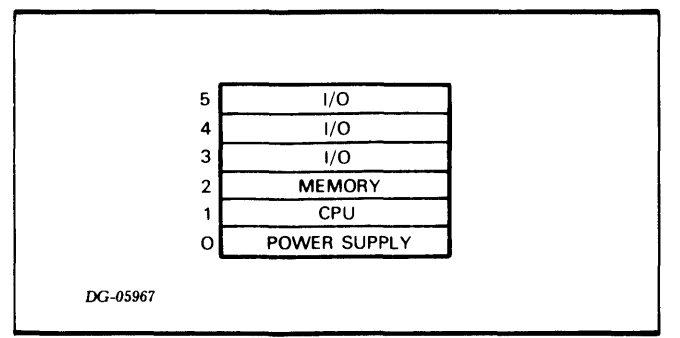

Figure 1.7 SLOT ASSIGNMENT DIAGRAM, 5-SLOT CHASSIS

## CPU Board

The basic CPU board of both computers is the same with the exception of the Memory Management and Protection Unit which resides on the NOVA 4/K CPU board only. Both boards may contain the multiply and divide option.

The basic CPU board contains:

- e Central processing unit (CPU)
- Full-duplex. interface asynchronous communications
- Programmable real-time clock
- Virtual console, residing in 512 words of ROM (read only memory) with 32 words of scratchpad RAM.

#### **CPU**

The CPU is a 16-bit microprogrammed processor, which means its data paths are controlled by microinstructions stored in internal ROM. It incorporates the full NOVA 16-bit architecture, including four 16-bit accumulators and hardware stack and frame pointers. NOVA 4 CPUs execute an extended  $NOV$ Å 3 instruction set, augmented with load and store byte instructions and, optionally, signed multiply and divide instructions.

It operates in two modes: run and console.

In run mode, the CPU executes instructions stored in main memory (dynamic RAM). To increase throughput and minimize response time, it uses an\_ integral prefetching processor in this mode to fetch and store up to 11 instructions ahead of the instruction currently being executed.

In console mode, the CPU executes instructions stored in the resident virtual console ROM.

On power up or after a power fail when battery backup is not present, the CPU runs a self-test. This test:

- e Exercises basic CPU functions
- Checks the first 32K bytes (16K words) of main  $\bullet$ memory
- e Checks the operation of the device connected to the resident asynchronous interface.

On completion of the self-test, the CPU enters console mode and is ready to accept user commands. For more information about the self-test, refer to Part II, Chapter 5.

As shown in Figure 1.8, the CPU communicates with the dynamic RAM board(s) via memory control lines the aynamic KAM board(s) via memory control lines<br>and two major system buses, MEMIN <19, 0-15> and<br>MEMOUT <0-15>. The MEMIN bus is a 17-bit wide **MEMOUT**  $\leq 0.15$ . The **MEMIN** bus is a 17-bit wide memory address/data bus. It carries 17-bit addresses and 16-bit data words from the CPU to memory. The MEMOUT bus is a 16-bit wide data bus. It carries 16-bit data words from memory to the CPU.

The CPU communicates with I/O controllers, other than the CPU-resident asynchronous interface and than the CPU-resident asynchronous interface and real-time clock, using the standard  $48$ -line NOVA I/O bus.

It communicates with the optional floating point unit via both the I/O and memory buses as well as via both the I/O and memory buses as well as dedicated floating point control and status lines.

#### Asynchronous Interface

This is a programmed I/O controller containing both a transmitter and receiver. It allows full-duplex This is a programmed I/O controller containing both a<br>transmitter and receiver. It allows full-duplex<br>communications between a serial, asynchronous terminal and the CPU via either a 20mA current loop or an EIA RS-232C communications line connected to the CPU via the backpanel.

In addition to standard send/receive terminals, the asynchronous interface supports both an automatic asynchronous interface supports both an automatic send/receive terminal (i.e., a terminal equipped with a paper tape reader) as well as a 60cps DASHER terminal printer.

When the CPU is in run mode and unlocked (as indicated by the position of the front console Lock switch), a Break character received by the interface interrupts the executing program and places the CPU in console mode.

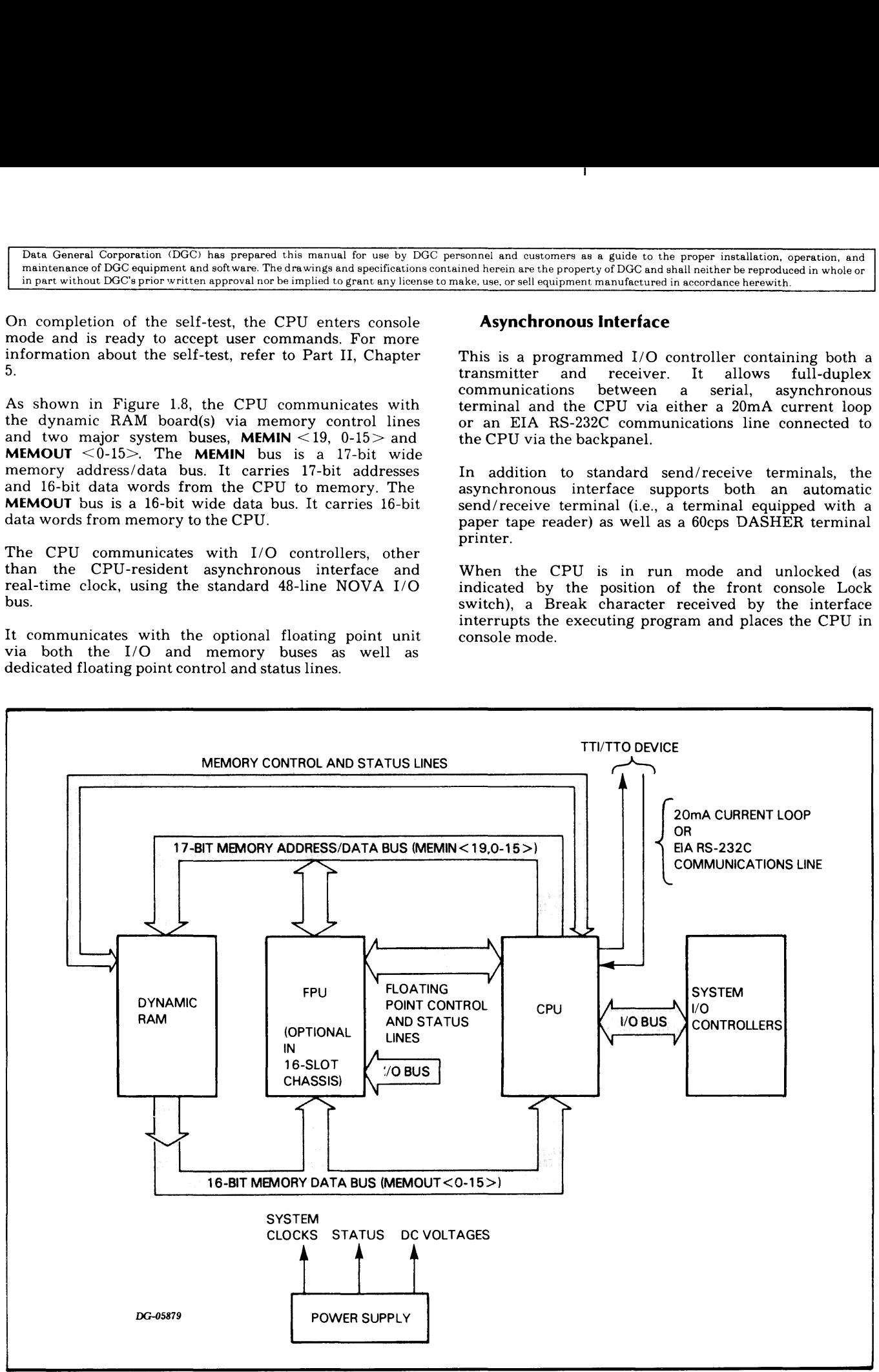

Figure 1.8 SIMPLIFIED PRINTED CIRCUIT BOARD INTERCONNECTION DIAGRAM

#### Real-Time Clock

The real-time clock interface can supply program interrupt requests at one of four program-selectable frequencies: 10Hz, 100Hz, 1000Hz or power line frequency.

#### Virtual Console

The virtual console allows a user whose terminal is connected to the resident asynchronous interface to inspect and modify the system's state and aid program debugging.

It provides the user with the ability to:

- e Stop, start and continue program execution
- Examine and/or alter CPU registers and memory locations
- Initiate program load sequences.

For more information concerning the CPU board, refer to Part II, Chapter 11.

## Dynamic RAM Boards

Four sizes of dynamic RAM boards are available:

- e 32K bytes (16K words)
- e 64K bytes (32K words)
- 128K bytes (64K words) -- NOVA  $4/X$  computers only
- e 256K bytes (128K words) -- NOVA 4/X computers only

Each board contains integral refresh logic and each is organized around four modules of memory elements which are 4-way interleaved. The 32K byte and 64K byte boards contain 4,096 by 1 bit, N-channel MOS memory elements while the 128K byte and 256K byte boards contain 16,384 by 1 bit memory elements.

Memory read/write cycle time is 400ns. However, due to the modular organization of the memory elements and the presence of four timing generators, each and the presence of four timing generators, each<br>dedicated to a particular module, memory operations<br>can be initiated every 100ns, providing the same can be initiated every 100ns, providing the same<br>memory module is not addressed within the 400ns cycle time.

For more information concerning the operation of the dynamic RAM boards, refer to Part II, Chapter 12.

## Floating Point Unit Board

This optional board is available with 16-slot NOVA 4/S and  $4/X$  computers only. It executes the NOVA 3 floating point instruction set with the exception of the diagnostic instructions, which are replaced microdiagnostics stored in internal ROM.

As shown in Figure 1.8, the floating point unit (FPU) is governed by information provided by the CPU and carried to the FPU by dedicated control lines and the carried to the FPU by dedicated control lines and the<br>NOVA I/O bus. All data transfers take place between NOVA 1/O bus. All data transters take place between<br>the CPU, the floating point unit and the dynamic RAM board(s) via the two memory buses, MEMIN and MEMOUT.

For more information concerning the operation of the floating point unit, refer to Part II, Chapter 13.

## FIELD REPLACEABLE UNITS

Table 1.1 16-SLOT FIELD REPLACEABLE UNITS

|                                                                |                                                                                                    |                                      | -1                       |                                                                    |  |
|----------------------------------------------------------------|----------------------------------------------------------------------------------------------------|--------------------------------------|--------------------------|--------------------------------------------------------------------|--|
|                                                                |                                                                                                    |                                      |                          |                                                                    |  |
|                                                                | Data General Corporation (DGC) has prepared this manual for use by DGC personnel and customers as a guide to the proper installation, operation,<br>maintenance of DGC equipment and software. The drawings and specifications contained herein are the property of DGC and shall neither be reproduced in who<br>in part without DGC's prior written approval nor be implied to grant any license to make, use, or sell equipment manufactured in accordance herewith. |                                      |                          |                                                                    |  |
| <b>FIELD REPLACEABLE UNITS</b><br><b>RELATED DOCUMENTATION</b> |                                                                                                    |                                      |                          |                                                                    |  |
|                                                                | Figures 1.9 and 1.10 show the field replaceable units<br>and their interconnections. Tables 1.1 and 1.2 list their<br>Data General assembly numbers.                                                                                                    | computers appears in Table 1.3.      |                          | A list of documentation for NOVA 4/S and                           |  |
|                                                                | Table 1.1<br><b>16-SLOT FIELD REPLACEABLE UNITS</b>                                                                                                    |                                      |                          | Table 1.3<br><b>DOCUMENTATION SUMMARY</b>                          |  |
| Assembly                                                       | <b>Description</b>                                                                                                    | <b>Affected</b><br><b>Assemblies</b> | DGC No.                  | <b>Description</b>                                                 |  |
| 005-12067<br>005-12785                                         | NOVA 4/X CPU with Multiply/Divide option<br>NOVA 4/X CPU without Multiply/Divide option                                                                                                    | NOVA 4/S AND<br>$4/\times$           | 014-000617               | NOVA 4 Programmer's Reference<br>Manual                            |  |
| 005-12786                                                      | NOVA 4/S CPU with Multiply/Divide option                                                                                                    | <b>COMPUTERS</b>                     | 015-000031               | Interface Designer's Reference,<br>NOVA and ECLIPSE Line Computers |  |
| 005-12787<br>005-12128                                         | NOVA 4/S CPU without Multiply/Divide option<br>32K byte (16K word) dynamic RAM board                                                                                                    |                                      | 015-000056               | Diagnostic Operating System<br><b>Technical Manual</b>             |  |
| 005-12132                                                      | 64K byte (32K word) dynamic RAM board                                                                                                    |                                      | 015-000082               |                                                                    |  |
|                                                                |                                                                                                    |                                      |                          | <b>DTOS Summary</b>                                                |  |
| 005-12136                                                      | 128K byte (64K word) dynamic RAM board                                                                                                    | 16-Slot NOVA<br>4/S or NOVA          | 010-000213               | Installation Data Sheets, NOVA 4<br>16-Slot                        |  |
| 005-12140<br>005-12373                                         | 256K byte (128K word) dynamic RAM board<br>Floating point unit board                                                                                                    | 4/X<br>5-Slot NOVA 4/S               | 010-000212               | Installation Data Sheets, NOVA 4                                   |  |
| 005-12073                                                      | Backpanel board                                                                                                    | or NOVA 4/X                          |                          | 5-Slot                                                             |  |
| 005-14135                                                      | Console PCB assembly                                                                                                    | CPU                                  | 001-001624<br>016-000677 | CPU Schematic<br><b>CPU Illustrated Parts</b>                      |  |
| 005-12429<br>005-12064                                         | VNR unit<br>Power supply board with battery backup                                                                                                    | Dynamic RAM                          | 001-001229               | <b>BBU Memory Schematic (All Sizes)</b>                            |  |
| 005-12061                                                      | Power supply board without battery backup                                                                                                    |                                      | 016-000671               | 32/128K Word BBU Memory<br><b>Illustrated Parts</b>                |  |
| 005-12076                                                      | Fan module                                                                                                    |                                      | 016-000674               | 16/64K Word BBU Memory                                             |  |
| 115-00163                                                      | Fan assembly                                                                                                    | <b>Floating Point</b>                | 001-001573               | <b>Illustrated Parts</b><br><b>FPU Schematic</b>                   |  |
| 005-12438<br>005-12439                                         | Bus terminator, "A" side<br>Bus terminator, "B" side                                                                                                    | Unit                                 |                          |                                                                    |  |
| 005-12489                                                      | Internal cable                                                                                                    | Power Supply                         | 016-000865<br>001-001524 | FPU Illustrated Parts                                              |  |
| 005-07093                                                      | 12V battery                                                                                                    | PCB<br>16-Slot                       | 016-000688               | Power Supply Schematic<br>Power Supply Illustrated Parts           |  |
|                                                                |                                                                                                    | <b>VNR Unit</b>                      | 001-001523               | (Including Battery Backup)<br>Power Supply VNR Card Schematic      |  |
|                                                                | Table 1.2<br>5-SLOT FIELD REPLACEABLE UNITS                                                                                                    | 16-Slot                              | 016-000670               | Power Supply VNR Card Illustrated                                  |  |
| Assembly                                                       | <b>Description</b>                                                                                                    | Power Supply<br>PCB                  | 001-001616               | Parts<br>Power Supply Schematic                                    |  |
| No.                                                            |                                                                                                    | 5-Slot<br>Backpanel                  | 016-000861<br>001-001563 | Power Supply Illustrated Parts<br><b>Backpanel Schematic</b>       |  |

## Table 1.2

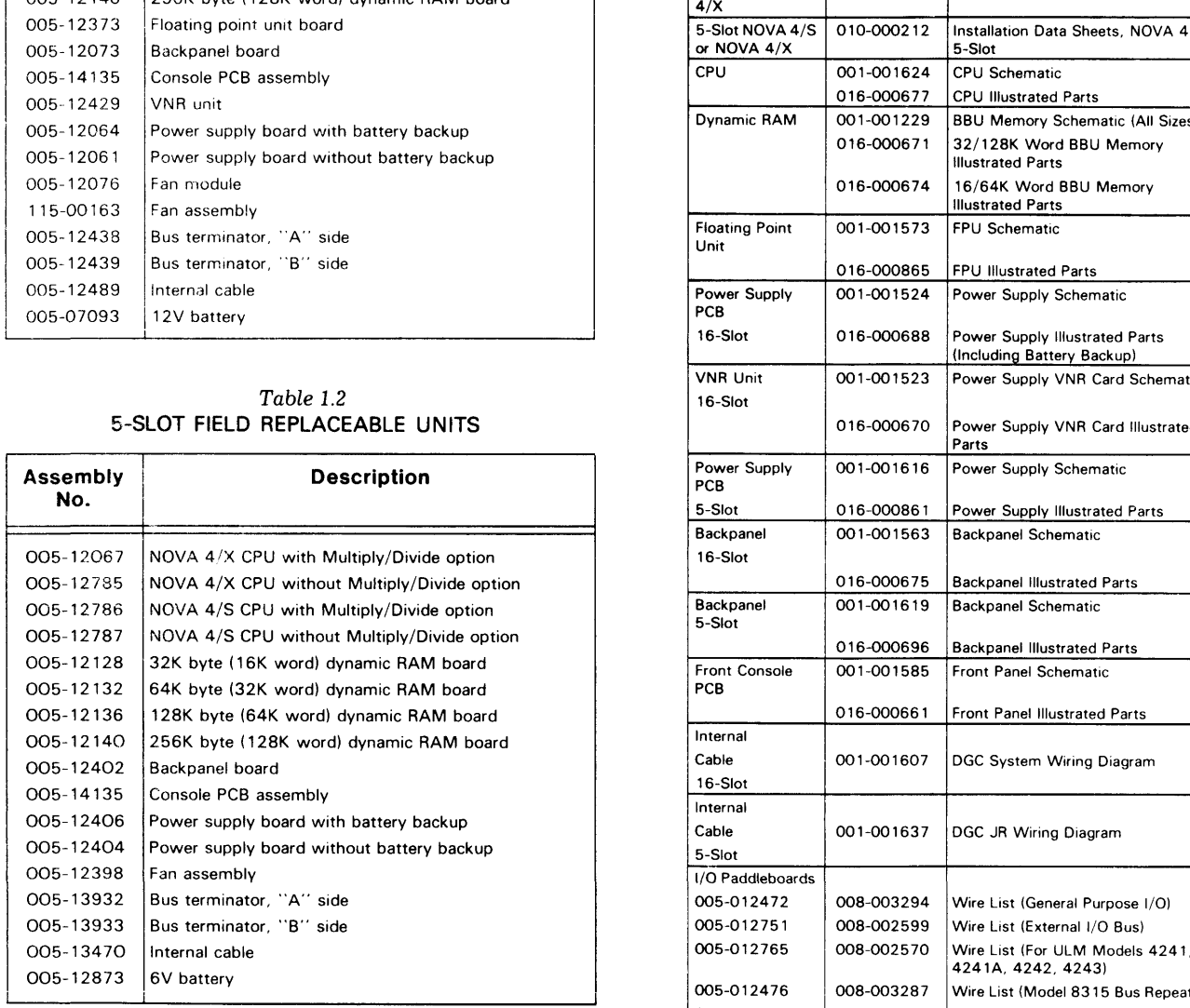

## RELATED DOCUMENTATION

A list of documentation for NOVA 4/S and 4/X computers appears in Table 1.3.

#### Table 1.3 DOCUMENTATION SUMMARY

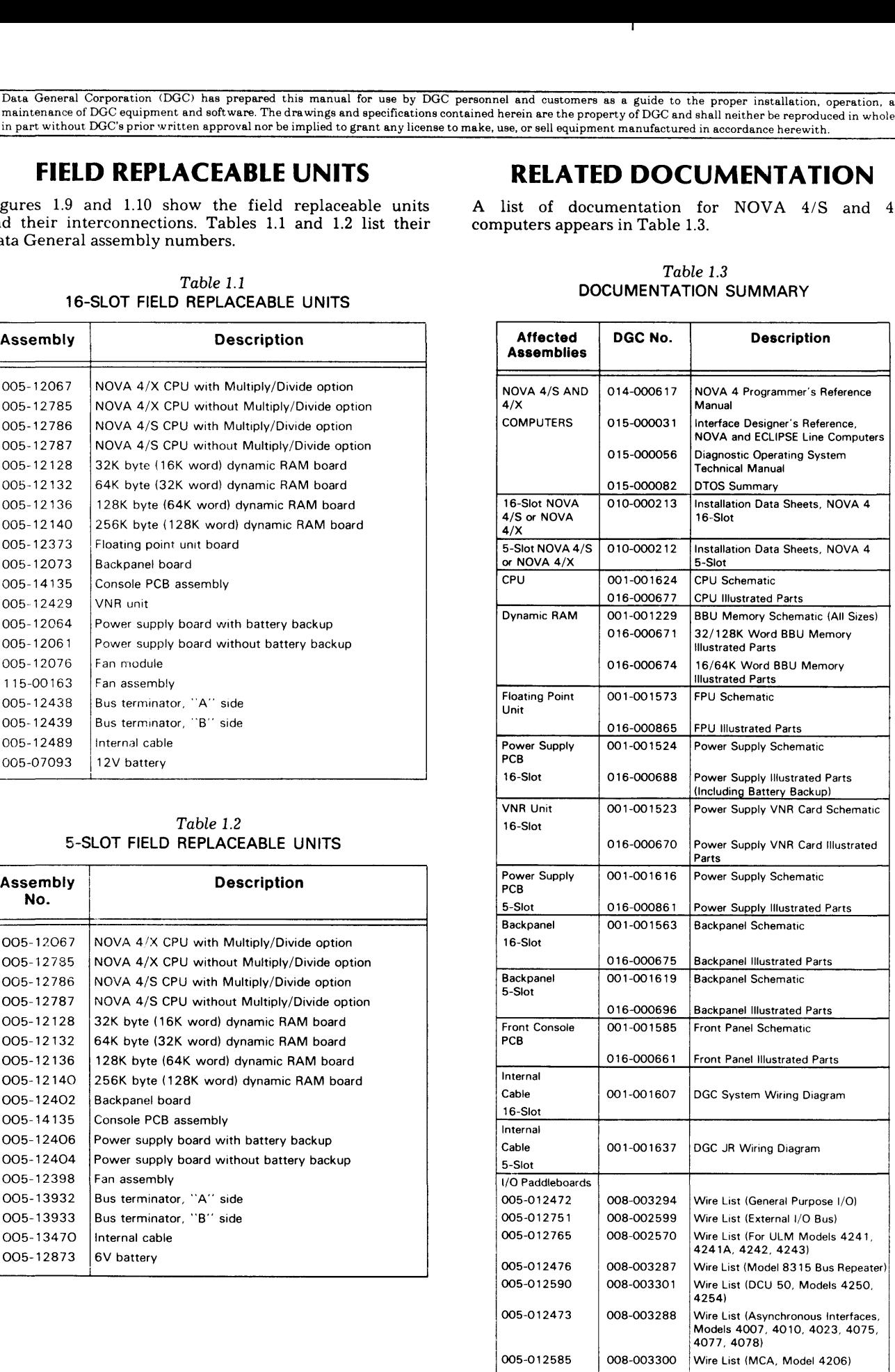

Data General Corporation (DGC) has prepared this manual for use by DGC personnel and customers as a guide to the proper installation, operation, and<br>maintenance of DGC equipment and software. The drawings and specification

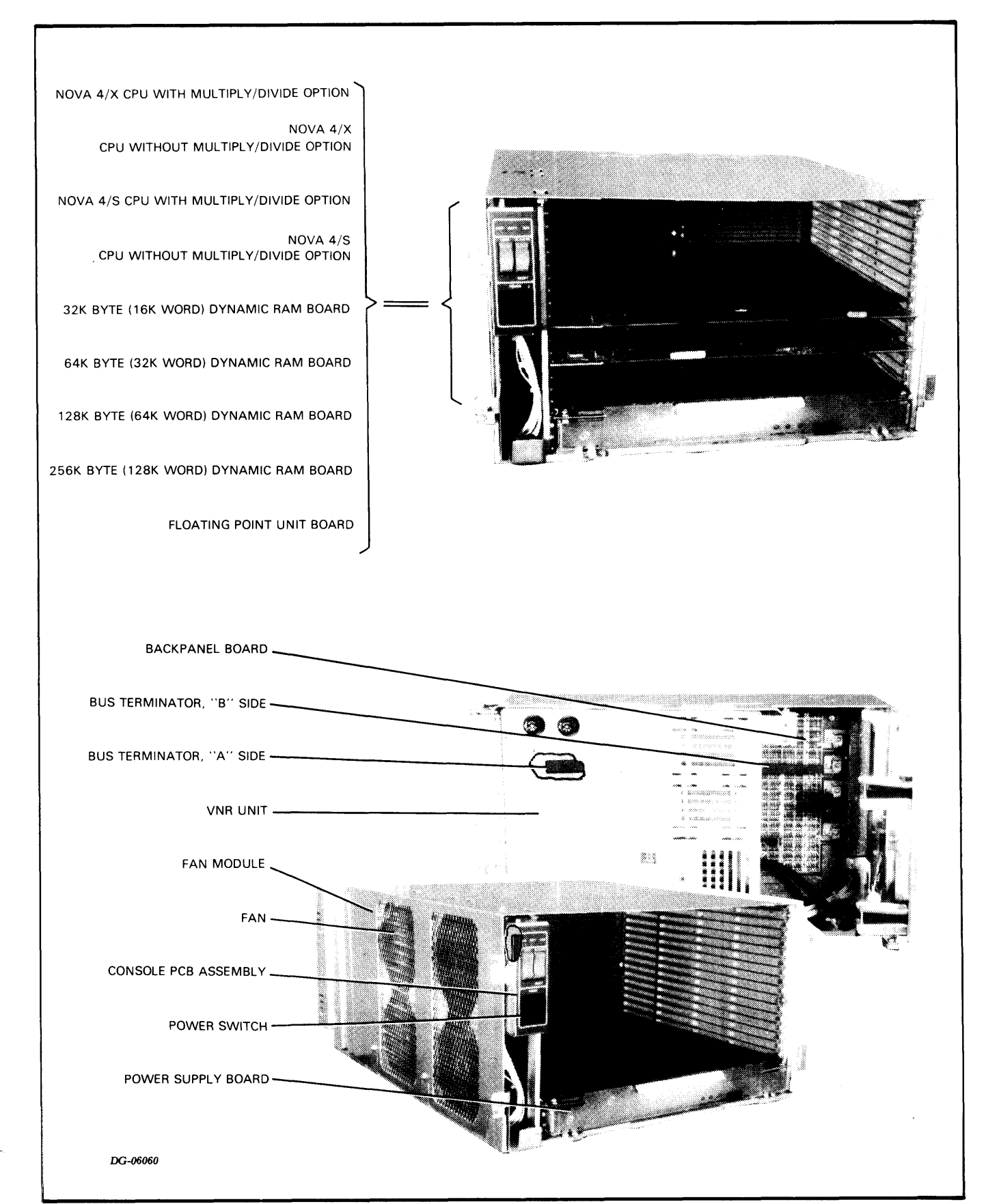

Figure 1.9 16-SLOT FIELD REPLACEABLE UNITS

Data General Corporation (DGC) has prepared this manual for use by DGC personnel and customers as a guide to the proper installation, operation, and<br>maintenance of DGC equipment and software. The drawings and specification

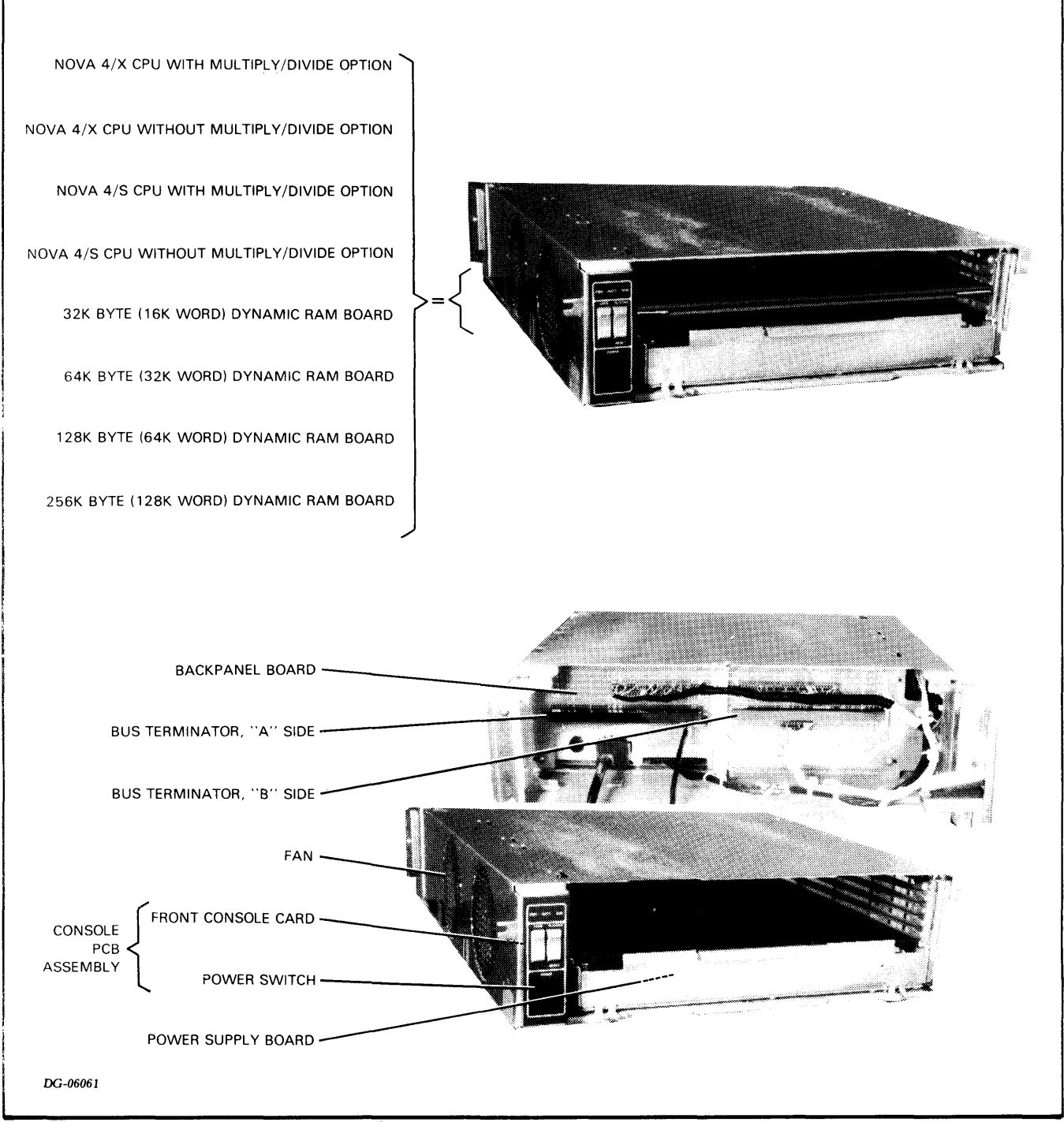

Figure 1.10 5-SLOT FIELD REPLACEABLE UNITS

## CHAPTER 2 HOW TO USE THE CONSOLES

The NOVA 4 computers contain two consoles: a front console and a virtual console. These are described below.

## FRONT CONSOLE

The front console is located on the upper-left corner of the front panel. It consists of three switches and three lights, defined below.

## Switches

ta,

POWER - Powers up and powers down the system.

PL/LOAD-RESET - When this switch is pushed to the PL/LOAD position, the CPU performs a program load from the device whose device code is jumpered on the CPU board. (For jumpering information, see Installation Data Sheets or Part III, Chapter 14, "CPU Board Replacement".)

When this switch is pushed to the RESET position, the CPU performs a system reset and enters virtual console mode, described below.

LOCK - When this switch is in the LOCK position, **EOCK** • When this switch is in the LOCK position,<br>the other two switches, described above, are disabled.<br>Additionally, the LOCK switch enables auto restart Additionally, the LOCK switch enables auto restart after a power fail when the battery backup is present, while inhibiting access to the virtual console via a Break character transmitted by the system terminal.

On a 16-slot system, if this switch is in the LOCK position, the system cannot be powered down (i.e., the power switch is disabled). On a 5-slot system, if this switch is in the LOCK position and the power switch is placed in the OFF position, the system will go into placed in the OFF position, the system will go into<br>battery backup mode if that option is present. If the<br>5-slot system does not contain the battery backup option, the system will be powered down.

## Lights

PWR - When illuminated, it indicates that the system is powered up and the voltages are within operating specifications.

**BATT** - When illuminated, it indicates that the system is running on battery-backup power. This is usually the result of a power failure.

RUN - When illuminated, it indicates that the system is in run mode. This light is out when the system is in virtual console mode.

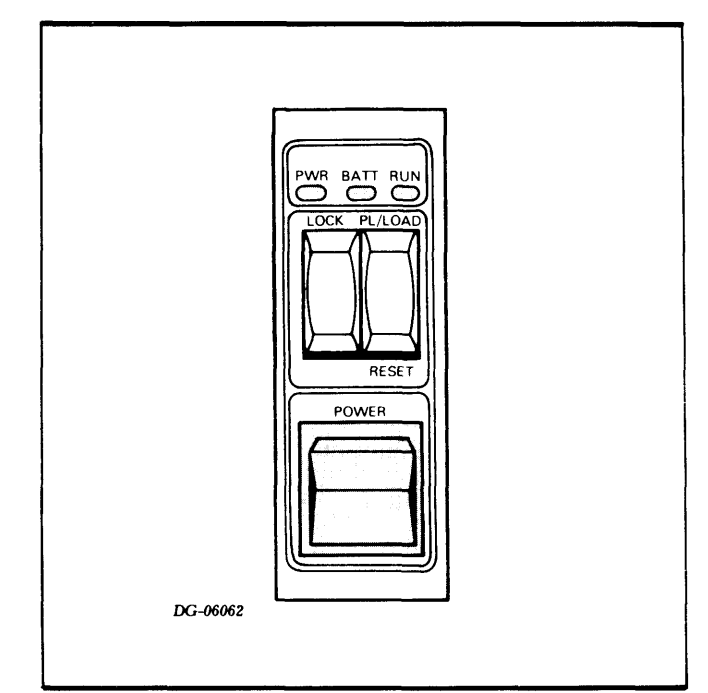

Figure 2.1 FRONT CONSOLE

## VIRTUAL CONSOLE

The virtual console (VC) allows you to interact with the computer through the system terminal connected to the CPU's on-board asynchronous communications interface. Simple commands which you enter on the terminal keyboard allow you to examine and/or modify keyboard allow you to examine and/or modify<br>processor registers or memory locations, start, stop, and continue program execution, and initiate a program load from a selected device.

On power up, the computer performs a self-test. After a successful completion of the self-test, the following information is typed on the terminal:

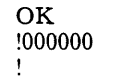

"OK" followed by "!' indicates that the self-test ran successfully. This, in turn, is followed by the contents of the program counter, which is all zeroes on of the program counter, which is all zeroes on power-up. The next "!" is the VC prompt; it tells you that VC is ready and at your service.

In addition to power-up, VC is entered when:

- A HALT instruction is executed,
- e The RESET switch on the front console is pressed and the front console is unlocked; or
- e The Break key on the system terminal is pressed and the front console is unlocked.

Under these conditions, the contents of the program counter when VC was entered is typed. This is followed by the "!" VC prompt. For example, if the program counter was at location 2077 when VC was entered, the following would be typed:

002077 '

#### Cells

VC operates on cells. A cell is either a memory location (memory cell) or an internal register (internal cell) such as an accumulator. Each internal register that is accessible by VC is assigned an internal cell number. These are listed in Table 2.1. Frame are the property of DGC and shall neither be reprose, or sell equipment manufactured in accordance herew<br> **IIS**<br> **IIS**<br> **IIS**<br> **OPERTING THE SECONS**<br> **IIS**<br> **OPERTING THE SECONS**<br> **IIS**<br> **OPERTING THE SECONS**<br> **INTER** 

Table 2.1 INTERNAL CELLS

| Internal<br>Cell # | Internal Register                                                                                                    |  |
|--------------------|----------------------------------------------------------------------------------------------------|--|
| $O-3$              | The contents of the accumulators ACO through AC3<br>respectively.                                                                                                    |  |
| 4                  | Return address (the contents of the program counter<br>when VC was entered).                                                                                                    |  |
| 5                  | Stack pointer                                                                                                    |  |
| 6                  | Frame pointer                                                                                                    |  |
| 7                  | Interrupt enable flag status bit:<br>$0 =$ interrupts off<br>$1 =$ interrupts on                                                                                                    |  |
| 10                 | MMPU status bits before VC was entered (NOVA 4/X<br>only):<br><b>BIT</b><br><b>MEANING WHEN 1</b><br>o<br>Program mapping enabled<br>1<br>Data channel mapping enabled<br>$\overline{2}$<br>Program map inhibited<br>$3-8$<br>Reserved for future use<br>9<br>Single cycle write protect enable<br>10.<br>Single cycle select $(O = A, 1 = B)$<br>11<br>Auto increment/decrement protect<br>enable<br>12<br>Defer protect enable<br>13<br>I/O protect enable<br>14<br>Write protect enable<br>15<br>Program map select $(O = A, 1 = B)$ |  |
| 11                 | Data switch register:<br>Replaces the conventional console data switches. When<br>the system is in run mode (i.e., not in VC mode) and a<br>READS instruction is executed, the 16-bit contents of<br>this register are read by the CPU.                                                                                                    |  |
| 12                 | Value of the carry bit                                                                                                    |  |

In order to examine or modify any cell, you must open it. Opening a cell causes its contents to be printed, in octal, on the terminal.

### Cell Commands

To open a cell, use one of the commands listed in Table 2.2. VC will respond only to octal numbers and upper case letters. In the table, the term current cell means the last cell that you opened.

When you open a memory cell, VC interprets the address as a 17-bit physical address. You do not have to type leading zeroes. All you have to type is the physical type leading zeroes. All you have to type is the physical<br>address in octal representation. For example, if you address in octal representation. For example, if you<br>want to open location 5, type 5/. If you want to want to open location 5, type  $5/$ . If you want to examine the top location of a NOVA  $4/X$  system which contains 256K bytes of memory, type 377777/. For a cell, use one of the command<br>Command Function Control Control Control Control Control (1991)<br>Function Function State (1991)<br>The postes as a 17-bit physical address. You belong zeroes. All you have to typ<br>dress in oc

Table 2.2 CELL COMMANDS

| Table 2.2<br><b>CELL COMMANDS</b> |                                                                                                    |  |  |  |
|-----------------------------------|----------------------------------------------------------------------------------------------------|--|--|--|
| Command                           | <b>Function</b>                                                                                                    |  |  |  |
| nA                                | Open the internal cell whose internal cell number is<br>equal to $n$ . (Refer to Table 2.1 for the internal cell<br>numbers.)        |  |  |  |
| n/                                | Open the memory location whose address is equal to<br>the octal number $n: n$ is a 17-bit address.                                   |  |  |  |
| (Carriage Return)                 | Close the current cell, and open the next consecutive<br>cell.                                                                       |  |  |  |
| (Line Feed or<br>New Line)        | Close the current cell, but do not open another.                                                                                     |  |  |  |
|                                   | Close the current cell and open the memory cell whose<br>address is equal to the contents of the current memory<br>or internal cell. |  |  |  |

Once you have opened a cell, you may change its contents by simply typing (in octal) the number whose value is to be placed in the cell. Terminate the expression with a Carriage Return, Line Feed or New Line. Note that if you type Carriage Return the next cell will also be opened. This is convenient when you need to enter data into several consecutive locations.

## Function Commands

Table 2.3 below lists the VC function commands. All commands must be typed in octal numbers and upper case letters.

VC has two commands to start program execution. VC has two commands to start program execution.<br>Typing **P** starts program execution at the location specified by internal cell number 4 (the return address).<br>You can also start program execution by typing n**R**. In You can also start program execution by typing  $nR$ . In this case, the CPU issues an  $I/O$  Reset command, clears the MMPU, and starts program execution at the location specified by the octal number  $n$ .

Typing I causes the CPU to issue an I/O Reset command and clear the MMPU.

Table 2.3 FUNCTION COMMANDS

| Command | <b>Function</b>                                                                                                    |
|---------|----------------------------------------------------------------------------------------------------|
| P       | Starts program execution at the memory location<br>specified by the contents of internal cell number 4 (See)<br>Table 2.1).                                       |
| пR      | Issues an I/O Reset; clears the MMPU (NOVA 4/X)<br>only), and starts program execution at the memory<br>location specified by the octal number $n$ .              |
|         | Issues an I/O Reset, and clears the MMPU (NOVA 4/X<br>only).                                                                                                    |
| nL      | Performs a program load from the device whose device<br>code is equal to $n$ . Bit O of $n$ is a O for a low-speed<br>device, and is a 1 for a high-speed device. |
| F       | Performs a DG field service cassette bootstrap load (for<br>DGC use only).                                                                                        |
| ĸ.      | Cancels the entire line just typed, and prints a question<br>mark (?).                                                                                            |

You can program load from an I/O device by typing  $nL$ where  $n$  is the device code, in octal, of the I/O device to be used. Bit 0 of *n* should be a 1 if the  $I/O$  device is high-speed, and a 0 if the I/O device is low-speed. For example, if the program load device is a high-speed 6060 disc drive whose device code is 27, you would type the following:

#### 100027L

You can perform a Data General field service cassette bootstrap load by typing F.

## Virtual Console Errors

If you type a character that VC does not recognize, it will print a ? followed by a New Line. If you wish to cancel an entire line you just entered, type a K. In this case VC will respond with a? followed by a New Line.

If you attempt to open a non-existent memory cell, the 16-bit contents of the cell printed in octal on the 16-bit contents of the cell printed in octal on the terminal will be all 1's. You can verify that this location does not exist by entering a new value containing 0's in the cell and then re-opening it. If it still contains all 1's, the location is non-existent.

If you attempt to open a non-existent internal cell, the contents of the cell printed on the terminal will be random and meaningless data.

 $\mathbf{I}$ 

# PART II TROUBLESHOOTING

## CHAPTER 3 INTRODUCTION TO TROUBLESHOOTING

Part II of this manual consists of 11 chapters (Chapters 3 through 13), which contain two types of information: troubleshooting procedures and reference information. Both are intended for use during:

- e Initial checkout of a new installation or addition to an existing system
- e Repair of an existing system

While these situations are different, many of the While these situations are different, many of the<br>procedures required to perform both initial checkout<br>and repair are the same, as shown in the and repair are the same, as shown in the troubleshooting flowchart, Figure 3.1. This flowchart

leads you through a logical sequence of fault isolation, referencing Chapters 4 through 8. These chapters referencing Chapters 4 through 8. These chapters<br>contain step-by-step procedures for detecting faulty assemblies and checking the reliability of the system. (Actual replacement procedures are outlined in Part III, Chapter 14.)

Chapters 9 through 13 provide an operational overview of the major system printed circuit boards. These of the major system printed circuit boards. These<br>chapters will better acquaint you with NOVA 4/S and NOVA 4/X computers and will be useful when you are required to troubleshoot using an oscilloscope.

Data General Corporation (DGC) has prepared this manual for use by DGC personnel and customers as a guide to the proper installation, operation, and<br>maintenance of DGC equipment and software. The drawings and specification

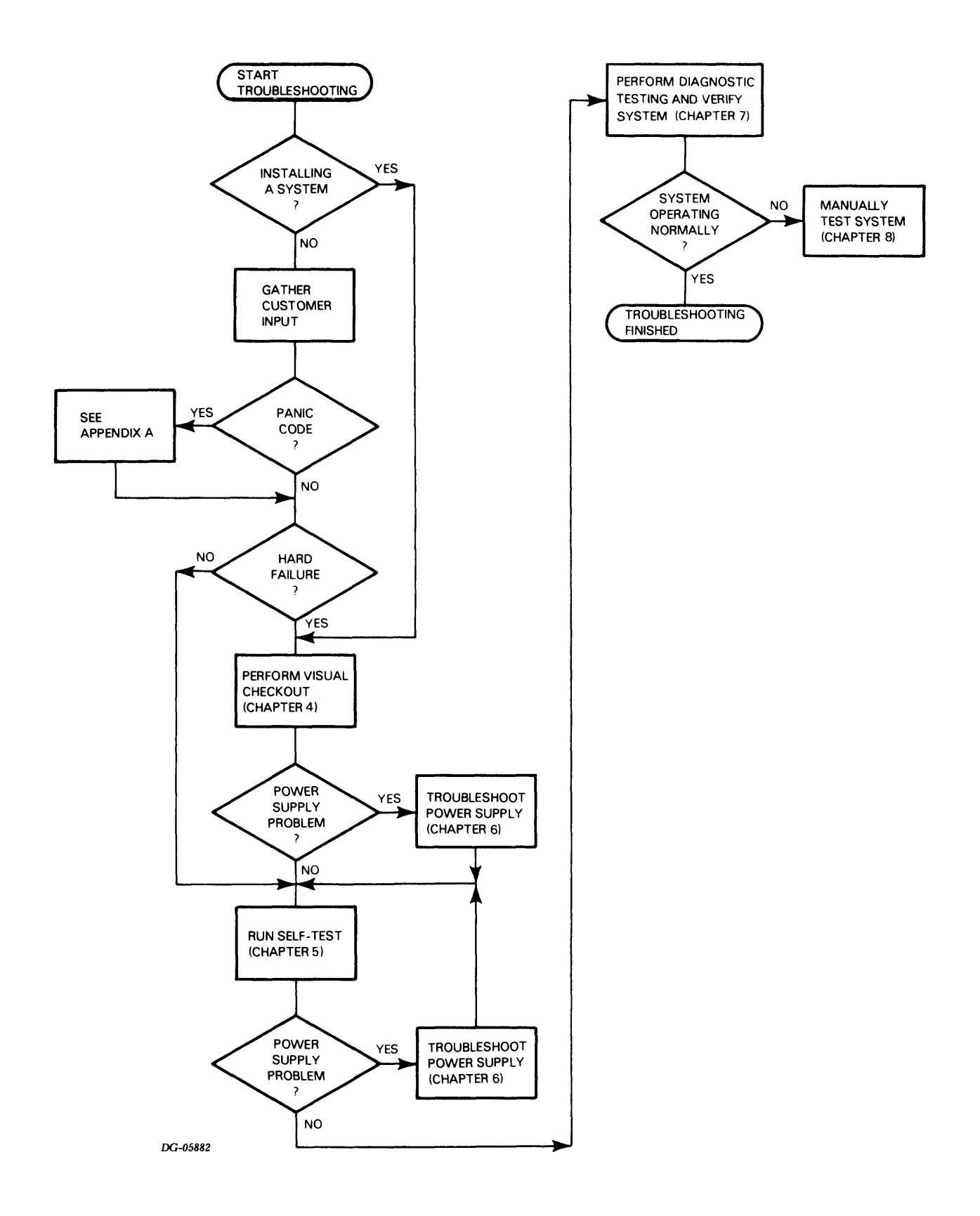

Figure 3.1 TROUBLESHOOTING FLOWCHART

## PRE-SITE INFORMATION

Before going to the customer's site, check the list below and learn the customer's configuration, if possible. This will help to ensure that you have the appropriate field replaceable units (FRUs) with you on arrival.

- e Chassis: 16 or 5-slot
- e CPU type
- Memory: number and size
- e Battery backup option
- e Floating point unit
- Terminal used as system console
- e Other peripherals

Also, if you are going to repair a failing unit, try to get information from the customer that may give you a clue to the failing FRU.

## CONFIGURATION CHART

Each system is shipped with a configuration chart which should reflect its configuration. Attach the chart to the rear door (outside) of the cabinet. Whenever you or anyone else reconfigures or retailors the system, update the chart to reflect the changes.

## INITIAL CHECKOUT

If you are performing an initial checkout of a new installation, start with Chapter 4 and follow the steps outlined in the troubleshooting flowchart.

## REPAIR

If you are servicing a failing system, the type of failure determines the procedures you will use to troubleshoot it. Thus, it is important to ask the customer the following questions:

- 1. Was the computer operating properly before the failure?
- 2. Is the failure a hard or intermittent one?
- 3. Did the operating system generate any panic codes?
- 4. Can the computer successfully complete the self-test?
- 9. Was the failure detected by reliability and/or diagnostic testing?
- 6. Was the failure detected while running user programs?

With the answers to these questions, you are now ready<br>to follow the steps indicated in the troubleshooting to follow the steps indicated in the troubleshooting flowchart. Data General Corporation (DGC) has prepared this manual for use by DGC personnel and customers as a guide to the proper installation, operation, and maintenance of DGC equipment and software. The drawings and specification

 $\mathbf{I}$ 

## CHAPTER 4 VISUAL CHECKOUT

You should perform the visual checkout whenever you initially check out a system (or add to a system) or repair an existing system.

WARNING: The VNR unit (16-slot only) and the slide-in power supply board (both chassis) carry dangerously high voltages. Turn the power off before removing any unit.

Visually check out the system using the following procedure. Try to correct any simple problems you find.

1. Turn power off.

- 2. Check the configuration chart on the rear door (outside) of the cabinet to find out what the system contains and how it is tailored.
- Open the rear cabinet door and unplug the ac line cord from the cabinet.
- . If you are repairing a system, check the ac line fuses and replace them if they are blown. The 16-slot and replace them if they are blown. The 16-slot power supply has two 15 Amp line fuses which screw into the rear of the VNR unit (see Figure 4.1). screw into the rear of the VNR unit (see Figure 4.1)<br>The 5-slot power supply has one 7 AMP line fuse The 5-slot power supply has one 7 AMP line fuse<br>which screws into the rear of the power supply which screws into the rear of the power supply<br>board and extends through a cutout in the backpanel (see Figure 4.2).

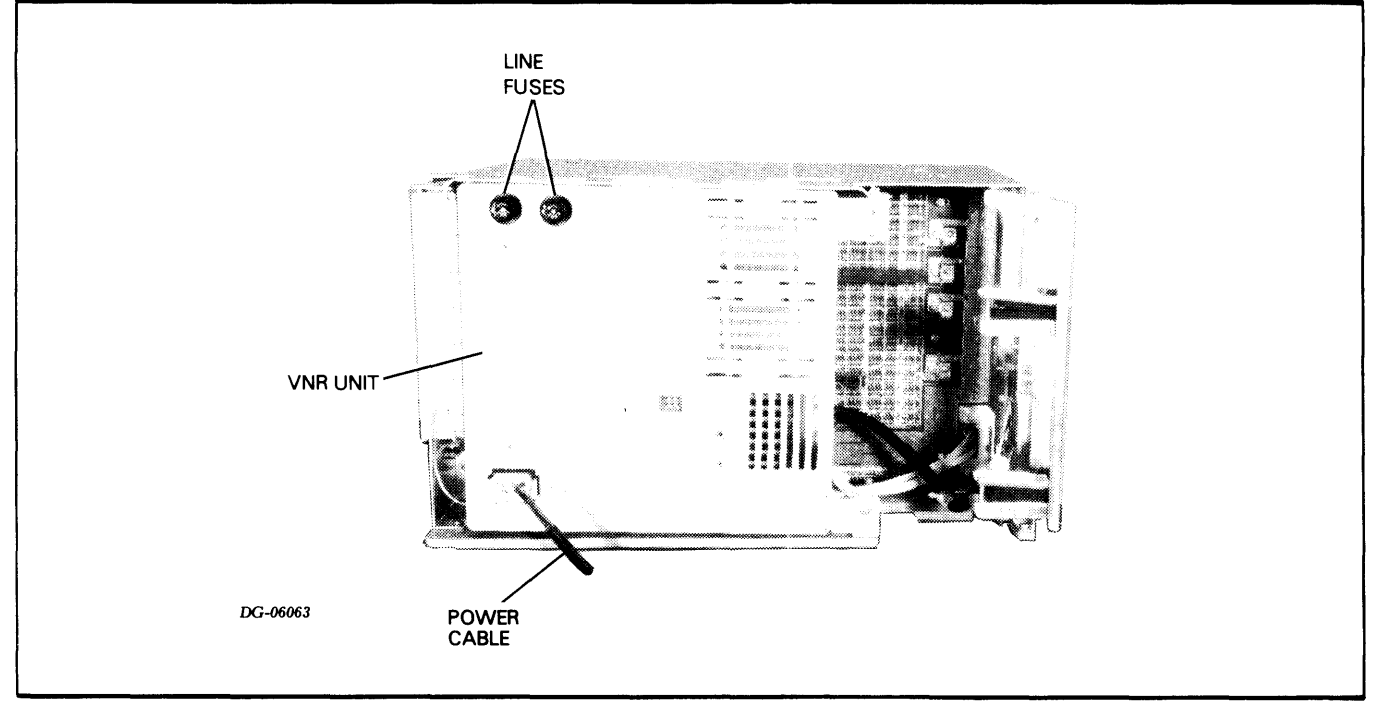

Figure 4.1 LINE FUSES FOR 16-SLOT POWER SUPPLY

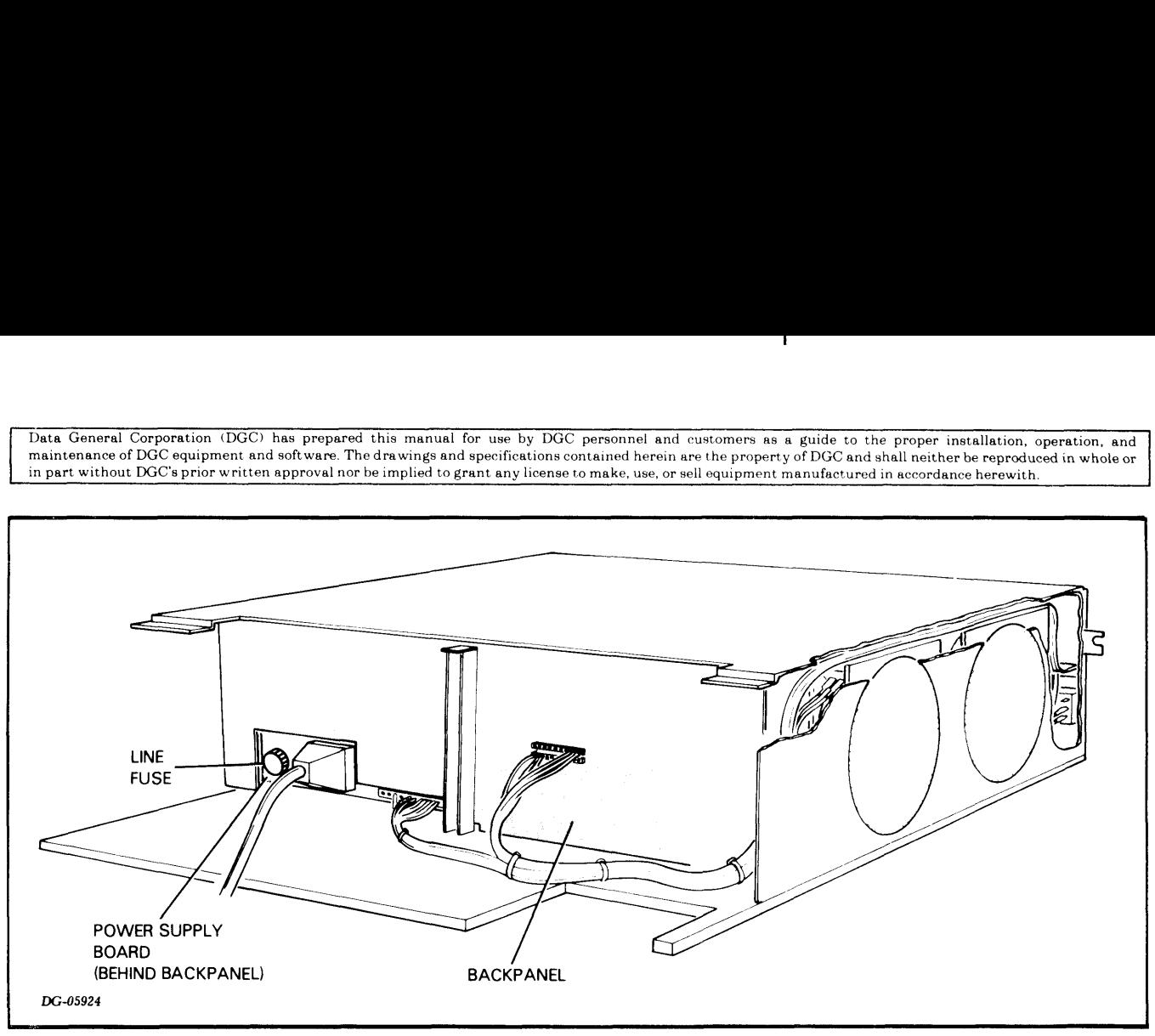

Figure 4.2 LINE FUSE FOR 5-SLOT POWER SUPPLY

#### 5. Ona 16-slot chassis:

- a. Swing the VNR unit away from the backpanel a. Swing the VNR unit away from the backpaner.<br>
(see "VNR Unit Replacement," Chapter 14).<br>
b. Check for bent pins which cause shorts.
- b. Check for bent pins which cause shorts.<br>Straighten any bent pins.
- c. Make sure the diagnostic test plug is inserted with the RUN label up (see Figure 4.3). If it is not, remove the plug, turn it over, and reinsert it with the RUN side up.
- d. Make sure none of the connectors to the backpanel or to the paddleboards are hanging loose. by side up.<br>
sure none of the connectors to the<br>
anel or to the paddleboards are hanging<br>
and an I/O problem since installation:<br>
Make sure the priority jumpers are inserted<br>
as described in the installation data sheets.
- e. If you are repairing a system which you suspect has had an I/O problem since installation:
	- % as described in the installation data sheets.<br>• Make sure the correct paddleboards are used
	- and connected to the proper backpanel slots (see installation data sheets).
- f. Reposition the VNR unit (see "VNR Unit Replacement," Chapter 14).

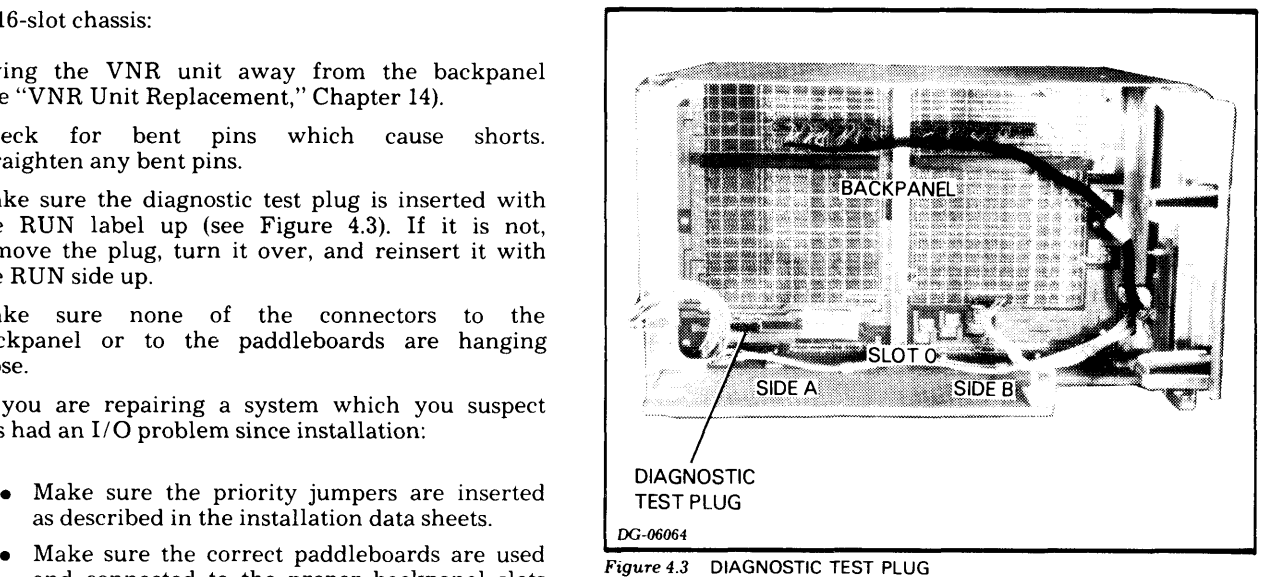

Data General Corporation (DGC) has prepared this manual for use by DGC personnel and customers as a guide to the proper installation, operation, and maintenance of DGC equipment and software. The drawings and specification

- 6. Ona 5-slot chassis:
	- a. Check for bent pins which cause shorts. Straighten any bent pins.
	- b. Make sure none of the connectors to the backpanel or to the paddleboards are hanging loose.
	- c. If you are repairing a system which you suspect has had an I/O problem since installation:
		- e Make sure the priority jumpers are inserted as described in the installation data sheets.
		- Make sure the correct paddleboards are used and connected to the proper backpanel slots (see installation data sheets).
- . Plug the ac line cord back into cabinet and close the rear cabinet door.
- . Remove the front panel Replacement," Chapter 14). (see "Front Panel
- . If you are installing a system or repairing a system which has never operated normally:
	- a. Remove each printed circuit board, except the power supply board, and make sure it is tailored properly (see "CPU Board Replacement" or "Memory Board Replacement," Chapter 14, or the appropriate I/O device documentation).
	- b. If necessary, update the configuration chart on the rear (outside) of the cabinet door to reflect the proper tailoring.

10.Check the fans as follows:

- a. If you are servicing a 16-slot chassis with boards in slots 6 and 15, remove them. If you are servicing a 5-slot chassis with a board in slot 4, remove it.
- b. Turn the power on.
- c. Look at the left side of the chassis through the open slots and see if all the fans are running. You may need to use a flashlight. If all the fans are running, continue the visual checkout; otherwise, proceed as follows:
	- e If some, but not all, of the fans are running, replace the faulty fans and, make sure the cable connectors to the fans and the console PCB assembly are seated securely. (See "Fan and Fan Module Replacement for 16-Slot Chassis" or "Fan Replacement for 5-Slot Chassis," Chapter 14.)
	- If none of the fans are running, go to<br>Chapter 6, "Troubleshooting the Power "Troubleshooting the Power Supplies."
	- After correcting the problem, continue the visual checkout.
- d. Turn the power off and reinsert any boards you removed.
- 11.Replace the front panel "Front Replacement," Chapter 14). (see "Front Panel
- 12.Turn the power on and check the Power-On light on the front console. If this light is on, you can assume that the voltages are within operating margins. In this case, go to Chapter 5, "Computer Self-Test"; otherwise, go to Chapter 6, "Troubleshooting the Power Supplies." After correcting the power supply problem, go to Chapter 5.

22

- 11

# CHAPTER 5 COMPUTER SELF-TEST SELF-TEST<br>
FAULT INDICATOR<br>
Power Run Light Message<br>
Light Printed on

Whenever the computer is powered up, the CPU whenever the computer is powered up, the CPU<br>automatically runs a 4-second self-test to ensure that the computer can load and run diagnostic programs. (The CPU also runs this test after a power failure when battery backup is not present.) The self-test consists of several ROM-resident diagnostic tests which check the operation of the power supply, the system terminal, the basic CPU functions, and the first 32K bytes of basic CPU functions, and the first 32K bytes of memory. As the CPU completes portions of the self-test it prints (displays) part of the following message on the system terminal:

> OK 1000000 '

The last exclamation point (!) is the VC prompt.

If the entire message is printed, all the diagnostic tests have run and the self-test is successfully completed. If only part of the message is printed, the self-test found a bad unit. The indicator lights on the front console bad unit. The indicator lights on the front console together with the printed part of the message indicate the probable faulty unit, as shown in Table 5.1.

#### Table 5.1 FAULT INDICATORS

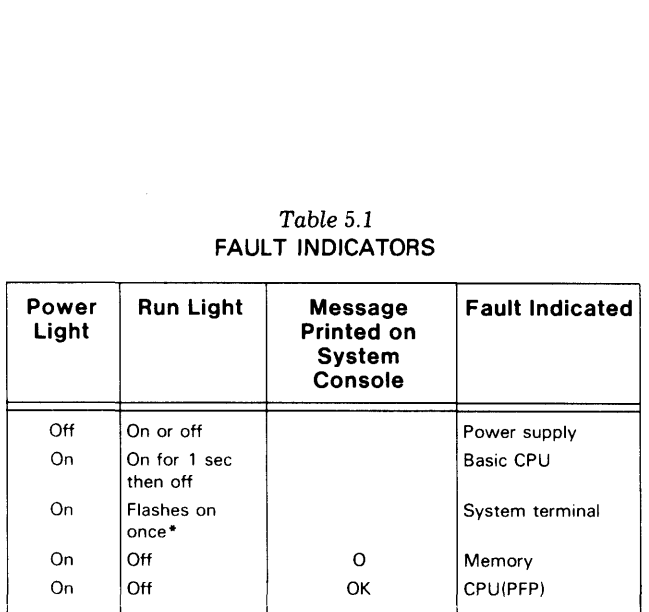

\* The run light flashes on and off so quickly you may miss it and assume you have a faulty basic CPU instead of a faulty system terminal. To make sure you do not make this mistake, you should watch the run light and run the self-test again whenever you think the self-test indicates a basic CPU fault or a system terminal fault. If the run light does not flash on, you have a faulty basic CPU indication.

## TROUBLESHOOTING WITH THE SELF-TEST

Check out the computer with the self-test as follows:

- 1. Switch the power on.
- 2. If the self-test is completed (the entire message is printed out) and any problems found during the visual check are corrected, go to Chapter 7, visual check are corrected, go to Chapter 7, "Diagnostic Testing."
- 3. If the self-test is not successfully completed, follow the procedure given below for the fault indicated. If you replace a board and the self-test still indicates the same fault, replace the original board before the same fault, replace the original board before continuing, unless otherwise indicated. Procedures for replacing FRUs are given in Chapter 14.

**NOTE** Each time you replace an FRU, repeat steps 1 through 3 until the self-test is steps 1 through 3 until the self-test is successfully completed.

## Power Supply Fault

Go to Chapter 6, "Troubleshooting the Power Supplies."

## Basic CPU Fault

- 1. Replace the CPU board.
- 2. If the self-test still indicates a CPU fault with the board, do the following:
	- a. Enter the virtual console (VC) by pressing the RESET switch on the front console.
	- b. Read the contents of accumulators ACO, AC1, and AC2 using the VC (see Chapter 2).
	- c. Replace the new CPU board with the original CPU board and repeat steps a and b.
	- d. If the contents of the accumulators are NOT If the contents of the accumulators are NOT<br>identical in both cases, both CPU boards are identical in both cases, both CPU boards are probably faulty. Try another CPU board, if you have one.
	- e. If the contents of the accumulators are identical in both cases, remove all the printed circuit in both cases, remove all the printed circuit boards from the chassis except the power supply boards from the chassis except the power supply<br>board, the CPU board, and the memory board board, the CPU board, and the memory board<br>which contains the first 16K physical addresses which contains the first 16K physical addresses (see "Memory Board Replacement," Chapter 14 to identify this board). If the self-test still indicates a CPU fault, replace the power supply board.
- If you have already replaced the CPU and power supply boards, replace the bus terminators.

## System Terminal Fault

- 1. Visually check out the terminal as follows, and then repeat steps 1 through 3, "Troubleshooting with the Self-Test," above.
	- a. Make sure the connectors on the device cable for the system terminal are securely plugged into the backpanel and the terminal.
	- b. Make sure the terminal is connected to the ac line Make sure the terminal is connected to the ac line<br>source, turned on, and on-line. Also make sure<br>the correct interface type and baud rate are the correct interface type and baud rate are selected (see the CPU tailoring section of the appropriate installation data sheets).
- If you have already visually checked the system terminal but have NOT replaced the CPU board, replace the CPU board. If the self-test still indicates a system terminal fault with the new CPU board, check the contents of the accumulators as described in step 2, "Basic CPU Fault," using both the new and original CPU boards. If the contents of the accumulators are identical for both boards, continue to step 3; otherwise, try another CPU board, if you have one.
- See if the system terminal works in local mode. If it have one.<br>See if the system terminal works in local mode. If it<br>does, - replace - the - device - cable; - otherwise See if the system terminal works in local mode. If it<br>does, replace the device cable; otherwise,<br>troubleshoot the system terminal (see the troubleshoot the system terminal<br>documentation for the appropriate terminal).
- 4. If the terminal uses an EIA interface and you have already done steps 1 through 3, replace the power supply board.

## Memory Fault

- 1. Remove the memory board which contains the first 16K physical memory addresses and check the board select jumpers (see "Memory Board Replacement," Chapter 14).
- . If the correct board select jumpers are inserted, replace the memory board.
- If the self-test still indicates a memory fault with the new memory board, check the contents of the new memory board, check the contents of the accumulators as described in step 2, "Basic CPU<br>Fault," using both the new and original memory boards. If the contents of the accumulators are identical for both boards, replace the CPU board and continue to step 4; otherwise, try another memory board, if you have one.
- If you have already replaced the CPU board and the self-test still indicates a memory fault, check the contents of the accumulators as decribed in step 2, "Basic CPU Fault," using both the new and original CPU boards. If the contents of the accumulators are identical for both boards, continue to step 5; identical for both boards, continue to step 5;<br>otherwise, try another CPU board, if you have one.
- In a 16-slot chassis if you have already done steps 1 through 4, see if the memory board will work in any available memory slot. If it does, move the bus terminators, if required.
- If you have already done steps 1 through 5, first replace the bus terminators. If this does not correct the problem, replace the power supply.
Data General Corporation (DGC) has prepared this manual for use by DGC personnel and customers as a guide to the proper installation, operation, and maintenance of DGC equipment and software. The drawings and specification in part without DGC's prior written approval nor be implied to grant any license to make, use, or sell equipment manufactured in accordance herewith.

## CPU (PFP) Fault

- 1. Replace the CPU board.
- 2. If the self-test still indicates a CPU (PFP) fault with the the new CPU board, check the contents of the accumulators as described in step 2, "Basic CPU accumulators as described in step 2, "Basic CPU Fault," using both the new and original CPU boards. If the contents of the accculumators are identical for both boards; continue to step 3; otherwise, try both boards; continue to step 3; otherwise, try another CPU board, if you have one.
- 3. Remove the memory board which contains the first 16K physical memory addresses, and check the board select jumpers (see "Memory Board Replacement," Chapter 14) for jumpering.
- 4, If the correct board select jumpers are inserted, replace the memory board.
- 5. If the self-test still indicates a CPU (PFP) fault with the new memory board, check the contents of the accumulators as described in step 2, "Basic CPU accumulators as described in step 2, "Basic CPU<br>Fault," using both the new and original memory<br>boards. If the contents of the accumulators are<br>identical for both boards, continue to step 6; identical for both boards, continue to step 6;<br>otherwise, try another memory board, if you have one.
- In a 16-slot chassis if you have already done steps 1 through 5, see if the memory board will work in any available memory slot. If it does, move the bus terminators, if required.
- 7. If you have already done steps 1 through 6, replace the bus terminators.

26

 $\mathcal{L}^{\text{max}}_{\text{max}}$  . The  $\mathcal{L}^{\text{max}}_{\text{max}}$ 

 $\mathbf{I}$ 

## CHAPTER 6 TROUBLESHOOTING THE POWER SUPPLIES

This chapter will help you find the failing field This chapter will help you find the failing field<br>replaceable units in the power supply and power replaceable units in the power supply and power<br>distribution system. When you find a failing unit distribution system. When you find a failing unit, replace it following the replacement procedure given in Chapter 14. For a detailed description of how the power supply operates, see Chapter 9 (16-slot) or Chapter 10 (5-slot).

## **OVERVIEW**

Before you try to troubleshoot the power supply, it is helpful to know what the power supply does and how its indicator lights function.

## Major Functions

The power supplies for both the 16-slot and the 5-slot chassis perform the following functions:

- e Supply regulated de operating voltages for the chassis
- Supply ac voltages for the fans
- e Generate clocks for the CPU, memory, and floating point unit (FPU)
- Generate a time base for the CPU's real time clock
- Change the dc operating voltages in response to commands from the CPU (voltage margining - 16-slot power supply only)
- Detect and respond to emergency conditions (power loss, excessive voltage or current, etc.)
- Provide power status indicators for the CPU (power fail, power ok, etc.)
- Provide emergency battery backup for the memory voltages (optional).

Data General Corporation (DGC) has prepared this manual for use by DGC personnel and customers as a guide to the proper installation, operation, and<br>maintenance of DGC equipment and software. The drawings and specification in part without DGC's prior written approval nor be implied to grant any license to make, use, or sell equipment manufactured in accordance herewith.

## indicator Lights

Two indicator lights on the front console of both chassis display the status of the power supply (see Figure 6.1).

Power-on Light - Indicates that the dc voltages are stable. If the power switch is on and the light is out, one of the following may have occurred:

- AC power brownout or blackout
- Power supply failure
- Excessive load or short circuit on backpanel
- e Diagnostic test plug not in RUN position (16-slot chassis only).

Battery Backup Light - Indicates that the battery is supplying the dc operating voltages for the memories because either a power line failure, a power supply failure, or a shutdown (due to external shorts) occurred.

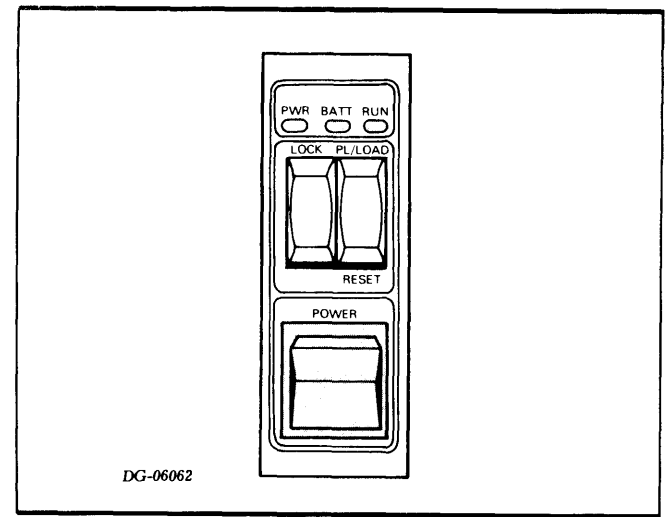

Figure 6.1 FRONT CONSOLE INDICATOR LIGHTS

The 16-slot chassis has three additional indicator lights which give further status information. These lights are located on the front of the power supply board as located on the front of the power supply board as shown in Figure 6.2.

Over-Current - Indicates that an over-current condition appeared in the supply or on the backpanel. The supply automatically tries to recover from an over-current condition. As a result, you may see this light blink up to 6 times before it finally stays on. Once it stays on you must power the supply down to clear the fault light (this probably will not correct the fault).

Over-Voltage Light - Indicates that an over-voltage condition appeared in the supply. You must power the supply down to clear the fault light (this probably will not correct the fault).

Memory Disaster Light - Indicates that a memory module detected a dc power failure on -5 MEM. You must power the supply down to clear the fault light (this probably will not correct the fault).

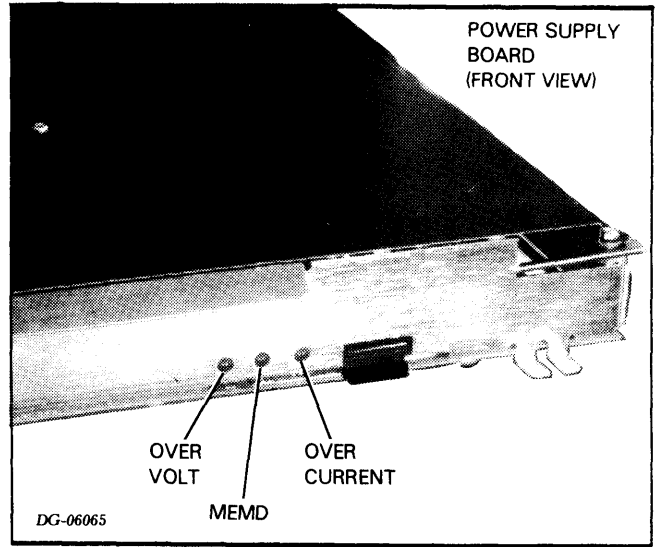

Figure 6.2 16-SLOT POWER SUPPLY BOARD INDICATOR LIGHTS

## Functional Description

#### 16-Slot Power Supply

The power supply and distribution system for the 16-slot chassis consists of a VNR unit, a power supply printed circuit board, a fan module, and a backpanel circuit board. These four modules are interconnected by an internal cable (wiring harness) and by etch on the backpanel, as shown in Figure 6.3.

The VNR unit converts power from the ac line to unregulated dc voltages for the power supply board. It also routes ac power to the fans in the fan module. In a system with battery backup, the VNR unit contains a battery charger along with a small battery that supplies power for the battery backup circuits in the power supply board. A plug on the back of the unit lets you connect an external battery when longer backup times are required.

The power supply board is a printed circuit board which regulates the dc voltages from the VNR unit and in turn powers the chassis. It also provides clock and in turn powers the chassis. It also provides clock and<br>status signals for the CPU, memory, and FPU. Fault status signals for the CPU, memory, and FPU. Fault<br>detection circuits automatically shut down the power supply if an emergency condition occurs. In addition, a voltage margining feature lets the CPU change the memory voltages under program control to test memory integrity.

The backpanel routes power, control, and status signals between the power supply board and the printed circuit boards. It includes several reed switches that detect excessive current flow in the printed circuit boards. (These switches replace the fuses commonly found on other backpanels.)

Data General Corporation (DGC) has prepared this manual for use by DGC personnel and mustomers as a guide to the proper mutallation, operation, and the proper mutallation of the proper mutallation of the proper mutallation in part without DGC's prior written approval nor be implied to grant any license to make, use, or sell equipment manufactured in accordance herewith.

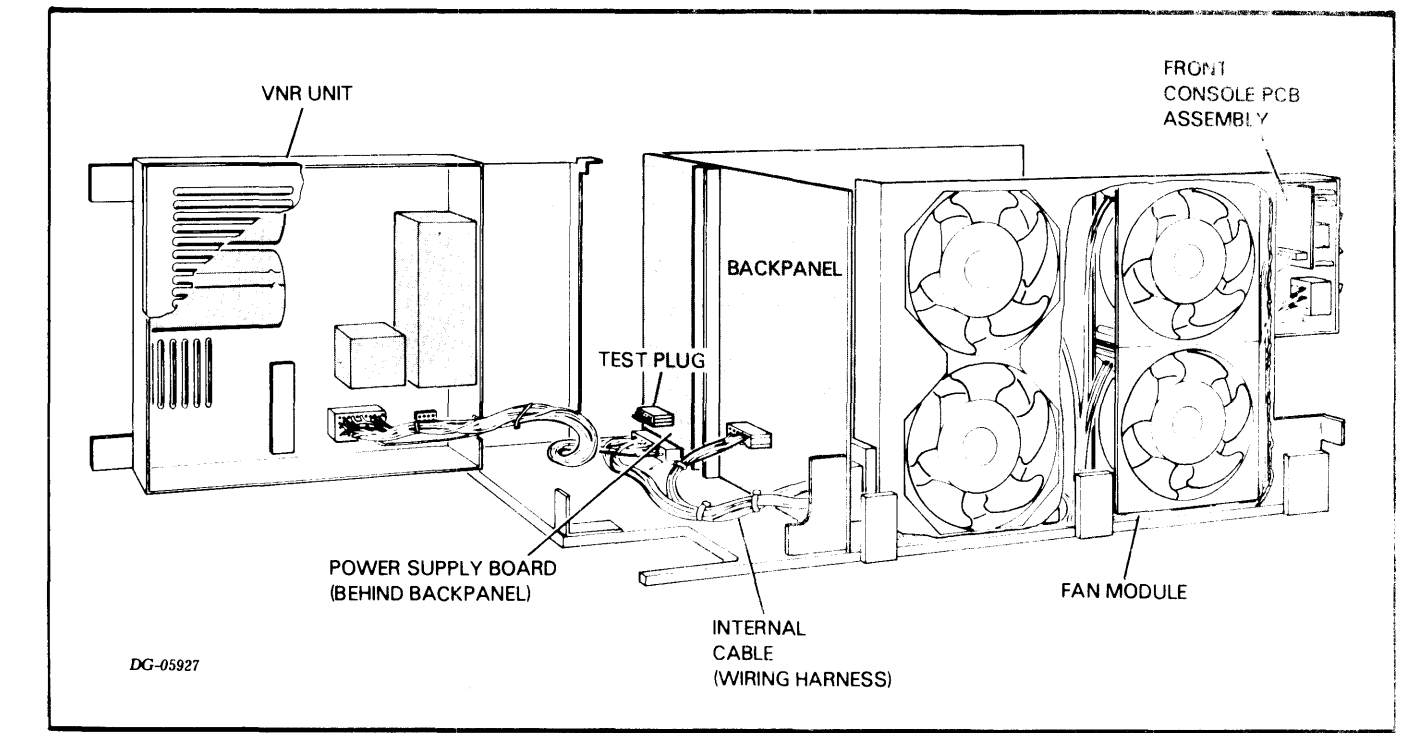

Figure6.3 16-SLOT POWER SUPPLY

#### 5-Slot Power Supply

The power supply and distribution system for the 5-slot chassis consist of a power supply board, a fan module, a console PCB assembly, and a backpanel circuit board These modules are interconnected by an internal cable (wiring harness) and by etch on the backpanel, as shown in Figure 6.4.

The power supply board converts the power from the ac line to regulated dc voltages and in turn powers the chassis. It also provides clock and status signals for the

CPU and memory. Fault detection circuits automatically shut down the supply if an emergency condition occurs. In a system with battery backup, the power supply In a system with battery backup, the power supply<br>board contains a battery charger along with a small<br>battery that supplies power for the battery backup circuits.

The backpanel routes power, control, and status signals between the power supply circuit board and the printed circuit boards.

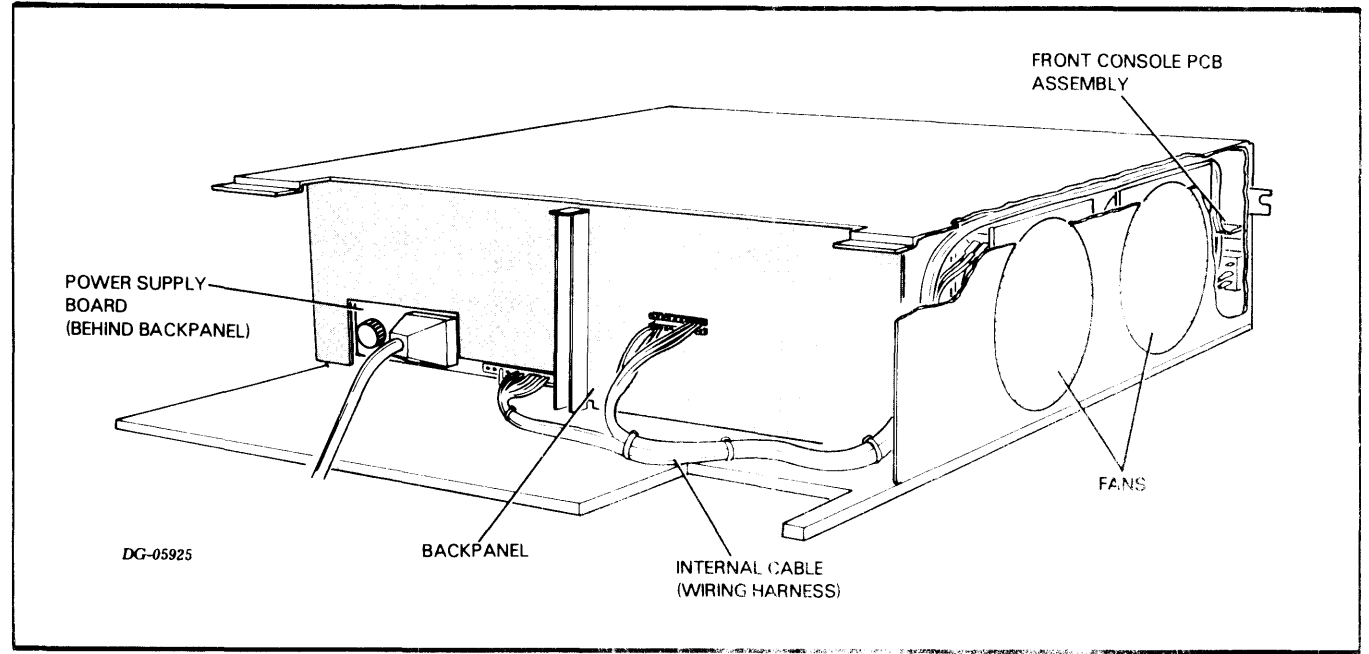

#### Figure 6.4 5-SLOT POWER SUPPLY

## TROUBLESHOOTING THE 16-SLOT POWER SUPPLY

WARNING: The VNR unit and power supply board generate dangerously high voltages. DO NOT ATTEMPT TO MEASURE VOLTAGES INSIDE THEM. Before you remove the cover on the VNR unit or the power supply board, WAIT AT LEAST 5 MINUTES AFTER POWERING DOWN THE SYSTEM to allow the high voltages to dissipate.

To troubleshoot the 16-slot power supply, carry out the following steps:

- 1. Initial checkout
- 2. Indicator light checkout
- 3. Voltage checkout
- 4. Final checkout
- 5. Battery backup checkout

Complete all steps in the order in which they are Complete all steps in the order in which they are<br>presented. (Step 5 is only for systems with battery presented. (Step  $\overline{5}$  is only for systems with battery backup.) Failure to do so may result in longer system down time and unnecessary assistance from DGC Field Service.

Whenever you replace a unit, repeat the check that whenever you replace a unit, repeat the check that<br>indicated a unit was faulty. If the check still indicates<br>the unit is faulty, replace the original unit before the unit is faulty, replace the original unit before continuing. Procedures for replacing field replaceable units are given in Chapter 14.

IMPORTANT: The steps for troubleshooting the power supply assume the following conditions:

- e The CPU board is in the chassis. (An unloaded power supply will not produce regulated outputs so do not troubleshoot the power supply without at least the CPU board in the chassis.)
- The load on the power supply is balanced. (You may upset this balance if you remove or add boards while troubleshooting. See the installation data sheets. DGC No. 010-000213, for the load balancing rules.)
- All the electrical connections between units are good.
- The lock switch on the front console is in the UNLOCK position.

If you have any reason to think that these conditions are not met, check them before proceeding.

## Initial Checkout

- 1. Turn power off and unplug the chassis ac line cord from the cabinet.
- 2. Make sure the cabinet is supplying the proper ac line voltage.
- 3. Plug the line cord back into the cabinet.
- 4. Swing VNR unit away from backpanel (see "VNR Unit Replacement," Chapter 14).
- 3. Make sure the diagnostic test plug is inserted in the correct location with the RUN label up (see Figure 6.5).

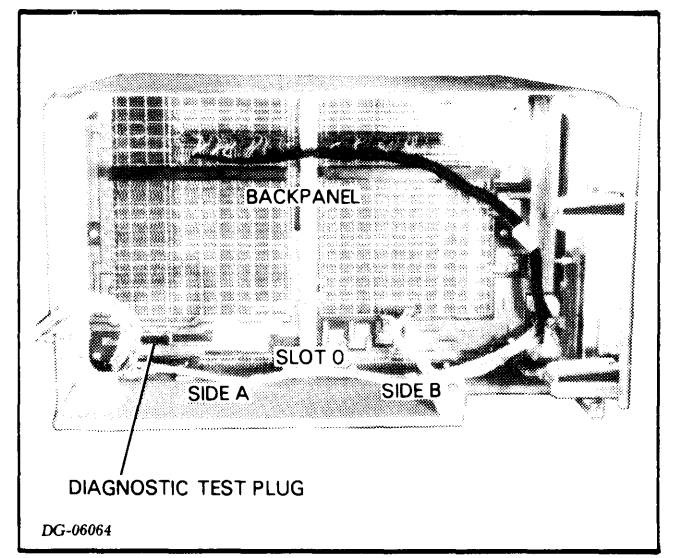

Figure 6.5 DIAGNOSTIC TEST PLUG

- 6. Swing the VNR unit back into position (see "VNR Unit Replacement," Chapter 14).
- '. Remove front panel (see "Front Panel Replacement," Chapter 14).
- 8. Turn the power on.
- 9. Look at the left side of the chassis through the open slots and see if all the fans are running. You may need to remove boards from slots 6 and 15 and use a flashlight to see the fans.
	- a. If all four fans are running, reinsert any boards you removed, and proceed to "Indicator Light Checkout."
	- b. If some, but not all, of the fans are running, replace the faulty fans and make sure the cable connectors to the fans and the console PCB connectors to the fans and the console PCB<br>assembly are seated securely. (See "Fan and Fan Module Replacement for 16-Slot Chassis," Chapter 14). c. If none of the fans are running, continue
	- checkout.

- 10. If you have NOT already replaced a fan,
	- a. Remove the fan module and make sure the cable connectors to the console PCB boards are seated securely (see 'Fan and Fan Module Replacement for 16-Slot Chassis,' Chapter 14).
	- b. Reinstall the fan module.
	- 11. Make sure the internal cable (wiring harness) connectors to the backpanel, the power supply connectors to the backpanel, the power supply<br>board, and the VNR unit are seated securely (see "VNR Unit Replacement," Chapter 14).
	- 12. Turn the power off.
	- 13. Check the two 15 Amp ac line fuses which screw into the upper left rear corner of the VNR unit (see Figure 6.6).
		- a. If the fuses are all right, replace the fan module.
		- b. If the fuses are blown:
			- Replace them if you have NOT already replaced them; otherwise,
			- If the fans still do not run, replace the VNR unit.
	- 14. If you cannot get the fans to run after carrying out steps 9 through 13, replace the internal cable (wiring harness).

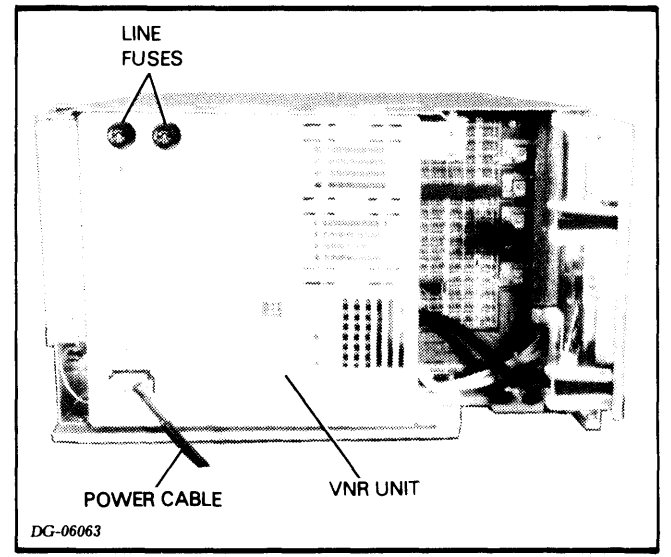

Figure 6.6 LINE FUSES FOR 16-SLOT CHASSIS

oatekt w

## Indicator Light Checkout

- 1. Turn the power on.
- 2. Check the indicator lights on the front end of the power supply board (see Figure 6.2). If they are all out, go to step 3, "Voltage Checkout"; otherwise, turn the power off and then on again. If any of the lights turn on again, follow the procedure below for the turn on again, follow the procedure below for the lights which are on. Whenever you replace a unit, repeat this step.
- If any light still turns on after you have tried the procedure below, replace the internal cable (wiring harness).

#### Memory Disaster Light

- . Turn the power off.
- Check that the diagnostic test plug is in the correct location with the RUN label up (see Figure 6.5). If it is, continue to step 3; otherwise:
	- a. Reposition the plug.
	- b. Turn the power on.
	- c. Check the memory disaster light. If it is on, continue to step 3.
- If the system contains MORE THAN ONE memory board continue to step 4; otherwise, replace the power supply. If the memory disaster light is still on, replace the memory board.
- Turn the power off.
- 5. Remove a memory board.
- Turn the power on.
- 7. Check the memory disaster light.
	- a. If the light is NOT on, replace the memory board (see "Memory Board Replacement," Chapter 14).
	- b. If the light is ON, reinsert the original board, and repeat steps 3 through 7 with any other memory board you have not already tried removing.
	- c. If the light is still on after you have tried removing all the memory boards, replace the power supply board.

#### Over-Current Light

- . Turn the power off.
- . Replace the power supply board.
- . Turn the power on.
- . Check the over-current light. If the light is on, turn the power off and remove any printed circuit board, other than the power supply board.
- . Turn the power on.
- ). Check the over-current light.
	- a. If the light is NOT on, replace the board being If the light is NOT on, replace the board being<br>sure to insert the correct jumpers (see "Memory<br>Board Replacement," Chapter 14, or the appropriate I/O device documentation).
	- b. If the light is on, reinsert the removed board, and repeat steps 4 through 6 with any other printed circuit board you have not already tried removing.
	- c. If you have already done steps a and b and the overcurrent light is still on, check that the load on the power supply is balanced (see the installation data sheets, DGC No. 010-000213, for the load balancing rules).

#### Over-Voltage Light

- . Turn the power off.
- 2. Replace the power supply board.
- . Turn the power on.
- . If the light is still on, replace the CPU board.

## Voltage Checkout

- 1. Turn the power on.
- 2. Check the +5V voltage at test plug J1-15 (see Check the +5V voltage at test plug J1-15 (see<br>Figure 6.8). If +5V is between 5.10V and 5.20V, go<br>to ''Final' Checkout'': otherwise, continue the checkout.
- . Turn the power off.
- . Short MEMD at J35-21 to GND at J35-1 (see Figure 6.7).
- . Turn the power on and check the memory disaster light.
	- a. If the light is NOT on, turn the power off, remove the short, and replace the VNR unit.
	- b. If the light is on, turn the power off, remove the short, and then turn the power on.
		- Check the  $-11V$  voltage at J35-25 (see Figure 6.7).
		- e If -11V is NOT between -11.0V and -12.5V (-30VNR not ok), check the VREF at test plug J1-14 (see Figure 6.8). If VREF is 5.8V, replace the VNR unit; otherwise, replace the power supply board.
		- If -11V is between -11.0V and -12.5V (-30VNR ok), check the HVS voltage at test plug J1-4 (see Figure 6.8). If HVS is greater then 2.9V, replace the power supply board; otherwise, replace the VNR unit.
- 6. Recheck the  $+5V$  voltage at test plug J1-15 (see Recheck the +5V voltage at test plug 51-15 (see<br>Figure 6.8). If it is between 5.10V and 5.20V, go to<br>"Final Checkout": otherwise, try replacing the "Final Checkout"; otherwise, try replacing the internal cable (wiring harness). If this does not work, get help from DGC Field Service.

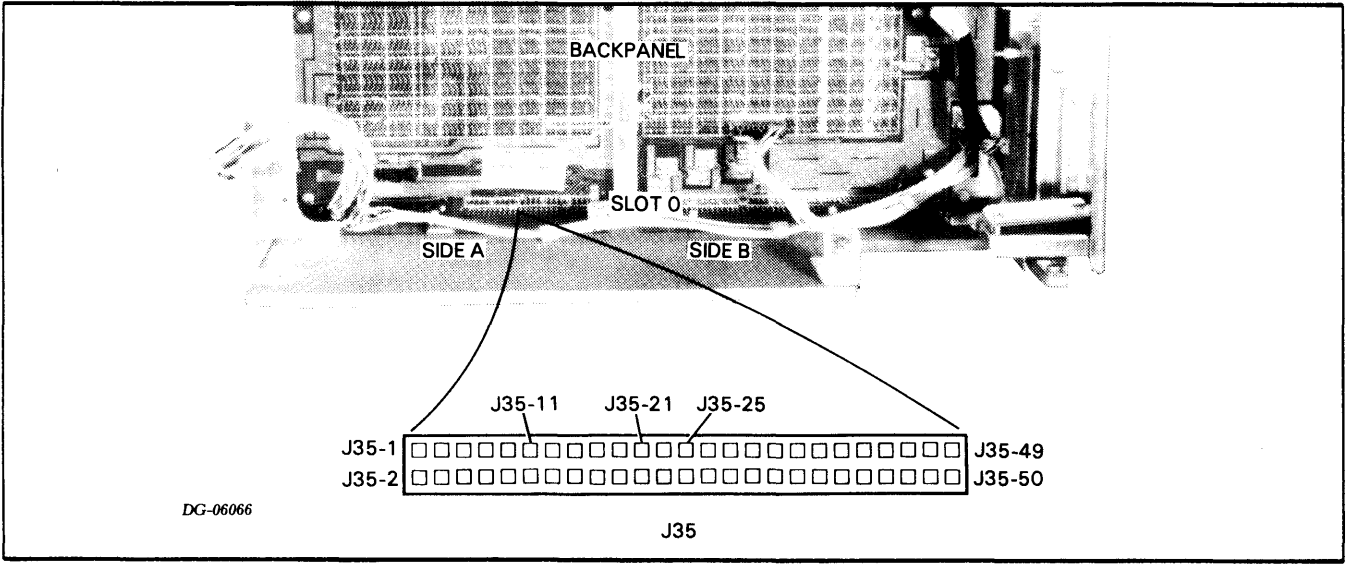

Figure 6.7 JACK J35

Data General Corporation (DGC) has prepared this manual for use by DGC personnel and customers as a guide to the proper installation, operation, and maintenance of DGC equipment and software. The drawings and specification

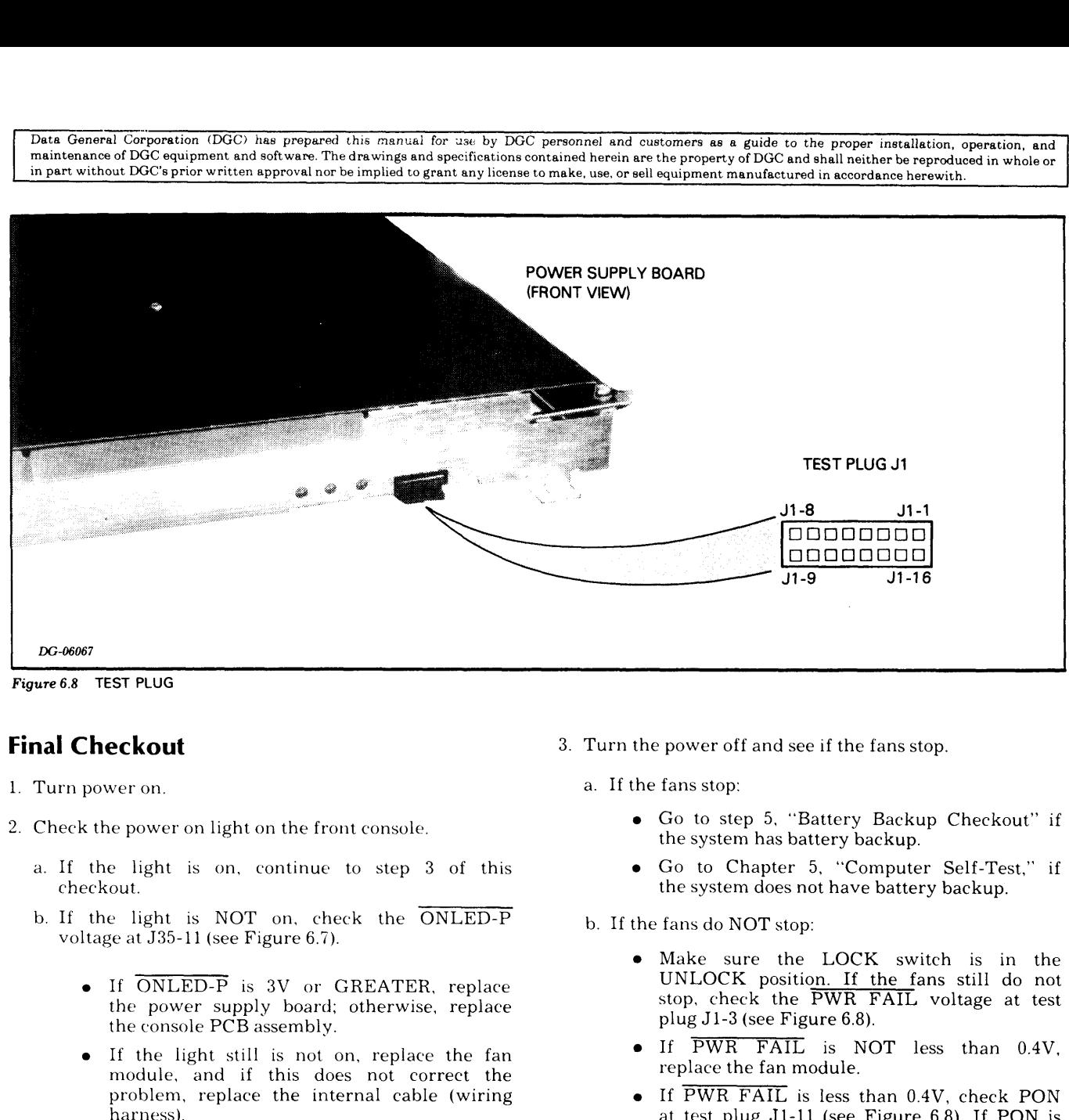

Figure 6.8 TEST PLUG

- 
- - a. If the light is on, continue to step 3 of this  $\bullet$  Go to Chapter 5, "Computer Self-Test," if checkout.<br>
	the system does not have battery backup.
	- b. If the light is NOT on, check the  $\overline{ONLED-P}$  b. If the fans do NOT stop: voltage at J35-11 (see Figure 6.7).
		-
		- If the light still is not on, replace the fan module, and if this does not correct the
- 
- 1. Turn power on. **a.** If the fans stop:
	-
	- the system does not have battery backup.
	-
- e Make sure the LOCK switch is in the power on.<br>  $\begin{array}{lllllllllllllllllllllllllllllll\end{array}$  is on, continue to step 3 of this<br>
eckout.<br>
the light is on, continue to step 3 of this<br>
eckout.<br>
the light is NOT on, check the ONLED-P<br>
itage at J35-11 (see Figure 6.7).<br>
• If ONL e light is on, continue to step 3 of this<br>
out.<br>
e light is NOT on, check the ONLED-P<br>
e at J35-11 (see Figure 6.7).<br>
(Particle (South) and the system does not have battery backup.<br>
If ONLED-P is 3V or GREATER, replace<br>
th
	-
	- If  $\overline{PWR$  FAIL is less than 0.4V, check PON at test plug J1-11 (see Figure 6.8). If PON is less than 0.4V, replace the VNR unit; otherwise, replace the power supply board.

33

## Battery Backup Checkout

Only carry out this checkout if the system has battery backup. This procedure will not discharge the battery a significant amount. Note that it takes 16 hours for the battery to fully recharge.

- 1, Turn the power on and unplug the chassis ac line cord from the cabinet.
- 2. Check the  $+12$  MEM voltage at location J35-3 (see Figure 6.7).
	- a. If this voltage is GREATER THAN 11.0 volts and remains CONSTANT for MORE THAN 1 MINUTE, continue to step 3 of this checkout; otherwise,
	- b. Check the  $BAT+$  voltage at jack J3-1 (see Figure 6.9).
		- If  $BAT + is greater than 12V$ , replace the power supply board.
		- If  $BAT+$  is NOT greater than 12V, then measure the voltage DIFFERENCE between J3-5 and J3-6 (see Figure 6.9). If it is greater than one volt, replace the battery; otherwise, replace the VNR unit.

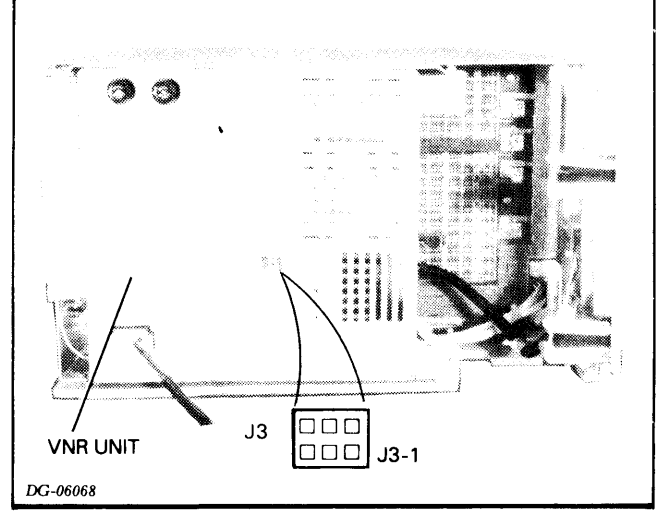

Figure 6.9 JACK3

- 3. Check the battery backup light on the front console,
	- a. If this light is on, plug the power cord into the ac source and then go to Chapter 5, "Computer Self-Test."
	- b. If the hght is NOT on. replace the power supply board, and if the light still does not turn on, board, and if the light still does not turn on, replace the console PCB assembly.
- . Plug the ac line cord back into the cabinet.

## TROUBLESHOOTING 5-SLOT POWER SUPPLY

WARNING: The power supply board generates dangerously high voltages. DO NOT ATTEMPT TO MEASURE VOLTAGES INSIDE. Before you remove the cover on the power supply board WAIT AT LEAST 5 MINUTES AFTER POWERING DOWN THE SYSTEM to allow the high voltages to dissipate.

To troubleshoot the 5-slot power supply, carry out the following steps:

- 1. Initial checkout
- 2. Final checkout
- 3. Battery backup checkout

Complete all steps in the order in which they are Complete all steps in the order in which they are<br>presented. (Step 3 is only for systems with battery presented. (Step 3 is only for systems with battery backup.) Failure to do so may result in a longer system down time and unnecessary assistance from DGC Field Service.

Whenever you replace a unit, repeat the check which indicated that unit was faulty. If the check. still indicates the unit is faulty, replace the orginal unit indicated that unit was faulty. If the check still<br>indicates the unit is faulty, replace the orginal unit<br>before continuing. Procedures for replacing field before continuing. Procedures for replacing field<br>replaceable units are given in Chapter 14.

IMPORTANT: The steps for troubleshooting the power supply assume the following conditions:

- The CPU board is in the chassis. (An unloaded power supply will not produce regulated outputs so do not troubleshoot the system without at least the CPU board in the chassis.)
- All the electrical conections between units are good.
- The lock switch on the front console is in the UNLOCK position.

If you have any reason to think that these conditions are not met. check them before proceeding.

## Initial Checkout

- 1, Turn the power off and unplug the chassis ac line cord from the cabinet.
- Make sure the ac line source in the cabinet is supplying the proper ac line voltage.
- 3. Plug the line cord back into the cabinet.
- . Turn the power on.
- Look at the left side of the chassis through the open slot and see if both fans are running. You may need to remove the board from slot 4 and use a flashlight to see the fans.
	- a. If both fans are running, reinsert the board you removed, and go to 'Final Checkout".
- b. If only one fan is running, replace the fan which is not running and go to "Final Checkout." While you replace the fan, make sure the cable you replace the fan, make sure the cable<br>connectors to the fans and the console PCB assembly are seated securely. Look at the left side of the chassis through the open<br>slot and see if both fans are running. You may need<br>to remove the board from slot 4 and use a flashlight<br>to see the fans.<br>a. If both fans are running, reinsert the boar
	- checkout. c. If neither fan is running, continue with this
- 6. If you have NOT already replaced a fan, make sure internal Cable Replacement," Chapter 14).<br>Make sure the internal cable (wiring harness) . the internal cable (wiring harness) connectors to the console PCB assembly are seated securely (see console PCB assembly are seated securely (see "Internal Cable Replacement," Chapter 14).
- connectors to the backpanel and the power supply board are seated securely.
- 8. Switch the power off.
- . Check the 7 Amp ac line fuse which screws into the left rear corner of the power supply board and left rear corner of the power supply board and<br>extends through a cutout in the backpanel (see Figure 6.10).
	- a. If the fuse is all right, replace the power supply board.
	- b. If the fuse is blown:
		- Replace it if you have NOT already replaced it; otherwise,
		- Replace the power supply board.
- $10.$ If you cannot get the fans to run after carrying out steps 1 through 9, replace the internal cable.

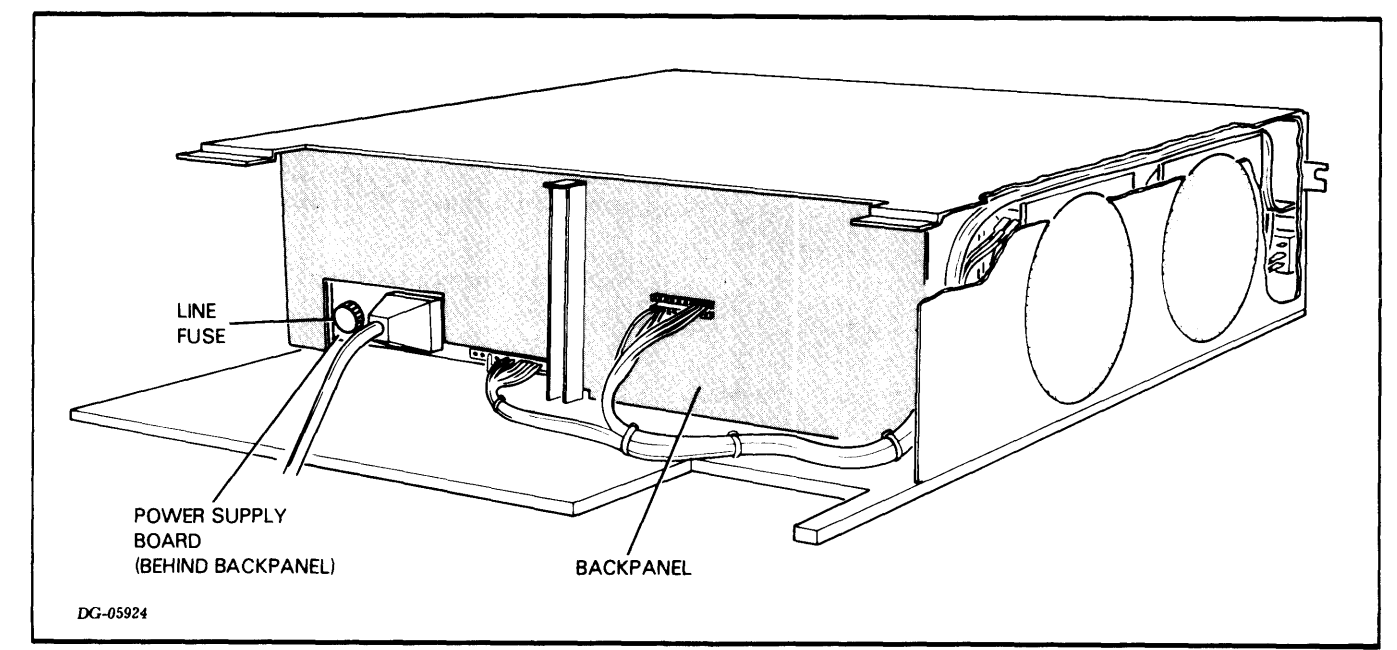

Figure 6.10 LINE FUSE FOR 5-SLOT POWER SUPPLY

Data General Corporation (DGC) has prepared this manual for use by DGC personnel and customers as a guide to the proper installation, operation, and maintenance of DGC equipment and software. The drawings and specification

## Final Checkout

- 1. Turn power on.
- 2. Check the power on light on the front console.
	- a. If the light is on, continue to step 3 of this checkout
	- b. If hight is NOT on:
		- e Replace the power supply board.
		- e If the light still does not go on, reseat the internal cable (wiring harness) connectors to the the console PCB assembly. If this does not correct the problem, first replace the console PCB assembly, and then the internal cable (wiring harness).
- 3. Turn the power off and see if the fans stop.
	- a. If the fans stop:
		- e Go to "Battery Backup Checkout" if the system has battery backup.
		- e Go to Chapter 5, "Computer Self-Test", if the system does not have battery backup.
	- b. If the fans do NOT stop, replace the power supply board. If this does not correct the problem, first try reseating the internal cable (wiring harness) connectors, and then replace the internal cable.

## Battery Backup Checkout

Only carry out this checkout if the system has battery backup. This procedure will not discharge the battery a significant amount. Note that it takes 24 hours to fully recharge the battery.

- 1. Turn the power on and unplug the chassis ac line cord from the cabinet.
- 2. Check the +12 MEM voltage at backpanel pin B47.
	- a. If this voltage is GREATER than 11.3 volts and REMAINS CONSTANT FOR MORE THAN 5 MINUTES, go to step 3 of this checkout; otherwise, continue with step b.
	- b. Most likely the battery is bad or the battery charger on the power supply board is not operating properly. If you have reason to suspect the battery is bad, replace it; otherwise, replace the power supply board. Note that an unused battery lasts about 3 1/2 years at 23 deg.C and its life expectancy decreases greatly with increases in operating temperature. A battery can be used for about 200 cycles.
- 3. Check the battery backup light on the front console,
	- a. If this light is on, plug the line cord back into the cabinet and go to Chapter 5, "Computer Self-Test".
	- b. If the light is NOT on, replace the power supply board, and if the light still does not turn on, replace the console PCB assembly.
- 4. Plug the ac line cord back into the cabinet.

Data General Corporation (DGC) has prepared this manual for use by DGC personnel and customers as a guide to the proper installation, operation, and maintenance of DGC equipment and software. The drawings and specification

# CHAPTER 7 DIAGNOSTIC TESTING US CHAPTER 7<br>
Subsequential exception of the self-test indicates and professional of customers are guide to the<br>
memoric Monetary and the implied to grant any located consideration of the self-test indicates that the<br>
This

Successful completion of the self-test indicates that the main portion of the NOVA 4/S or 4/X computer is operating properly. This means that the reliability and diagnostic test programs summarized in Table 7.1 can be loaded into main memory and used to:

- e Detect faulty field replaceable units during troubleshooting
- e Verify that the computer is operating properly during initial checkout or after repair

The programs listed below are available on either:

- e Magnetic tape or diskette (NOVA 4 DTOS),
- e Data General field service cassette.

Loading procedures for DTOS (Diagnostic Operating Loading procedures for DTOS (Diagnostic Operating<br>System) appear in Appendix B. Procedures for using the field service cassette appear in Appendix C.

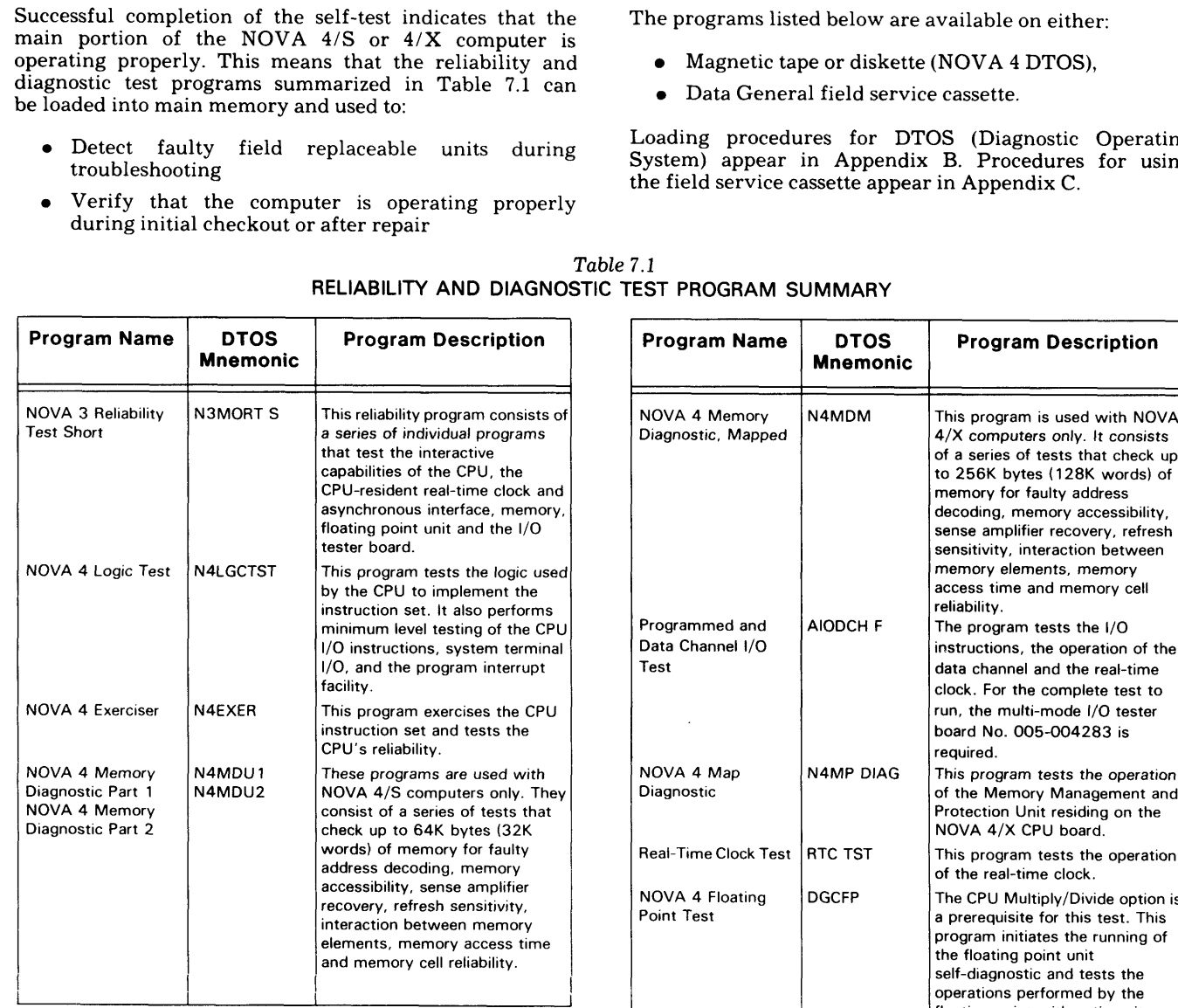

# Table 7.1 RELIABILITY AND DIAGNOSTIC TEST PROGRAM SUMMARY Program Name DTOS Program Description Program Name DTOS Program Description Program Name DTOS Program Description Program Name DTOS Program Description Program Name DTOS Program Description Program Name DTOS Program Descri

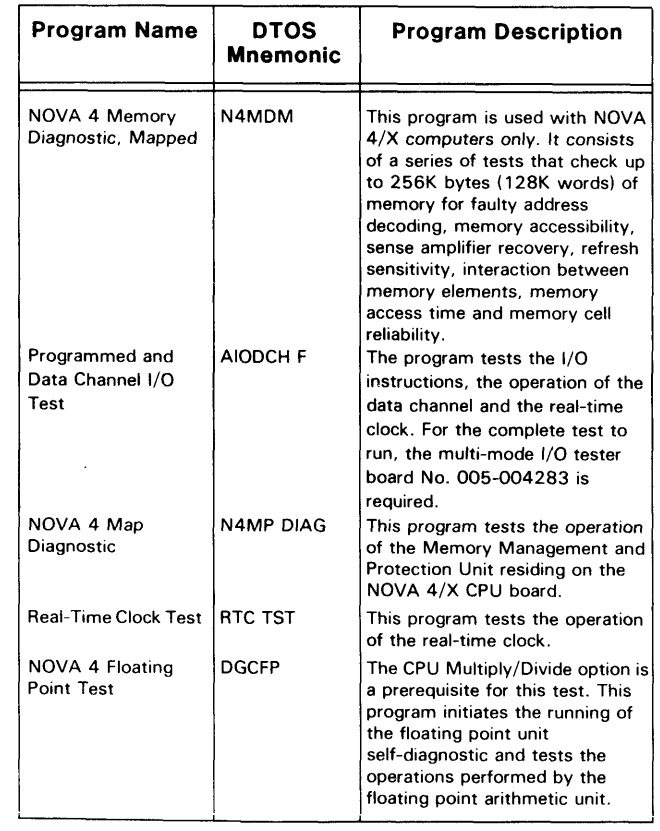

## TROUBLESHOOTING FLOWCHART

The troubleshooting flowchart that appears on the following seven pages leads you through sequences of reliability and diagnostic tests that will both isolate reliability and diagnostic tests that will both isolate<br>faulty field replaceable units and verify the proper operation of either the NOVA  $4/S$  or  $4/\overline{X}$  computer. It assumes that the programs are loaded and run under the control of DTOS and specifies the DTOS commands to be used.

NOTE Detailed information concerning DTOS and DTOS commands appears in the Diagnostic and DTOS commands appears in the Diagnostic<br>Operating System Technical Manual, DGC No.<br>015-000056. and DTOS Summary, DGC No. 015-000056, and DTOS Summary, DGC No. 015-000082.

If a DTOS loading device (i.e, magnetic tape unit or disc drive) is not present in the system or is inoperable, the flowchart can still be used by running the programs in the sequences indicated, using the field service cassette.

cassette.<br>Throughout the flowchart, action recommendations Throughout the flowchart, action recommendations<br>following each program test are made solely on a following each program test are made solely on a pass/fail basis. To determine if a test passed, refer to the sample program run summary for that test at the end of this chapter. Each summary describes both the operator input and the program output, ie. the operator input and the program output, i.e., the information that will be printed (displayed) by the information that will be printed (displayed) by the<br>system terminal when the specified test passes.<br>Additionally, the summaries associated with the Additionally, the summaries associated with the<br>memory diagnostics explain how to interpret error memory diagnostics explain how to interpret error messages to identify a failing memory board. When the flowchart specifies the replacement of a field replaceable unit (FRU), proceed as follows:

- e Power down the system
- Replace the specified FRU (see Part III for replacement procedures)
- Power up the system
- Reload DTOS
- e Begin with the failing test and continue through the testing sequence.

## Memory Diagnostics

The diagnostic testing sequences outlined in the first part of the troubleshooting flowchart are run in DTOS auto mode. If this testing fails to detect suspected, auto mode. If this testing fails to detect suspected,<br>intermittent memory errors, more vigorous testing of<br>memory can be accomplished by running the appropriate memory diagnostic tests in DTOS manual mode. Operating procedures for running memory mode. Operating procedures for running memory<br>diagnostics in both modes are outlined in the appropriate sample program run summaries.

#### Voltage Margining

When running memory diagnostic tests in manual When running memory diagnostic tests in manual<br>mode, the Data General field service engineer can mode, the Data General field service engineer can<br>adjust the system's operating voltages in computers adjust the system's operating voltages in computers equipped with a diagnostic test plug (16-slot chassis). It is important to note that this diagnostic tool is intended to be used solely to detect intermittent memory errors, since other use of voltage margining may significantly degrade the system.

Data General Corporation (DGC) has prepared this manual for use by DGC personnel and customers as a guide to the proper installation, operation, and nata General Corporation (DOC) has prepared this manual for use by DOC personnel and customers as a guide to the proper installation, operation, and<br>maintenance of DGC equipment and software. The drawings and specification

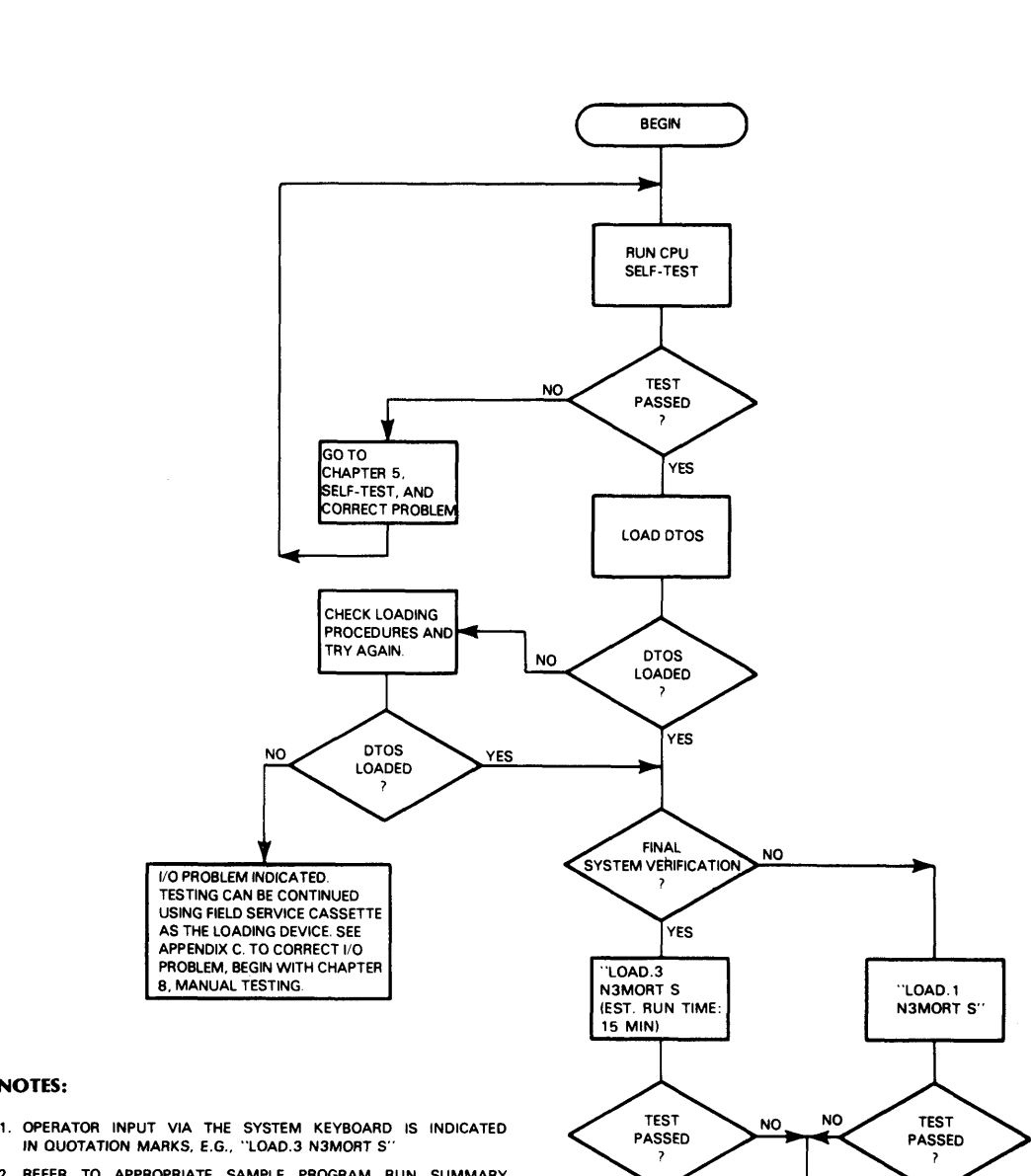

.<br>YES

END

 $\mathbf{B}$ 

YES

 $\blacktriangle$ 

- NOTES:
- 
- 2. REFER TO APPROPRIATE SAMPLE PROGRAM RUN SUMMARY FOR PROGRAM OPERATING PROCEDURES.
- 3. REFER TO THE APPROPRIATE MEMORY DIAGNOSTIC SAMPLE PROGRAM RUN SUMMARY TO IDENTIFY FAILING MEMORY PROGRAM RUN SUMMARY TO IDENTIFY FAILING MEMORY BOARD.
- BOARD.<br>4. IF A DIAGNOSTIC TEST FAILS AFTER REPLACING THE<br>SPECIFIED FRU(S), GO TO ENTRY POINT "Y" IN THE<br>FLOWCHART.

DG-05883

sete,

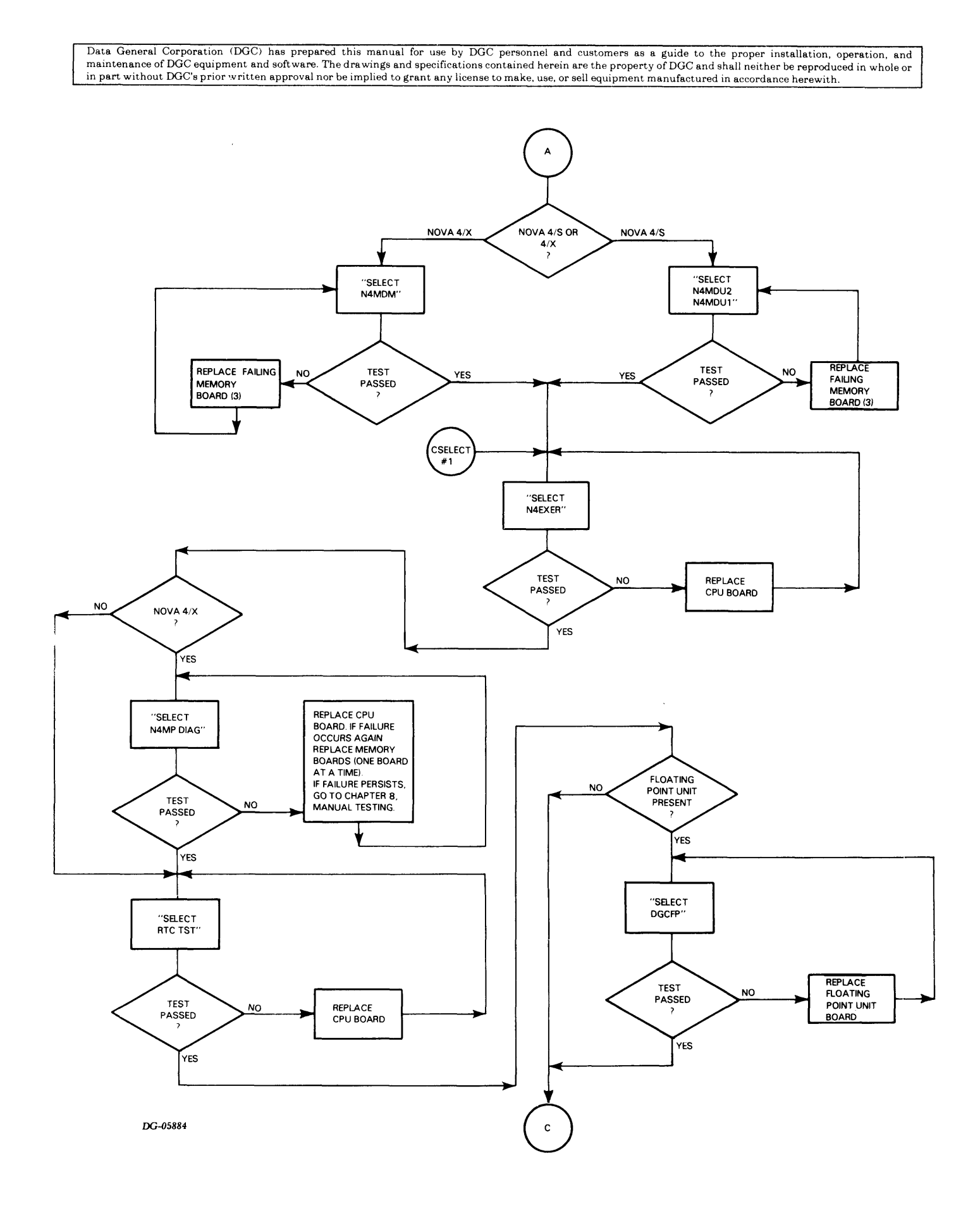

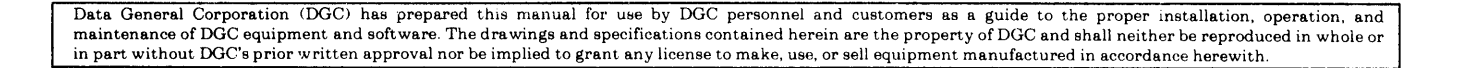

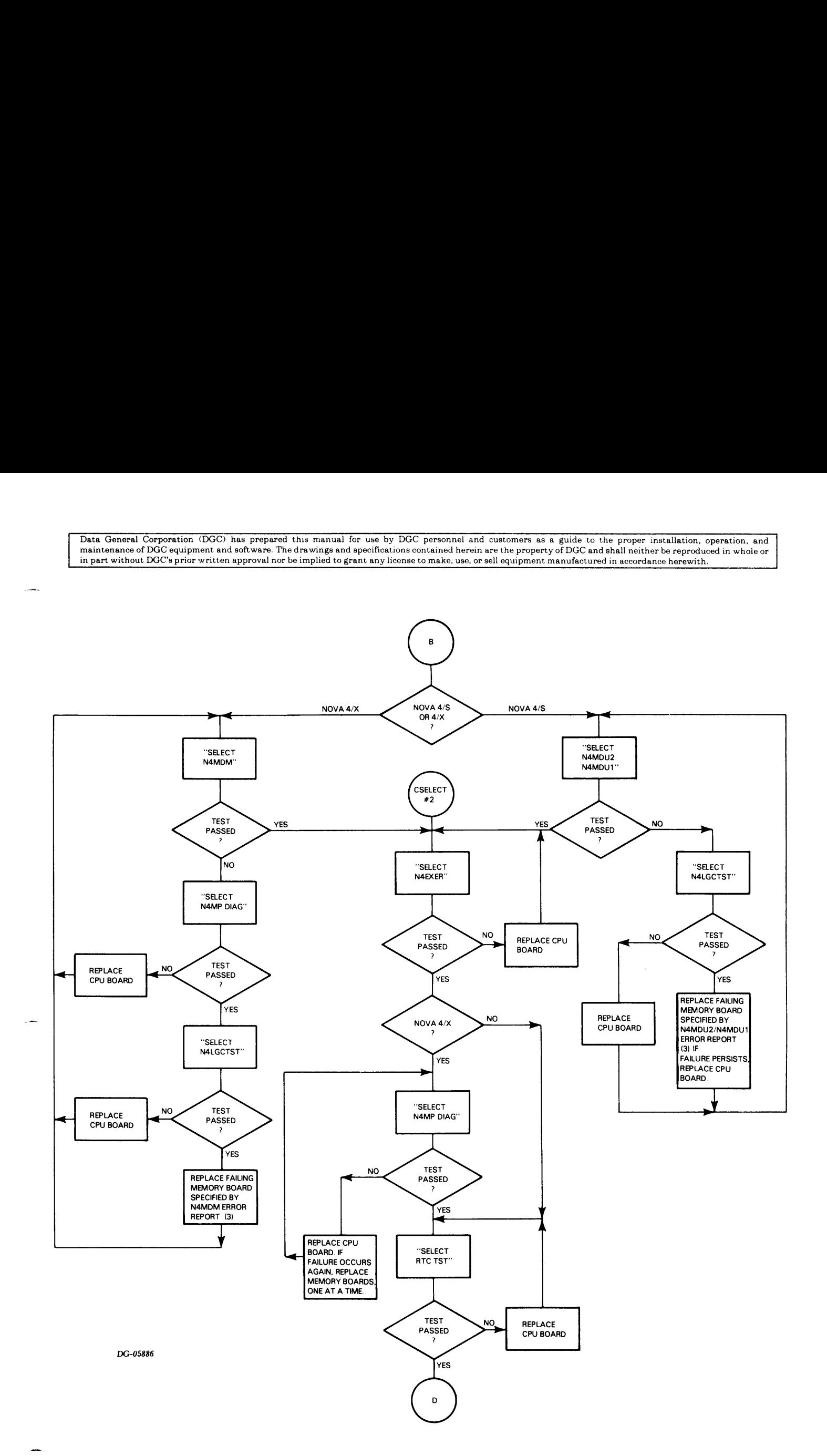

41

Data General Corporation (DGC) has prepared this manual for use by DGC personnel and customers as a guide to the proper installation, operation, and<br>maintenance of DGC equipment and software. The drawings and specification

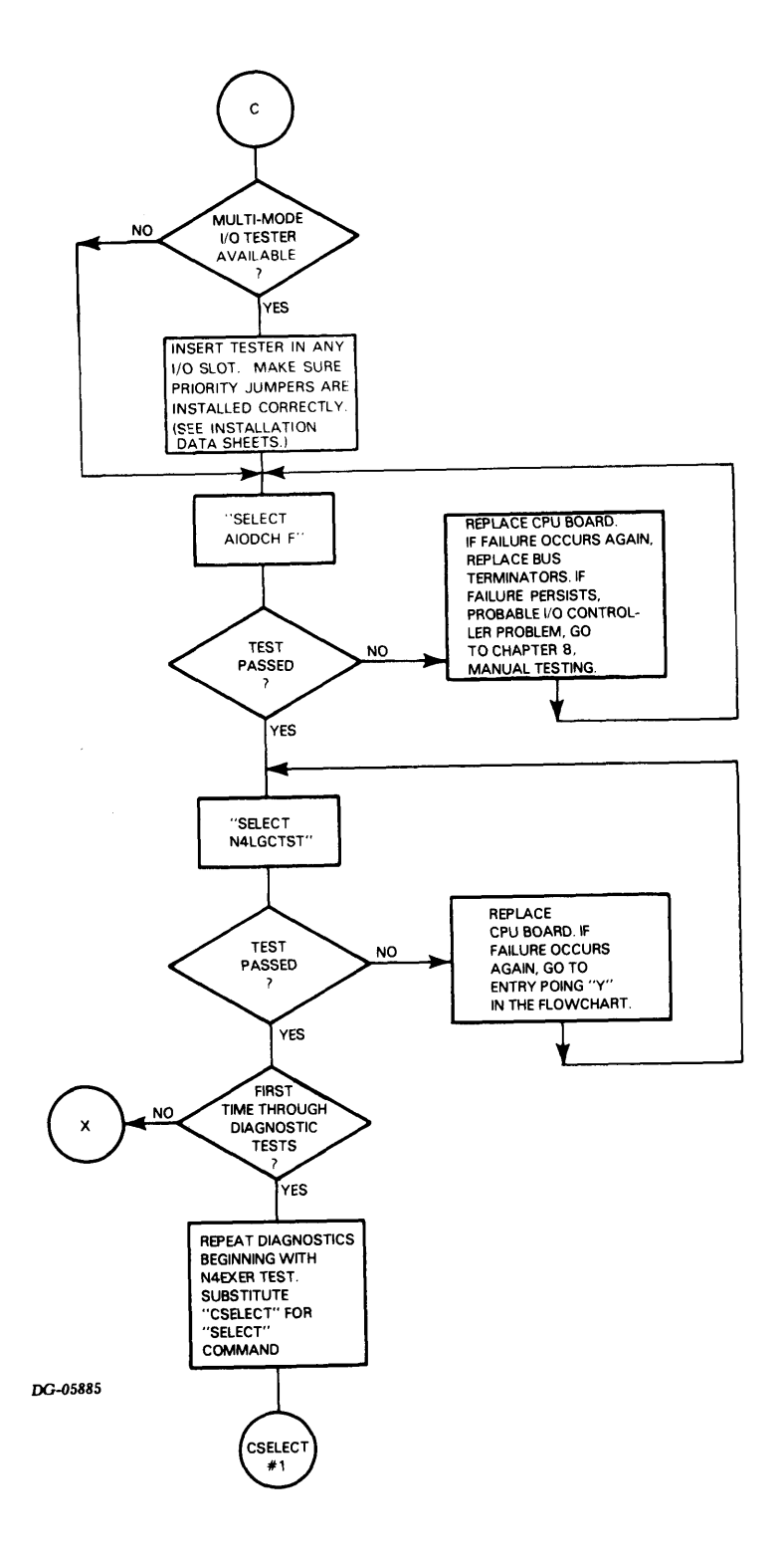

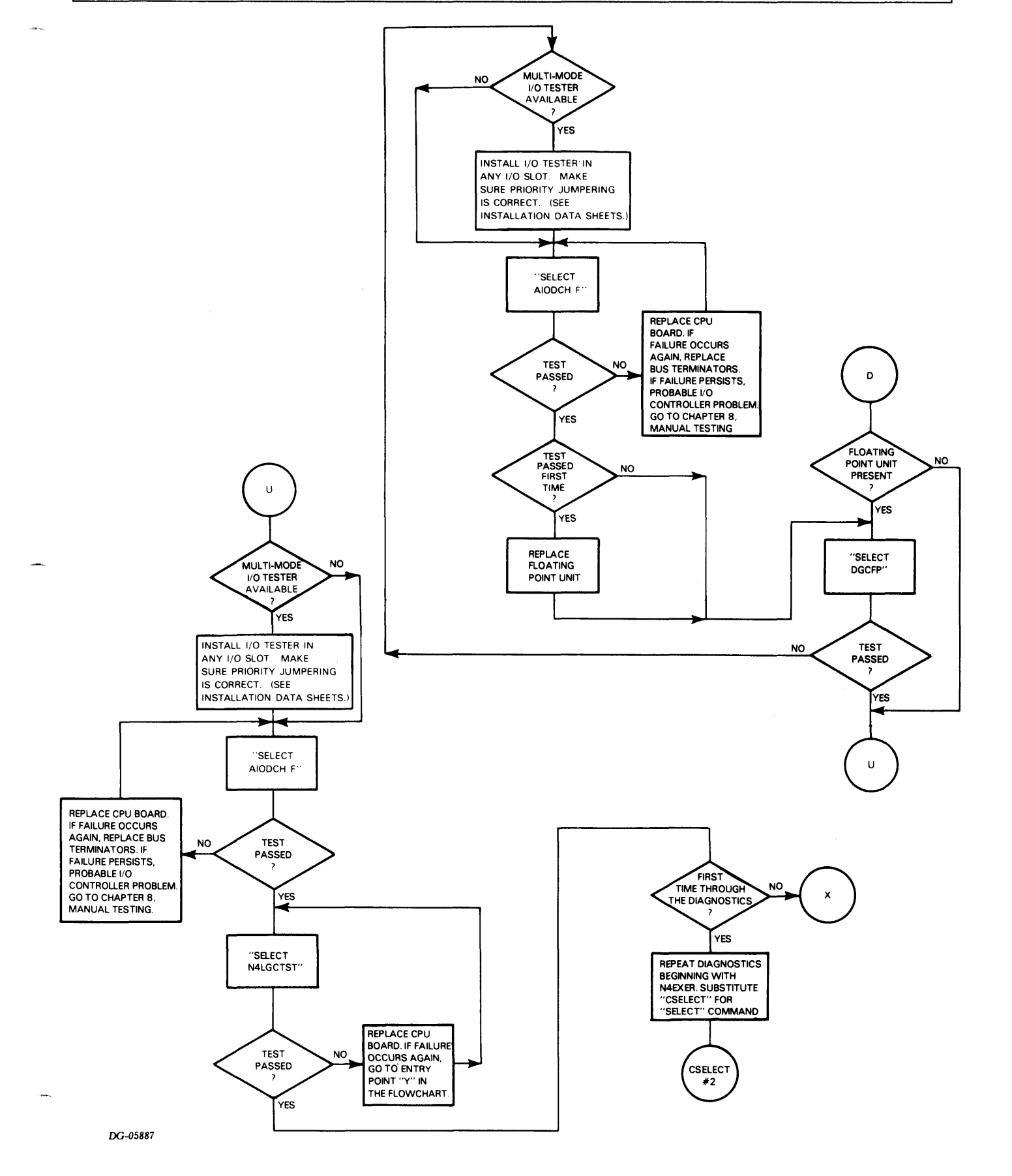

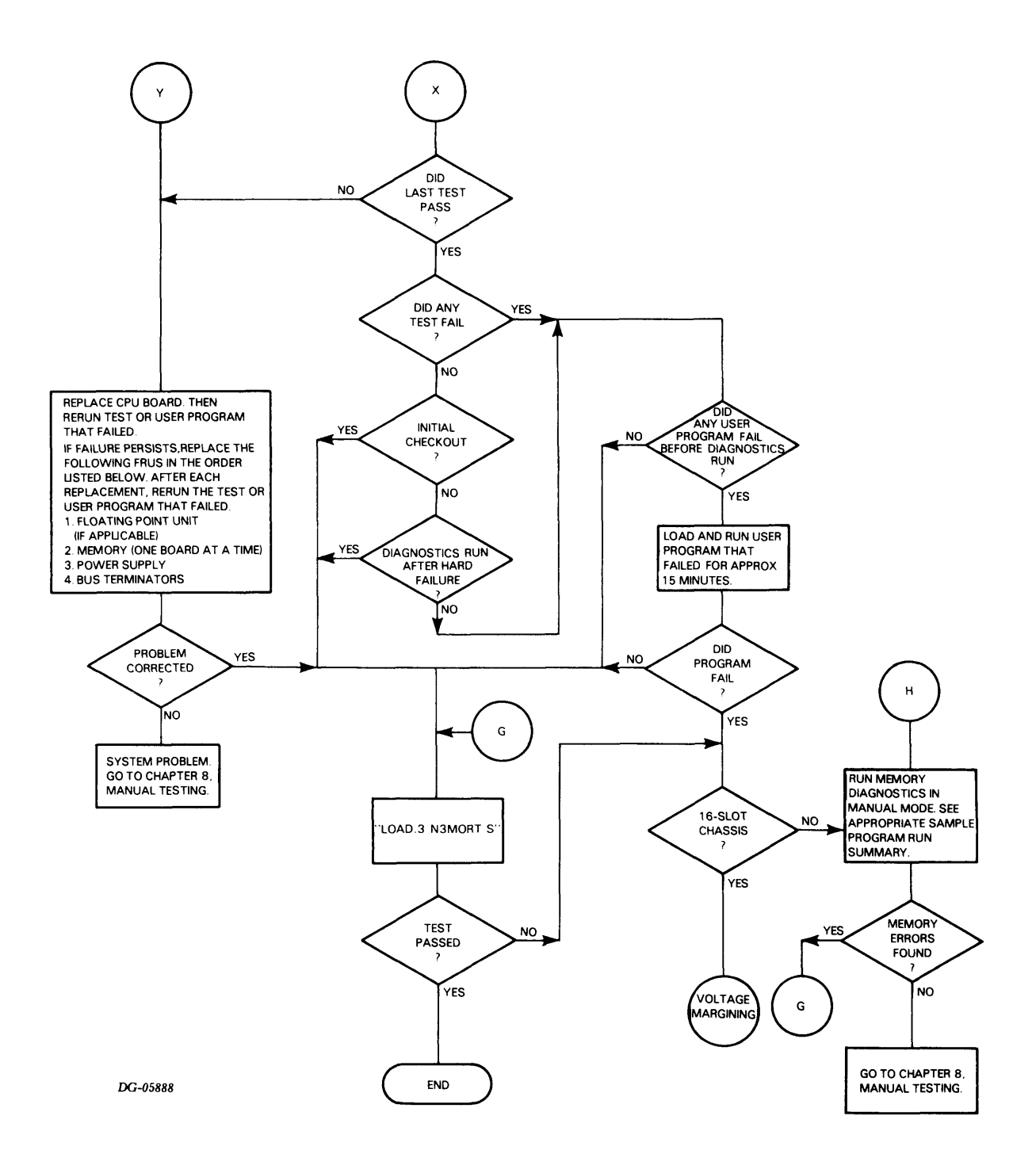

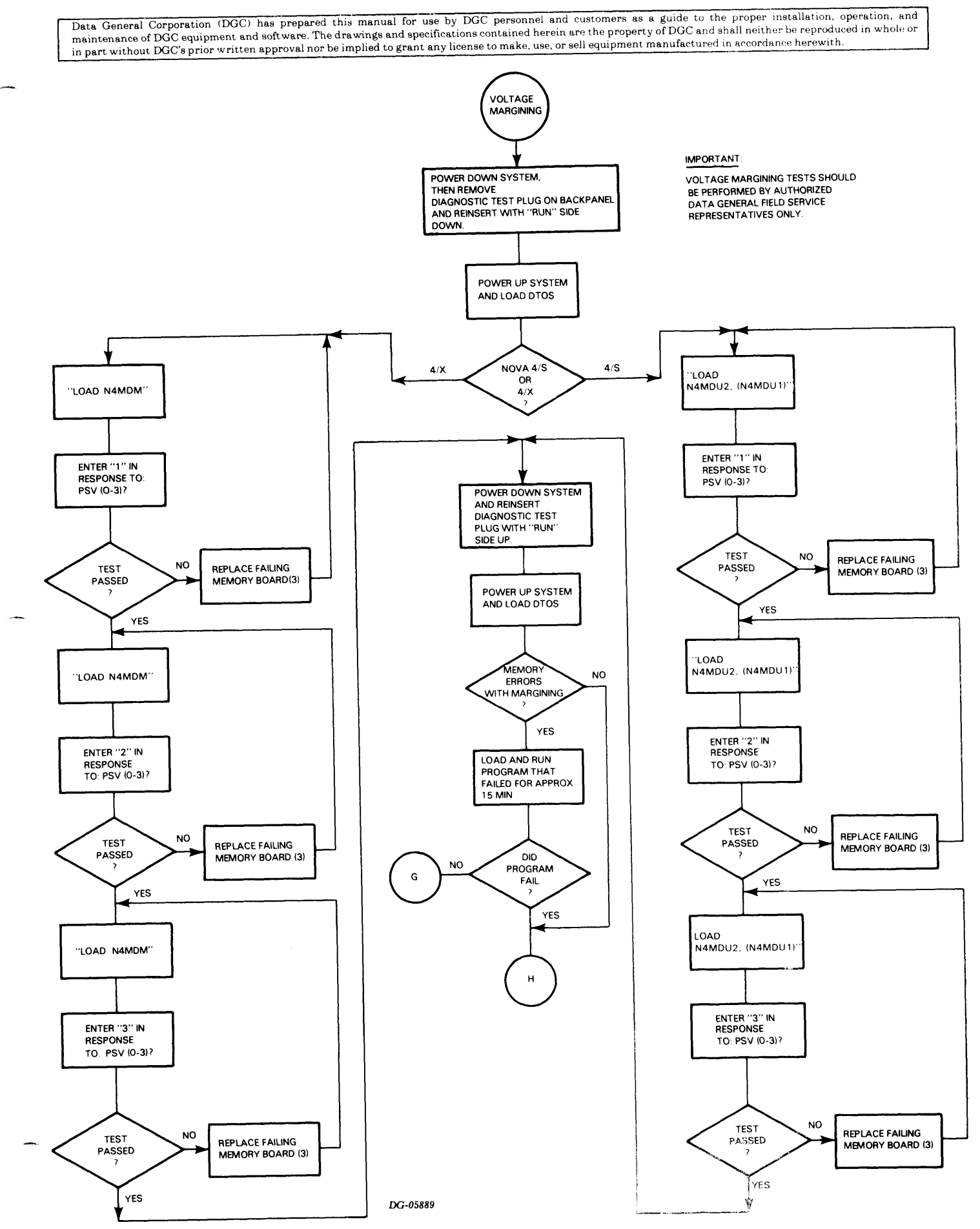

Data General Corporation (DGC) has prepared this manual for use by DGC personnel and customers as a guide to the proper installation, operation, and maintenance of DGC equipment and software. The drawings and specification

## NOVA 3 MULTIPROGRAM TEST - SHORT SAMPLE PROGRAM RUN SUMMARY (No Errors Found; DTOS Auto Mode)

DTOS Mnemonic: DTOS Directory: DTOS Command: Special Machine Requirements: Reference: Estimated Program Run Time: N3MORT S **HOST** LOAD.1 or LOAD.3 None Listing No. 096-000347 5 minutes

#### Operator Input:

#### Comments

\*HOST \*LOAD.1 N3MORT S

#### Program Output:

LOAD: N3MORT S REV. 06 N3MORT SHORT - REV 05 TOTAL # 1K'S 32 NO MAP Note 1 TEST RUN LIST TST# DESCRIPTION Note 2 O CHKRBRD RAN 0 CHKRBRD<br>1 SC MEMC<br>2 ARITHME<br>4 MUL/DIV<br>5 REAL TIM<br>6 TTY TEST 1 SC MEMORY TEST ARITHMETIC TEST MUL/DIV TEST REAL TIME CLOCK  $1''# $%8'()$ \*,-./0123456789:;?@ Note 3 !''# \$%&'()\*,~./0123456789:;?@<br>ABCDEFGHIJKLMNOPQRSTUVWXYZ<br>R/T (HRS, MIN, ERTOT) 0 R/T (HRS, MIN, ERTOT) 5 Note 4

#### Notes

- 1. NO MAP is printed when program is run on NOVA 4/S NO MAP is printed when program is run on NOVA 4/S<br>computer. MAP EXISTS is printed when program is run on NOVA 4/X computer. TOTAL # 1K'S varies with system.
- The contents of the test run list may vary depending upon the program revision level and equipment configuration.
- Teletypewriter test. This information may not be printed due to the running time of the program.
- .<br>This information may not be printed due to the running time of<br>the program. The two digits following the (HRS-MIN-ERTOT) the program. The two digits following the (HRS,MIN,ERTOT)<br>mean that the test ran O hours, 5 minutes. If a third digit is<br>appended, it refers to the error total, indicating at least one test failed.

 $\bar{\mathcal{A}}$ 

# NOVA 4 MEMORY DIAGNOSTIC UNMAPPED PART 1 NOVA 4 MEMORY DIAGNOSTIC UNMAPPED PART 2 SAMPLE PROGRAM RUN SUMMARY (No Errors Found; DTOS Auto Mode) ata General Corporation (DGC) has prepared to<br>aintenance of DGC equipment and software. The<br>part without DGC's prior written approval nor be<br>**DVA 4 MEMORY DIAC**<br>DVA 4 MEMORY DIAC<br>MPLE PROGRAM RUI<br>O Errors Found; DTOS<br>prest Part without DGC's prior written approval nor be is<br> **DVA 4 MEMORY DIAGI**<br> **DVA 4 MEMORY DIAGI**<br> **OVA 4 MEMORY DIAGI**<br> **O Errors Found; DTOS A**<br>
Part 1<br>
Part 2<br>
Part 2<br>
Part 2<br>
Part 2<br>
Part 2<br>
Part 2<br>
Part 2<br>
Part 2<br>
Part **DVA 4 MEMORY DIAGNOSTIC I<br>
DVA 4 MEMORY DIAGNOSTIC<br>
IMPLE PROGRAM RUN SUMM/<br>
O Errors Found; DTOS Auto Moc<br>
Part 1<br>
Part 2<br>
Part 1 Reference:<br>
Part 1 Reference:<br>
Part 1 Reference:<br>
Alternate Requirements: Listing No. 096-**

DTOS Mnemonic: Part 1 N4MDU1 Part 2 N4MDU2 Special Machine Requirements:<br>
Part 1 Mampu2<br>
Part 2 NAMDU2<br>
PTOS Command: HOST<br>
Special Machine Requirements: NOVA 4/S CPU **DVA 4 MEMORY DIAGNOSTIC I<br>
MPLE PROGRAM RUN SUMM/<br>
O Errors Found; DTOS Auto Mod<br>
DTOS Mnemonic:<br>
Part 1<br>
Part 2<br>
DTOS Directory:<br>
Part 1 Reference:<br>
Part 1 Reference:<br>
Part 1 Reference:<br>
Listing No. 096-001134<br>
Part 2 Re** Part 1 M4MDU1<br>
Part 2 N4MDU2<br>
DTOS Directory: HOST<br>
DTOS Command: SELECT<br>
Special Machine Requirements: NOVA 4/;<br>
Part 1 Reference: Listing No<br>
Estimated Program Run Time: 2 minutes SAMPLE PROGRAM RUN SUM<br>
(No Errors Found; DTOS Auto<br>
Part 1<br>
Part 2<br>
DTOS Meemonic:<br>
Part 1<br>
Part 2<br>
DTOS Comments:<br>
Special Machine Requirements:<br>
Part 1 Reference:<br>
Part 1 Reference:<br>
Listing No. 096<br>
Estimated Program R TEST NAME: GALLOPING DIAGONAL<br>
THE SCORE COMPROSITION CONTROL COMPROSITION CONTROL COMPROSITION CONTROL CONTROL COMPROSITION CONTROL CONTROL CONTROL CONTROL CONTROL CONTROL CONTROL CONTROL CONTROL CONTROL CONTROL CONTROL C Version Control Mathematics: Microsoft<br>
DVG Comments<br>
DVG Comments<br>
Part 2 Medience: Microsoft<br>
Part 2 Medience: Listing No. 09-CO1134<br>
Part 2 Medience: Listing No. 09-CO1135<br>
Comments<br>
Control Medience: Listing No. 09-Co

\*SELECT N4MDU1 N4MDU2

#### Program Output:

ACTIVE DIRECTORY=HOST PROCESSOR UNDER TEST=HOST

LOAD? -<br>
-SELECT N4MDU1 N4MDU2<br>
-SELECT N4MDU1 N4MDU2<br>
Program Output:<br>
ACTIVE DIRECTORY=HOST<br>PROCESSOR UNDER TEST=HOST<br>
LOAD:<br>
N4MDU1 REV. OO < Date > Note 1 N4MDU1 REV. OO < Date ><br>N4MDU1 REV. OO

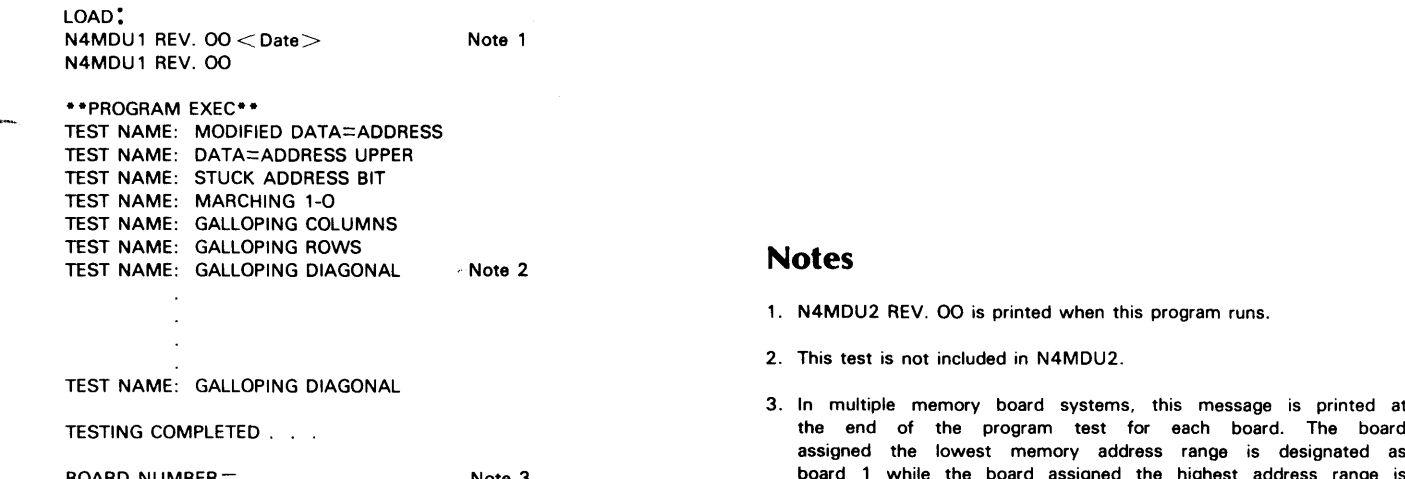

TEST NAME: GALLOPING DIAGONAL

ADDRESS  $FND =$ 

- 1. N4MDU2 REV. OO is printed when this program runs.
- 2. This test is not included in N4AMDU2.
- 3. In multiple memory board systems, this message is printed at the end of the program test for each board. The board<br>assigned the lowest memory address range is designated as ADDRESS START= designated as board 2.

RAM TYPE= The octal addresses (0-37) refer to the physical 1K blocks and vary depending upon the address range assigned to each board. \*\*\*END PROGRAM\*\*\*<br>PASS 1 PASS 1

# NOVA 4 MEMORY DIAGNOSTIC UNMAPPED PART 1 NOVA 4 MEMORY DIAGNOSTIC UNMAPPED PART 2 SAMPLE PROGRAM RUN SUMMARY (Errors Found; DTOS Auto Mode) ata General Corporation (DGC) has prepared to<br>aintenance of DGC equipment and software. The<br>part without DGC's prior written approval nor b<br> **DVA 4 MEMORY DIAC**<br> **DVA 4 MEMORY DIAC**<br>
MPLE PROGRAM RUN<br>
rors Found; DTOS Aut<br> Part without DGC's prior written approval nor be i<br> **DVA 4 MEMORY DIAGI<br>
DVA 4 MEMORY DIAGI<br>
MPLE PROGRAM RUN<br>
TOTS Found; DTOS Auto<br>
Part 1<br>
Part 2<br>
PTOS Directory:<br>
Part 2<br>
PTOS Directory:<br>
DTOS Command:<br>
BELECT**

DTOS Mnemonic: Part 1 N4MDU1 Part 2 N4MDU2 SELECT<br>NOVA 4/S CPU Listing No. O96-001134 Listing No. O96-001135 Special Machine Requirements: Part 1 Reference: Part 2 Reference: DTOS Mnemonic:<br>
Part 1 N4MDU1<br>
Part 2 N4MDU2<br>
DTOS Directory:<br>
DTOS Command:<br>
Special Machine Requirements:<br>
Part 1 Reference:<br>
Part 2 Reference:<br>
Listing New Listing New Listing New Listing New Listing New Listing New Lis

Note 2

\*SELECT N4MDU1 N4MDU2

#### Program Output:

ACTIVE DIRECTORY=HOST PROCESSOR UNDER TEST=HOST

LOAD:  $N4MDU1$  REV.  $OO <$ Date $>$ N4MDU1 REV. OO Note 1

\*\*PROGRAM EXEC\*\* TEST NAME: MODIFIED DATA≂ADDRESS<br>TEST NAME: DATA=ADDRESS UPPER TEST NAME: STUCK ADDRESS BIT TEST NAME: MARCHING 1-0 TEST NAME: GALLOPING COLUMNS

#### \*\*\*ERROR ENCOUNTERED

TEST NAME: BOARD NUMBER=  $MODULE =$ BANK= BIT NUMBER(S) eee

## **Notes**

1. N4MDU2 REV. OO when this program is run.

2. This is an error message. In single memory board systems, the board number is always 1. In multiple board systems, the board number is always 1. In multiple board systems, the<br>board assigned the lowest memory address range is designated<br>as board 1 while the board assigned the highest address range as board 1 while the board assigned the highest address range is designated as board 2. Refer to the system configuration<br>chart to determine the slot location of the failing memory board.

Module and bank locations are explained in Chapter 12.

# NOVA 4 MEMORY DIAGNOSTIC, MAPPED SAMPLE PROGRAM RUN SUMMARY ata General Corporation (DGC) has prepared this<br>initenance of DGC equipment and software. The dra<br>part without DGC's prior written approval nor be in<br>**DVA 4 MEMORY DIAGN<br>MPLE PROGRAM RUN**<br>DTOS Mnemonic: N4MDM ata General Corporation (DGC) has prepared to<br>nintenance of DGC equipment and software. The correct without DGC's prior written approval nor be<br>**DVA 4 MEMORY DIAC**<br>MPLE PROGRAM RUN<br>DTOS Mnemonic: MAMINDTOS Directory: HOST The General Corporation (DGC) has prepared this<br>
nantenance of DGC equipment and software. The drept without DGC's prior written approval nor be in<br> **DVA 4 MEMORY DIAG!**<br> **DVA 4 MEMORY DIAG!**<br> **DTOS ANDINE PROGRAM RUN**<br>
DT Example of DGC (DGC) has prepared this manual for use<br>
intenance of DGC equipment and software. The drawings and specific<br>
part without DGC's prior written approval nor be implied to grant any<br> **DVA 4 MEMORY DIAGNOSTIC,<br>
M**

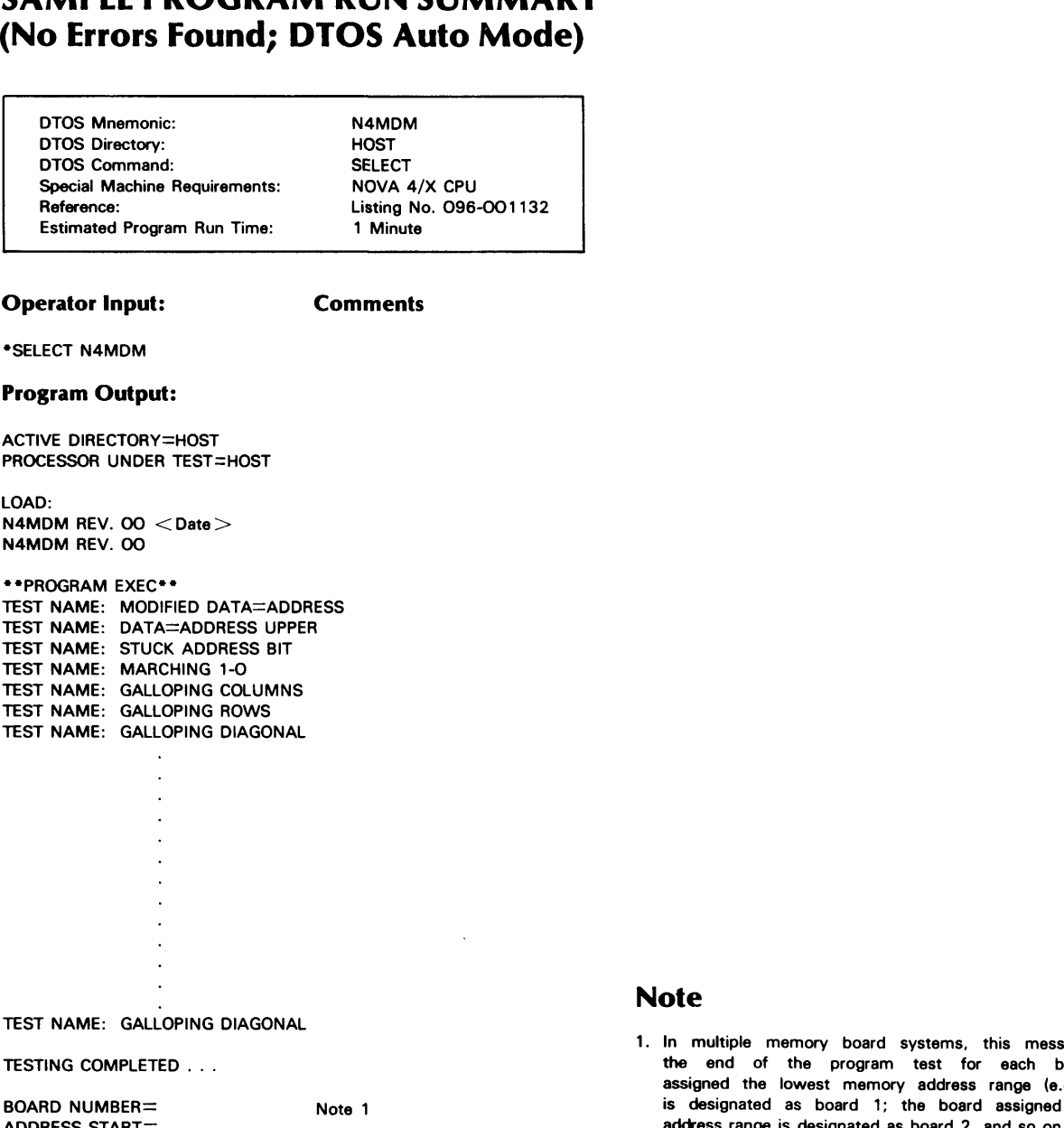

\*SELECT N4MDM

#### Program Output:

ACTIVE DIRECTORY=HOST PROCESSOR UNDER TEST=HOST

LOAD: N4MDM REV. OO  $<$  Date  $>$ N4MDM REV. OO

\*\*PROGRAM EXEC\*\* TEST NAME: MODIFIED DATA=ADDRESS TEST NAME: DATA=ADDRESS UPPER TEST NAME: STUCK ADDRESS BIT TEST NAME: MARCHING 1-0 TEST NAME: GALLOPING COLUMNS TEST NAME: GALLOPING ROWS TEST NAME: GALLOPING DIAGONAL Special Machina Requirements:<br>
This is the end of the properties of the protector of the protector of the protector of the protector of the protector and the end of the protector and the end of the protector and the end of

TEST NAME: GALLOPING DIAGONAL

ADDRESS START=<br>ADDRESS END=

\*\*\*END PROGRAM\*\*\*<br>PASS 1 being tested.

## Note

1. In multiple memory board systems, this message is printed at the end of the program test for each board. The board assigned the lowest memory address range (e.g., OOOOO-77777) EST NAME: GALLOPING DIAGONAL<br>
TEST NAME: GALLOPING DIAGONAL<br>
TESTING COMPLETED . . .<br>
TESTING COMPLETED . . .<br>
BOARD NUMBER=

RAM TYPE= The addresses (0-177) refer to the physical 1K blocks and vary depending upon the address range assigned to each board. The RAM (16K or 4K) depends upon the size of the memory board

Data General Corporation (DGC) has prepared this manual for use by DGC personnel and customers as a guide to the proper installation, operation, and the proper installation, operation, and shall neither be reproduced in wh in part without DGC's prior 'vritten approval nor be implied to grant any license to make, use, or sell equipment manufactured in accordance herewith.

# NOVA 4 MEMORY DIAGNOSTIC, MAPPED SAMPLE PROGRAM RUN SUMMARY (Errors Found; DTOS Auto Mode) <sup>ta</sup> General Corporation (DGC) has prepared this<br>intenance of DGC equipment and software. The dra<br>part without DGC's prior written approval nor be im<br>**DVA 4 MEMORY DIAGN<br>MPLE PROGRAM RUN<br>pTOS Mnemonic: MAMDM<br>DTOS Mnemonic:** <sup>ta</sup> General Corporation (DGC) has prepared this<br>intenance of DGC equipment and software. The dream<br>part without DGC's prior written approval nor be in<br>**DVA 4 MEMORY DIAGN<br>MPLE PROGRAM RUN<br>pTOS Monemonic: MAMDN<br>DTOS Monemo**

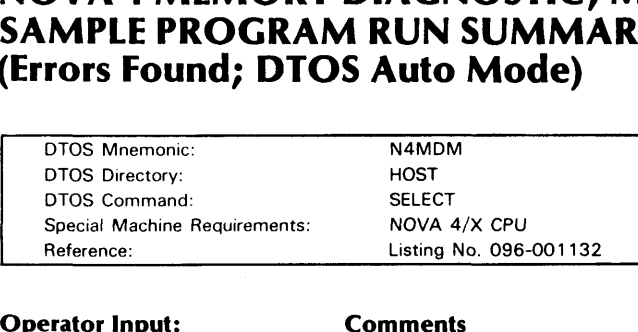

\*SELECT N4MDM

## Program Output:

ACTIVE DIRECTORY=HOST PROCESSOR UNDER TEST=HOST

LOAD: N4MDM REV.  $00 <$ Date $>$ N4MDM REV. OO

\*\*PROGRAM EXEC\*\* \*\*PROGRAM EXEC\*\*<br>TEST NAME: MODIFIED DATA=ADDRESS TEST NAME: MODIFIED DATA=ADDRI<br>TEST NAME: DATA=ADDRESS UPPER TEST NAME: DATA=ADDRESS UPPER<br>TEST NAME: STUCK ADDRESS BIT TEST NAME: MARCHING 1-O TEST NAME: GALLOPING COLUMNS

\*\*\*ERROR ENCOUNTERED

TEST NAME: BOARD NUMBER=  $MODULE=$ BANK= BIT NUMBER(S) eae Note 1

#### Note

1. This is an error message. In single memory board systems, the board number is always 1. In multiple board systems, the board number is always 1. In multiple board systems, the board assigned the lowest memory address range (e.g.,<br>OOOOO-77777) is designated as board 1, the board assigned the next highest memory address range is designated as board 2, and so on. Refer to the system configuration chart to 2, and so on. Refer to the system configuration chart to determine the slot location of the failing memory board.

Module and bank locations are explained in Chapter 12.

Data General Corporation (DGC) has prepared this manual for use by DGC personnel and customers as a guide to the proper installation, operation, and maintenance of DGC equipment and software. The drawings and specifications contained herein are the property of DGC and shall neither be reproduced in whole or<br>in part without DGC's prior written approval nor be implied to

# NOVA 4 MAP DIAGNOSTIC SAMPLE PROGRAM RUN SUMMARY (No Errors Found; DTOS Auto Mode) Mata General Corporation (DGC) has prepared this manual for use by DGC personnel and customers<br>naintenance of DGC equipment and software. The drawings and specifications contained herein are the property without DGC's prio Mata General Corporation (DGC) has prepared<br>
n part without DGC equipment and software. The<br>
n part without DGC's prior written approval nor b<br> **OVA 4 MAP DIAGNOS<br>
MPLE PROGRAM RU**<br>
JO Errors Found; DTOS<br>
DTOS Mnemonic: MA DREAF Corporation (DGC) has prepared this manual for use by DGC personnel and customers as a final<br>nation and software of DGC equipment and software. The drawings and specifications contained herein are the property of<br>par Data General Corporation (DGC) has prepared this manual for use by DGC personnel and customers<br>
minibantenances of DGC equipment and software. The drawings and specifications contained herein are the pro-<br>
in part without

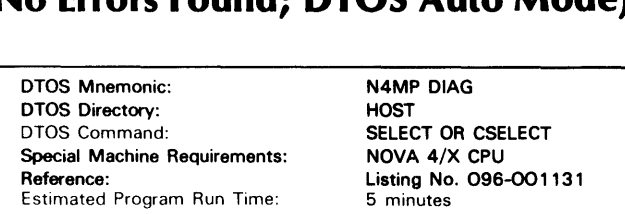

#### Operator Input: Comments

\*SELECT N4MP DIAG

#### Program Output:

SELECT N4MP DIAG

ACTIVE DIRECTORY=HOST PROCESSOR UNDER TEST=HOST

LOAD: N4MP DIAG REV. OO N4MP DIAG OO RUNNING

RTC EXISTS UNMAPPED MEMORY SIZE=32 Note 1 MAPPED MEMORY SIZE=64 PASS 1 PASS 2 PASS 3 PASS 4 PASS 5 "SELECT NAMP DIAG<br>
Program Output:<br>
SELECT NAMP DIAG<br>
ACTIVE OIRECTORY=HOST<br>
PROCESSOR UNDER TEST=HOST<br>
PROCESSOR UNDER TEST=HOST<br>
NAMP DIAG REV. OO<br>
NAMP DIAG CO RUNNING<br>
NAMPED MEMORY SIZE=32<br>
NOTE<br>
PASS 1<br>
PASS 1<br>
PASS

#### Operator Input:

\*CSELECT N4MP DIAG

#### Program Output:

CSELECT N4MP DIAG INPUT DATA CHANNEL Note 2 EXERCISER TO BE RUN (O=STANDARD DISK, 1 ZEBRA DISK, 2=1/0 TESTER PASS 4<br>
PASS 4<br>
PASS 4<br>
CSELECT NAMP DIAG<br>
CSELECT NAMP DIAG<br>
NEVIT DATA CHANNEL<br>
NEVIT DATA CHANNEL<br>
NEVIT DATA CHANNEL<br>
NOTE STRIFIA APPROPRIATE NUMBER -<br>
2. THE A AZION TO DRIVE BY A<br>
CONTER APPROPRIATE NUMBER -<br>
CARRIA

#### Operator Input:

 $<$  ENTER APPROPRIATE NUMBER -O, 1, 2 - FOLLOWED BY A CARRIAGE RETURN>

IS THIS A 4231 OR 6070 TYPE DISK? Note 3

## **Operator Input:**  $\qquad \qquad \text{drive}$

<<ENTER APPROPRIATE NUMBER - O

<ENTER APPROPRIATE NUMBER - 33, 73, 27, OR 67> **Program Output:<br>ENTER DISK DEVICE CODE<br>Operator Input:<br><ENTER APPROPRIATE NUMBER -<br>33, 73, 27, OR 67><br>Program Output: Note 4** 

- 1. Memory size varies with memory board configuration.
- $(0 = NO, 1 = YES)$  2. ZEBRA DISC means DGC model 6060, 6061 or 6067 disc
	- 3. Answer "yes" if the disc is either a 4231 or a 6070.
- OR 1 FOLLOWED BY A CARRIAGE **EXECT CONSISTENT ACCOUNT A**. The remaining program output is the same as that generated **RETURN** >

## NOVA 4 EXERCISER SAMPLE PROGRAM RUN SUMMARY (No Errors Found; DTOS Auto Mode)

DTOS Mnemonic: DTOS Directory: DTOS Command: Special Machine Requirements: Reference: Estimated Program Run Times: N4EXER **HOST** None SELECT OR CSELECT Listing No. 096-001 136 15 minutes

#### Operator Input:

Comments

\*SELECT N4EXER

#### Program Output:

ACTIVE DIRECTORY=HOST PROCESSOR UNDER TEST=HOST

LOAD: N4EXER REV. 01 N4EXER 01 RUNNING MMU PRESENT TOTAL # OF  $1K'S = 64$ 

Note 1 Note 2

PASS 1 PASS 2 PASS 3 PASS 4

#### Operator Input:

\*CSELECT N4EXER

#### Program Output:

INPUT DATA CHANNEL EXERCISER TO BE RUN  $(0 = STANDARD DISK, 1 = ZEBRA DISK,$  $2 = I/O$  TESTER) Note 3

#### Operator Input:

<ENTER APPROPRIATE NUMBER - O, 1, 2, - FOLLOWED BY CARRIAGE RETURN> LOAD: N4EXER REV.

#### Program Output:

IS THIS A 4231 OR 6070 TYPE DISK?  $(0 = NO, 1 = YES)$ 

#### Operator Input:

<<ENTER APPROPRIATE NUMBER - O OR 1 - FOLLOWED BY A CARRIAGE RETURN>

#### Program Output:

ENTER DISK DEVICE CODE

#### Operator Input:

 $<$ ENTER APPROPRIATE NUMBER -33, 73. 27 OR 67>

## **Program Output:** Note 5

#### Notes

- 1. MMU PRESENT is printed when program is run on NOVA 4/X computer.
- 2. TOTAL # 1K'S varies with system.
- Note 4 3. ZEBRA DISK means DGC model 6060,6061 or 6067 disc drive.
	- 4. Answer "'yes'' if the disc is either a 4231 or a 6070.
	- 5. The remaining program output is the same as that generated when the program is run using the SELECT command, except that the program outputs an ''S" at the beginning of the first pass and five program outputs an ''S'' at the beginning of the first pass and five<br>
	"P''s and an ''S'' during the passes as shown below. Approximately<br>
	1 minute elapses between ''P''s.<br>
	S<br>
	PASS 1 PPPPPS

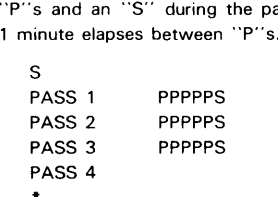

Data General Corporation (DGC) has prepared this manual for use by DGC personnel and customers as a guide to the proper installation, operation, and nata General Corporation (DGC) has prepared this manual for use by DGC personnel and customers as a guide to the proper installation, operation, and changed in whole or the state of the property of DGC said sections and so

# NOVA 4 LOGIC TEST SAMPLE PROGRAM RUN SUMMARY SAMITLE FROGRAM RON SOMMAR)<br>(No Errors Found: DTOS Auto Mode) Data General Corporation (DGC) has prepared<br>maintenance of DGC equipment and software. The<br>mart without DGC's prior written approval nor l<br>**OVA 4 LOGIC TEST<br>AMPLE PROGRAM RU**<br>DTOS Mnemonic: M4LG<br>DTOS Mnemonic: M4LG<br>DTOS Di Data General Corporation (DGC) has prepared this manual for<br>maintenance of DGC equipment and software. The drawings and sp<br>n part without DGC's prior written approval nor be implied to gram<br>**COVA 4 LOGIC TEST<br>AMPLE PROGRAM** Data General Corporation (DGC) has prepared this manual for use<br>maintenance of DGC equipment and software. The drawings and specifies<br>the next without DGC's prior written approval nor be implied to grant ant<br> **COVA 4 LOGIC**

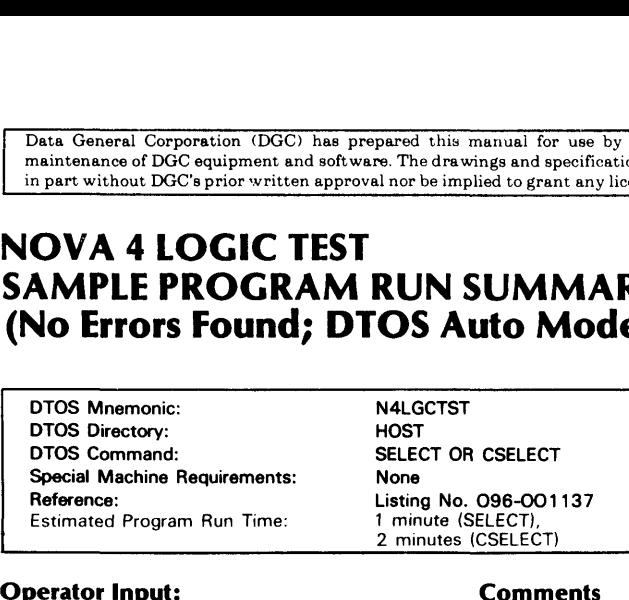

\*SELECT N4LGCTST

#### Program Output:

ACTIVE DIRECTORY=HOST PROCESSOR UNDER TEST=HOST

LOAD:

 $\ddot{\phantom{0}}$ 

N4LGCTST REV. 01 PASS PASS PASS PASS

#### Operator Input:

\*CSELECT N4LGCTST

#### Program Output:

INPUT DATA CHANNEL EXERCISER TO BE RUN (O=STANDARD DISK, 1=ZEBRA DISK, 2=1/0 TESTER Note 1

#### Operator Input:

 $<$ ENTER APPROPRIATE NUMBER -O, 1, 2 - FOLLOWED BY A CARRIAGE RETURN>

#### Program Output:

IS THIS A 4231 OR 6070 TYPE DISK?  $(0 = NO, 1 = YES)$ Note 2 ENTER APPROPRIATE NUMBER -<br>
O, 1, 2 - FOLLOWED BY A CARRIAGE RETURN ><br> **Program Output:**<br>
IS THIS A 4231 OR 6070 TYPE DISK? Note 2<br>
(0 = NO, 1 = YES)<br> **Operator Output:**<br>
CENTER APPROPRIATE NUMBER -<br> **OOR 1 - FOLLOWED BY A** 

#### Operator Output:

<ENTER APPROPRIATE NUMBER - O OR 1 - FOLLOWED BY A CARRIAGE RETURN>

#### Program Output:

ENTER DISK DEVICE CODE

#### Operator Input:

 $<$ ENTER APPROPRIATE NUMBER -33, 73, 27 OR 67>

## **Notes**

- 1. ZEBRA DISK means DGC model 6060, 6061 or 6067 disc drive.
- Answer ''yes'' if the disc is either a 4231 or a 6070.
- The remaining program output is the same as that generated The remaining program output is the same as that generated<br>when the program is run using the SELECT command, except when the program is run using the SELECT command, except that the program outputs an "S" after the first pass and a "P'' after the second pass.

# PROGRAMMED AND DATA CHANNEL I/O TEST SAMPLE PROGRAM RUN SUMMARY (DTOS Auto Mode; No Errors Found) Data General Corporation (DGC) has prepared this manual for use by DGC personnel and customers as a guide to the proper<br>
maintenance of DGC equipment and software. The drawings and specifications contained herein are the p Data General Corporation (DGC) has prepared this manual for use by DGC personnel and customers<br>
in part without DGC sprior written approval nor be implied to grant any license to make, use, or sell equipme<br>
in part without **D DATA CHANNEL I/O TEST<br>
RUN SUMMARY**<br>
NO Errors Found)<br>
<br>
AIODCH F<br>
MOST<br>
SELECT OR CSELECT<br>
Multi-mode I/O Tester Board,<br>
No. 005-004283 (if available)<br>
No. 005-004283 (if available)<br>
Listing No. 096-001133<br>
Listing No.

erator Input: DTOS Mnemonic: AIODCH F **Operator Input:** DTOS Directory: HOST SPECIAL Machine Requirements: Multi-mode I/O Tester Board, FOLLOWED BY A CARRIAGE RETURN ESTIMATE:<br>
ESTIMATE DTOS Directory:<br>
ESTIMATE DTOS Command:<br>
SELECT OR CSELECT<br>
Special Machine Requirements:<br>
Multi-mode I/O Tester Board,<br>
No. 005-004283 (if available)<br>
Reference:<br>
Estimated Program Run Time:<br>
1 minute Data General Corporation (DGC) has prepared this manual for use<br>
maintenance of DGC equipment and software. The drawings and specific<br>
in part without DGC's prior written approval nor be implied to grant any<br> **PROGRAMMED A** PROGRAMMED AND DATA CHANNEL I/O TEST<br>
PROGRAMMED AND DATA CHANNEL I/O TEST<br>
THE PROGRAM NED AND DATA CHANNEL I/O TEST<br>
IN THE PROGRAM RUN SUMMARY<br>
PROGRAM RUN SUMMARY<br>
PROGRAM RUN SUMMARY<br>
DITOS Auto Mode; No Errors Found)

SELECT AIODCH F

ACTIVE DIRECTORY=HOST PROCESSOR UNDER TEST=HOST

LOAD: AIODCH F REV. 01

PROG. AND DCH I/O TEST REV. 01 <Date>

1/O TESTER BOARD PRESENT Note 1

\* \* \* \* THE QUICK BROWN FOX JUMPS OVER THE LAZY DOG. \* \* \* \* ABCDEFGHIJKLMNOPORSTUVWXYZ0123456789 /#\$%&()\*+ ,\_.:;<=> ?@[] \ ^' " " '^ \ ][@?>=< ;:.\_

\_+\*)(&%\$H#!198765432 10ZYXWVUTSROPONMLK JIHGFEDCBA

PASS 1

#### Operator Input:

\*CSELECT AIODCH F

#### Program Output:

CSELECT AIODCH F INPUT DATA CHANNEL EXERCISER TO BE RUN  $(0=STANDARD DISK, 1 = ZEBRA DISK,$ LOAD:<br>
AIODCH F REV. 01<br>
PROG. AND DCH I/O TEST REV. 01 < Date><br>
1/O TESTER BOARD PRESENT Mote 1<br>
••••• THE QUICK BROWN FOX JUMPS OVER THE LAZY I<br>
ABCDEFGHIJKLMNOPORSTUVWXYZ0123456789<br>
/#\$%&()\*+ ,....::< => ?@[] \ A' '' ''

## Operator Input: Notes

<ENTER APPROPRIATE NUMBER - output is: O, 1, 2 - FOLLOWED BY A CARRIAGE RETURN>

#### Operator Input:

<ENTER APPROPRIATE NUMBER - \*SELECT AIODCH F 33, 73, 27 OR 67

1. If a multi-mode I/O tester board is not present, the program  $\begin{aligned} \text{(O = STANDARD DISK, 1 = ZEBRA DISK, 2 = 1/O TESTER)} \ \text{O} & \text{DESTER} \end{aligned}$ <br>  $\begin{aligned} \text{O} & \text{P} & \text{O} & \text{ESTER} \end{aligned}$ <br>  $\begin{aligned} \text{O} & \text{P} & \text{O} & \text{ESTER} \end{aligned}$ <br>  $\begin{aligned} \text{O} & \text{O} & \text{ESTER} \end{aligned}$ <br>  $\begin{aligned} \text{O} & \text{O} & \text{ESTER} \end{aligned}$ <br>  $\begin{aligned} \text{O} & \text{ESTER BO$ 

MULTIMODE I/O TESTER BOARD NOT PRESENT.

- **Program Output:** 2. Answer "yes" if the disc is either a 4231 or a 6070.
- (1) IS THIS A 4231 OR 6070 TYPE DISC?<br>
(0 = NO, 1 = YES) (0 = NO, 1 = YES) the program is run using the SELECT command.

Data General Corporation (DGC) has prepared this manual for use by DGC personnel and customers as a guide to the proper installation, operation, and bata General Corporation (DGC) has prepared this manual for use by DGC personnel and customers as a guide to the proper installation, operation, and<br>maintenance of DGC equipment and software. The drawings and specification

# REAL-TIME CLOCK TEST SAMPLE PROGRAM RUN SUMMARY (No Errors Found; DTOS Auto Mode) Data General Corporation (DGC) has prepared the<br>
maintenance of DGC equipment and software. The di-<br>
<u>in part without DGC's prior written approval nor be in</u><br> **EAL-TIME CLOCK TEST<br>
AMPLE PROGRAM RUN<br>
JO Errors Found; DTOS** Data General Corporation (DGC) has prepared this manual for<br>maintenance of DGC equipment and software. The drawings and sy<br>meart without DGC's prior written approval nor be implied to grain<br>**EAL-TIME CLOCK TEST<br>MPLE PROGRA**

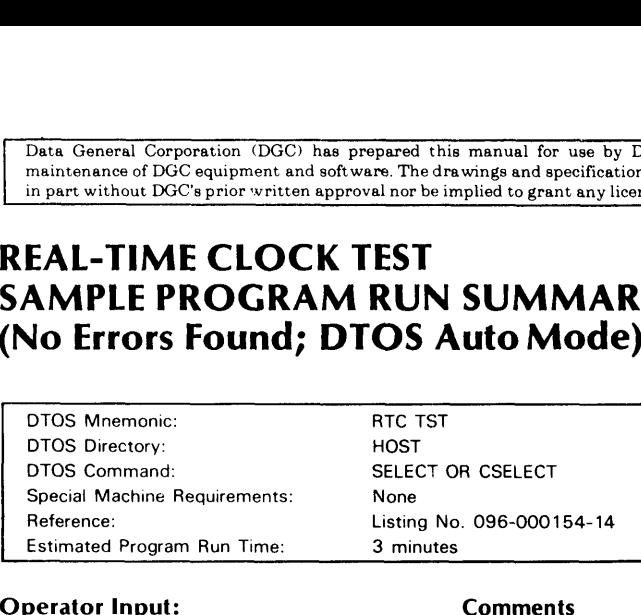

\*SELECT RTC TST

#### Program Output:

SELECT RTC TST

 $ACTIVE$  DIRECTORY = HOST PROCESSOR UNDER TEST = HOST LOAD: RTC TST REV. 14 RTC TST 13 RUNNING

PASS 1 PASS 2

#### Operator Input:

\*CSELECT RTC TST

#### Program Output:

CSELECT RTC TST **Operator Input:<br>\***CSELECT RTC TST<br>**Program Output:**<br>CSELECT RTC TST<br>INPUT DATA CHANNEL EXERCISER TO BE Note 1 INPUT DATA CHANNEL EXERCISER TO BE<br>RUN (0 STANDARD DISK, 1=ZEBRA DISK,  $2=1/0$  TESTER) INPUT DATA CHANNEL EXERCISER TO BE<br>
IRUN (0 STANDARD DISK, 1=ZEBRA DISK,<br>
2=I/O TESTER)<br> **Operator Input:**<br>
CENTER APPROPRIATE NUMBER -<br>
0, 1 OR 2 - FOLLOWED BY A CARRIAGE RETURN><br>
Program Output:<br>
IS THIS A 4231 OR 6070 T

#### Operator Input:

<ENTER APPROPRIATE NUMBER - O, 1 OR 2 - FOLLOWED BY A CARRIAGE RETURN>

#### Program Output:

IS THIS A 4231 OR 6070 TYPE DISK?<br>(0 = NO, 1 = YES) Program Output:<br>
EXERTER APPROPRIATE NUMBER -<br>
ROBRIAM OUTPUT:<br>
IS THIS A 4231 OR 6070 TYPE DISK?<br>
Program Output:<br>
Program Output:<br>
Program Output:<br>
Program Output:<br>
Program Output:<br>
Program Output:<br>
Program Output:<br>
2. A

#### Operator Input:

<ENTER APPROPRIATE NUMBER - O OR 1 - FOLLOWED BY A CARRIAGE RETURN>

#### Program Output:

ENTER DISK DEVICE CODE NOTES

#### **Operator Input:**  $\frac{d}{dx}$  **CESN**

33, 73, 27 OR 67>

- 
- 1. ZEBRA DISK means DGC model 6060, 6061 or 6067 disc
- <ENTER APPROPRIATE NUMBER 2. Answer ''yes"' if the disc is either a 4231 or a 6070.
	- 3. The remaining program output is the same as that generated

## NOVA 4 FLOATING POINT TEST SAMPLE PROGRAM RUN SUMMARY (No Errors Found; DTOS Auto Mode)

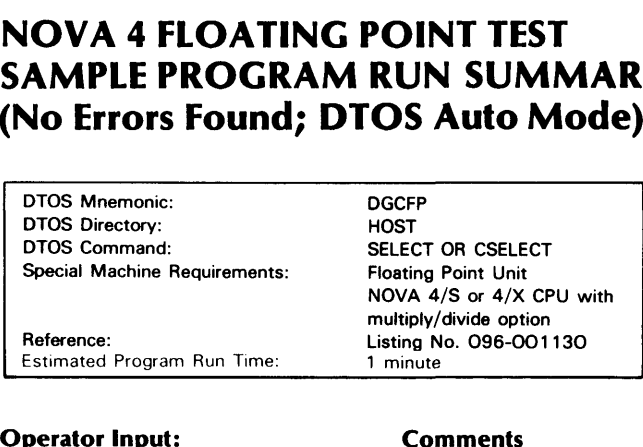

\*SELECT DGCFP

#### Program Output:

SELECT DGCFP

ACTIVE DIRECTORY=HOST PROCESSOR UNDER TEST=HOST

LOAD: DGCFP REV. OO DGC NOVA FLOATING POINT DIAGNOSTIC REV. 0O

SELF-DIAGNOSTIC RUNNING

PASS 1

PASS 2

#### Operator Input:

\*CSELECT DGCFP

#### Program Output:

CSELECT DGCFP INPUT DATA CHANNEL EXERCISER TO BE RUN<br>(0=STANDARD DISK, 1=ZEBRA DISK, **Operator Input:<br>\*CSELECT DGCFP<br>Program Output:<br>CSELECT DGCFP<br>INPUT DATA CHANNEL EXERCISER TO BE RUN<br>(0=STANDARD DISK, 1=ZEBRA DISK, Note 1** 2=1/0 TESTER)

#### Operator Input:

<<ENTER APPROPRIATE NUMBER - O, 1 OR 2 - FOLLOWED BY A CARRIAGE RETURN >

#### Program Output:

IS THIS A 4231 OR 6070 TYPE DISK? Note 2  $(0 = NO, 1 = YES)$ 

#### Operator Input:

<<ENTER APPROPRIATE NUMBER - O OR 1 - FOLLOWED BY A CARRIAGE RETURN  $>$ 

#### Program Output:

ENTER DISK DEVICE CODE NOTES

33, 73, 27 OR 67>

- **1.** ZEBRA DISK means DGC model 6060, 6061 or 6067 disc of **Operator Input:** disc of the drive. **Program Output:**<br>
IS THIS A 4231 OR 6070 TYPE DISK?<br>
Note 2<br>
Note 3<br> **Operator Input:**<br>
Program Output:<br>
Program Output:<br> **Program Output:**<br>
SENTER APPROPRIATE NUMBER -<br>
STATER APPROPRIATE NUMBER -<br>
STATER APPROPRIATE NUM
- <ENTER APPROPRIATE NUMBER 2. Answer "'yes"' if the disc is either a 4231 or a 6070.
	- 3. The remaining program output is the same as that generated

Data General Corporation (DGC) has prepared this manual for use by DGC personnel and customers as a guide to the proper installation, operation, and para General Corporation (DGC) has prepared this manual for use by DGC personnel and customers as a guide to the proper installation, operation, and the proper installation, operation, and the proper seculoment and softwar

# NOVA 4 MEMORY DIAGNOSTIC UNMAPPED PART 1 NOVA 4 MEMORY DIAGNOSTIC UNMAPPED PART 2 SAMPLE PROGRAM RUN SUMMARY (Voltage Margining; DTOS Manual Mode) The General Corporation (DGC) has prepared the<br>intenance of DGC equipment and software. The centruithout DGC's prior written approval nor be<br>**DVA 4 MEMORY DIAG**<br>**DVA 4 MEMORY DIAG**<br>**MPLE PROGRAM RUN<br>place Margining; DTC**<br>p intenance of DGC equipment and software. The contract without DGC's prior written approval nor be<br> **DVA 4 MEMORY DIAC**<br> **DVA 4 MEMORY DIAC**<br>
MPLE PROGRAM RUN<br>
oltage Margining; DTC<br>
Part 1<br>
Part 2<br>
PTOS Mnemonic:<br>
Part 1<br>

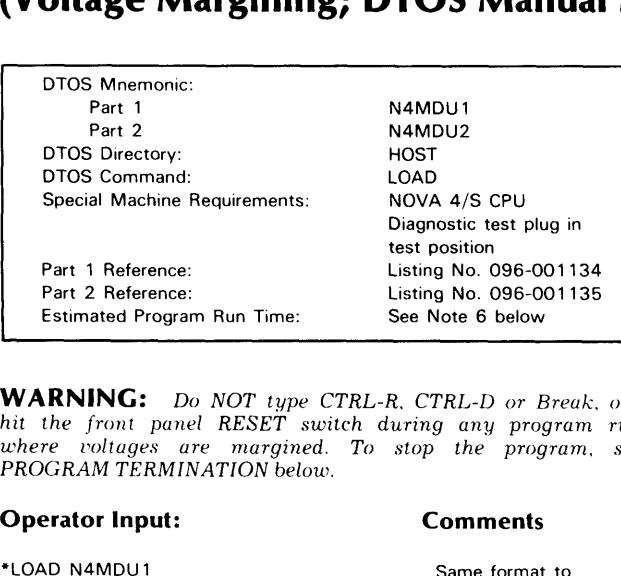

WARNING: Do NOT type CTRL-R. CTRL-D or Break, or **WAKNING:** Do NOT type CTRL-R, CTRL-D or Break, or<br>hit the front panel RESET switch during any program run<br>where voltages are margined. To stop the program, see where voltages are margined. To stop the program, see PROGRAM TERMINATION below.

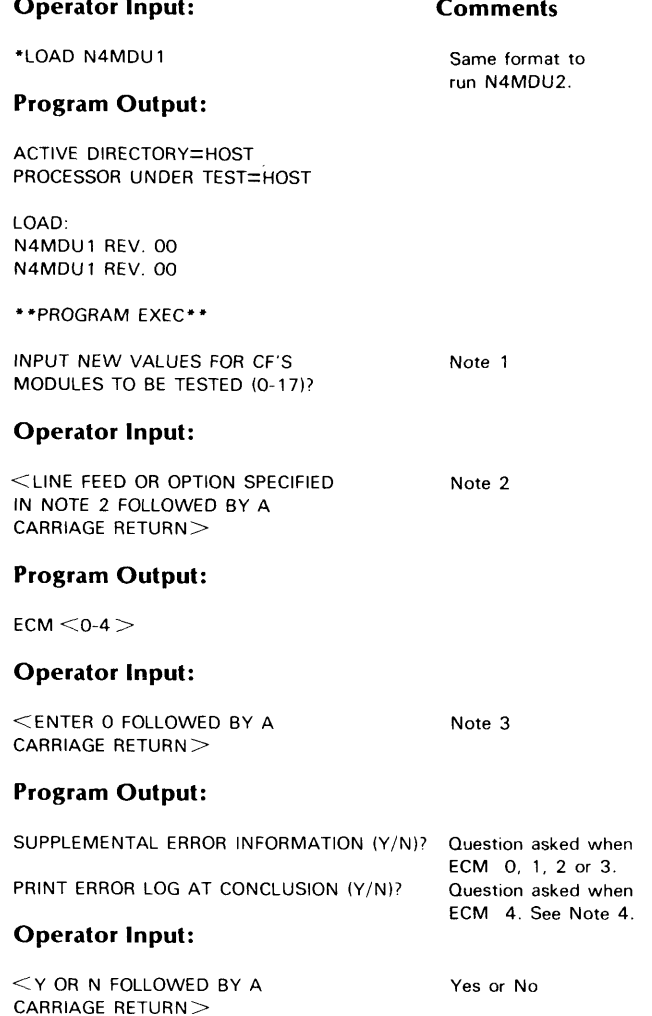

#### Program Output:

POWER SUPPLY VOLTAGES (0-3)? **Program Output:**<br>POWER SUPPLY VOLTAGES (0-3)?<br>**Operator Input:**<br><ENTER APPROPRIATE NUMBER AS Note 5

#### Operator Input:

SENTER APPROPRIATE NUMBER AS<br>INDICATED IN TROUBLESHOOTING FLOWCHART FOLLOWED BY A CARRIAGE RETURN>

#### Program Output:

PATTERNS (0-377)?

#### Operator Input:

Program Output:<br>PATTERNS (0-377)?<br>Operator Input:<br><LINE FEED OR OPTION SPECIFIED IN Note 6 WINE FEED OR OPTION SPECIFIED IN<br>NOTE 6 FOLLOWED BY A CARRIAGE RETURN>

NOTE When this diagnostic test is run using the LOAD command, the test will continue until **NOTE** When this diagnostic test is run a<br>the LOAD command, the test will continue<br>stopped by the operator (See below)

# Program Termination Program Termination<br><sup>Operator Input</sup> Comments

# **Program Termination<br>Operator Input Comments<br>CTRL-C CTRL-A** Enters the program monitor (see Note 7 below). Aborts the program, returns voltages to nominal levels and returns to DTOS.

## Notes

The following notes summarize information appearing in the text file portion of the program listings. For more detailed information, refer to the appropriate listing.

1. The table below shows the control flags default<br>settings (Line Feed selects default.)<br>**Description of CF Program Default** 

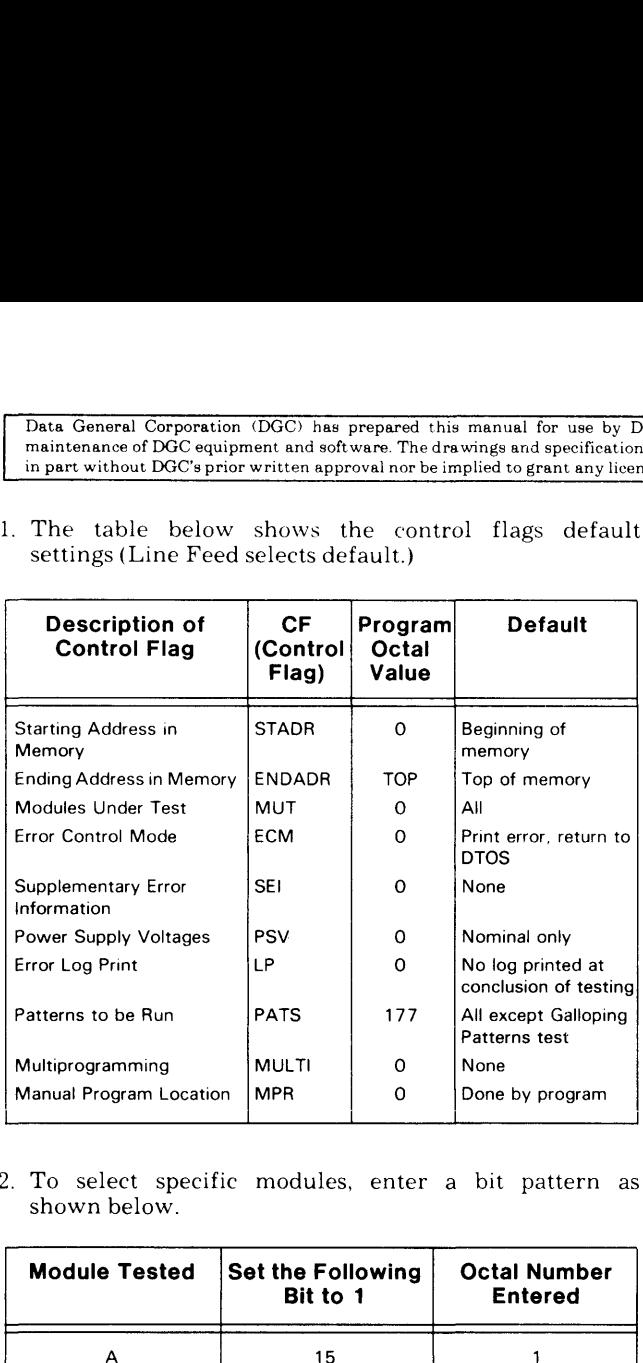

2. To select specific modules, enter a bit pattern as shown below.

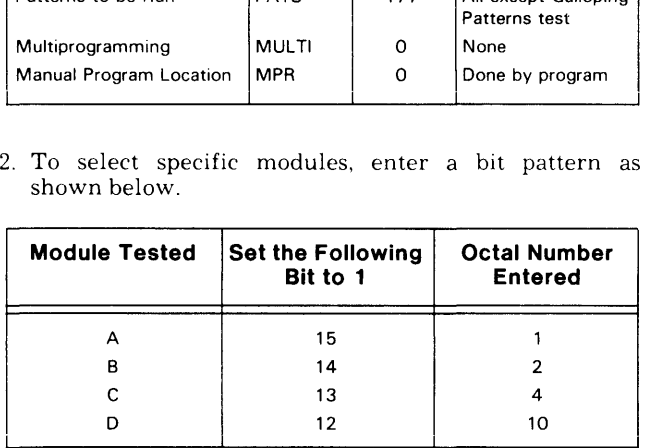

For example: entering a 1 selects module A only; For example: entering a 1 selects module A only;<br>entering a 5 selects both modules A and C; 17 or<br>Line Feed (default) selects all modules. For an Line Feed (default) selects all modules. For an explanation of modules, see Chapter 12. ECM Action Taken

ECM refers to the error control mode. The number encountered.

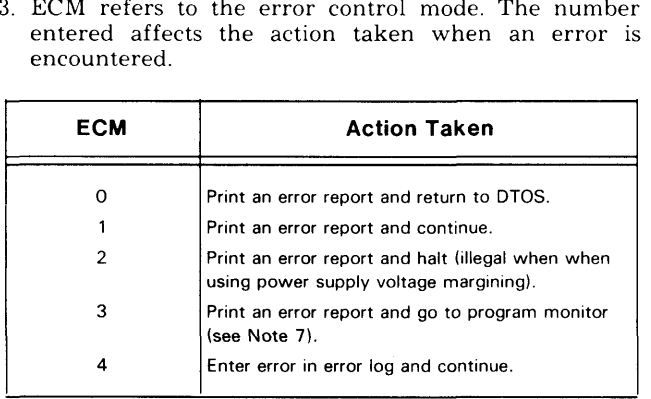

4. The following information is printed when an error is found:

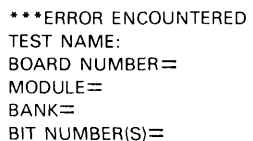

If yes is answered to question concerning supplemental error report, the following information is also printed: failure address, expected data, actual data.

If yes is answered to question concerning error log, the following information is printed at the conclusion of the testing: chip location (board, bank, module, or the testing: chip location (board, bank, module<br>bit), the address range, test names and failure count.<br>See the appropriate listing for more detailed See the appropriate listing for more detailed information.

. To run tests under marginal conditions, the diagnostic test plug must be in the test position. To select the operating voltages, see the table below. information.<br>
To run tests under marginal conditions,<br>
diagnostic test plug must be in the test position<br>
select the operating voltages, see the table below.<br>
Voltages<br>
Octal Number<br>
VBB VDD VCC

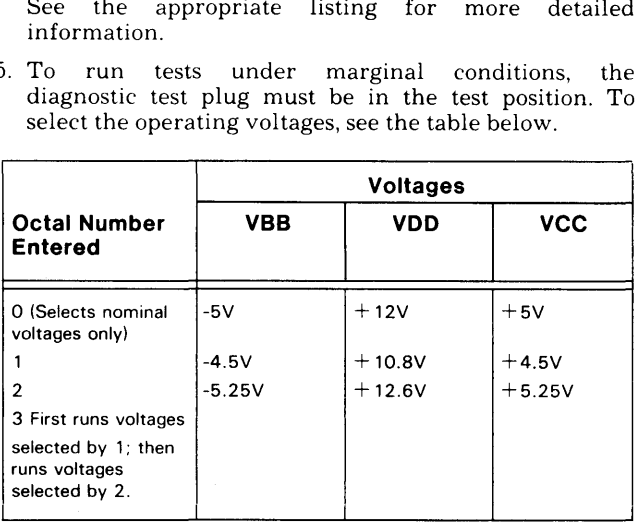

Data General Corporation (DGC) has prepared this manual for use by DGC personnel and customers as a guide to the proper installation, operation, and<br>maintenance of DGC equipment and software. The drawings and specification Data General Corporation (DGC) has prepared this manual for use by DGC personnel and customers as a guide to the proper installation, operation, and maintenance of DGC equipment and software. The drawings and specification Data General Corporation (DGC) has prepared this manual for use by DGC personnel and custom<br>naintenance of DGC equipment and software. The drawings and specifications contained herein are the<br>n part without DGC's prior wri General Corporation (DGC) has prepared this manual for use by DGC personnel and customers as a guide to the proper in ename of DGC spinor written approval nor be implied to grant any license to make, use, or sell equipmen

Thus, to select one or more tests, enter the octal number that sets the appropriate bits to 1. See the table below. Data General Corporation (DGC) has prepared this manual for use by<br>maintenance of DGC equipment and software. The drawings and specificati<br>in part without DGC's prior written approval nor be implied to grant any lice<br>Patte

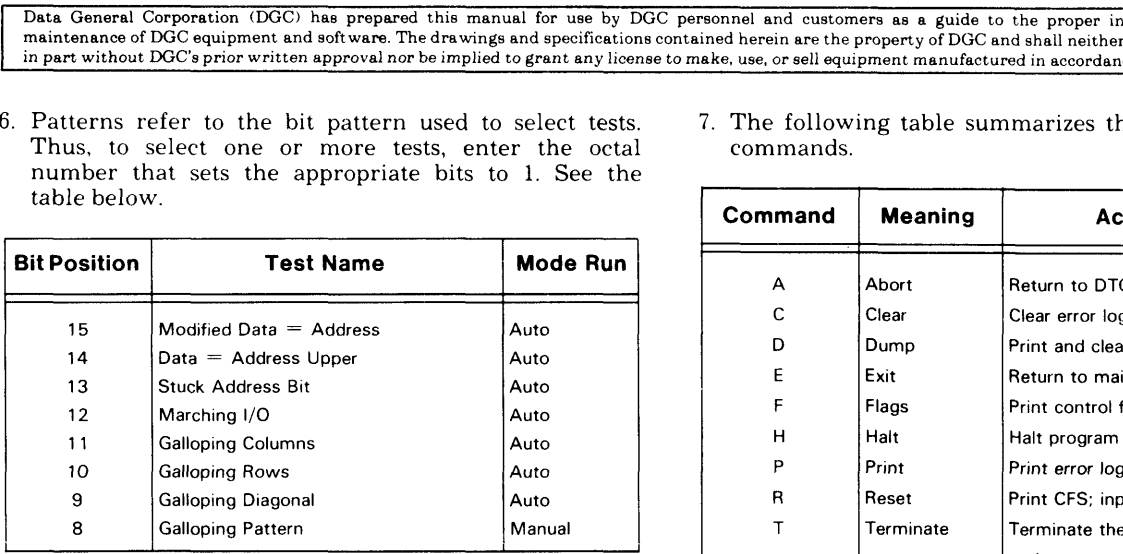

Example: 177 selects all tests except Galloping Pattern.

Run time for all tests in auto mode is less than one minute for a 32K word system. Run time for the minute for a 32K word system. Run time for the<br>Galloping Pattern test is approximately 30 minutes<br>for a 32K word system. These times assume no memory errors are detected.

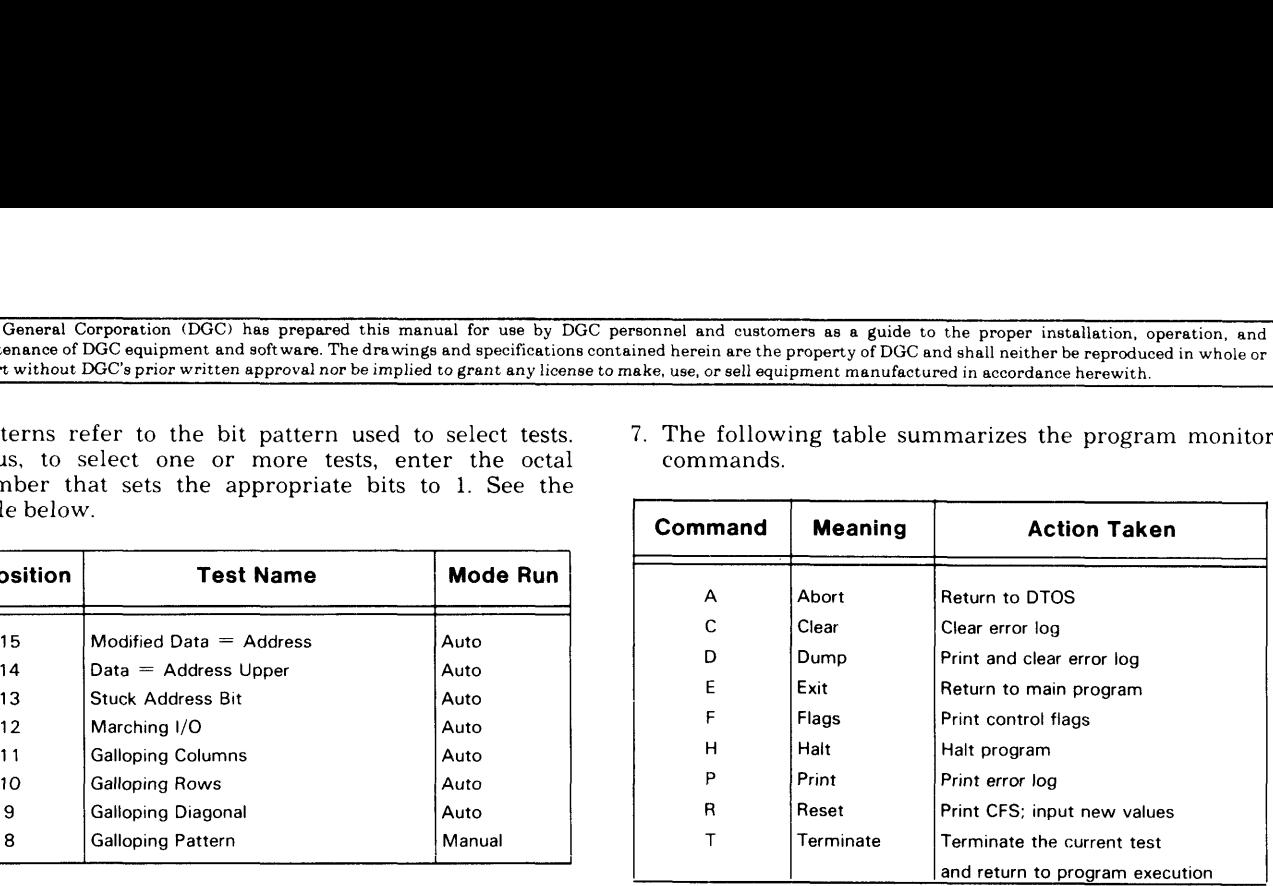

Data General Corporation (DGC) has prepared this manual for use by DGC personnel and customers as a guide to the proper installation, operation, and<br>maintenance of DGC equipment and software. The drawings and specification

# NOVA 4 MEMORY DIAGNOSTIC, MAPPED SAMPLE PROGRAM RUN SUMMARY (Voltage Margining; DTOS Manual Mode) ata General Corporation (DGC) has prepared this<br>aintenance of DGC equipment and software. The dra<br>part without DGC's prior written approval nor be in<br>**DTOS ANDEL PROGRAM RUN**<br>DTOS Mnemonic: MAMDM<br>DTOS Mnemonic: MAMDM<br>DTOS ata General Corporation (DGC) has prepared<br>
aintenance of DGC equipment and software. The<br>
part without DGC's prior written approval nor b<br> **DVA 4 MEMORY DIAC**<br> **MPLE PROGRAM RUN**<br>
p**DTOS Memonic:**<br>
PTOS Memonic:<br>
PTOS Dir

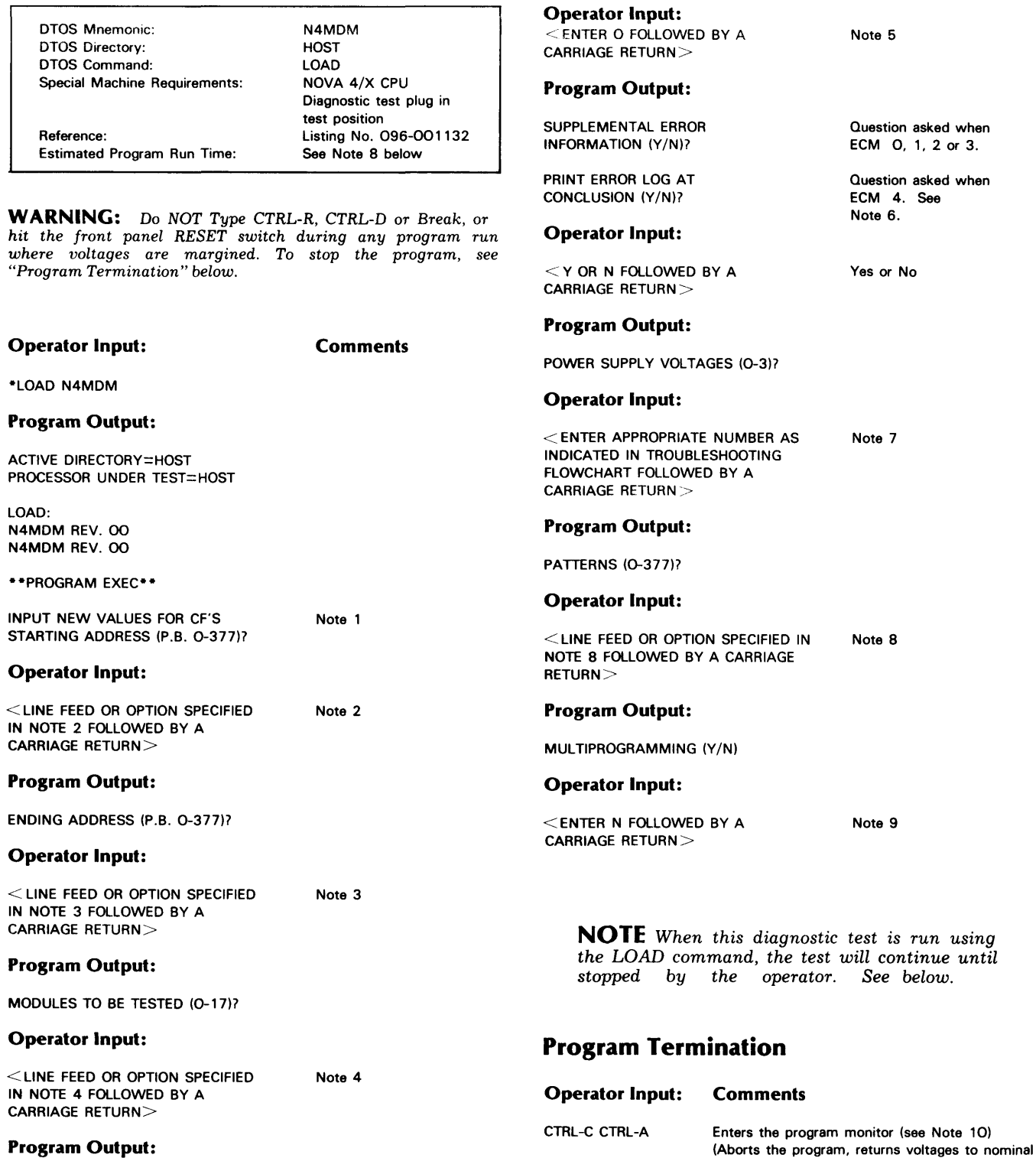

## Program Output:

 $ECM < 0.4$ 

levels and returns to DTOS.)

60
maintenance of DGC equipment and software. The drawings and specifications contained herein are the property of DGC and shall neither be reproduced in whole or<br>in part without DGC's prior written approval nor be implied to Corporation (DGC) has prepared this manual for use by DGC personnel and customers as a guide to the proper installation, operation, and<br>of DGC equipment and software. The drawings and specifications contained herein are th Data General Corporation (DGC) has prepared this manual for use by DGC personnel and customers as a guide to the proper installation, operation, and<br>maintenance of DGC equipment and software. The drawings and specification Data General Corporation (DGC) has prepared this manual for use by DGC personnel and customers as a guide to the p<br>
maintenance of DGC equipment and software. The drawings and specifications contained herein are the proper

in the text file portion of the program listing. For more

1. The table below shows the control flags default settings (Line feed selects default.)

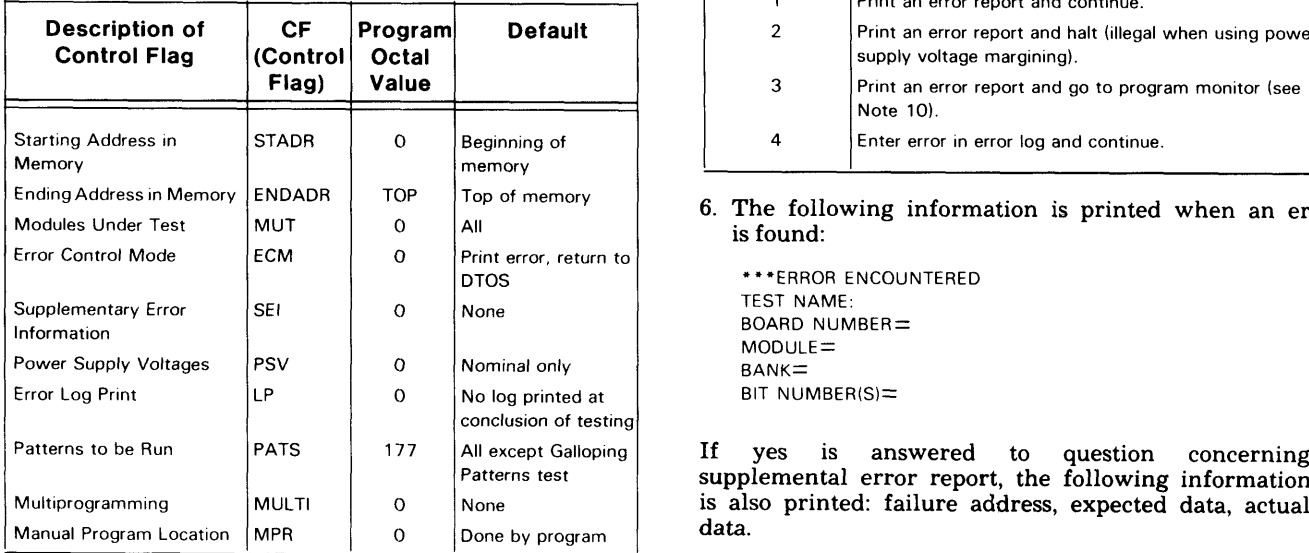

- 2. This option, together with the opt Note 3 below, allows the operator to select a portion<br>of the testing: chip location (board, bank, module,<br>of memory for testing. The number entered  $(0-377)$  bit), the address range, test names and failure count.<br>selects selects the first physical 1K block in memory to be  $\frac{1}{2}$  information  $\frac{1}{2}$ tested. This number must be less than the top physical 1K block present in the system.
- 3. The number entered (0-377) allows the operator to select the last physical 1K block in memory to be tested. If the specified ending address exceeds the top address, the ending address is set to the top of memory.
- 4. To select specific modules, enter a bit pattern as shown below.

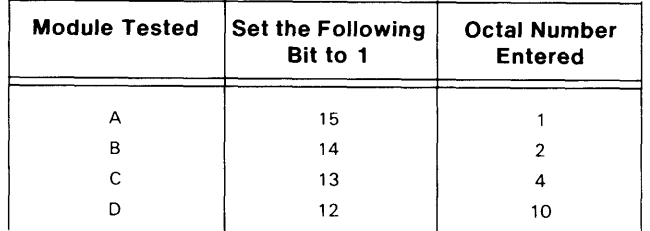

For example: entering a 1 selects module A only; entering a 5 selects both modules A and C; 17 or Line Feed (default) selects all modules. For an explanation of modules, see Chapter 12, Memory Operation.

Notes **Notes** 5. ECM refers to the error control mode. The number Figure 1 and customers as a guide to the proper install<br>
Exercise are the property of DGC and shall neither be rese, or sell equipment manufactured in accordance he<br>
CM refers to the error control montered affects the acti

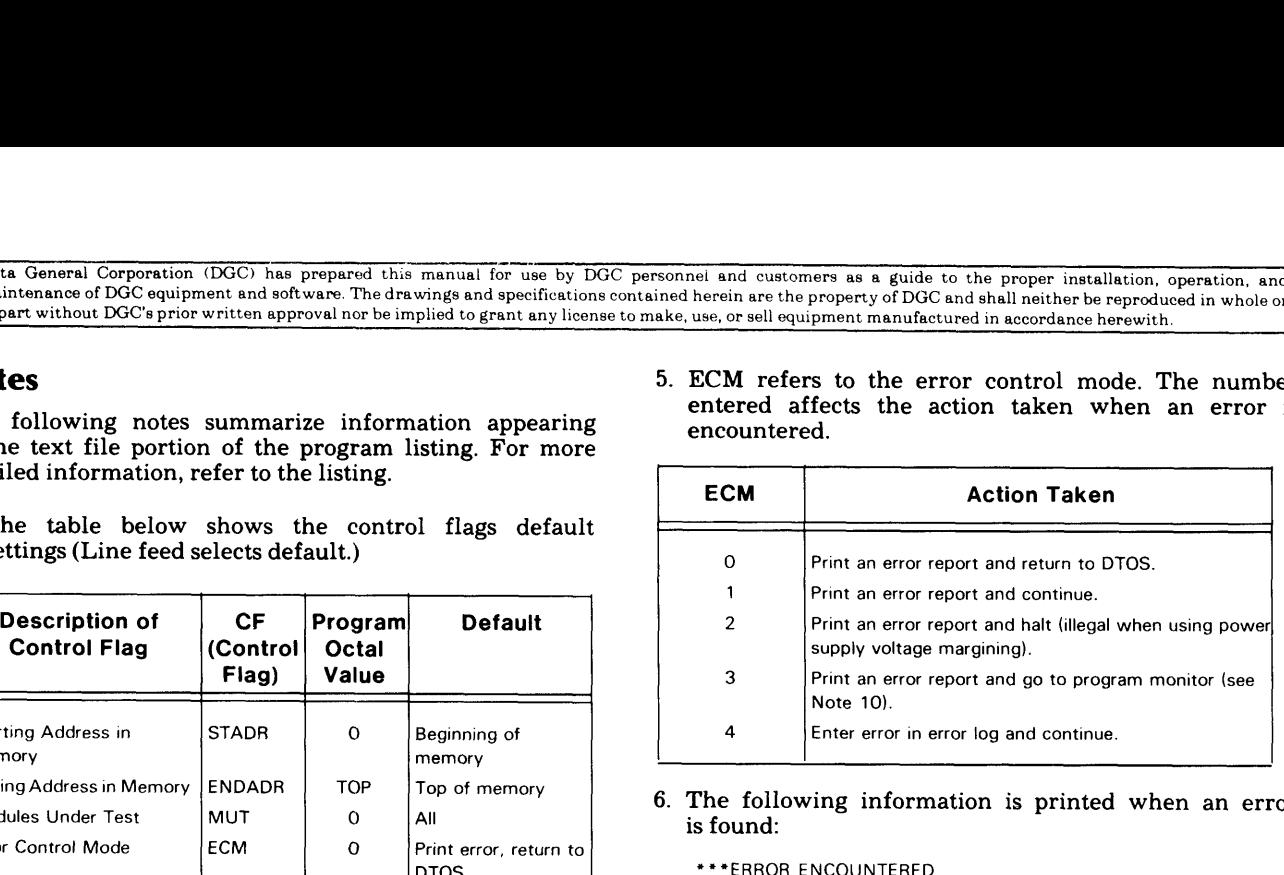

6. The following information is printed when an error is found:

 $BIT NUMBER(S) =$ 

If yes is answered to question concerning supplemental error report, the following information

If yes is answered to question concerning error log,  $\begin{array}{c|c|c|c|c|c} \hline \text{I} & \text{I} & \text$ 

Data General Corporation (DGC) has prepared this manual for use by DGC personnel and customers as a guide to the proper installation, operation, and Data General Corporation (DGC) has prepared this manual for use by DGC personnel and customers as a guide to the proper installation, operation, and<br>maintenance of DGC equipment and software. The drawings and specification in part without DGC's prior written approval nor be implied to grant any license to make, use, or sell equipment manufactured in accordance herewith. Data General Corporation (DGC) has prepared this manual for use by DGC personnel and customers as a guide to the properaintenance of DGC equipment and software. The drawings and specifications contained herein are the prop Data General Corporation (DGC) has prepared this manual for use by DGC personnel and customers as a guide to the proper installation, operation, and<br>nantenance of DGC equipment and software. The drawings and specifications Data General Corporation (DGC) has prepared this manual for use by DGC personnel and customers as a guide to the proper installation, oper<br>maintenance of DGC equipment and software. The drawings and specifications containe

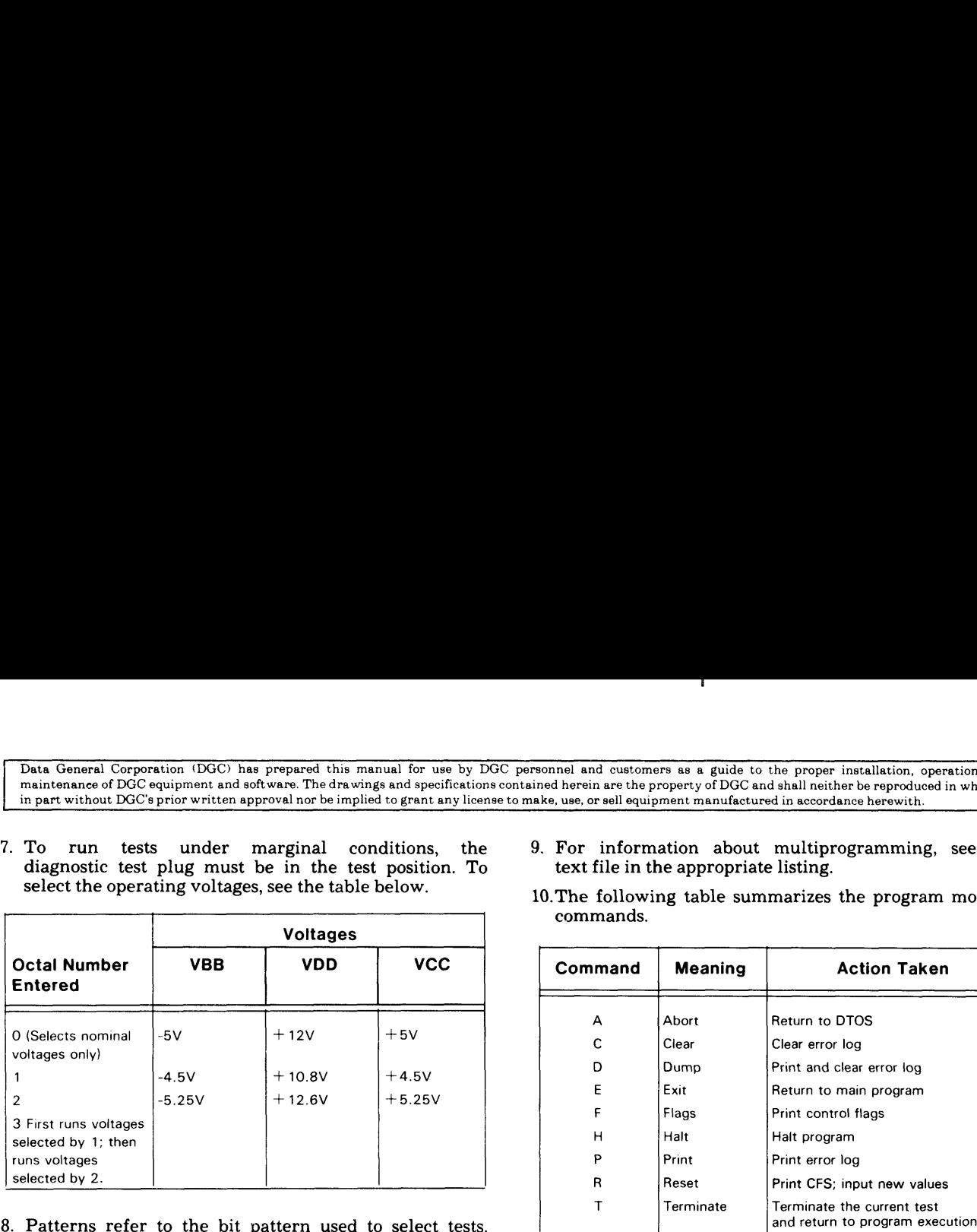

Thus, to select one or more tests, enter the octal number that sets the appropriate bits to 1. See the table below. Selected by 1; then<br>
Funs voltages<br>
Selected by 2.<br>
Patterns refer to the bit pattern used to select test<br>
Thus, to select one or more tests, enter the oction<br>
number that sets the appropriate bits to 1. See the<br>
table bel

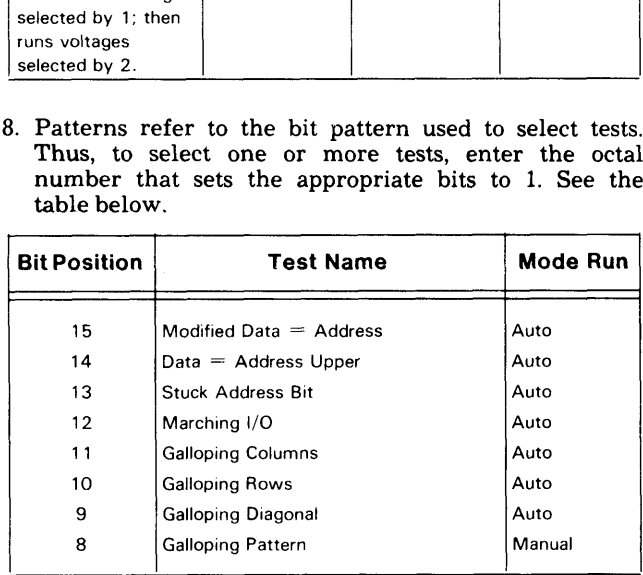

Example: 177 selects all tests except Galloping Pattern.

Run time for all tests in auto mode is less than two minutes for a 64K word system. Run time for the Galloping Pattern test is approximately 60 minutes for a 64K word system. These times assume no for a 64K word system. These times assume no<br>memory errors are detected. If errors occur and memory errors are detected. It errors occur and<br>errors are logged(ECM=4) tests will ake longer to complete.

- 
- commands. 10. The following table summarizes the program monitor

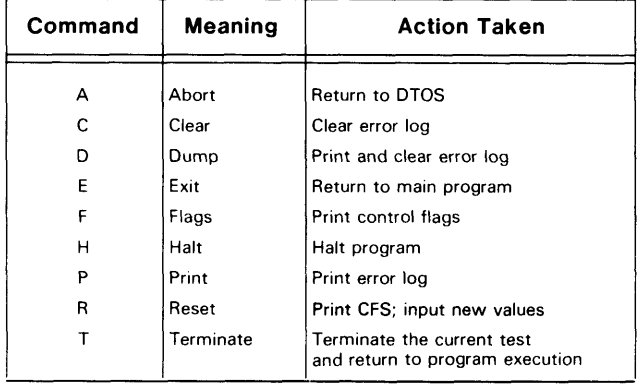

# NOVA 4 MEMORY DIAGNOSTIC UNMAPPED PART 1 NOVA 4 MEMORY DIAGNOSTIC UNMAPPED PART 2 SAMPLE PROGRAM RUN SUMMARY (DTOS Manual Mode; Without Voltage Margining) Fract 1 Memonic:<br>
Mac Martin Contained and Software. The drawings and specifications contained herein are the property of DGC an<br>
Samuel DGC sprior written approval not be implied to grant any license to make, use, or sell Example of DGC equipment and software. The drawings and specifications contained herein and customerize the properties and specifications contained herein are the properties and of the properties and specifications contain ent without DGC equipment and software. The exert without DGC's prior written approval nor be<br> **DVA 4 MEMORY DIAG**<br> **DVA 4 MEMORY DIAG**<br>
MPLE PROGRAM RUN<br>
TOS Manual Mode; W<br>
Part 1<br>
Part 2<br>
PTOS Directory:<br>
PTOS Directory Special Machine Requirements:<br>
Part 1 Reference:<br>
Part 1 Reference:<br>
Part 1 Reference:<br>
Part 1 Reference:<br>
Part 1 Reference:<br>
Part 1 Reference:<br>
Part 1 Reference:<br>
Part 1 Reference:<br>
Part 1 Reference:<br>
Part 1 Reference:<br>
P The Context of the Construction (September 1970) is a property of the means of DCC personnel and contexting and predication contained bereiver of DCC and their linear without DCC prior written approval are to implied to g Program Output:<br>
Program Terminal of the other program of the other program of the other program of the other program of the other contains are expected<br> **NOVA 4 MEMORY DIAGNOSTIC UNMAPPED PART 2**<br> **NOVA 4 MEMORY DIAGNOSTI** The control Corporation (DOC) has prepared this manual for use by DCC persons and conteners as a guide material of Corporation and others. The corporation contents on the control of the corporation of the **MORY DIAGNOSTIC**

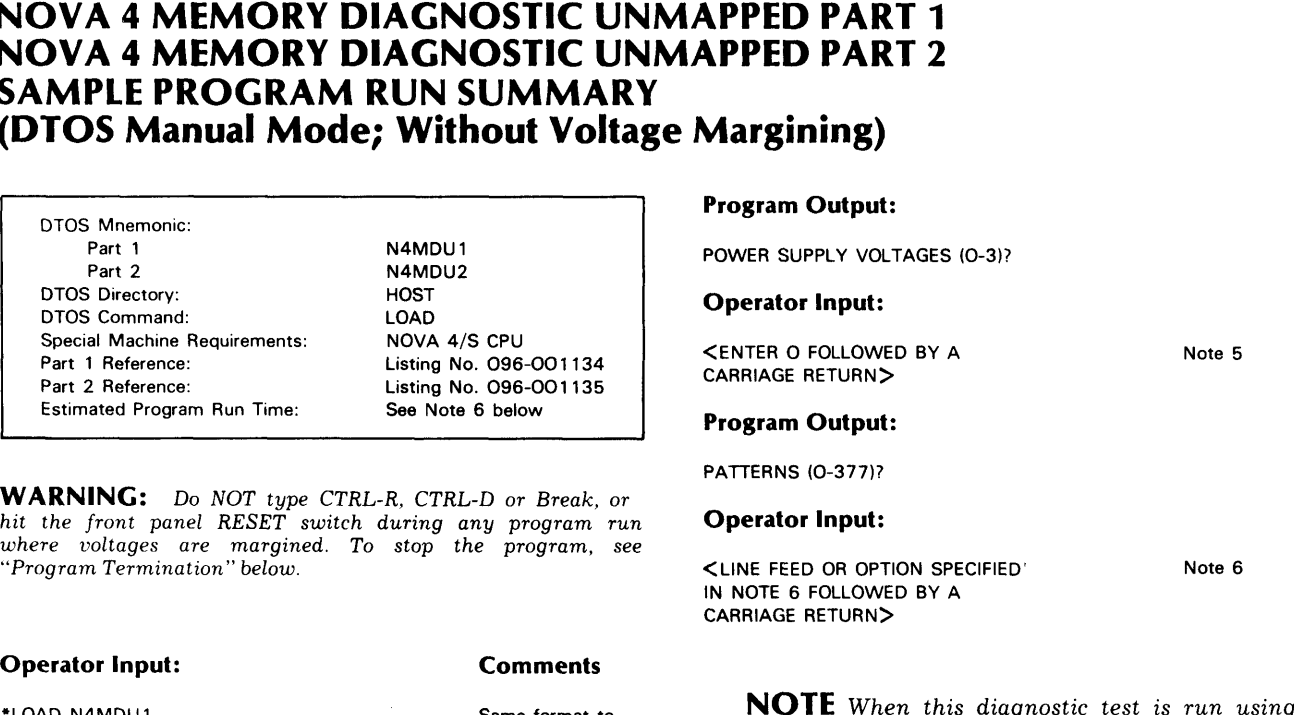

WARNING: Do NOT type CTRL-R, CTRL-D or Break, or Estimated Program Run Time: See Note 6 below **Program Output**<br>
PRITTERNS (0-377)?<br>
MARNING: Do NOT type CTRL-R, CTRL-D or Break, or<br>
hit the front panel RESET switch during any program, run **Operator Input:** hit the front panel  $RESET$  switch during any program run where voltages are margined. To stop the program, see

ACTIVE DIRECTORY =HOST

LOAD:

INPUT NEW VALUES FOR CF''S Note 1 returns to DTOS. MODULES TO BE TESTED (0-17)? PROCESSOR UNDER TEST=HOST<br>LOAD:<br>N4MDU1 REV. OO<br>N4MDU1 REV. OO<br>\*\*PROGRAM EXEC\*\*<br>INPUT NEW VALUES FOR CF'S MODULES TO BE TESTED (0-17)?<br>**Operator Input:**<br><LINE FEED OR OPTION SPECIFIED Mote 2

### Operator Input:

<LINE FEED OR OPTION SPECIFIED<br>IN NOTE 2 FOLLOWED BY A CARRIAGE RETURN **Operator Input:**<br>  $\leq$ LINE FEED OR OPTION SPECIFIED Note 2<br>
IN NOTE 2 FOLLOWED BY A<br>
CARRIAGE RETURN><br> **Program Output:**<br>
ECM  $\lt$ 0-4><br> **Operator Input:**<br>  $\ltq$  LINE FEED OR OPTION SPECIFIED Note 3

### Program Output:

ECM <0-4>

### Operator Input:

< LINE FEED OR OPTION SPECIFIED<br>IN NOTE 3 FOLLOWED BY A CARRIAGE RETURN  $>$ IN NOTE 3 FOLLOWED BY A<br>CARRIAGE RETURN><br>**Program Output:**<br>SUPPLEMENTAL ERROR INFORMATION (Y/N)? Question asked when IN NOTE 3 FOLLOWED BY A<br>  $\begin{array}{lll} \textsf{CRRRIAGE}\ \textsf{REURN}\geq \end{array}$ <br>  $\begin{array}{llll} \textsf{Program Output:} \ \textsf{SupPLEMENTAL} \ \textsf{ERROR} \ \textsf{INFORMATION} \ \textsf{Y/N}} \ \textsf{Question asked when} \ \textsf{ECM} & \textsf{O}, \ 1, \ 2 \ \textsf{or} \ 3. \ \textsf{PRINT} \ \textsf{ERROR} \ \textsf{LOG AT CONCLUSION} \ \textsf{Y/N}} \ \textsf{Question asked when} \end{array}$ 

### Program Output:

Question asked when<br>ECM 0, 1, 2 or 3. Note 5<br>Question asked when<br>ECM 0, 1, 2 or 3.<br>Question asked when<br>ECM 4. See **Notes** Note 3<br>Question asked when<br>ECM 0, 1, 2 or 3.<br>Question asked when<br>ECM 4. See<br>Note 4.

### Program Output:

PATTERNS (0-377)?

**CLINE FEED OR OPTION SPECIFIED'**<br>IN NOTE 6 FOLLOWED BY A CARRIAGE RETURN>

PATTERNS (0-377)?<br>
D or Break, or<br>
program, see<br>
The PEED OR OPTION SPECIFIED<br>
NOTE 6 FOLLOWED BY A<br>
CARRIAGE RETURN><br>
Same format to<br>
Same format to<br>
NOTE When this diagnostic test is run using<br>
the LOAD command, the test

### Program Termination

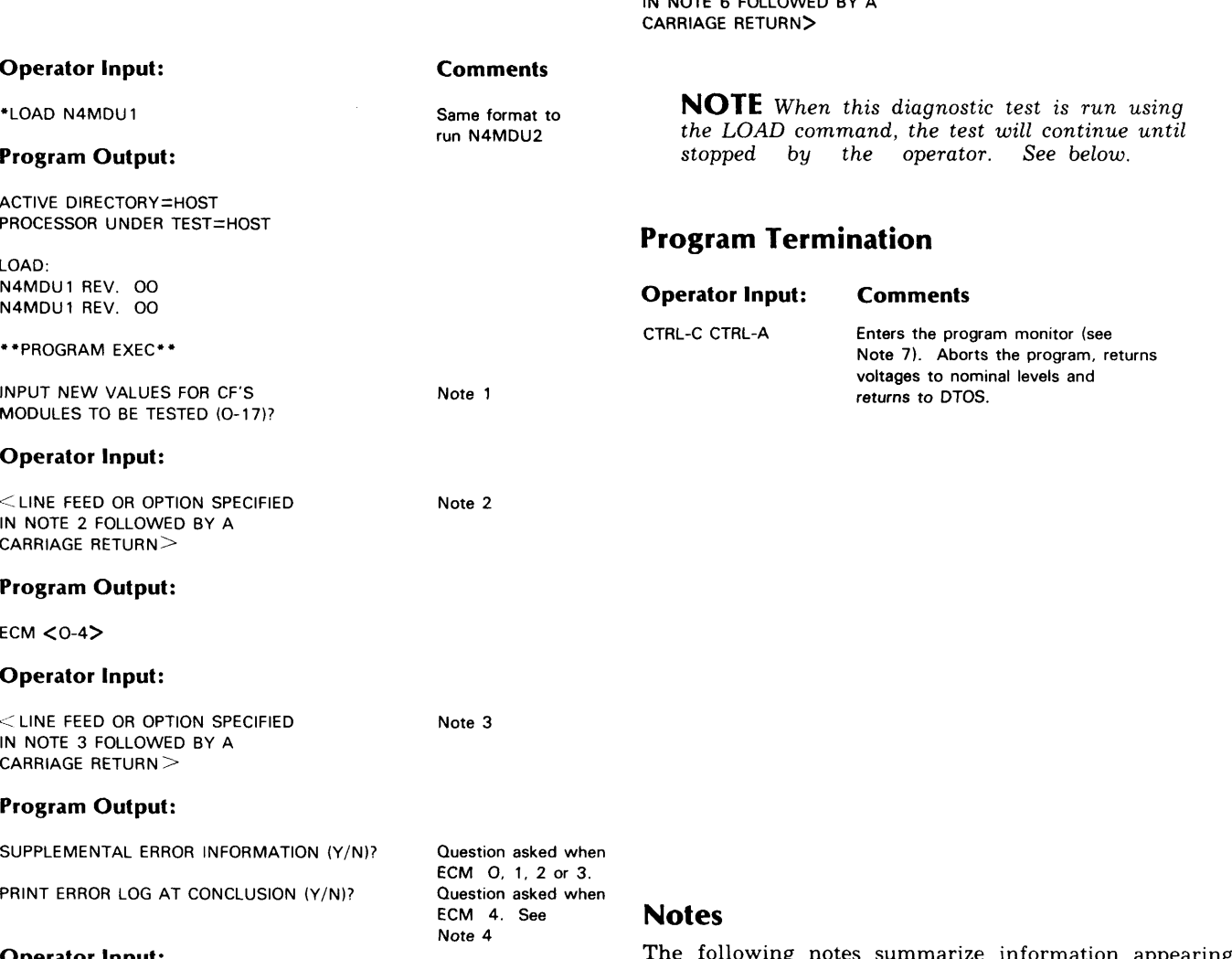

The following notes summarize information appearing<br>in the text file portion of the program listings. For **Program Output:**<br>
SUPPLEMENTAL ERROR INFORMATION (Y/N)? Question asked when<br>
PRINT ERROR LOG AT CONCLUSION (Y/N)? Question asked when<br>
PRINT ERROR LOG AT CONCLUSION (Y/N)? Question asked when<br>
ECM 4. See **Notes**<br>
The fol  $\leq$  Y OR N FOLLOWED BY A  $\leq$  CARRIAGE RETURN  $>$  CARRIAGE RETURN  $>$  listing.

Data General Corporation (DGC) has prepared this manual for use by DGC personnel and customers as 4 guide to the proper installation, operation, and maintenance of DGC equipment and soft ware. The dra wings and specifications contained herein are the property of DGC and shall neither be reproduced in whole or in part without DGC's prior written approval nor be implied to grant any license to make, use, or sell equipment manufactured in accordance herewith. a General Corporation (DGC) has prepared this manual for use by DGC personnel and customers as a guide<br>
intenance of DGC equipment and software. The drawings and specifications contained herein are the property of DG<br>
part a General Corporation (DGC) has prepared this manual for use by DGC personnel and customers as<br>
nata of DGC equipment and software. The drawings and specifications contained herein are the proper<br>
nart without DGC's prior

1. The table below shows the control flags default settings (Line Feed selects default).

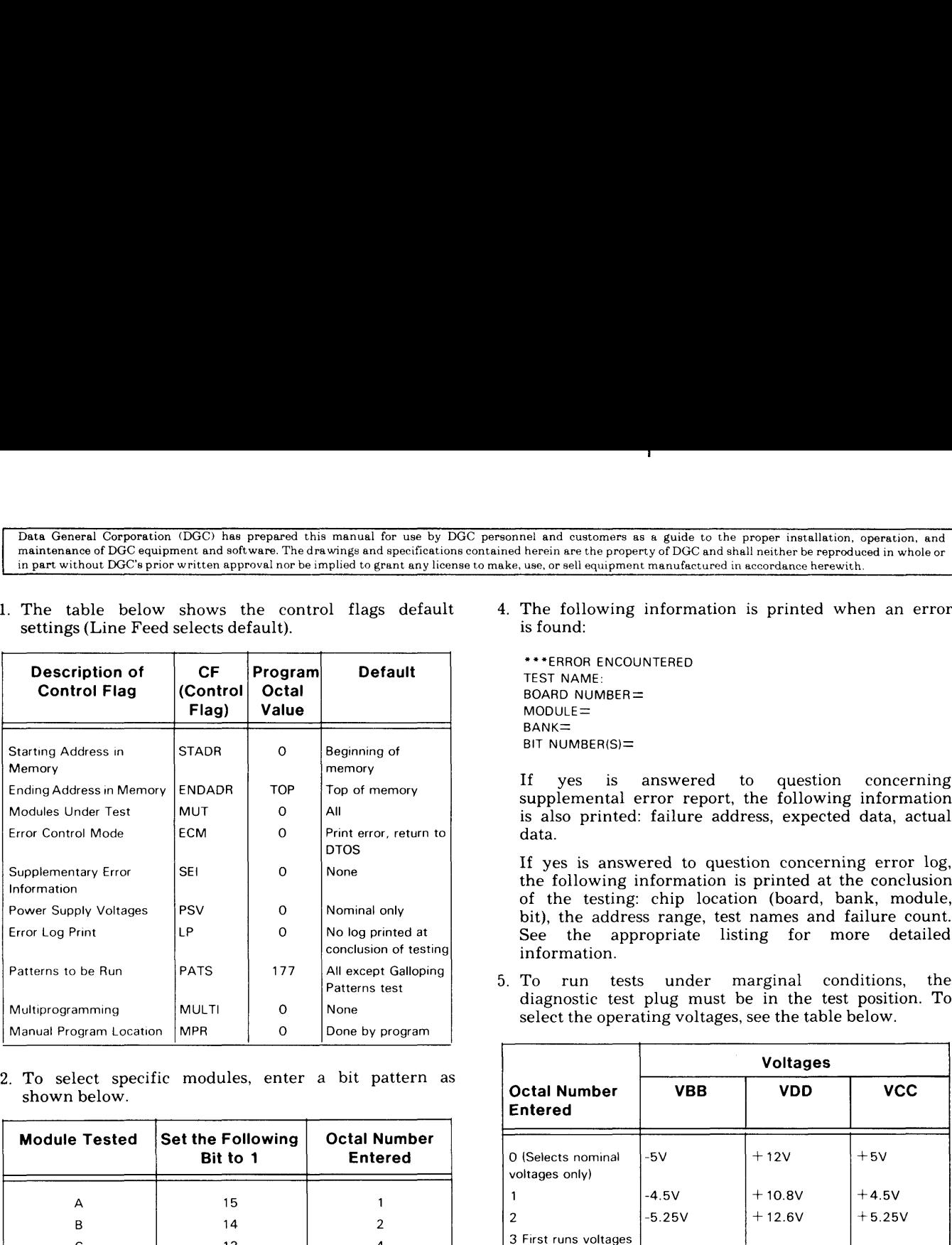

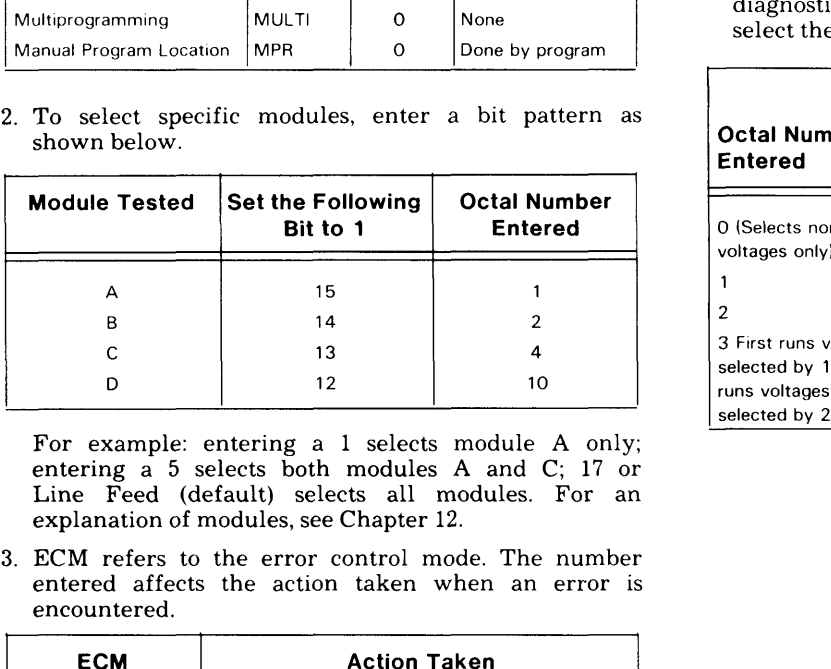

For example: entering a 1 selects module A only; For example: entering a 1 selects module A only;<br>entering a 5 selects both modules A and C; 17 or<br>Line Feed (default) selects all modules. For an Line Feed (default) selects all modules. For an explanation of modules, see Chapter 12.

encountered.

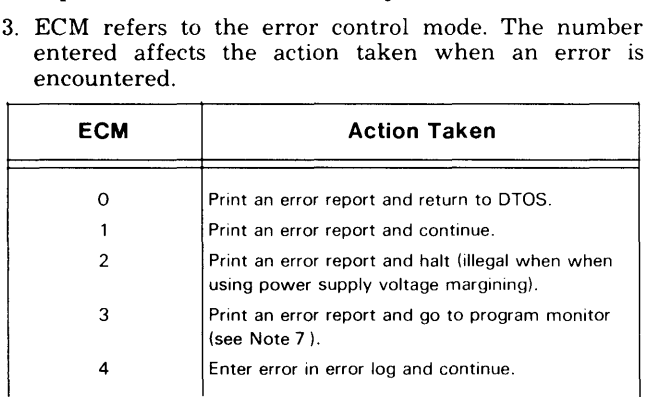

4. The following information is printed when an error is found:

BANK=

manual for use by DGC personnel and customers as a guide to the proper installation, operation, solution wings and specifications contained herein are the property of DGC and shall neither be reproduced in whole<br>
1 flags d

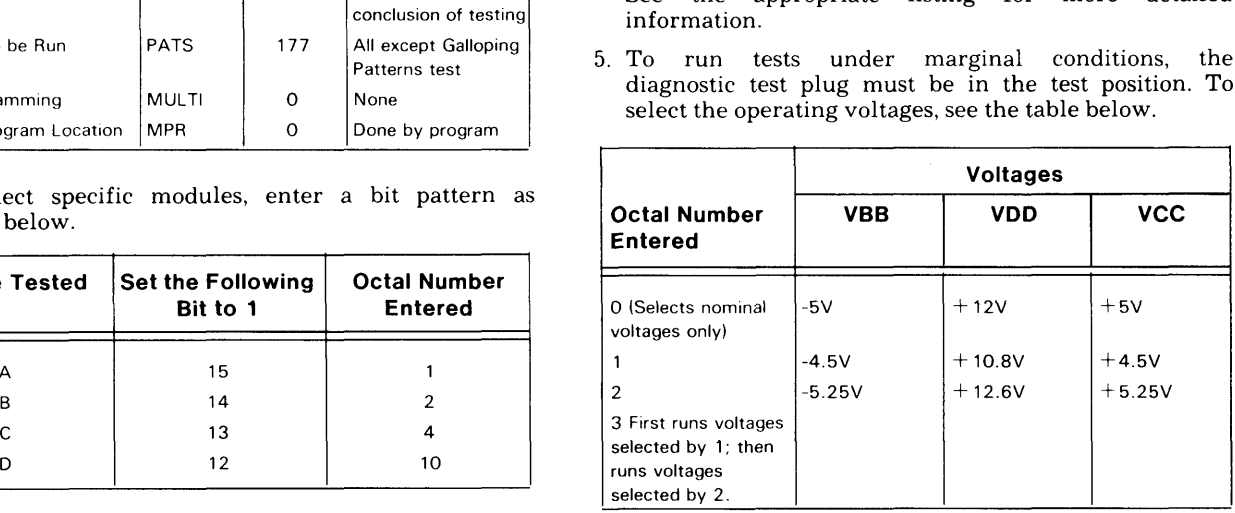

Data General Corporation (DGC) has prepared this manual for use by DGC personnel and customers as a guide to the proper installation, operation, and<br>maintenance of DGC equipment and software. The drawings and specification in part without DGC's prior written approval nor be implied to grant any license to make, use, or sell equipment manufactured in accordance herewith. Data General Corporation (DGC) has prepared this manual for use by DGC personnel and customers as a guide to the proper installation, operaintenance of DGC equipment and software. The drawings and specifications contained

Thus, to select one or more tests, enter the octal number that sets the appropriate bits to 1. See the

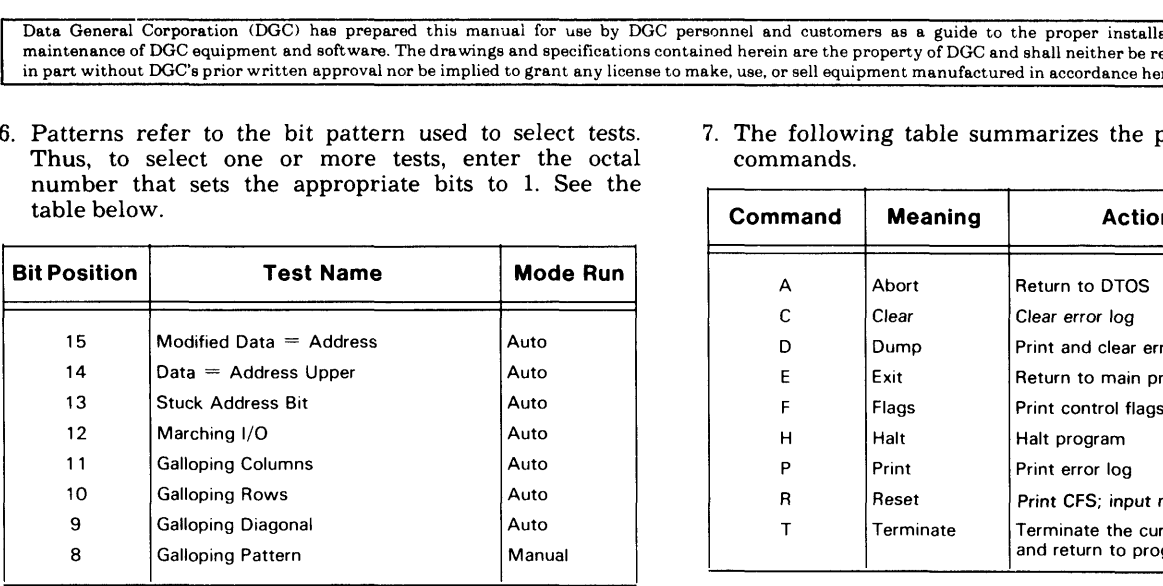

Example: 177 selects all tests except Galloping Pattern.

Run time for all tests in auto mode is less than one minute for a 32K word system. Run time for the Galloping Pattern test is approximately 30 minutes for a 32K word system. These times assume no memory errors are detected.

7. The following table summarizes the program monitor commands.

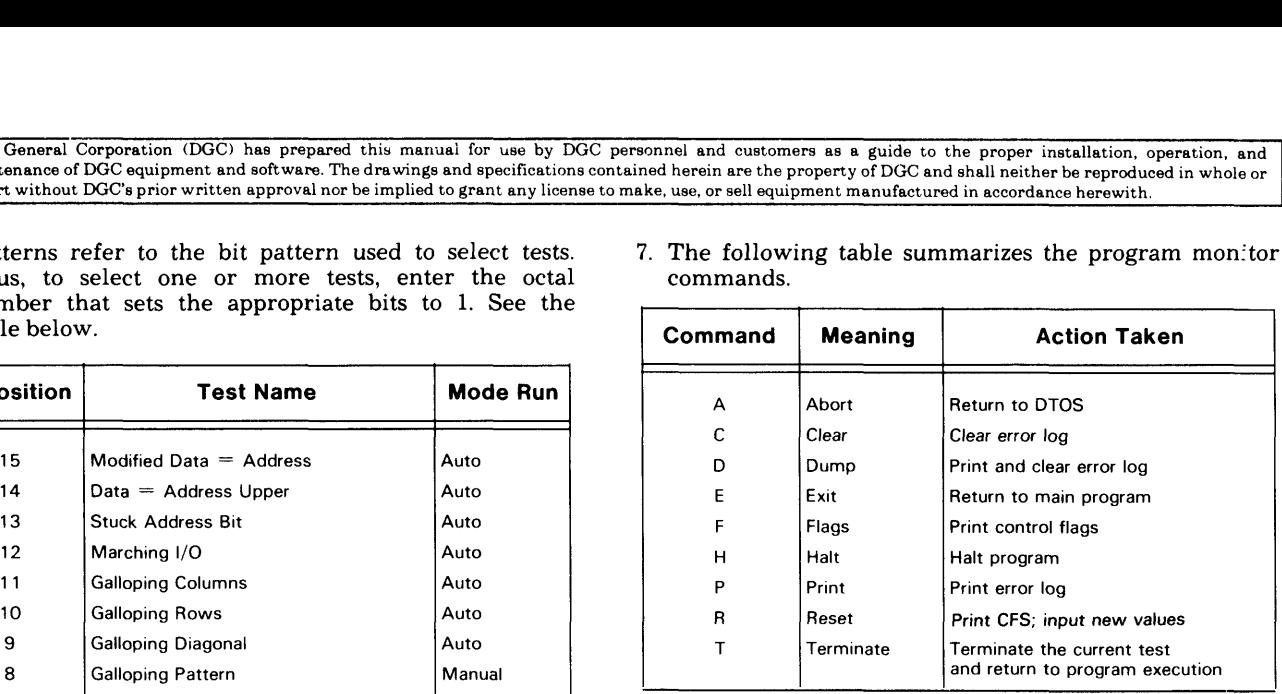

Data General Corporation (DGC) has prepared this manual for use by DGC personnel and customers as a guide to the proper installation, operation, and<br>maintenance of DGC equipment and software. The drawings and specification sonnel and customers as a guide to the proper installation, opened herein are the property of DGC and shall neither be reproduced ake, use, or sell equipment manufactured in accordance herewith.<br> **PED**<br> **Operator Input:**<br>

Operator Input:

CARRIAGE RETURN> Program Output:

Operator Input:

<LINE FEED OR OPTION SPECIFIED<br>IN NOTE 5 FOLLOWED BY A

IN NOTE 5 FOLLOWED BY A<br>CARRIAGE RETURN><br>**Program Output:**<br>SUPPLEMENTAL ERROR INFORMATION (Y/N)? Question asked when

IN NOTE 5 FOLLOWED BY A<br>  $\begin{array}{lll} \texttt{CARRiAGE}\ \texttt{REURN}\!\geq\!\! & & & \\ \texttt{Program Output:} & & & & \\ \texttt{SUPPLEMENTAL} \ \texttt{ERROR} \ \texttt{INFORMATION} \ \texttt{(Y/N)}? & & & \texttt{Question asked where} \ \texttt{ECM} \ \ \texttt{O, 1, 2 or 3} \ \texttt{PRINT} \ \texttt{ERROR} \ \texttt{LOG AT CONCLUSION} \ \texttt{(Y/N)}? & & & \texttt{Question asked where} \ \end{array}$ 

ECM O, 1,2 or 3

ECM 4. See Note 6.

## NOVA 4 MEMORY DIAGNOSTIC, MAPPED SAMPLE PROGRAM RUN SUMMARY DTOS Manual Mode; Without Voltage Margining) 114 General Corporation (DGC) has prepared this<br>
aintenance of DGC equipment and software. The dra<br>
part without DGC's prior written approval nor be im<br> **DVA 4 MEMORY DIAGN<br>
MPLE PROGRAM RUN<br>
FOS Manual Mode; With**<br>
DTOS M ata General Corporation (DGC) has prepared t<br>
intenance of DGC equipment and software. The contract without DGC's prior written approval nor be<br> **DVA 4 MEMORY DIAC**<br> **DVA 4 MEMORY DIAC**<br>
MPLE PROGRAM RUN<br>
FOS Manual Mode; The General Corporation (DGC) has prepared this manual for use<br>intenance of DGC equipment and software. The drawings and specific<br>part without DGC's prior written approval nor be implied to grant any<br>**DVA 4 MEMORY DIAGNOST**

Special Machine Requirements: NAMDM<br>DTOS Mnemonic: NAMDM<br>DTOS Directory: HOST<br>DTOS Command: LOAD<br>Special Machine Requirements: NOVA 4/X CPU ESTIMATE:<br>
ESTIMATE:<br>
ESTIMATE:<br>
ESTIMATE:<br>
Externed:<br>
Externed:<br>
Estimated Program Run Time:<br>
Estimated Program Run Time:<br>
See Note 8 below NOVA 4 MEMORY DIAGNOSTIC,<br>
SAMPLE PROGRAM RUN SUMM/<br>
DTOS Manual Mode; Without Vol<br>
DTOS Mnemonic:<br>
DTOS Mnemonic:<br>
DTOS Directory:<br>
DTOS Command:<br>
DTOS Command:<br>
DTOS Command:<br>
DTOS Command:<br>
DTOS Command:<br>
DTOS Command:<br>

WARNING: Do NOT Type CTRL-R, CTRL-D or Break, or **WARNING:** Do NOT Type CTRL-R, CTRL-D or Break, or<br>hit the front panel RESET switch during any program run<br>where voltages are margined. To stop the program, see "Program Termination" below.

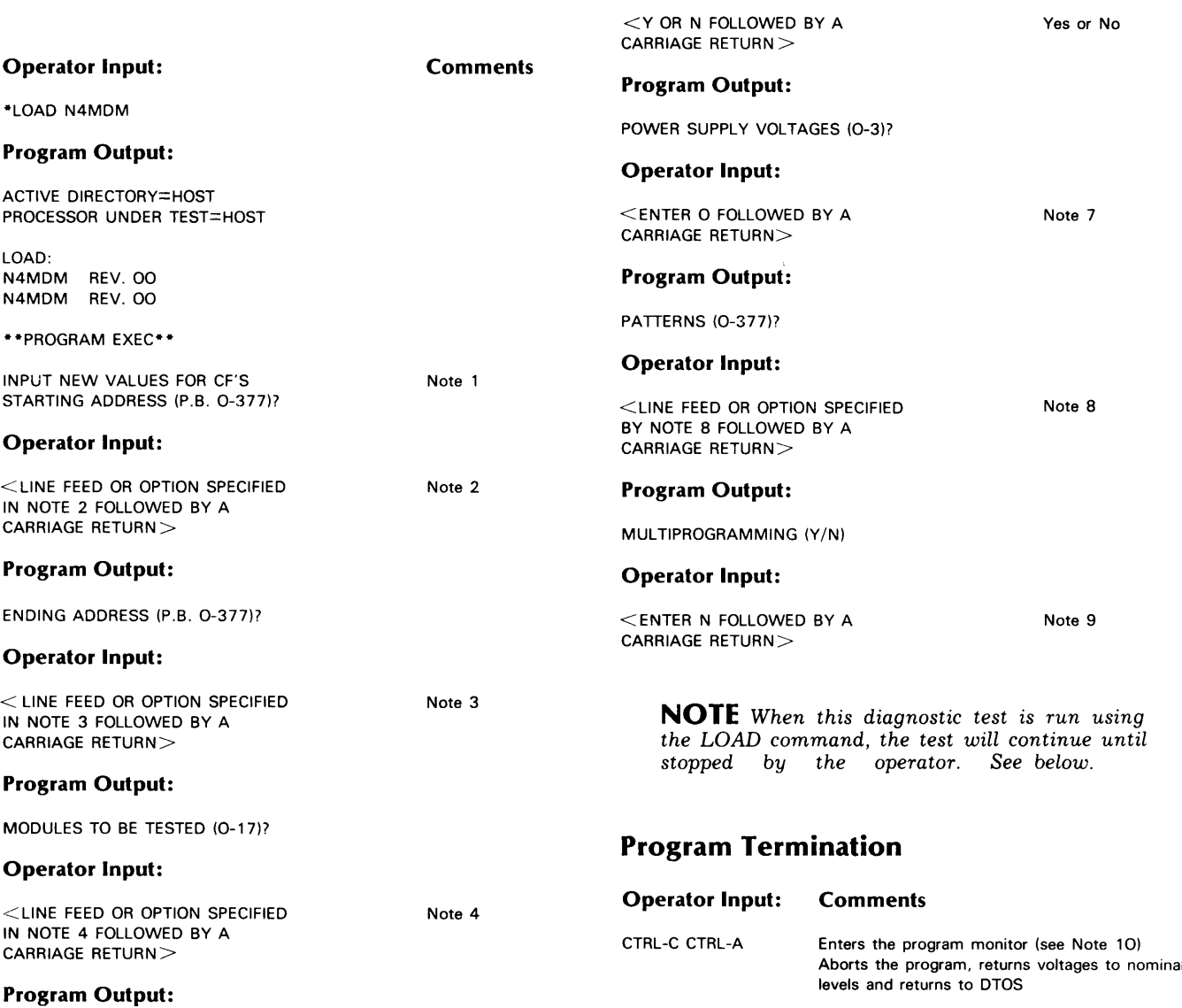

 $ECM < 0.4$ 

### Notes

The following notes summarize information appearing in the text file portion of the program listing. For more detailed information, refer to the listing.

 $\overline{1}$ . The table below shows the control flags default iled information, refer to the listing.<br>
The table below shows the control flags de<br>
ettings (Line Feed selects default)<br>
Description of CF Program Default

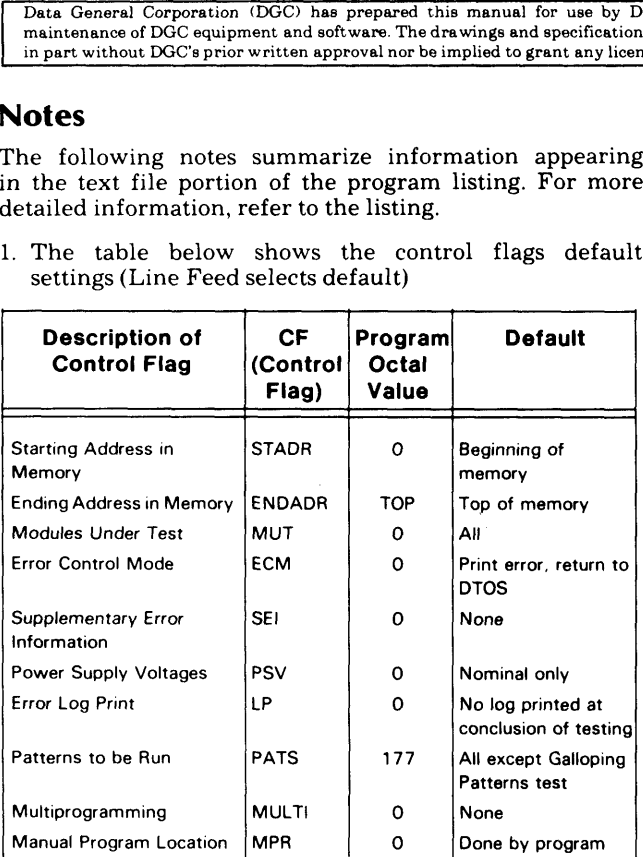

- 2. This option, together with the option described in Note 3 below, allows the operator to select a portion of memory for testing. The number entered (0-377) of memory for testing. The humber entered (0-577)<br>selects the first physical 1K block in memory to be<br>tested. This number must be less than the top tested. This number must be less than the top physical IK block present in the system.
- 3. The number entered (0-377) allows the operator to The number entered  $(0-377)$  allows the operator to be select the last physical 1K block in memory to be select the last physical IK block in memory to be<br>tested. If the specified ending address exceeds the tested. If the specified ending address exceeds the top address, the ending address is set to the top of memory.
- 4. To select specific modules, enter a bit pattern as shown below.

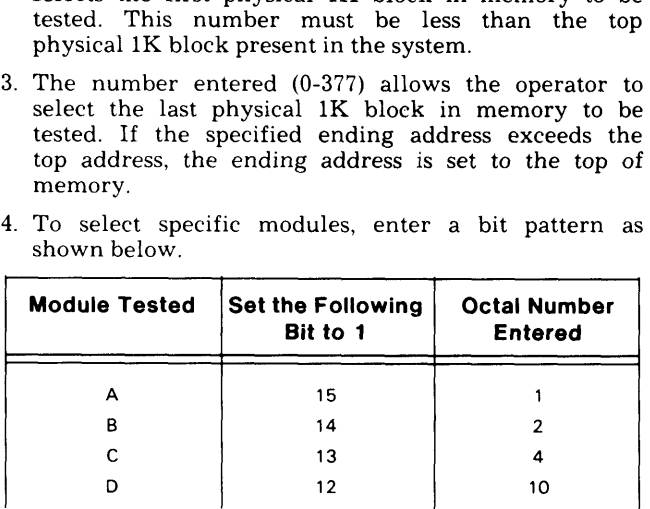

For example: entering a 1 selects module A only; For example: entering a I selects module A only;<br>entering a 5 selects both modules A and C; 17 or<br>Line Feed (default) selects all modules. For an Line Feed (default) selects all modules. For an explanation of modules, see Chapter 12. entered affects the action taken when an error is encountered.

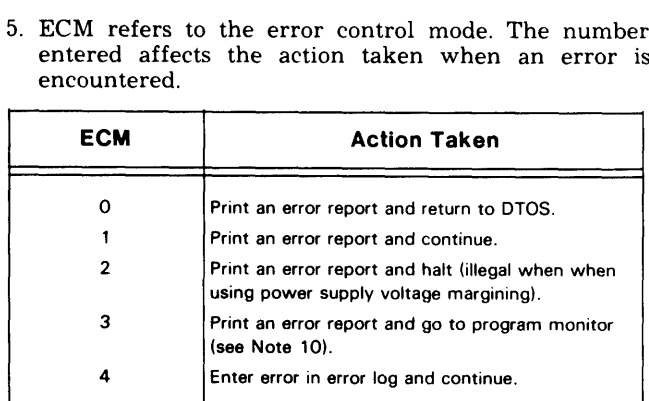

6. The following information is printed when an error is found:

\*\*\*ERROR ENCOUNTERED TEST NAME: BOARD NUMBER=  $MODULE=$ BANK= BIT NUMBER(S)=

If yes is answered to question concerning supplemental error report, the following information is also printed: failure address, expected data, actual data.

If yes is answered to question concerning error log, the following information is printed at the conclusion of the testing: chip location (board, bank, module, bit), the address range, test names and failure count. See the appropriate listing for more detailed See the appropriate listing for more detailed information.

Data General Corporation (DGC) has prepared this manual for use by DGC personnel and customers as a guide to the proper installation, operation, and Data General Corporation (DGC) has prepared this manual for use by DGC personnel and customers as a guide to the proper installation, operation, and<br>maintenance of DGC equipment and software. The drawings and specification in part without DGC's prior written approval nor be implied to grant any license to make, use, or sell equipment manufactured in accordance herewith. Data General Corporation (DGC) has prepared this manual for use by DGC personnel and customers as a guide to the proper<br>maintenance of DGC equipment and software. The drawings and specifications contained herein are the pr Data General Corporation (DGC) has prepared this manual for use by DGC personnel and customers as a guide to the proper installation, operation, and maintenance of DGC equipment and software. The drawings and specification Data General Corporation (DGC) has prepared this manual for use by DGC personnel and customers as a guide to the proper installation, operations contained actions contained herein are the property of DGC and shall neither

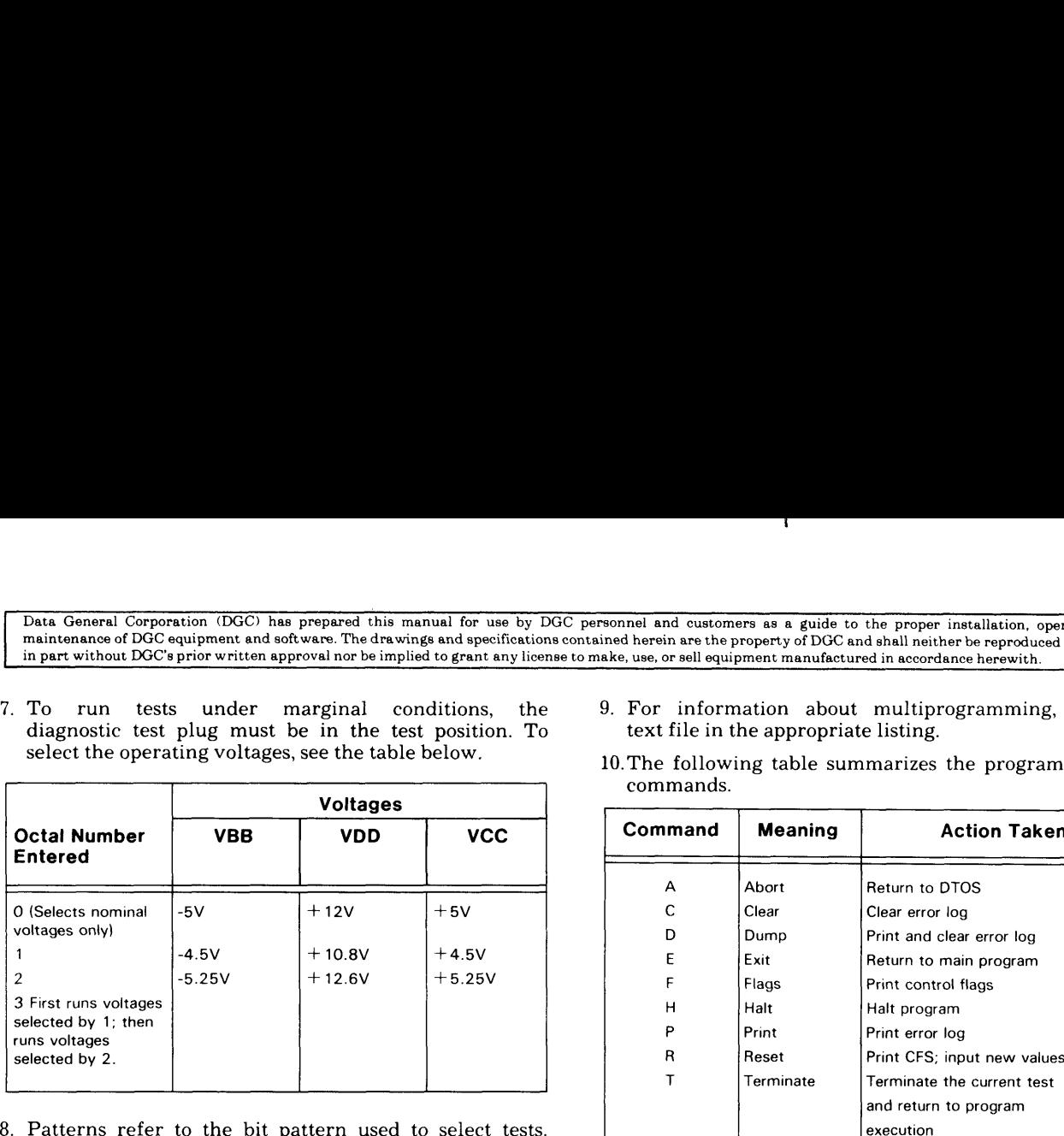

Thus, to select one or more tests, enter the octal number that sets the appropriate bits to 1. See the table below. Exercise over the selected by 2.<br>
Thus, to select one or more tests, enter the octanumber that sets the appropriate bits to 1. See the table below.<br>
Bit Position **Test Name Mode Run** 8. Patterns refer to the bit pattern used to select tests.

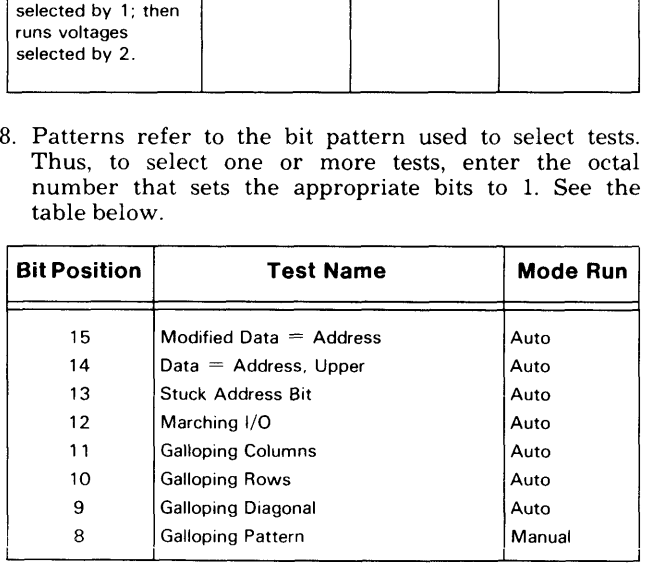

Example: 177 selects all tests except Galloping Pattern.

Run time for all tests in auto mode is less than two minutes for a 64K word system. Run time for the Galloping Pattern test is approximately 60 minutes for a 64K word system. These times assume no for a 64K word system. These times assume no memory errors are detected. If errors occur and errors are logged (ECM=4),tests will take longer to complete.

- 
- 10. The following table summarizes the program monitor commands.

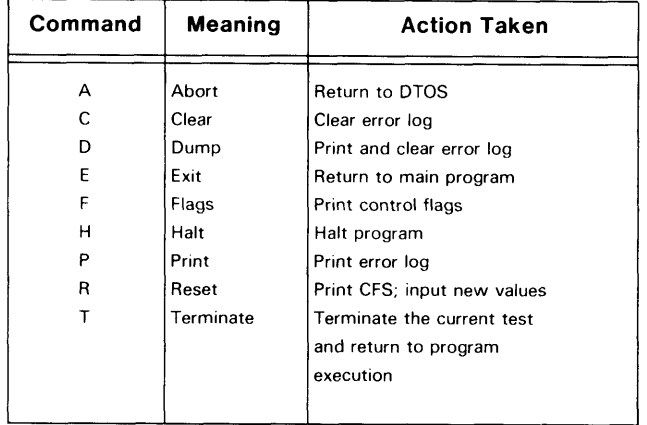

## CHAPTER 8 MANUAL TESTING

Chapters 3 through 7 should isolate most malfunctions associated with the NOVA 4/S and 4/X computers. The remainder of the troubleshooting is directed to system problems, namely, input/output.

### DTOS LOADING FAILURE

If you cannot load DTOS as specified in Chapter 7, follow the steps listed below. If a fault is found as you proceed through the steps, take corrective action and attempt to load DTOS again.

1. Disconnect the loading unit (disc or tape drive) and power it up off-line.

Refer to the documentation for the device. Check to ensure that all functions that can be performed off-line are responding properly. (For example, load the tape drive with a scratch tape and advance the tape to the beginning of tape position; advance the tape; rewind it.) If the unit fails to perform properly, either troubleshoot or replace the unit.

2. Examine the device cable. Is it connected properly? Are there any loose wires? If so, replace the device cable.

- . Examine the condition of the paddleboard cable and connectors. If they appear to be without fault, slip the paddleboard connectors off the appropriate backpanel pins and then reinsert them, making sure they are properly seated.
- . Replace the CPU board.
- . Replace the bus terminators.
- . Replace the controller board if the unit is operating properly off-line and the device cable and paddleboard assembly appear to be in good condition and properly connected.
- . Move the controller board to a different slot, making sure the priority chain is maintained by inserting jumpers across the open slot. See the appropriate 5 or 16-slot, installation data sheets.
- . Replace the paddleboard assembly and the device cable.

If the above procedures fail to repair the malfunction, call DGC Field Service for assistance.

### RELIABILITY/DIAGNOSTIC TEST FAILURE

Succcessful completion of the CPU self-test and the loading of DTOS indicates that the main portion of the NOVA 4/S or 4/X computer is operating properly and NOVA 4/S or 4/X computer is operating properly and<br>the input/output transactions between the disc (tape)<br>drive controller, the CPU and memory were drive controller, the CPU and memory were<br>accomplished without fault.

After replacing the field replaceable units specified in Chapter 7, follow the steps listed below.

- 1. Remove all I/O controllers from the chassis, except the disc (tape) drive controller that is used as the DTOS loading device. Make sure the priority chain is maintained on the backpanel by placing jumpers across the slots that previously held I/O controllers. See the appropriate 5- or 16-slot, installation data See the appropriate 5- or 16-slot, installation data sheets. Also, make sure the load balancing rules for the 16-slot chassis are followed as shown in the the 16-slot chassis are followed as shown in the<br>16-slot installation data sheets.<br>2. Remove the paddleboard connectors on the
- 2. Remove the paddleboard connectors backpanel for all unused  $I/O$  controllers.
- 3. Load DTOS and run the failing reliability or diagnostic test.
- 4. If the test passes, add one I/O controller with its associated paddleboard connectors and rerun the test. Continue adding I/O controller boards until you Continue adding I/O controller boards until you<br>isolate the malfunctioning controller.

If the above steps fail to correct the problem, call DGC Field Service for assistance.

### USER PROGRAM FAILURE

A user program failure after successful completion of the NOVA  $4/S$  or  $4/X$  reliability and diagnostic testing points to either a software problem or an I/O controller/device malfunction.

When this situation occurs, recheck any panic codes or error reports generated by the operating system. If these reports fail to indicate the source of the these reports fail to indicate the source of the malfunction, follow the steps listed below.

- 1. Load DTOS.
- 2. Enter LOAD N3MORT L on the system terminal keyboard. (This is the NOVA 3 Multi-programming Reliability Test, Long version).
- 3. Allow the program to run for a minimum of 30 minutes. When the program detects an error, it sends an error message to the terminal, as shown in the sample program run summary appearing on the following page.

NOTE To stop the reliability test, press the Break key. This places the CPU in console mode.

4. If an error occurs, run the diagnostics for the device indicated. See the appropriate device documentation. Take corrective action and rerun the user program that failed.

If the user program fails again, run the NOVA 3 Multi-programming Reliability Test, Peripheral version (DTOS mnemonic, N3MORT P), following the same steps as outlined above.

Data General Corporation (DGC) has prepared this manual for use by DGC personnel and customers as <sup>a</sup> guide to the proper installation, operation, and maintenance of DGC equipment and software. The drawings and specifications contained herein are the property of DGC and shall neither be reproduced in whole or<br>in part without DGC's prior written approval nor be implied to

## NOVA 3 MULTI-PROGRAMMING RELIABILITY TEST LONG OR PERIPHERAL VERSION SAMPLE PROGRAM RUN SUMMARY (Error Found; DTOS Manual Mode) **a General Corporation (DGC) has prepared this manual for intenance of DGC equipment and software. The drawings and s<br>art without DGC's prior written approval nor be implied to gra<br><b>NA 3 MULTI-PROGRAM MINE MPLE PROGRAM RUN a General Corporation (DGC) has prepared the intenance of DGC equipment and software. The distrutional DGC's prior written approval nor be interesting to the space of the control of the CCRA MCOR PERIPHERAL V<br>DTOS Memonic**

N3MORT L (Long)<br>N3MORT P (Peripheral) The intenance of DGC equipment and software. The drawings art without DGC's prior written approval nor be implied to<br>art without DGC's prior written approval nor be implied to<br>art without DGC's prior written approval nor b Machine Machine Requirements:<br>The Machine Requirements: None<br>Special Machine Requirements: None<br>Special Machine Requirements: None References: VA 3 MULTI-RUURAMIV<br>
NG OR PERIPHERAL VERSI<br>
MPLE PROGRAM RUN SUI<br>
TOTOS Mnemonic:<br>
DTOS Mnemonic:<br>
DTOS Directory:<br>
DTOS Directory:<br>
DTOS Directory:<br>
DTOS Command:<br>
DTOS Command:<br>
DTOS Command:<br>
Special Machine Requiremen **SAMPLE PROGRAM RUN SUMMANE (EFFOR FOUND ; DTOS Manual Mode (EFFOR FOUND ; DTOS Manual Mode Requirements:**<br>
DTOS Minemonic: M3MORT L (Long)<br>
DTOS Directory: HOST<br>
DTOS Directory: HOST<br>
DTOS Command: LOAD<br>
Special Machine R

NOTE All input/output devices should be placed on-line. Disc drives and tape units should be loaded with scratch disc packs or tapes to prevent data loss.

\*LOAD N3MORT L Note 1

### Program Output:

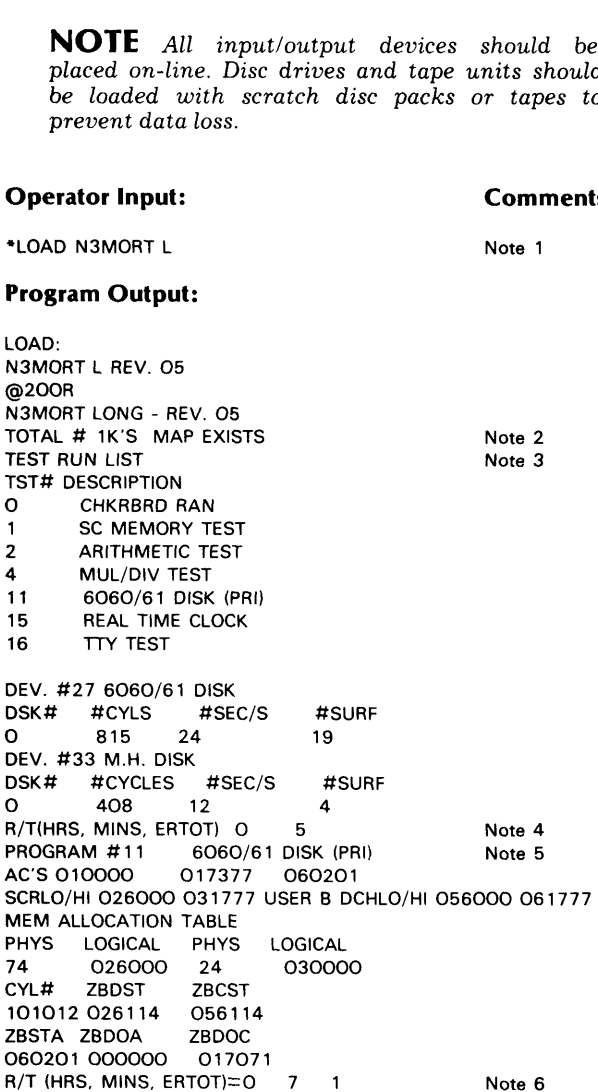

### Notes

. When running peripheral version, substitute N3MORT P.

- 2. Number of 1K's varies with the size of memory. MAP EXISTS is printed when the CPU is a NOVA 4/X.
- . The tests run vary with the system configuration.
- . This message indicates the program ran for 5 minutes without errors.
- . This message indicates an error was found when testing the 6060/61 disc drive, unit O. In this case, run the 6060/61 diagnostics.
- . This message indicates the program ran 7 minutes before it encountered the failure indicated above.

72

 $\mathbf{r}$ 

## CHAPTER 9 16-SLOT POWER SUPPLY OPERATION

### INTRODUCTION

The NOVA 4 16-slot power supply converts a 120 or 220/240 ac voltage source to the five regulated de voltages required by the NOVA 4 computers. It also generates the system clocks. A battery backup option generates the regulated de memory voltages from a 12 volt battery during an ac power failure.

The power supply consists of a VNR (voltage non-regulated) unit and a printed circuit board. The VNR unit supplies both non-regulated de voltage to the power supply printed circuit board and ac voltage to the fan module via the internal cable. The power supply printed circuit board supplies the regulated dc voltages and system clocks to the system printed circuit boards via the backpanel.

A line cord with a 12-pin connector determines the operating voltage for the power supply.

### FUNCTIONAL OVERVIEW

The 16-slot power supply uses a forward off-line switching regulator to produce the high power outputs required by the NOVA 4 computers. The major components of this off-line switching regulator are a rectifier and filter, a buck regulator, and a de to de converter.

Figure 9.1 shows the components. interconnection of these The rectifier and filter convert power from the ac line to a high voltage de source. The voltage varies with the line, but is typically 300 volts.

The buck regulator takes power from the filter and provides a constant voltage for the dc to de converter. It monitors the output voltage, and delivers more current as the load increases to keep the output in regulation. The buck regulator includes a high voltage switch and a pulse width modulator. The switch alternately opens and closes the path between the filter and the de to de converter. The pulse width modulator opens and closes the switch at a constant 40 Khz rate, but varies the duty cycle (the ratio between the "on" time and the "off" time) to achieve regulation.

The dc to dc converter takes power from the buck regulator and produces the low voltage output. It includes an H-bridge chopper, a power transformer and a rectifier and filter. The chopper converts regulated dc power to a high voltage square wave for the power transformer. It does this by alternately closing a current path in one direction and then the opposite direction between the buck regulator and the transformer's primary winding. The transformer converts the high voltage/low current input to a low voltage/high current output, which the rectifier and filter convert back to de.

To summarize, the off-line forward switching regulator performs five power transformations to convert  $110/220\mathrm{VAC}$  to  $5\mathrm{VDC}$ . As you scan Figure 9.1 from left to right, these transformations are:

120 or 220/240 VAC (rms) - 300VDC - 180VDC - 180VAC (peak) - 5VAC - 5VDC

Data General Corporation (DGC) has prepared this manual for use by DGC personnel and customers as a guide to the proper installation, operation, and the proper installation, operation, and shall neither be reproduced in ur in part without DGC's prior vritten approval nor be implied to grant any license to make, use, or sell equipment manufactured in accordance herewith.

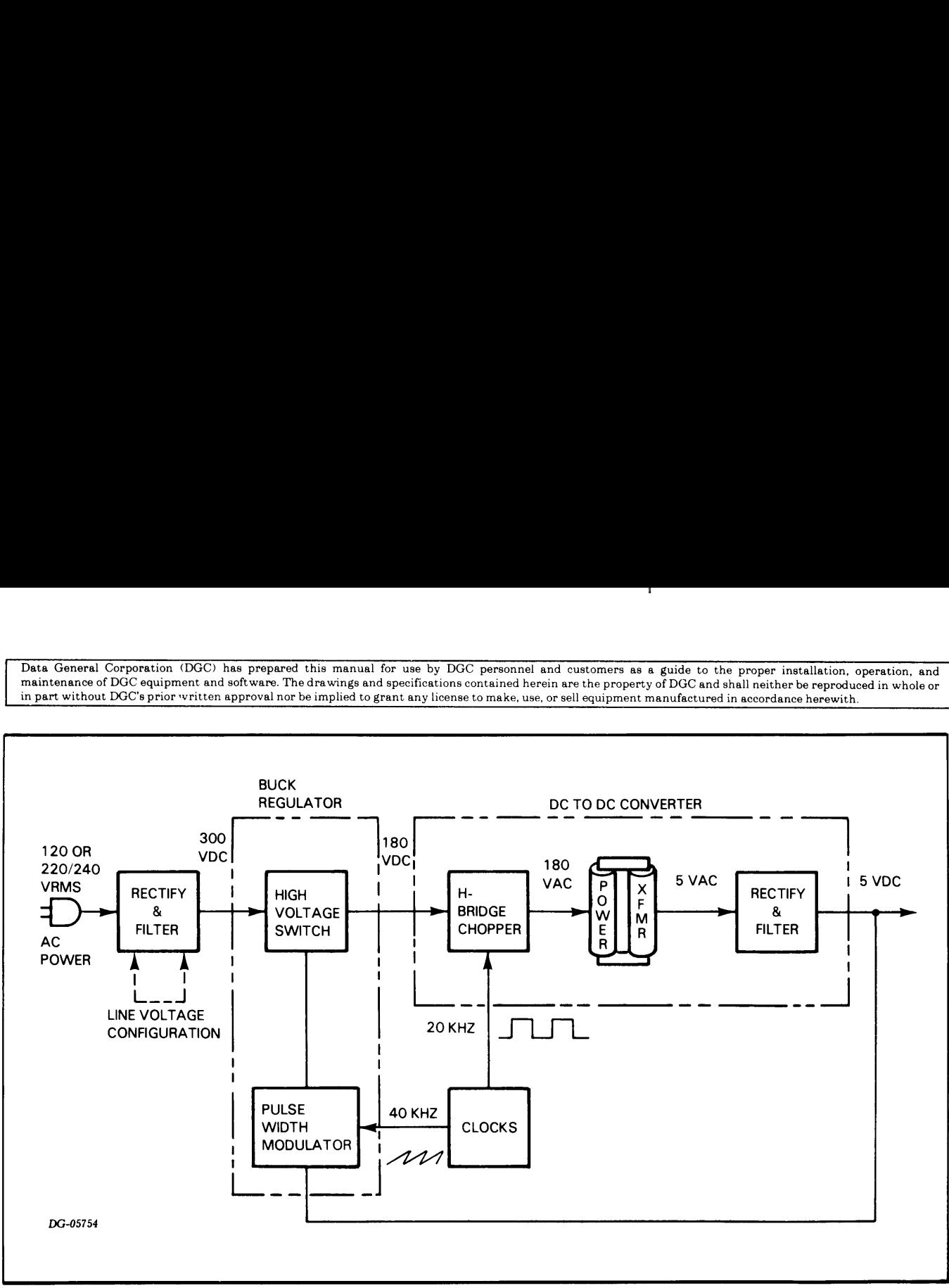

Figure 9.1. OFF-LINE SWITCHING REGULATOR BLOCK DIAGRAM

### THEORY OF OPERATION

We can now take a look at the actual functional blocks included in the NOVA 4 power supply. These blocks are distributed between the VNR unit and the power supply circuit board. We will pay particular attention to the signals that flow in and out of these modules. This may help you to more easily and accurately identify a failing field replaceable unit.

### VNR Unit

The VNR (voltage-non-regulated) unit provides high voltage and low voltage de power for the power supply board. It can also generate battery backup power when that option is configured. Figure 9.2 shows the that option is configured. Figure  $9.2$  shows the component parts of the VNR unit. The easiest way to understand them is to follow a power on/off sequence.

When you first turn on the power switch, current flows from the ac power line, through the line fuse(s) and to the low voltage power transformer. The transformer output is rectified and filtered to provide +30VNR and -30VNR for the control circuits on the power supply board. The transformer also powers the fans and sends a low voltage ac signal (ACS) to the real time clock circuits.

Current also flows through a very large resistor and into the high voltage rectifier and filter. The resistor limits the current flow as the filter capacitors charge, which keeps them from blowing the line fuse(s). When the capacitors are sufficiently charged, the voltage monitor asserts the high voltage sense (HVS) signal. The supply board responds by closing the relay, which short circuits the resistor. This makes full power available to the off-line switching regulator, which completes the power-on sequence.

When you turn the power switch off, the fan module negates the on-switch (ONSW) signal. Following a short delay (to allow the CPU to save critical information), the supply board opens the relay, which disconnects the VNR unit from the ac power line.

The optional battery backup module generates 12 volt The optional battery backup module generates 12 volt<br>dc power for special battery backup circuits on the dc power for special battery backup circuits on the<br>power supply board. These circuits maintain critical memory voltages when a power failure occurs in order to save data stored in semiconductor memory modules. The battery can support four memory boards for 24 minutes. If that is not enough time, you can connect a larger external battery (an automotive battery, for larger external battery (an automotive battery, for example). The backup option includes a battery charger that is powered by the low voltage de supply. The charger is enabled whenever the relay is turned on.

Data General Corporation (DGC) has prepared this manual for use by DGC personnel and customers as a guide to the proper installation, o<br>maintenance of DGC equipment and software. The drawings and specifications contained h nnel and customers as a guide to the proper installation, operation, and<br>ad herein are the property of DGC and shall neither be reproduced in whole or

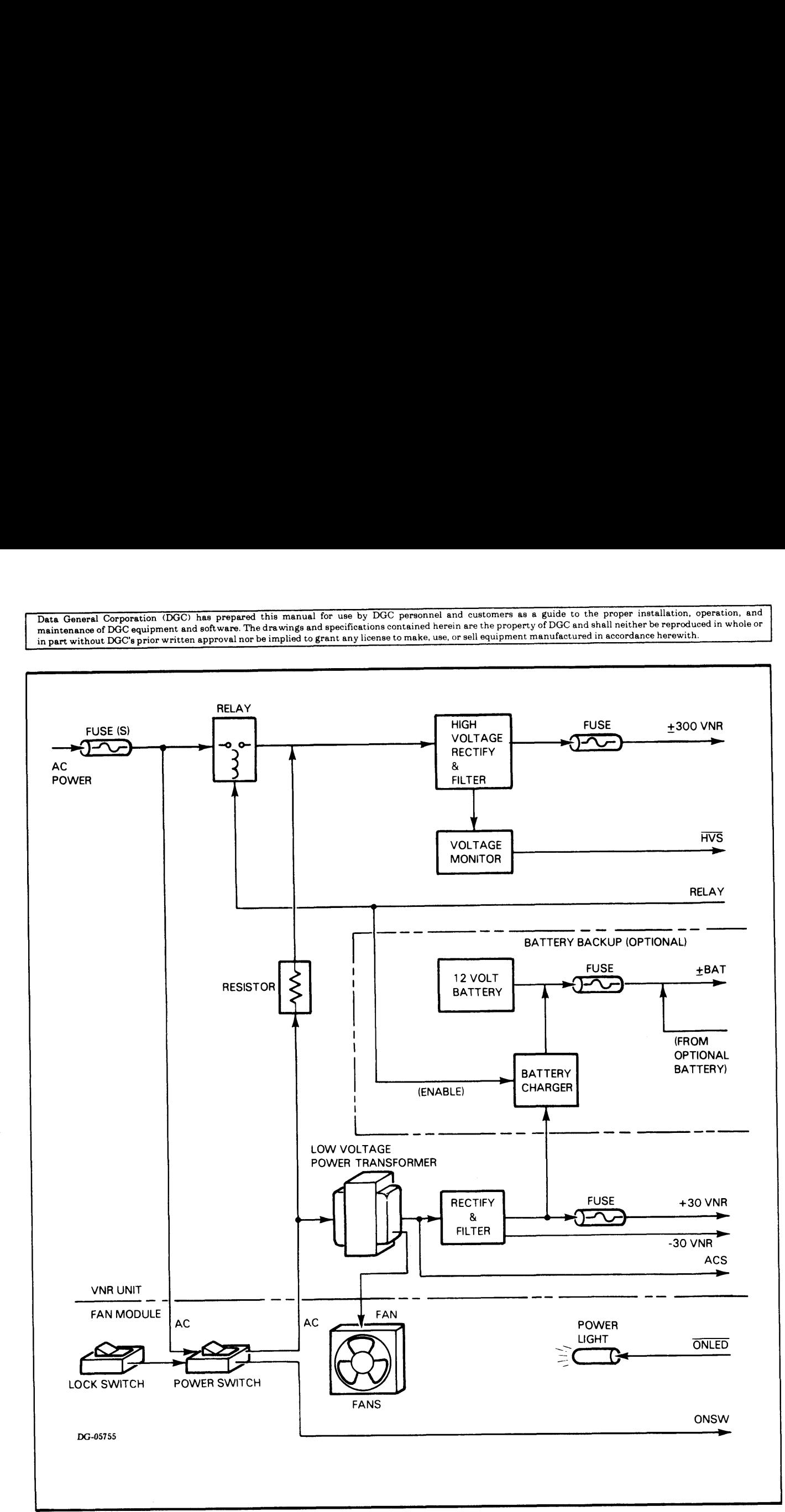

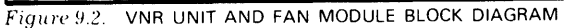

79

### Power Supply Board

The power supply board provides several regulated de voltages for the computer chassis. It also generates voltages for the computer chassis. It also generates several clock and status signals for the CPU. Figure 9.3 shows the component parts of the power supply board. It does not show the battery backup circuits; we will cover those later.

Before we examine the off-line switching regulator, we should look at some of the support circuits:

- The auxiliary supply regulators power all supply circuits except the main voltage regulators. They also provide an adjustable voltage reference. This also provide an adjustable voltage reference. This<br>reference sets the levels of all the output voltages<br>(which \_eliminates \_the \_need \_ for \_individual adjustments).
- The master clocks generate several clock signals For the CPU. They also provide a ramp signal for<br>the pulse width modulator along with switch the pulse width modulator along with switch signals for the H-bridge chopper. signals for the H-bridge chopper.<br>• The remote programming logic accepts data
- The remote programming logic accepts data<br>patterns from the CPU and directs the main patterns from the CPU and directs the main<br>voltage regulators to increase or decrease their<br>output voltages **(RP1 - RP6).** It can also force an patterns from the CPU and directs the main voltage regulators to increase or decrease their output voltages (RP1 - RP6). It can also force an over-current fault (RP8), or lower the under-voltage thresholds (RP7) to prevent a power fault indication when the main output voltages are margined.
- The sequencing logic turns the off-line switching regulator on or off in several steps. The power-up sequence begins after the power switch is turned on (ONSW), the clocks start up (RAMP) and the on (ONSW), the clocks start up (RAMP) and the high voltage bulk supply stabilizes (HVS). First the relay closes. Then the+11SW signal starts the H-bridge chopper. Finally the power-on (PON) H-bridge chopper. Finally the power-on (PON) signal starts the buck regulator. If the power switch is turned off, or a power or clock fault occurs, the sequencer opens the relay, stops the buck regulator and disables the H-bridge chopper.

We can now look at the main supply regulators. You will recognize all the main components of the off-line witching regulator at the top of Figure 9.3. Note that<br>switching regulator at the top of Figure 9.3. Note that<br>the remote programming inputs to the pulse width the remote programming inputs to the pulse width modulator (RP1, RP2) can margin the 5-volt output level up or down.

Unfortunately, the off-line switcher can produce only one regulated output (even if it could regulate all the outputs, they would change anyway when 5-volts was margined). So additional circuits are needed to regulate the remaining outputs. Because the power demands on these outputs are relatively low, linear series pass regulators are a\_ practical choice. The 10-volt regulators are a practical choice. The 10-volt transformer winding powers the -5V regulator. Note transformer winding powers the -5V regulator. Note<br>that the remote programming feature can margin -5V<br>up or down **(RP5, RP6).** The 14-volt transformer up or down (RP5, RP6). The 14-volt transformer winding powers the  $+12V$  regulator. This component regulates ac power from the transformer before it regulates ac power from the transformer before it<br>rectifies it. Note that it can also be margined (RP3,<br>RP4). The 3-volt regulator is powered by the 4-volt RP4). The 3-volt regulator is powered by the 4-volt transformer winding. It rides on top of the 12-volt regulator to provide a +15-volt output. Although it cannot be margined separately, the +15-volt output level changes when +12V is margined.

The remaining circuits detect various kinds of power faults. They protect the supply from excessive loads, protect the computer from excessive voltages, and flag power failures.

Data General Corporation (DGC) has prepared this manual for us<br>maintenance of DGC equipment and software. The drawings and speci<br>in part without DGC's prior written approval nor be implied to grant a manual for use by DGC personnel and customers as a guide to the proper installation, operation, and<br>vings and specifications contained herein are the property of DGC and shall neither be reproduced in whole or<br>blied to gra

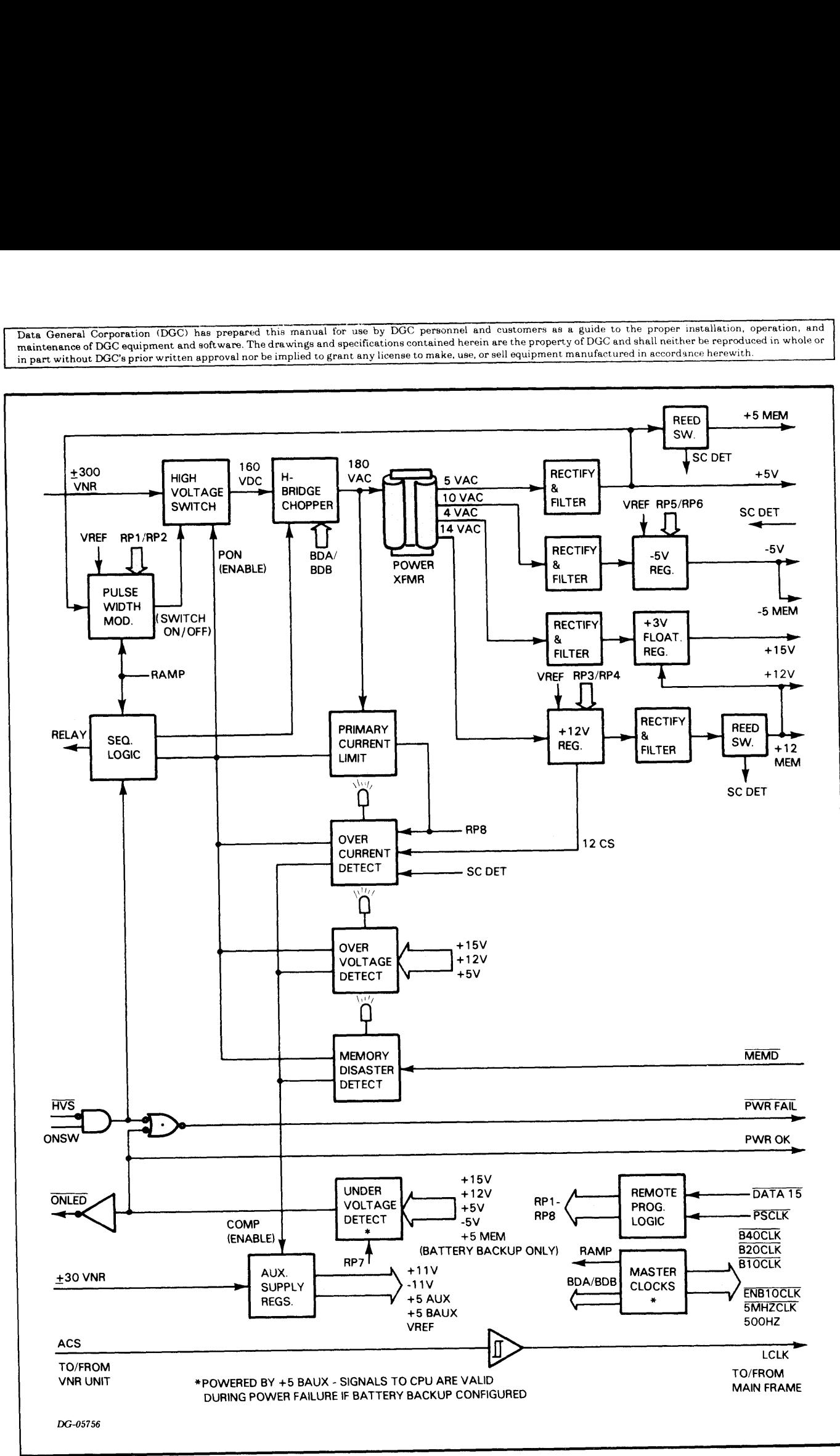

Figure 9.3. POWER SUPPLY BOARD BLOCK DIAGRAM

The over-current detector monitors signals from several sources:

- The 12CS signal indicates that the $+12V$  regulator is overloaded.
- The SC DET signal indicates that there is a short circuit on one of the supply outputs (except -5V or -5 MEM-P ). (Short circuits on  $+5V$  are detected on General Corporation (DGC) has prepared this manual for use<br>tenance of DGC equipment and software. The drawings and specific<br>rtwithout DGC's prior written approval nor be implied to grant any<br>ver-current detector monitors
- the backpanel.)<br>The remote programming logic can assert the RP8 The remote programming logic can assert the **KP8**<br>signal to simulate an overcurrent fault. This lets<br>the computer test the protection and battery backup circuits.
- The primary current limiter monitors the total current flow into all the loads. If an over-current condition occurs, the limiter immediately negates the PON signal and disables the buck regulator for the remainder of the 40 kHz clock cycle (the the remainder of the 40 kHz clock cycle (the regulator turns on again at the start of the next cycle). This effectively reduces the duty cycle of the pulse width modulator, and so limits the the pulse width modulator, and so limits the amount of power delivered. (The supply actually amount of power denvered. The suppry actually<br>goes into full current limiting when you first turn<br>it on in order to charge the output filter it on in order to charge the output filter capacitors). If the supply stays in current limiting too long, the limiter circuits assert the RP8 signal. signal indicates that there is a short<br>
Short eivery by the supply outputs (see the supply outputs (see the supply outputs (see the supply outputs (see the supply outputs (see the supply the signal from the memory cars, I

Table 9.] 16-SLOT CHASSIS POWER SUPPLY SPECIFICATIONS WITHOUT BATTERY BACKUP

|                      |           |         | <b>Current</b> |  |
|----------------------|-----------|---------|----------------|--|
| Output<br>Min<br>Max |           | Min     | Max            |  |
| $+5.10V$             | $+ 5.20V$ | 7.5A    | 100A           |  |
| $+11.8V$             | $+12.2V$  | o       | $12.5A*$       |  |
| $+14.5V$             | $+15.5V$  | 0       | $1.5A*$        |  |
| $-4.9V$              | $-5.1V$   | 0       | 3A             |  |
| $-11.0V$             | $-12.5V$  | 0       | 0.02A          |  |
| $+5.10V$             | $+5.20V$  | O       | $4.5A*$        |  |
| $+11.8V$             | $+12.2V$  | 0       | 6A*            |  |
| $-4.9V$              | $-5.1V$   | 0       | $0.3A*$        |  |
|                      |           | Voltage |                |  |

\* The sum of the currents on  $+12V$ ,  $+15$ , and  $+12$  MEM must NOT exceed 12.5 Amps.

When an over-current fault occurs, the over-current light turns on and the detector negates the PON and COMP signals. This shuts down the entire supply. The detector re-enables the supply two seconds later. If the overload is still present, the detector shuts the supply down again. This process can continue for five more cycles. If the overload is still present, the supply shuts down for good.

The over-voltage detectors monitor the  $+15V$ ,  $+12V$  and +5V outputs. If any of these outputs exceed a preset voltage level, the over-voltage light turns on and the detector shuts down the supply. (The -5V regulator has detector shuts down the supply. (The -50 regulator has<br>a built-in over-voltage protector. If a fault occurs, the protector clamps the -5V bus to less than -8 volts.)

The memory disaster detector monitors the **MEMD** signal from the memory cards. If any one of those cards loses -5 MEM, a critical memory voltage, memory disaster light comes on and the detector shuts down the supply.

The under-voltage detector monitors all of the output voltages. If any output falls below a preset level, the detector negates the PWR OK signal, turns off the power-on light and flags a power failure. (Note that a power failure is also flagged when the power switch is turned off or if the  $300 \text{ VNR}$  supply fails.)

### Battery Backup

The battery backup option supports the memory voltages when a power failure occurs. It also powers the system clocks and the power status indicators and provides a MEM OK status flag to indicate that the memory voltages are ok. Figure 9.4 shows the parts of the battery backup option that are added to the power supply board. The SLOT CHASSIS POWER SUPPLY<br>
Output Min Max Min Max Min Max Min Max Min Max Min Max Min Max Min Max Min Max Min Max Min Max Min Max Min Max<br>
The SLOT CHASSIS POWER SUPPLY<br>
Output Min Max Min Max Min Max Min Max Min Max M

Table 9.2 16-SLOT POWER SUPPLY SPECIFICATIONS WITH BATTERY BACKUP

|                                                                                    | too long, the limiter circuits assert the RP8 signal. |           |             | capacross). It are supply says in current minimig. | memory voltages are ok. Figure 9.4 shows the parts of the<br>battery backup option that are added to the power supply<br>board. |                                    |                                   |             |                |  |
|------------------------------------------------------------------------------------|-------------------------------------------------------|-----------|-------------|----------------------------------------------------|----------------------------------------------------------------------------------------------------|------------------------------------|-----------------------------------|-------------|----------------|--|
| Table 9.1<br>16-SLOT CHASSIS POWER SUPPLY<br>SPECIFICATIONS WITHOUT BATTERY BACKUP |                                                       |           |             |                                                    |                                                                                                    | SPECIFICATIONS WITH BATTERY BACKUP | Table 9.2<br>16-SLOT POWER SUPPLY |             |                |  |
| Output                                                                             | Voltage<br><b>Current</b>                             |           |             |                                                    |                                                                                                    |                                    | Voltage                           |             | <b>Current</b> |  |
|                                                                                    | Min                                                   | Max       | Min         | Max                                                | Output                                                                                                    | Min                                | Max                               | Min         | Max            |  |
| $+5V$                                                                              | $+5.10V$                                              | $+ 5.20V$ | 7.5A        | 100A                                               | $+5V$                                                                                                    | $+5.10V$                           | $+5.20V$                          | 7.5A        | 100A           |  |
| $+12V$                                                                             | $+11.8V$                                              | $+12.2V$  | $\circ$     | $12.5A*$                                           | $+12V$                                                                                                    | $+12.5V$                           | $+12.1V$                          | 0           | $12.5A*$       |  |
| $+15V$                                                                             | $+14.5V$                                              | $+15.5V$  | 0           | $1.5A*$                                            | $+15V$                                                                                                    | $+14.5V$                           | $+15.5V$                          | 0           | $1.5A*$        |  |
| $-5V$                                                                              | $-4.9V$                                               | $-5.1V$   | $\mathbf 0$ | 3A                                                 | $-5V$                                                                                                    | $-4.9V$                            | $-5.1V$                           | $\mathbf 0$ | 3A             |  |
| $-11V$                                                                             | $-11.0V$                                              | $-12.5V$  | $\mathbf 0$ | 0.02A                                              | $-11V$                                                                                                    | $-11.0V$                           | $-12.5V$                          | $\Omega$    | 0.02A          |  |
| $+5$ MEM                                                                           | $+ 5.10V$                                             | $+5.20V$  | $\Omega$    | $4.5A*$                                            | $+5$ MEM                                                                                                    | $+4.8V$                            | $+5.1V$                           | 0.25A       | $4.5A*$        |  |
| $+$ 12 MEM                                                                         | $+11.8V$                                              | $+12.2V$  | $\mathbf 0$ | 6A*                                                | $+12$ MEM                                                                                                    | $+11.7V$                           | $+12.1V$                          | 0           | 6A*            |  |
| -5 MEM                                                                             | $-4.9V$                                               | $-5.1V$   | 0           | $0.3A*$                                            | -5 MEM                                                                                                    | $-4.9V$                            | $-5.1V$                           | $\mathbf 0$ | 0.3A           |  |

\* The sum of the currents on  $+12V$ ,  $+15V$ ,  $+12$  MEM, and 0.55 times the sum of the currents on+5 MEM and -5 MEM must NOT exceed 12.5 Amps.

The battery backup option generates three voltages: +12 MEM,  $+5$  MEM-P, and  $-5$  MEM-P (note that the main supply regulators support these voltages when battery backup is not configured). It draws power from one of two sources. During normal operation, power comes from the +12V main supply output. If a failure occurs, power then comes from the battery. The backup option includes three voltage regulators along with some control circuits. To see how these circuits work, let us examine each voltage regulator and then follow a power failure sequence.

The +12V regulator draws power directly from the battery. It is a simple linear series pass design and has no built-in protection circuits.

The +5V regulator draws power from either the +12V main supply or from the battery. It is a buck switching regulator and is very similar to the one in the main supply. When the low voltage switch turns on, current flows from the source, through the primary winding of the flyback transformer and on to the output. The pulse width transformer and on to the output. The pulse width modulator controls the duty cycle of the switch to regulate modulator controls the duty cycle of the switch to regulate<br>the output voltage. If too much current flows in the<br>primary winding, the current limiter reduces the primary winding, the current limiter reduces the modulator's duty cycle.

The -5V regulator draws power from the +5V regulator via the flyback transformer. It is a simple linear series pass design and has built-in current limiting.

The battery on (BATON) signal controls battery backup operation. When the supply operates normally, the PON signal is asserted and the **BATON** is negated. This turns off the +12V regulator, and current flows from the +12V supply. through the Schottky diode and to the  $+12$  MEM output. At the same time, the low voltage switch selects the  $+12V$  supply, which in turn powers the  $+5$  MEM-P and  $-5$ MEM-P outputs.

When a power failure occurs, the PON signal is negated. If the failure did not occur because of a memory disaster, the **BATON** signal is asserted. This switches the regulators over to battery operation. As long as the battery retains sufficient charge, the +12 MEM output stays in regulation and the MEM OK signal is asserted. But when the battery discharges to a dangerously low level, the under-voltage discharges to a dangerously low level, the under-voltage<br>dectector negates the MEM OK signal, which in turn negates the **BATON** signal. This shuts the supply down entirely. (Note that the entire supply also shuts down when the power switch is turned off.)

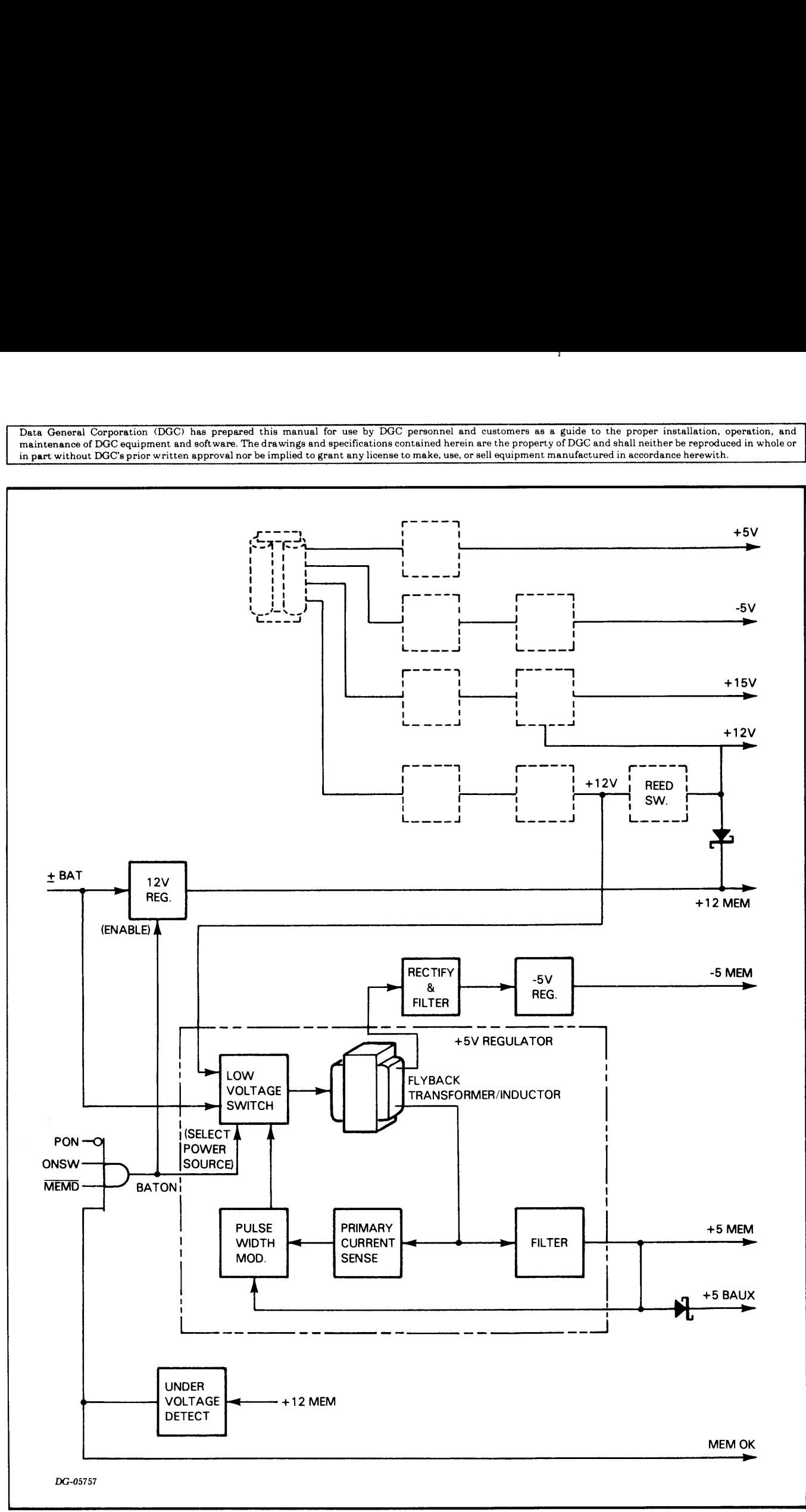

Figure 9.4. BATTERY BACKUP BLOCK DIAGRAM

### INTERCONNECTION WITH SYSTEM

tle,

The 16-slot power supply board communicates with the rest of the system via jacks 17 and 35 to the backpanel. Tables 9.3 through 9.5 list each signal either generated or received by the power supply board together with the jack locations of the signal. (Footnotes to all tables follow Table 9.5.)  $\begin{array}{l} \textbf{C} \textbf{ \texttt{equipment}} \textbf{ \texttt{and} } \textbf{softmax} \textbf{.\texttt{The} } \textbf{C} \textbf{.} \textbf{sprior written approach} \ \textbf{D} \textbf{S} \textbf{.} \textbf{Prove} \textbf{.} \textbf{Prove} \textbf{.} \textbf{Prove} \textbf{.} \textbf{Prove} \textbf{.} \textbf{Prove} \textbf{.} \textbf{Prove} \textbf{.} \textbf{Prove} \textbf{.} \textbf{Prove} \textbf{.} \textbf{Prove} \textbf{.} \textbf{Prove} \textbf{$ ower supply board communicates v<br>stem via jacks 17 and 35 to the baar<br>ough 9.5 list each signal either gene<br>e power supply board together with<br>e signal. (Footnotes to all tables follo<br> $Table 9.3$ <br>VOLTAGE SIGNALS<br>Jack Source De

Table 9.3 VOLTAGE SIGNALS

| v.v.,        |                                                           | Table 9.3<br><b>VOLTAGE SIGNALS</b> |                             |                                                          |
|--------------|-----------------------------------------------------------|-------------------------------------|-----------------------------|----------------------------------------------------------|
| Signal       | Jack<br>Pin                                               | Source                              | <b>Destination</b>          | <b>Description</b>                                       |
| GND          | J17<br>Even<br>Pins<br>J35 Pins<br>$1-2, 4,$<br>$37 - 42$ | Power<br>Supply                     | Backpanel                   | Power or logic<br>ground                                 |
| $+5V$        | J17 Odd<br>Pins                                           | Power<br>Supply                     | Backpanel                   | $+$ 5V Source                                            |
| $+5$ MEM-P** | J35 Pins<br>33-36                                         | Power<br>Supply                     | Backpanel                   | Same as $+5V$<br>if battery<br>backup not<br>configured  |
| $-5V$        | $J35-27$<br>$J35-28$                                      | Power<br>Supply                     | Backpanel                   | -5V Source                                               |
| -5 MEM-P**   | $J35-19$                                                  | Power<br>Supply                     | Backpanel                   | Same as -5V if<br>battery backup<br>not configured       |
| $-11V$       | $J35-25$                                                  | Power<br>Supply                     | Backpanel                   | EIA Interface<br>voltage                                 |
| $+12V$       | J35 Pins<br>$43 - 46$                                     | Power<br>Supply                     | Backpanel                   | $+12V$ Source                                            |
| $+12$ MEM    | J35 Pins<br>29-32                                         | Power<br>Supply                     | Backpanel                   | Same as $+12V$<br>if batterv<br>backup not<br>configured |
| $+15V$       | J35-49<br>J35-50                                          | Power<br>Supply                     | Backpanel                   | $+15V$ Source                                            |
|              |                                                           | Table 9.4                           | POWER SUPPLY STATUS SIGNALS |                                                          |
| Signal       | Jack<br>Pin                                               | Source                              | <b>Destination</b>          | <b>Description</b>                                       |
| DATA 15      | $J35-3$                                                   | Power<br>Supply                     | Backpanel                   | Data for voltage<br>margining.                           |

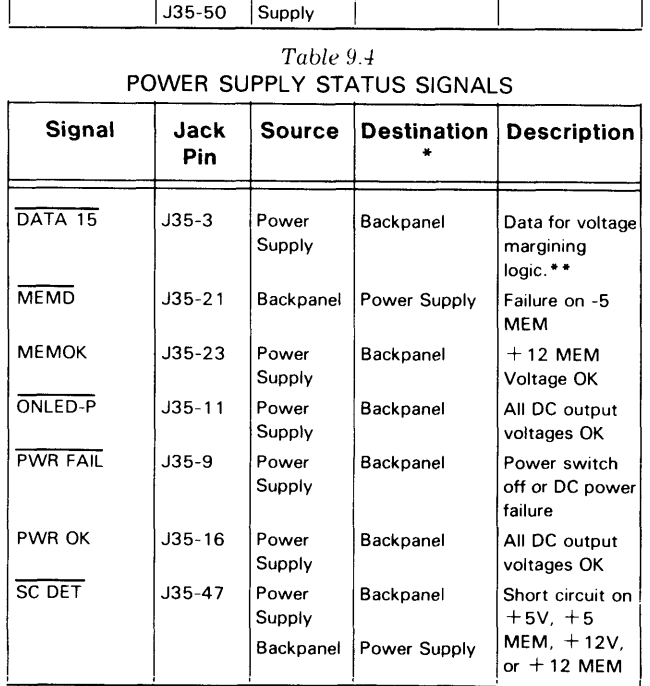

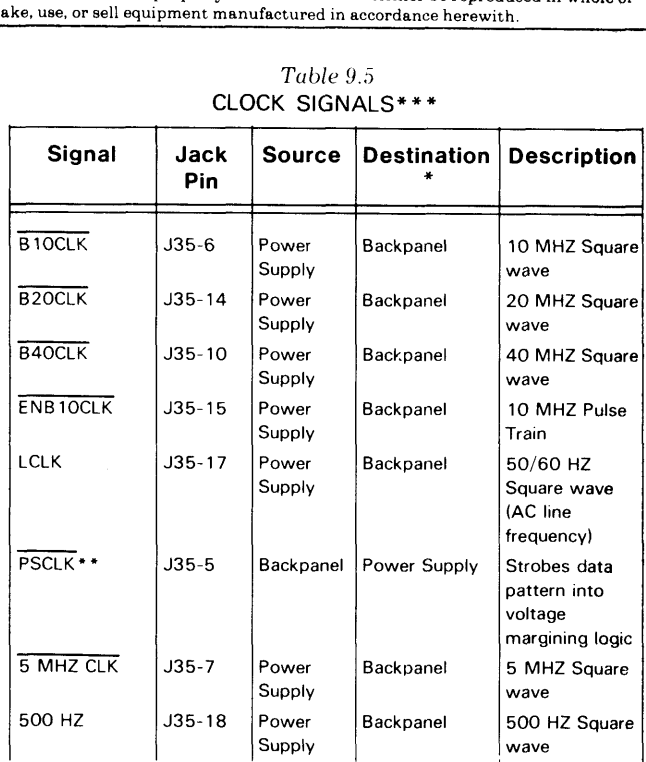

Table 9.5

\* See the 16-slot backpanel schematic. DGC No. 001-001563, or the 5-slot backpanel schematic, DGC No. 001-0001619, for the locations of signals on the backpanel.

 $\ast\ast$  Some of the voltage signals are affected by the position of the diagnostic test plug on the backpanel. When the plu, is inserted with the RUN side UP, PSCLK is grounded. This disables the voluge margining logic. When the plug is inserted with the RUN side DOWN, the margining feature is enabled, and signal paths on the backpanel are altered as follows:

- $\bullet$   $+5$  **MEM-P** no longer supplies power for the memory boards.<br>Instead, they draw power from  $+5V$ . (This is necessary because the +5 MEM-P voltage cannot be margined when battery backup is configured.)
- -5 MEM-P no longer supplies power for the memory boards. Instead, they draw power from  $-5V$ . (This is necessary because the  $-5$  MEM-P voltage cannot be margined when battery backup is configured.)
- @ The power-on light is disconnected as a reminder that the diagnostic test plug is not in the run position (that is, the RUN side is DOWN).

\*\*\* See Appendix D for a timing diagram of the system clock signals.

### Test Points

 $\bar{\psi}$ 

Table 9.6 lists and explains the signals that appear on the test points (J1) on the front of the 16-slot power supply module.

### Table 9.6 TEST POINT SIGNALS

 $\mathbf{I}$ 

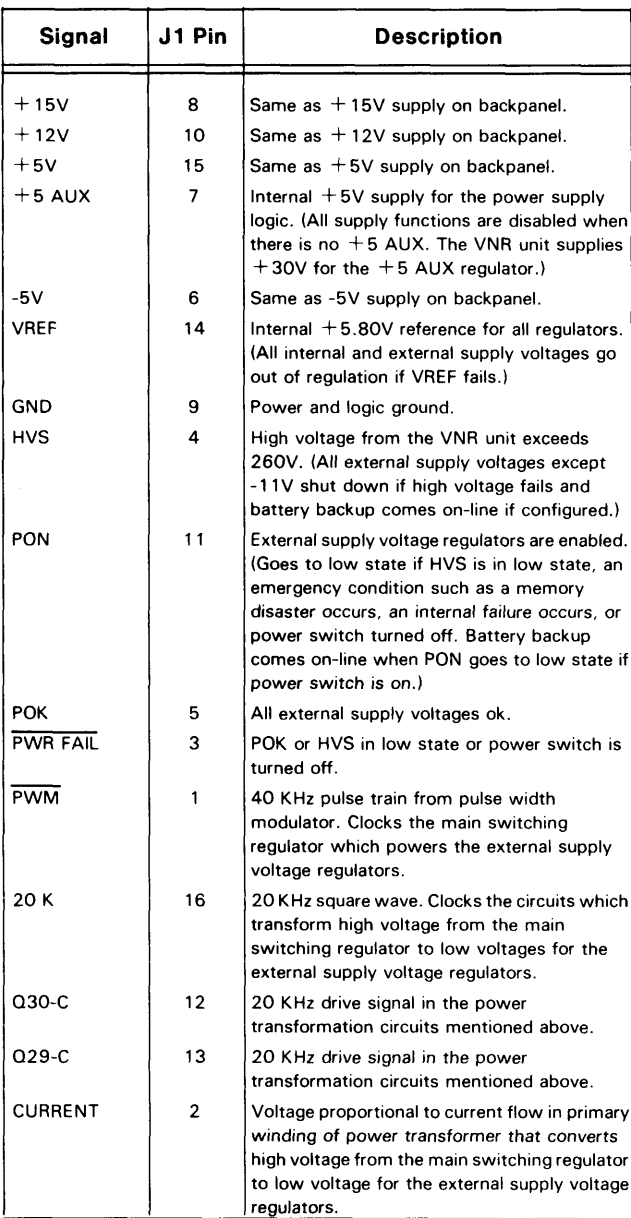

## CHAPTER 10 5-SLOT POWER SUPPLY OPERATION

### INTRODUCTION

The NOVA 4 5-slot power supply converts a 100/120 or 220/240 ac voltage power source to the five regulated de voltages required by the NOVA 4 computers. It also generates the system clocks. A battery backup option generates the regulated dc memory voltages from a 6V battery during an ac power failure.

> In addition to the off-line switching regulator, the 5-slot power supply includes a line filter, an auxiliary voltage supply, soft start logic, several voltage regulators, supply, soft start logic, several voltage regulators,<br>various fault detection circuits, and the system clock circuitry.

The entire power supply, including the battery backup option and battery, is contained on a single printed circuit board. This board supplies the regulated dc voltages and system clocks to the printed circuit boards via the backpanel and provides ac power for the fan modules via the internal cable. A line cord with a 12-pin connector is used to determine the operating voltage for the power supply.

NOTE Throughout this chapter, reference designators (e.g.. Cl and T1) refer to the 5-slot power supply logic schematic, DGC No. 001-001616. Thus when reading this chapter, it is helpful to refer to the schematic.

### ORGANIZATION

The 5-slot power supply, like the 16-slot power supply, uses a forward off-line switching regulator to produce the high power voltage levels required by the NOVA 4 computers. The major components of the 5-slot power supply's off-line switching regulator are a VNR source, a pulse width modulation control, an inverter, and a de regulator.

Figure 10.1 shows the interconnection of all these components.

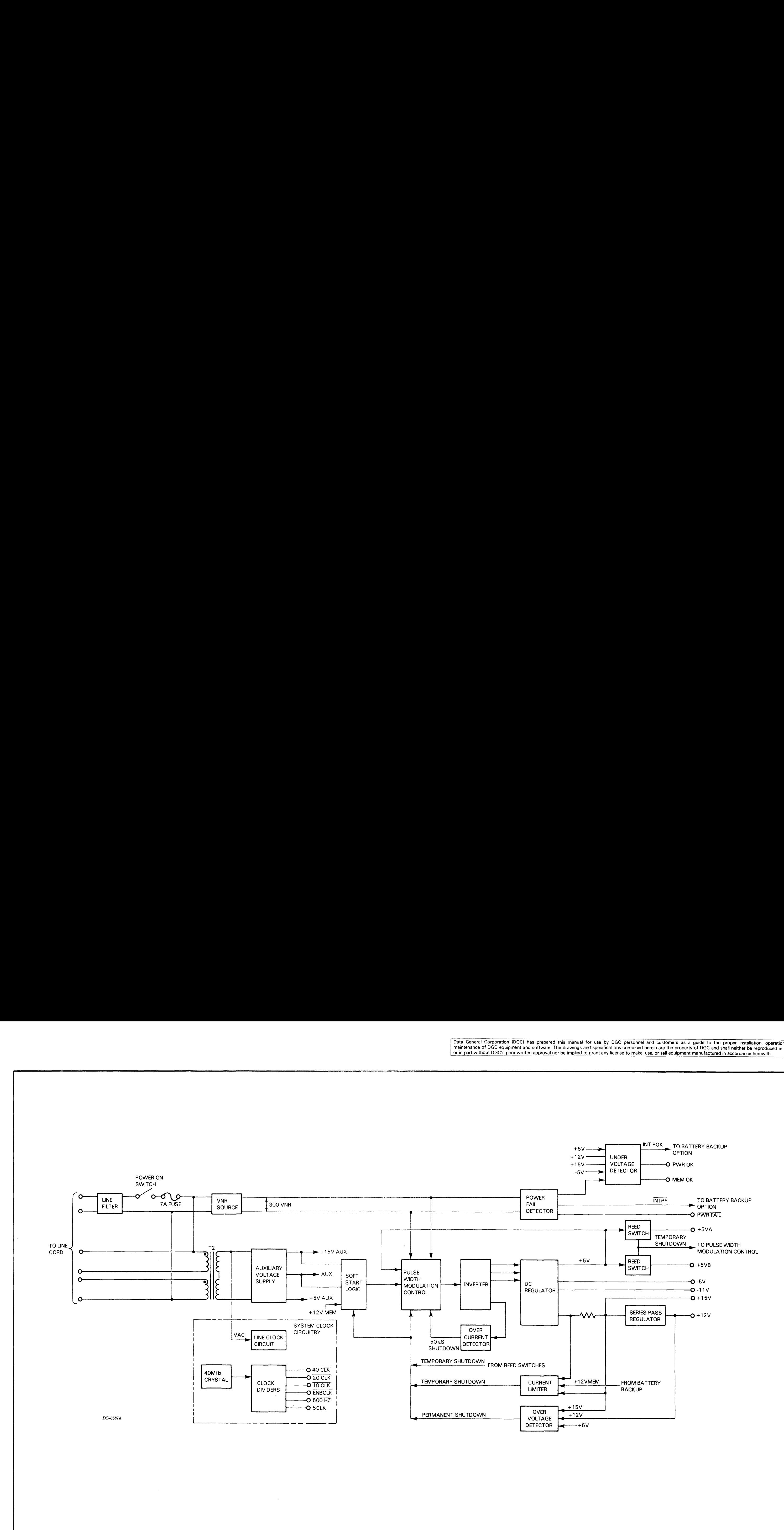

Figure 10.1. BASIC 5-SLOT POWER SUPPLY BLOCK DIAGRAM

 $\sim$ 

### **OPERATION**

### Off-Line Switching Regulator

.<br>The ac line voltage passes through a line filter to the<br>VNR source where it is converted into a high do VNR source where it is converted into a high dc voltage source. Although this dc voltage source varies from 259 VNR to 337 VNR with the line voltage, it is referred to as 300 VNR.

For 100/120 volt operation, the 300 VNR source rectifies and doubles the ac line source by connecting the and doubles the ac line source by connecting the junction of C1 and C2  $(J1-9)$  to the neutral side of the line (J1-8) to provide a 300 VNR ac source; for 220/240 operation, it simply rectifies the ac line source.

The pulse width modulation control governs the The pulse width modulation control governs the<br>operation of the inverter, and, in turn, of the dc operation of the inverter, and, in turn, of the dc<br>regulator, by controlling the amount of power through the inverter. It opens and closes the power path once every 50 us (at a 20 KHz rate) and varies the ratio between the **open** time and the **closed** time (the duty cycle) in accordance with the variation on the +5V output. As the line voltage decreases or the  $+5V$  output load increases, the pulse width modulation control increases the closed time to transfer more power. In this way, the pulse width modulation control regulates the  $+5V$  output of the dc regulator.

### Inverter

The inverter receives power from the 300 VNR source The inverter receives power from the 300 VNR source<br>and transforms it into the ac voltage outputs which<br>power the dc\_ regulator. Its main component is power the dc regulator. Its main component is transformer T1. T1 operates at 20 KHz with a variable duty cycle. Its maximum duty cycle is just less than 50 percent.

### DC Regulator

The de regulator receives ac voltages from the inverter and converts them into five different low dc voltage outputs: +95V, +12V, +15V, -5V, and -11V. It outputs:  $+5V$ ,  $+12V$ ,  $+15V$ ,  $-5V$ , and  $-11V$ . It consists of rectifiers, an inductor L1, various filter circuits, and two voltage regulators.

The +5V output feeds back to the pulse width modulation control to regulate the duty cycle of the inverter, which, in turn, regulates all the outputs of the de regulator.

The +12V output passes through a simple series pass regulator to produce a very well regulated +12V supply.

The  $+15V$  output is derived from T1 and the  $+5V$ in the de regulator. It has no additional regulation. Since the pulse width modulation control removes all line variations from +5V, line variations will not affect the +15V output. Load variations on either the  $+5V$  or  $+15V$  outputs do affect the  $+15V$  output; however, their effect is relatively small.

The -5V and -11V receive additional regulation. The -5V output is regulated by a  $+5V$  three terminal regulator with its positive output grounded. The -11V output is regulated by a -12V three terminal regulator.

### Auxiliary Voltage Supply

The ac line voltage powers the transformer T2 to produce an auxiliary voltage which functions as a control voltage for the power supply. This voltage goes through a 3-terminal voltage regulator to produce the  $+15V$  AUX and VAUX. The auxiliary voltage supply also produces  $+5V$  AUX. These voltages power most of the power supply circuits and also provide voltage references.

### Soft Start Logic

The soft start logic allows the output voltages of the 'power supply to come up slowly and not overshoot when the system is powered up. Its main component is when the system is powered up. Its main component is<br>a capacitor with a large time constant. This capacitor<br>must charge up before the pulse width modulation control can switch full power to the inverter. Most of the faults which shut down the pulse width modulation control also discharge this capacitor to allow the output voltages to come up slowly when the fault is removed.

### Fault Detection Circuits

Various circuits monitor the operation of the power supply, checking for under voltage, over voltage, and over current conditions.

### Under Voltage Detection

The under voltage detector continually monitors the  $+5V$ , -5V,  $+12V$  and the  $+15V$  outputs. When any of these outputs falls below the minimum operating level (see Table 10.1), it drives the **INT POK** signal to a low state. Voltage Current

Table 10.1 5-SLOT CHASSIS POWER SUPPLY SPECIFICATIONS

|           | outputs falls below the minimum operating level (see<br>Table 10.1), it drives the <b>INT POK</b> signal to a low state. |            |                |         |
|-----------|----------------------------------------------------------------------------------------------------|------------|----------------|---------|
|           | 5-SLOT CHASSIS POWER SUPPLY SPECIFICATIONS                                                                               | Table 10.1 |                |         |
|           | Voltage                                                                                                    |            | <b>Current</b> |         |
| Output    | Min                                                                                                    | Max        | Min            | Max     |
| $+5V$     | $+4.95V$                                                                                                    | $+5.2V$    | 5A             | 35A     |
| $+12V$    | $+11.7V$                                                                                                    | $+12.7V$   | O              | 5A*     |
| $+15V$    | $+14.0V$                                                                                                    | $+16.0V$   | 0              | $5A*$   |
| $-5V$     | $-4.75V$                                                                                                    | $-5.25V$   | $\Omega$       | 1.5A    |
| $-11V$    | $-11.0V$                                                                                                    | $-12.5V$   | o              | 0.025A  |
| $+5$ MEM  | $+4.95V$                                                                                                    | $+5.2V$    | O              | 1A      |
| $+12$ MEM | $+11.3V$                                                                                                    | $+12.7V$   | $\Omega$       | $3.0A*$ |
| -5 MEM    | $-4.75V$                                                                                                    | $-5.25V$   | $\Omega$       | 0.05A   |

\* The sum of the maximum currents on the  $+12V$ ,  $+15V$ , and the  $+12$ MEM lines must NOT exceed 5 Amps. When battery backup is operating, +12 MEM draws a maximum current of 0.3A.

The power fail detector monitors the 300 VNR source for under voltage conditions on the ac line source. When it detects an under voltage condition, it pulls the **INTPF** to the low state. This signal drives the **PWR FAIL** signal to the low state to inform the system of an impending ac power failure. Approximately 22 ms later, INT POK is driven to the low state and stays in the low state for 155 ms or longer depending on how long the power failure lasts.

Whenever, **INT POK** goes to a low state, it drives **PWR OK** to a low state to reset the CPU. If battery backup is not present and the line fails, PWR OK stays in the low state, and later, it drives **MEM OK** to the low state. If battery backup is present, PWR OK stays in the low state and MEM OK stays in the high state as long as the battery lasts.

### Over Voltage Detection

The over voltage detector protects against over voltage conditions on the  $+5V$ ,  $+12V$ , and  $+15V$  outputs. If any of these outputs goes above the shut down level (see Table 10.2), this detector shuts the pulse width modulation control down permanently. The pulse width modulator control will not start again until the power supply is turned off and on again using the front console power switch. This over voltage fault also discharges the switch. This over voltage fault also discharges the capacitor in the soft start logic to allow the voltage outputs to come up slowly when the system is powered up again. outputs goes above the shut down level (this detector shuts the pulse width m<br>down permanently. The pulse width m<br>will not start again until the power<br>off and on again using the front conserved<br>off and on again using the f F voltage detector protects against<br>
in so the +5V, +12V, and +15V out<br>
tputs goes above the shut down level<br>
is detector shuts the pulse width<br>
down permanently. The pulse width<br>
down permanently. The pulse width<br>
will n ttputs goes above the shut down lev<br>
ins detector shuts the pulse width<br>
down permanently. The pulse widt<br>
will not start again until the pow<br>
off and on again using the front c<br>
This over voltage fault also di<br>
r in the the side decorrelation in the solution of the pulse width<br>
is detector shuts the pulse width<br>
down permanently. The pulse width<br>
down permanently. The pulse width<br>
will not start again until the pow<br>
off and on again usin

Table 10.2 OVER VOLTAGE SHUTDOWN LEVELS

| Output | <b>Shutdown Voltage</b> |
|--------|-------------------------|
| $+5V$  | $5.66 +/- 1\%$          |
| $+12V$ | $13.56 +/- 5%$          |
| $+15V$ | $17.3 + (-5%)$          |

### Over Current Detection

The main over current protection device is a cycle by cycle current limiter. It consists of a current sense transformer T3 in the inverter and an over current detector. The over current detector monitors the current in the secondary winding of this transformer. When the current flowing in this winding is too great, the over current detector shuts the pulse width modulation current detector shuts the pulse width modulation control down for one cycle (50 usec).

A secondary over current protection device, the current<br>limiter, monitors the current on the +12V, +15V, limiter, monitors the current on the  $+12V$ ,  $+15V$ , and  $+12V$  **MEM** outputs. When the sum of the current on these three outputs goes above 5 Amps, the current limiter temporarily shuts down the pulse width limiter temporarily shuts down the pulse width<br>modulation control. Although the shutdown time will vary with the load on these outputs, it is typically 0.5 sec. This over current fault also discharges the capacitor in the soft start logic to allow the voltage outputs to come up slowly when the fault condition is removed.

Two reed switches with a one turn winding around them function as current sensors for the  $+5V$  outputs. When the current on either of the two  $+5V$  outputs, goes above 20-25 Amps, the reed switches temporarily shut down the pulse width modulation control. This over current fault also discharges the capacitor in the soft start logic to allow the voltage outputs to come up slowly when the fault condition is removed.

### BATTERY BACKUP OPTION

The battery backup option generates 6-volt de power for the optional battery backup circuitry. This circuitry of the optional sattery sackup encurity. This encurry<br>maintains the following critical memory voltages when<br>a power failure occurs: +5V MEM, +12V MEM, and a power failure occurs:  $+5V$  MEM,  $+12V$  MEM, and  $-5V$  MEM. These voltages are needed to refresh data  $-5\dot{V}$  MEM. These voltages are needed to refresh data<br>stored on the dynamic RAM memory board. In stored on the dynamic RAM memory board. In<br>addition, the battery backup circuitry powers the addition, the battery backup circuitry powers the systems clocks and the front console lights, and provides a memory status signal (MEM OK) to indicate when the memory voltages are above the minimum operating levels.

Besides the battery, the battery backup option consists of a battery switch, a linear regulating circuit, a pulse width modulation control, flyback converter, several width modulation control, flyback converter, several<br>protection circuits, and a battery charger. Figure 10.2 shows the interconnection between these components.

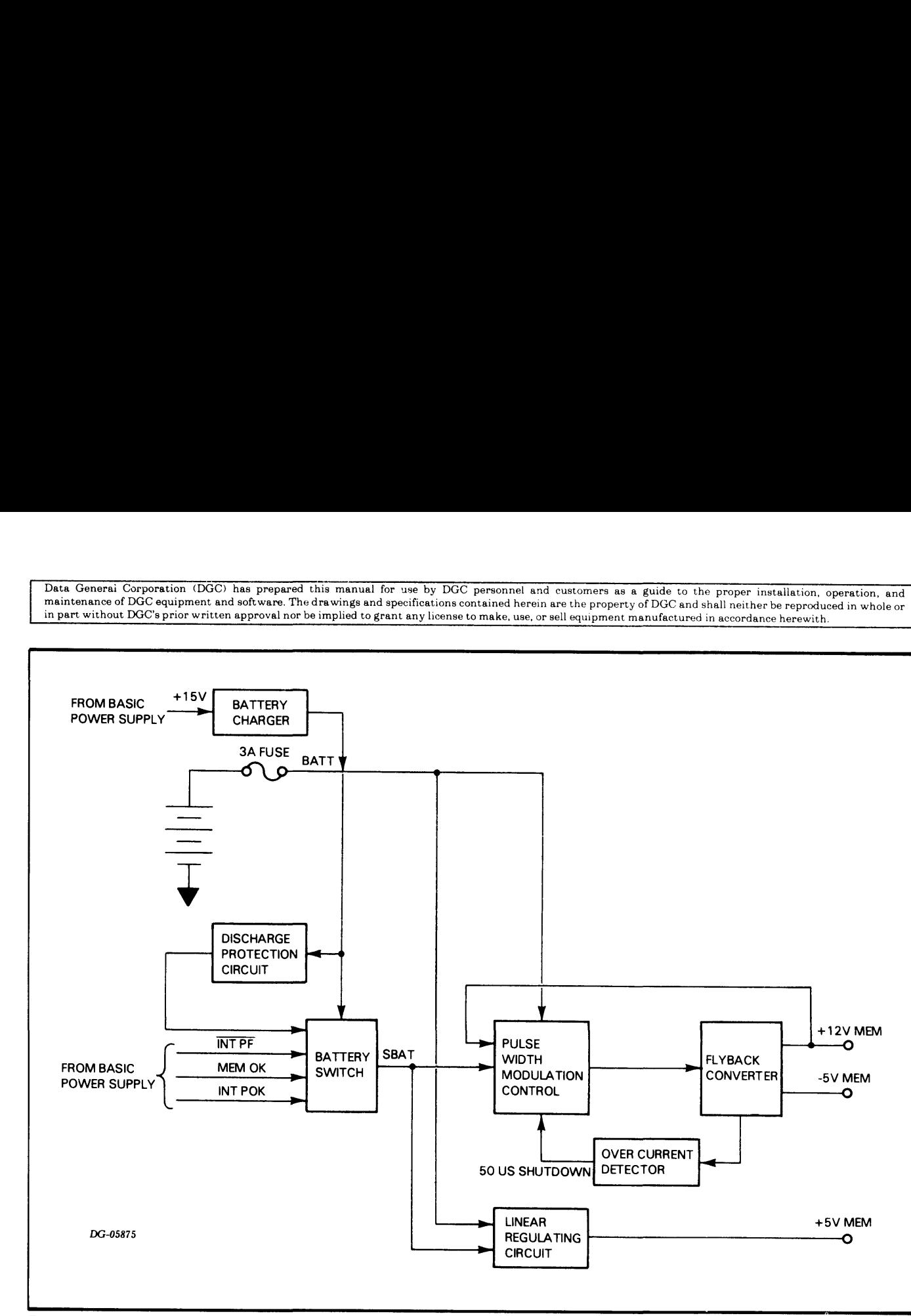

Figure 10.2. BATTERY BACKUP BLOCK DIAGRAM

### **Operation**

The battery switch monitors the state of the **INT PF**, the MEM OK, and the INT POK signals to determine when ac power fails and when ac power recovers. If INT PF ac power rails and when ac power recovers. It inter-<br>goes to the low state when **MEM OK** is in the high state,<br>power is failing. The battery switch turns on the power is failing. The battery switch turns on the battery to supply power (BATT) to the rest of the battery backup circuitry. When the power recovers, INT PF goes to the high state. Shortly, the voltage outputs from the basic power supply come up and cause INT POK to go to the high state. If the battery is on when the outputs recover, MEM OK is in the high state; if the battery is off, MEM OK goes to the high state. When both INT POK and MEM OK are in the high state, the battery switch turns off the battery.

The linear regulating circuit regulates the battery's output voltage to produce the  $+5V$  MEM output. This circuit is a series pass regulator with current limiting.

The pulse width modulation control governs the amount of power supplied to the flyback converter. It opens and closes the power path between the battery and the

flyback converter once every 50 us (at a 20 KHz rate) and varies the ratio between the open time and the and varies the ratio between the **open** time and the<br>**closed** time (the duty cycle) in accordance with the<br>variation on the+l2V **MEM** output of the flyback variation on the  $+12V$  MEM output of the flyback regulator. In this way, the pulse width modulation control regulates the +12V MEM output.

The flyback converter transforms the 6V de output The flyback converter transforms the 6V dc outpu<br>from the battery into a regulated +12V **MEM** output from the battery into a regulated  $+12V$  MEM output and a -5V MEM output.

The over current detector is a cycle by cycle current limiter. When it detects an over current condition, it shuts down the pulse width modulation control for one cycle (50 us).

The discharge protection circuit monitors the voltage level of the battery. When it drops below 5.4 volts, the discharge protection circuit turns off the battery to discharge protection circuit turns off the battery to prevent it from degrading.

The battery charger recharges the battery when the basic power supply is operating.

### INTERCONNECTION WITH SYSTEM

VOLTAGE SIGNALS

|                                          |                                                  |                                      |                    | Data General Corporation (DGC) has prepared this manual for use by DGC personnel and customers as a guide to the proper installation, operation, and<br>maintenance of DGC equipment and software. The drawings and specifications contained herein are the property of DGC and shall neither be reproduced in whole or<br>in part without DGC's prior written approval nor be implied to grant any license to make, use, or sell equipment manufactured in accordance herewith. |                                        |                    |                               |                                                                     |                                                                    |
|------------------------------------------|--------------------------------------------------|--------------------------------------|--------------------|----------------------------------------------------------------------------------------------------|----------------------------------------|--------------------|-------------------------------|---------------------------------------------------------------------|--------------------------------------------------------------------|
|                                          |                                                  |                                      |                    | <b>INTERCONNECTION WITH SYSTEM</b><br>The 5-slot power supply board communicates with the                                                                                                    |                                        |                    | Table 10.4                    | POWER SUPPLY STATUS SIGNALS                                         |                                                                    |
|                                          |                                                  |                                      |                    | rest of the system via the jack J1 to the backpanel.<br>Tables 10.3 through 10.5 list each signal either                                                                                                    | Signal                                 | Jack<br><b>Pin</b> | Source                        | <b>Destination</b>                                                  | <b>Description</b>                                                 |
| for all three tables follow Table 10.5.) |                                                  |                                      |                    | generated or received by the power supply board<br>together with the jack locations of the signal. (Footnotes                                                                                                    | <b>MEMD</b><br><b>MEM OK</b>           | J1-21<br>$J1 - 23$ | Backpanel<br>Power            | Power Supply<br>Backpanel                                           | Unused<br>$+5$ MEM                                                 |
|                                          |                                                  | Table 10.3<br><b>VOLTAGE SIGNALS</b> |                    |                                                                                                    | ONLED-P                                | $J1 - 11$          | Supply<br>Power<br>Supoly     | Backpanel                                                           | Voltage OK<br>All DC output<br>voltages OK                         |
| Signal                                   | Jack<br>Pin                                      | Source                               | <b>Destination</b> | <b>Description</b>                                                                                                    | PWR FAIL                               | 11-9               | Power<br>Supply               | Backpanel                                                           | Power switch<br>off or AC power<br>failure                         |
| GND                                      | <b>J1 PINS</b><br>1.2.4.                         | Power<br>Supply                      | Backpanel          | Power or logic<br>ground                                                                                                    | PWR OK                                 | $J1 - 16$          | Power<br>Supply               | Backpanel                                                           | All AC output<br>voltages OK                                       |
|                                          | 8,<br>$35 - 42$<br>51, 52,<br>$55 - 64$<br>79-88 |                                      |                    |                                                                                                    |                                        |                    | Table 10.5<br>CLOCK SIGNALS** |                                                                     |                                                                    |
| $+3V$                                    | $J1-31$<br>$J1-32$                               | Power<br>Supply                      | Backpanel          | $+3$ V Source for<br>backpanel bus<br>terminators                                                                                                    | <b>Signal</b>                          | Jack<br>Pin        | <b>Source</b>                 | <b>Destination</b>                                                  | <b>Description</b>                                                 |
| $+5VA$                                   | J1 PINS<br>$91 - 100$                            | Power<br>Supply                      | Backpanel          | $+5V$ Source                                                                                                    | <b>B10CLK</b>                          | J1-6               | Power                         | Backpanel                                                           | 10 MHZ Square                                                      |
| $+5VB$                                   | <b>J1 PINS</b><br>67-76                          | Power<br>Supply                      | Backpanel          | $+5V$ Source                                                                                                    | <b>B20CLK</b>                          | $J1 - 14$          | Supply<br>Power               | Backpanel                                                           | wave<br>20 MHZ Square                                              |
| $+5$ MEM                                 | $J1-33.$<br>$J1 - 34$                            | Power<br>Supply                      | Backpanel          | Same as $+5V$<br>if battery<br>backup not                                                                                                    | B40CLK                                 | $J1 - 10$          | Supply<br>Power<br>Supply     | Backpanel                                                           | wave<br>40 MHZ Square<br>wave                                      |
| $-5V$                                    | $J1 - 27$                                        | Power                                | Backpanel          | configured<br>-5V Source                                                                                                    | ENB10CLK                               | $J1 - 15$          | Power<br>Supply               | Backpanel                                                           | 10 MHZ Pulse<br>Train                                              |
| -5 MEM                                   | $J1 - 28$<br>$J1 - 19$                           | Supply<br>Power<br>Supply            | Backpanel          | Same as -5V if<br>battery backup<br>not configured                                                                                                    | LCLK                                   | $J1 - 17$          | Power<br>Supply               | Backpanel                                                           | 50/60 HZ<br>Square wave<br>(AC line<br>frequency)                  |
| $-11V$                                   | $J1 - 24$                                        | Power<br>Supply                      | Backpanel          | EIA Interface<br>voltage                                                                                                    | 5 MHZ CLK                              | $J1-7$             | Power<br>Supply               | Backpanel                                                           | 5 MHZ Square<br>wave                                               |
| $+12V$                                   | J1 PINS<br>43-46                                 | Power<br>Supply                      | Backpanel          | +12V Source                                                                                                    | 500 HZ                                 | $J1-18$            | Power<br>Supply               | Backpanel                                                           | 500 HZ Square<br>wave                                              |
| $+12$ MEM                                | J1 PINS<br>47-50                                 | Power<br>Supply                      | Backpanel          | Same as $+12V$<br>if battery<br>backup not<br>configured                                                                                                    | locations of signals on the backpanel. |                    |                               | ** See Appendix D for a timing diagram of the system clock signals. | * See the 5-slot backpanel schematic, DGC No. 001-0001619, for the |
| $+15V$                                   | $J1-53$ ,<br>$J1-54$                             | Power<br>Supply                      | Backpanel          | $+15V$ Source                                                                                                    |                                        |                    |                               |                                                                     |                                                                    |

Table 10.4 POWER SUPPLY STATUS SIGNALS

|                                         |                                                  |                                      |           | Data General Corporation (DGC) has prepared this manual for use by DGC personnel and customers as a guide to the proper installation, operation, and<br>maintenance of DGC equipment and software. The drawings and specifications contained herein are the property of DGC and shall neither be reproduced in whole or<br>in part without DGC's prior written approval nor be implied to grant any license to make, use, or sell equipment manufactured in accordance herewith.<br>NTERCONNECTION WITH SYSTEM |                 | $\bullet$          | Table 10.4                    | POWER SUPPLY STATUS SIGNALS |                                            |
|-----------------------------------------|--------------------------------------------------|--------------------------------------|-----------|----------------------------------------------------------------------------------------------------|-----------------|--------------------|-------------------------------|-----------------------------|--------------------------------------------|
|                                         |                                                  |                                      |           | he 5-slot power supply board communicates with the<br>est of the system via the jack J1 to the backpanel.<br>ables 10.3 through 10.5 list each signal either                                                                                                    | Signal          | Jack<br><b>Pin</b> | <b>Source</b>                 | <b>Destination</b>          | <b>Description</b>                         |
|                                         |                                                  |                                      |           | enerated or received by the power supply board<br>ogether with the jack locations of the signal. (Footnotes                                                                                                    | <b>MEMD</b>     | $J1 - 21$          | Backpanel                     | Power Supply                | Unused                                     |
| or all three tables follow Table 10.5.) |                                                  |                                      |           |                                                                                                    | <b>MEM OK</b>   | $J1 - 23$          | Power                         | Backpanel                   | $+5$ MEM                                   |
|                                         |                                                  | Table 10.3<br><b>VOLTAGE SIGNALS</b> |           |                                                                                                    | ONLED-P         | J1-11              | Supply<br>Power<br>Supoly     | Backpanel                   | Voltage OK<br>All DC output<br>voltages OK |
|                                         |                                                  |                                      |           | <b>Destination   Description</b>                                                                                                    | <b>PWR FAIL</b> | J1-9               | Power<br>Supply               | Backpanel                   | Power switch<br>off or AC power            |
| Signal                                  | Jack<br>Pin                                      | <b>Source</b>                        | $\bullet$ |                                                                                                    |                 |                    |                               |                             |                                            |
|                                         | J1 PINS<br>1, 2, 4,                              | Power<br>Supply                      | Backpanel | Power or logic<br>ground                                                                                                    | PWR OK          | $J1 - 16$          | Power<br>Supply               | Backpanel                   | failure<br>All AC output<br>voltages OK    |
|                                         | 8,<br>$35 - 42$<br>51, 52,<br>$55 - 64$<br>79-88 |                                      |           |                                                                                                    |                 |                    | Table 10.5<br>CLOCK SIGNALS** |                             |                                            |
| GND<br>$+3V$                            | $J1-31$ ,<br>J1-32                               | Power<br>Supply                      | Backpanel | $+3V$ Source for<br>backpanel bus<br>terminators                                                                                                    | Signal          | Jack<br>Pin        | <b>Source</b>                 | <b>Destination</b>          | <b>Description</b>                         |
| $+$ 5VA                                 | J1 PINS<br>$91 - 100$                            | Power<br>Supply                      | Backpanel | $+5V$ Source                                                                                                    | <b>B1OCLK</b>   | $J1 - 6$           | Power                         | Backpanel                   | 10 MHZ Square                              |

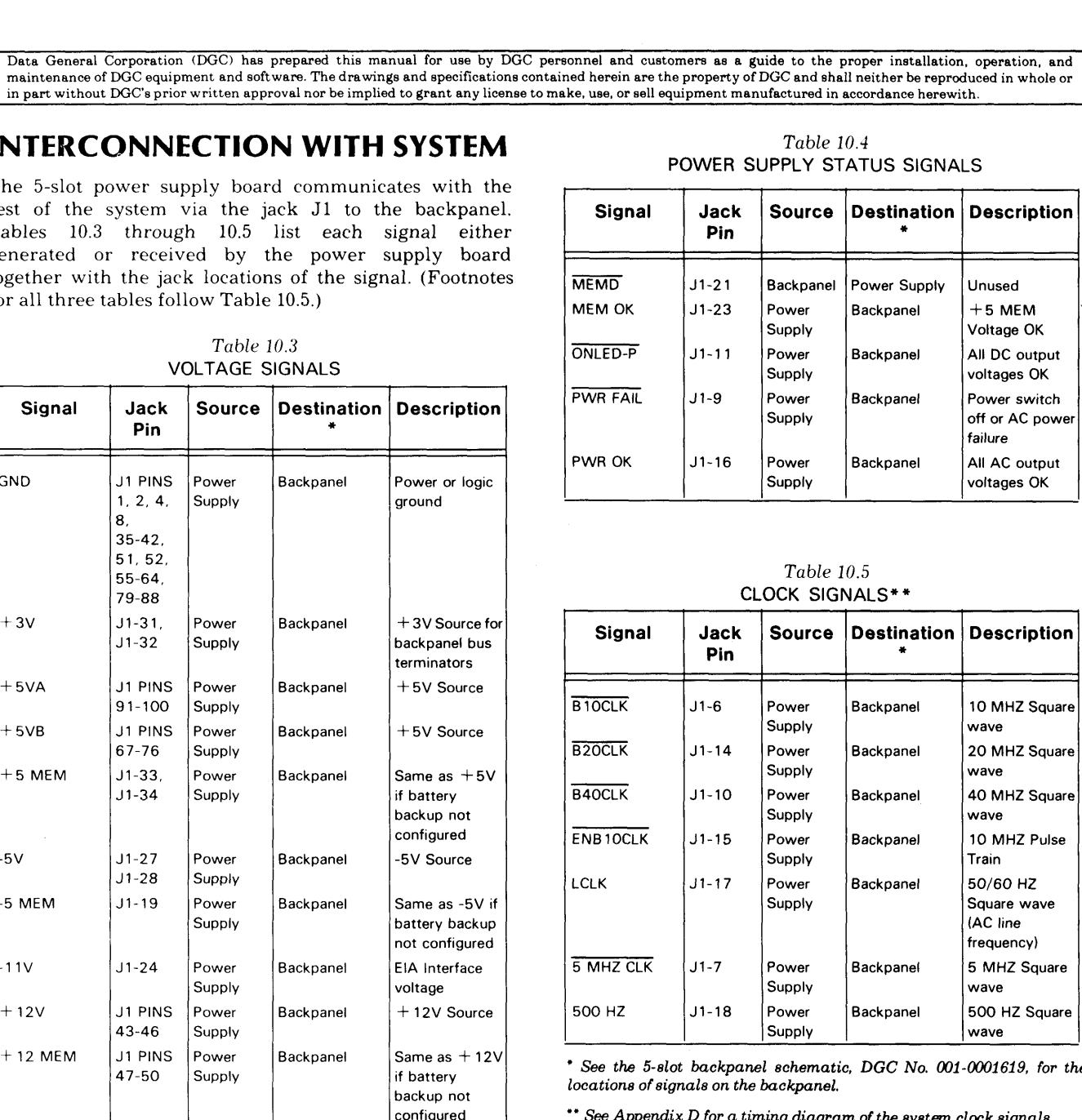

## CHAPTER 11 CPU OPERATION

### INTRODUCTION

The major component of the NOVA 4/S and 4/X CPU board is a central processing unit (CPU) which executes the NOVA instruction set enhanced with load and store byte instructions and, optionally, signed multiply and divide instructions. In addition, the CPU board includes a virtual console, an asynchronous communications interface, and a real time clock facility.

The CPU consists of a control processor and a data manipulation unit. The control processor governs system activities. It operates in two modes: run and console. In run mode, the control processor executes instructions stored in main memory. An integral prefetch processor (PFP) fetches the instructions from memory, and thus leaves the control processor free to execute one instruction immediately after another. In console mode, the CPU executes instructions stored in the virtual console. The data manipulation unit performs the console. The data manipulation unit performs the arithmetic and logical operations required to carry out the instructions in both modes.

The CPU in a NOVA 4/X system also includes a Memory Management and Protection Unit (MMPU). Memory Management and Protection Unit (MMPU).<br>This unit allocates physical memory in 1K blocks and provides both memory and I/O protection facilities. The MMPU is part of the control processor.

The virtual console allows a user to examine, and modify the system's state using a terminal (system terminal) connected to the resident asynchronous interface.

The asynchronous interface is a programmed I/O The asynchronous interface is a programmed I/O<br>controller which contains both a transmitter and a<br>receiver. It provides full-duplex communication receiver. It provides full-duplex communication<br>between a serial asynchronous terminal and the CPU.

The real time clock facility provides the system with four program selectable time bases. Both the asynchronous interface and the real time clock use a non-maskable interrupt facility.

### ORGANIZATION

The CPU board is organized around three major internal buses - ALUIN, ALUOUT, and PFP - and three internal buses - **ALUIN, ALUOUT,** and **PFP** - and three<br>system buses - MEMIN. MEMOUT. and I/O. The system buses - **MEMIN, MEMOUT,** and **I/O.** The<br>interconnection of these buses and the major units comprising the CPU board is shown in Figure 11.1.

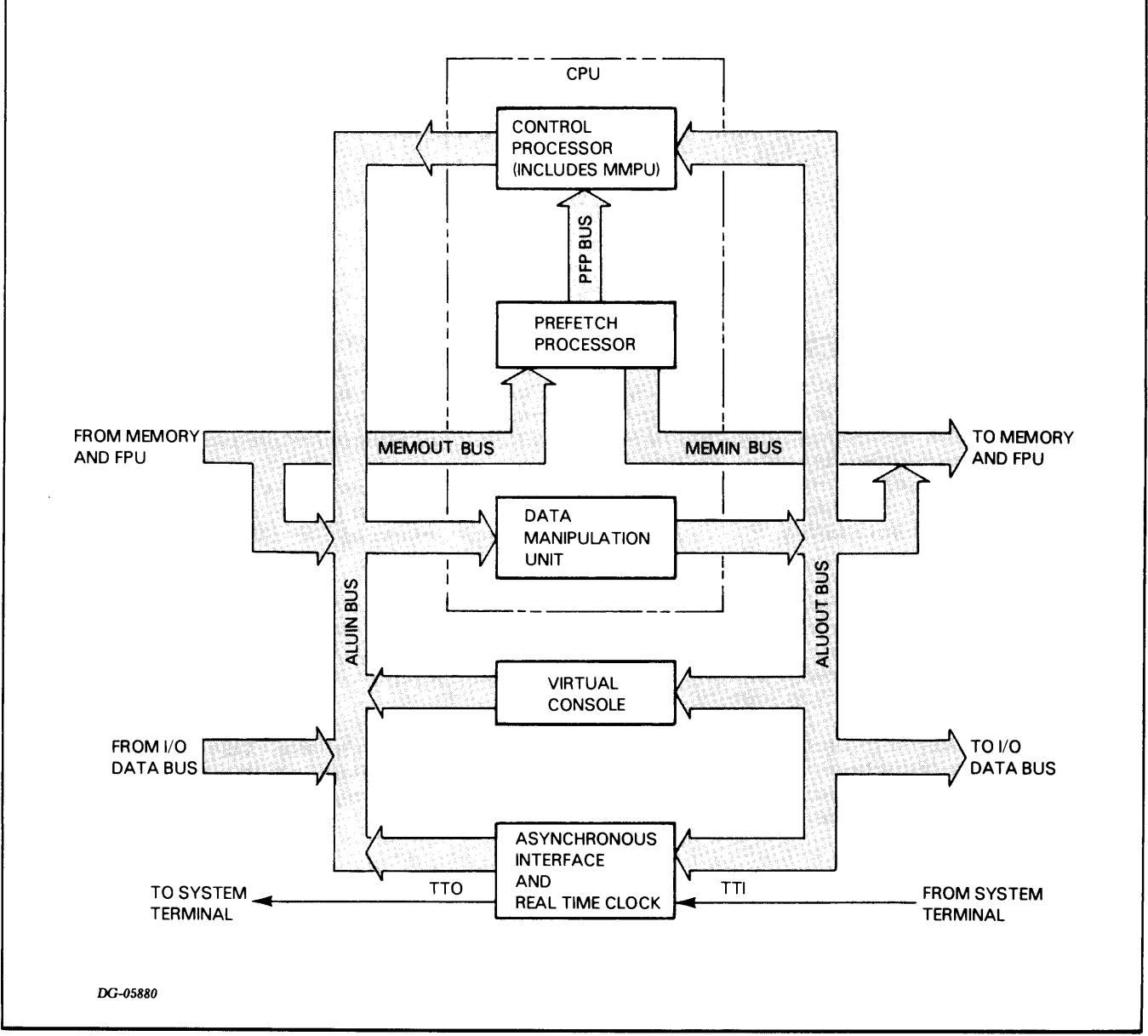

Figure 11.1, CPU BOARD BLOCK DIAGRAM

The 16-bit wide, unidirectional **ALUIN** bus carries information to the data manipulation unit from all major units of the CPU board.

The 16-bit wide, unidirectional **ALUOUT** bus carries information from the data manipulation unit to all major units of the CPU board.

Data General Corporation (DGC) has prepared this manual for use by DGC personnel and customers as a guide to the proper installation, operation, and Data General corporation (DOC) has prepared this manual for use by DOC personner and customers as a guide to the proper mistanation, operation, and<br>maintenance of DGC equipment and software. The drawings and specification

### Internal Buses

 $\rightarrow$ 

-1

The 17-bit wide **MEMIN** bus is a unidirectional path which carries both 17-bit memory addresses and 16-bit data words from the CPU to memory. When a floating point unit (FPU) is present, this bus also carries data words from the CPU to the FPU. Associated with the MEMIN bus are the following memory control lines: MEMSTART '(start memory), MEMSORRY (memory busy), MEMWRITE (memory write operation), INHSEL (inhibit memory start), BMEMCLK (memory bus clock), and MEMWAIT (delay memory access).

The 16-bit wide **MEMOUT** bus is a undirectional path which carries 16-bit data words from the memory to the CPU. When an FPU is present, this bus also carries data words from the FPU to the CPU and from memory to the FPU.

The 16-bit wide, unidirectional PFP bus carries information to the CPU from the prefetch processor.

### System Buses

The 48-line I/O bus carries information between the CPU and the system I/O controllers. This bus includes the 16-bit wide, bidirectional data bus ( $\text{DATA} < 0-15$ ) which<br>transfers all data. The remaining 32 lines carry transfers all data. The remaining 32 lines carry<br>programmed I/O, program interrupt, data channel, and system control signals.

### OPERATION

### Control Processor

The control processor executes the CPU instruction set by interpreting each assembly language instruction as a macroinstruction. It decodes the macroinstruction and then executes the appropriate sequence of microinstructions stored in the control store ROMs to microinstructions stored in the control store ROMs to<br>perform the specified function. When executed, the<br>microinstructions control the data paths and the microinstructions control the data paths and the operation of the data manipulation unit as well as the PFP, the memory, input/output, and the optional FPU.

Besides the PFP and the MMPU (NOVA 4/X only), the control processor consists of the following major units:

- e System timing logic
- e Instruction register
- e Instruction decode logic
- e Starting address generator
- e Control store
- e Microsequencer
- e Microinstruction register
- ® Test multiplexors
- ® Microcode decode logic
- e Memory control logic
- e FPU control logic
- e I/O logic

The interconnection of these units is shown in Figure11.2.

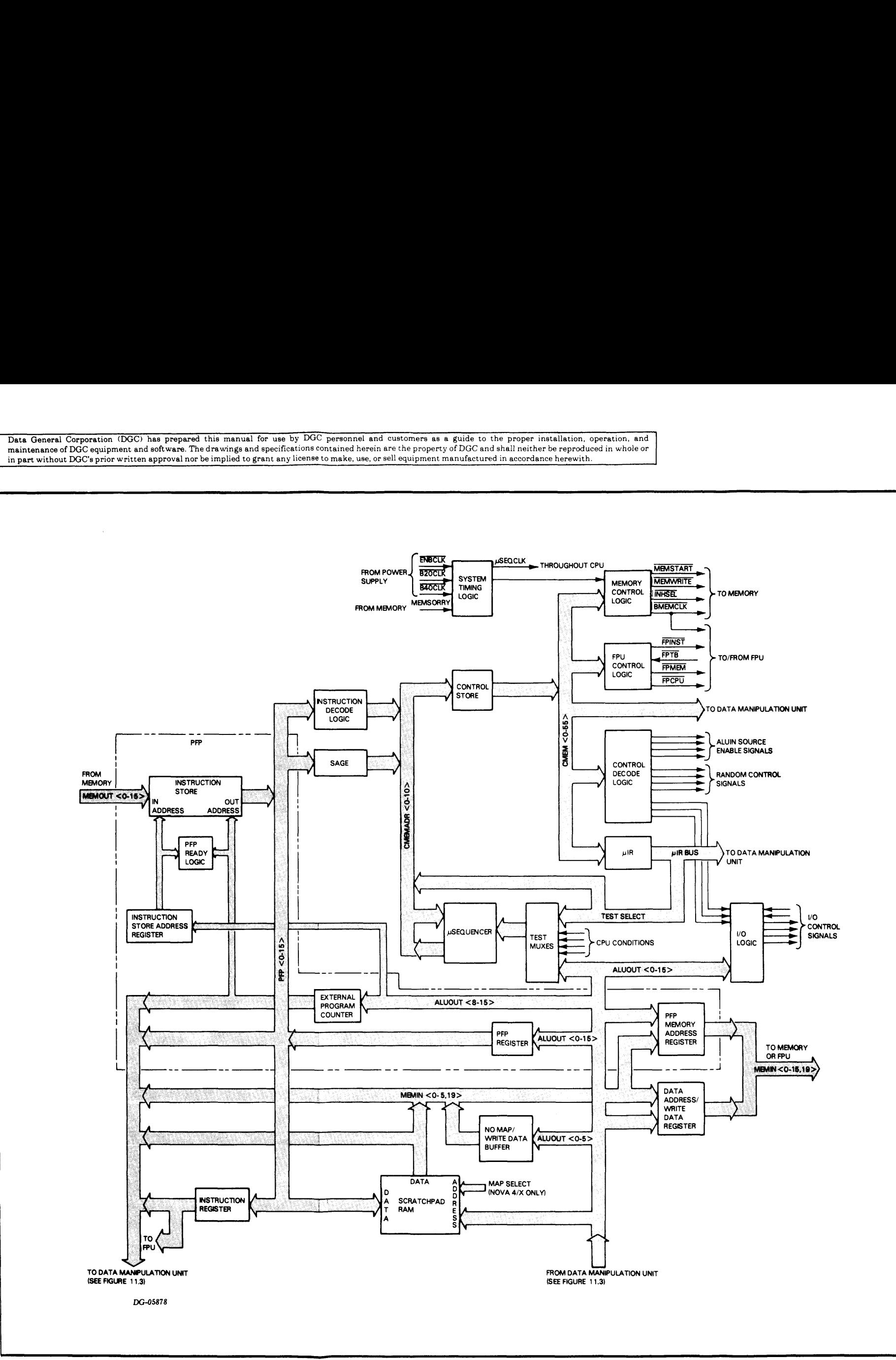

Figure 11.2. CONTROL PROCESSOR BLOCK DIAGRAM

### System Timing Logic

The system timing logic uses the clocks supplied by the The system thing logic uses the clocks supplied by the<br>power supply, **ENB10CLK, B20CLK**, and **B40CLK**, to<br>generate the major CPU clocks: **USEOCLK** and generate the major CPU clocks: **USEQCLK** and<br>**BMEMCLK, USEQCLK** is nominally a 200 ns clock which provides the microinstruction cycle timing. **BMEMCLK** is a 100 ns clock which provides the primary clock for the PFP and the memory control logic. When an FPU is present, both the control processor's FPU control logic and the FPU use **BMEMCLK.** 

### Instruction Register

The instruction register stores instructions which the control processor receives via the PFP bus from the PFP in run mode and from the virtual console in console mode.

### Instruction Decode Logic

The instruction decode logic performs an initial decode of arithmetic-logic instructions (ALC), I/O instructions, and any other instructions which specify accumulators.

### Starting Address Generator

The starting address generator (SAGE) determines the starting address for the next sequence of' microinstructions to be executed and supplies this address to the control store. Before the control processor begins a new sequence of microinstructions, the SAGE examines the state of the following service request lines, which are listed in order of priority with the data channel having the highest priority and an instruction the lowest:

1. Data channel

2. I/O or non-maskable interrupt

3. Prefetch processor

4. Instruction

If a service request is present, the SAGE generates the appropriate starting address for the highest priority service required.

### Control Store

The control store contains 56-bit microinstructions stored in fourteen 512 word by 8-bit ROMs organized in two banks of seven ROMs. A microinstruction is selected by the address supplied by the SAGE or the microinstruction sequencer. When selected, it is sent to microinstruction register and the control decode logic via the CMEM bus.

### Microinstruction Register

The microinstruction register stores the microinstruction currently being executed. It distributes the control information contained in the microinstruction fields to the test multiplexors, the microinstruction sequencer, the memory control logic, the FPU control logic, and the data manipulation unit.

### Microinstruction Sequencer

The microinstruction sequencer supplies the control store with the address of the next microinstruction in the sequence to be executed. It contains a microinstruction program counter and a four word stack.

Each microinstruction specifies a state change condition (a program counter and a four word stack.<br>Each microinstruction specifies a state change condition (a<br>test) that determines what information the test) that determines what information the microinstruction register uses to generate the address. If the control processor finds that the specified state change condition is true, the microinstruction sequencer uses the data contained in the true state change field of the current microinstruction; otherwise, it uses the data appearing in the false state change field.

Since the state change condition is usually true, the microinstruction sequencer goes ahead and generates the address using the true state change field at the same time that the control processor checks the state condition. If the condition is found true, the microinstruction sequencer immediately provides the address to the control store. If the condition is found false, the microinstruction sequencer regenerates the address using the false change field. The microinstruction sequencer takes 200 ns to provide the address when the state change condition is true and 400 ns when the state change condition is false.

### Test Multiplexors

The test multiplexors determine if the state change condition (test) specified by the current microinstruction is true or false. It uses information supplied by the control store, the microinstruction register, the PFP, the MMPU, the data manipulation unit, and the CPU logic governing the virtual console, FPU, and I/O operations.

### Control Decode Logic

The control decode logic decodes portions of the microinstruction appearing on the CMEM bus to produce control information which governs the operation of most major units on the CPU board.

93

### Memory Control Logic

This control section initiates all memory read and write operations specified by the information appearing on the **uIR** bus. In a system with an FPU, memory read and write operations are also used to transfer data between the FPU and memory and between the CPU and the FPU (see Chapter 13).

As shown in Figure 11.2, the CPU is connected to the MEMIN bus via the PFP memory address register and data address/write data register. The CPU is connected to the MEMOUT bus via the PFP instruction store and the ALUIN bus.

The CPU allows 500 ns for a read operation and 200 ns for a write operation. Both operations proceed in two phases: an address transfer and a data transfer.

During the address phase of either a read or write operation, the memory control logic drives a 17-bit address onto the **MEMIN** bus and drives the **MEMSTART** signal to the low state. If the PFP is fetching an instruction, the address is supplied by the PFP memory address register; otherwise, the address is supplied by the address/write data register. If the memory is busy, it drives **MEMSORRY** to the low state to freeze the **BMEMCLK** until the memory is ready to start another read or write operation.

During the data transfer phase of a read operation, the CPU loads the 16-bit word appearing on the MEMOUT bus into the PFP's instruction store if the PFP requested the memory operation; otherwise, it loads the word into the central processing element of the data manipulation unit.

During the data transfer phase of a write operation, the CPU drives the data onto the MEMIN bus from the data address/write data register.

### FPU Control Logic

In a system with an FPU, the FPU control logic initiates the operation of the FPU under the direction of the operation of the FPU under the direction of information appearing on the uIR bus and status information from the FPU. It informs the FPU when the control processor decodes a floating point instruction and when the memory control logic initiates a memory when the memory control logic initiates a memory operation to transfer data between the FPU and the CPU or memory (see Chapter 13).

### 1/O Logic

The I/O logic governs the operation of the I/O bus drivers and receivers which connect the CPU to the system I/O bus. It performs the following functions:

- Generates the I/O synchronizing signal,  $\overline{\text{RQENB}}$
- Receives both I/O interrupt requests and data channel requests
- Supports programmed I/O and data channel transactions

The NOVA 4's I/O bus adheres to the standard NOVA I/O bus conventions. For more information, see the Interface Designer's Reference (DGC No. 015-000031).

### PFP

The PFP fetches assembly language instructions from main memory when the control processor operates in run mode. It continues to fetch and store instructions until it is eleven instructions ahead of the instruction being executed by the control processor. In this way, the PFP makes it possible for the control processor to execute one instruction after another without having to wait for the instructions to be fetched from memory.

The PFP consists of the following major units:

- e Instruction store
- @ PFP memory address register
- e Instruction store address register
- e External program counter
- PFP ready logic.
- PFP register

The instruction store consists of four 16-word by 4-bit, 2-port RAMs. It holds the instructions which the PFP fetches from memory until the control processor is ready to execute them.

The PFP memory address register supplies the 17-bit physical address of the instruction to be fetched from memory.

The instruction store address register supplies the address of the instruction store location which will hold the fetched instruction.

The external program counter selects the instruction stored in the instruction register. It contains the eight low-order bits of the logical memory address, while the seven high-order bits are stored in the internal program counter in the data manipulation unit.

The PFP ready logic determines when the PFP should fetch another instruction from memory.

The PFP register receives data from the **ALUOUT** bus and supplies it to the PFP bus. This data is either map data for the scratchpad RAM or an instruction from the virtual console ROM for the control processor.

### MMPU

In run mode, the MMPU on the NOVA 4/X CPU board allocates memory in 1K word blocks and converts each 15-bit logical memory address into a 17-bit physical memory address. It also provides memory and I/O protection.

The two program maps and the two data channel maps, which the MMPU uses, are stored in the scratchpad RAM. When the MMPU is enabled during a CPU memory operation, the appropriate map in the scratchpad RAM supplies the seven high-order physical address bits via the MEMININ bus, while the data manipulation unit supplies the ten low-order bits via ALUOUT<6-15> . The scratchpad RAM also contains the program-accessible map violation data register and the map violation address register.

In the NOVA  $4/S$  or in a NOVA  $4/X$  when the MMPU is not enabled, the two high-order physical address bits, **MEMININ** $\leq$ 19,0 $>$ , are zero and the no map/write data buffer (not the scratchpad RAM) holds the remaining five high-order physical address bits and supplies them via **MEMININ** $\leq$ 1-5 $>$  . The data manipulation unit supplies the ten low-order bits via ALUOUT<6-15> . The no map/write data buffer also holds the six high-order data bits during a memory write operation and supplies them via  $MEMININ  $0-5$ .$ 

### Data Manipulation Unit

The data manipulation unit performs arithmetic and logical functions on the data designated by the microinstructions which are executed by the control processor. It consists of the following major components:

- e Central processing element
- e Look-ahead carry generator
- Swap logic

The interconnection of these components is shown in Figure 11.3.

![](_page_107_Figure_0.jpeg)

Data General Corporation (DGC) has prepared this manual for use by DGC personnel and customers as a guide to the proper installation, operation, and

Figure 11.3. DATA MANIPULATION UNIT BLOCK DIAGRAM
Data General Corporation (DGC) has prepared this manual for use by DGC personnel and customers as a guide to the proper installation, operation, and maintenance of DGC equipment and software. The drawings and specifications contained herein are the property of DGC and shall neither be reproduced in whole or in part without DGC's prior written approval nor be implied to grant any license to make, use, or sell equipment manufactured in accordance herewith.

The central processing element consists of four 4-bit microprocessor slices which are cascaded to form a 16-bit unit. The major sections of the central processing element are: a high-speed arithmetic/logic unit (ALU) and a 16-word by 16-bit register file. The register file contains sixteen registers including the following program-accessible registers: the four accumulators, the stack pointer, the frame pointer, and the map status register. It also includes the internal program counter which holds the seven high-order logical address bits of the instruction currently being executed.

The register file has two ports: A and B. Data in any of Ince register the has two ports. A and B. Bata in any of<br>its registers can be read from the A port using the 4-bit<br>A address field provided by the microinstruction A address field provided by the microinstruction register,  $\text{uI}\text{R} \leq \text{8-11}$ . Similarily, data in any of the above 16 registers can be read from the B port using the 4-bit B address field provided by the microinstruction register,  $uR < 13-16$  . When enabled, new data is always written into the register specified by the B address field.

The high speed ALU performs arithmetic and logical operations on the two 16-bit inputs designated R and S. The R input field is driven by a 2-input multiplexor while the S input field is driven by a 3-input multiplexor. The operation performed by the ALU is specified by operation performed by the ALU is specified by information supplied by the microinstruction register, uIR <17-25>.

The look-ahead carry generator and the byte swap logic are support components for the central processing element.

### Virtual Console

The virtual console resides in a 512-word by 16-bit ROM. This ROM also contains the assembly language instructions needed to implement the computer self-test.

When the control processor operates in console mode, the virtual console ROM supplies the instructions which the control processor executes. When the virtual console ROM is enabled, it places an instruction on the ALUIN bus. The instruction passes unchanged through the ALU to the ALUOUT bus and into the control processor via the PFP bus.

A 32-word scratchpad in the scratchpad RAM provides temporary storage for the control processor when it Operates in console mode. When a console function addresses a physical memory location, the last location in the scratchpad (block 31) provides the seven high-order physical address bits. The scratchpad also contains the program-accessible data switch register.

### Asynchronous Interface and Real Time Clock

The asynchronous interface is a programmed I/O controller which provides full-duplex communications between the CPU and a serial, asynchronous terminal via either a 20mA current loop or an EIA RS-232C communications line.

The interface contains the following major units:

- Universal asynchronous transmitter/receiver (UAR/T) asynchronous
- Baud rate generator
- 8-bit status register

The interconnection between these units is shown in Figure 11.4.

Data General Corporation (DGC) has prepared this manual for use by DGC personnel and customers as <sup>a</sup> guide to the proper installation, operation, and maintenance of DGC equipment and software. The drawings and specifications contained herein are the property of DGC and shall neither be reproduced in whole or in part without DGC's prior written approval nor be implied to grant any license to make, use, or sell equipment manufactured in accordance herewith,

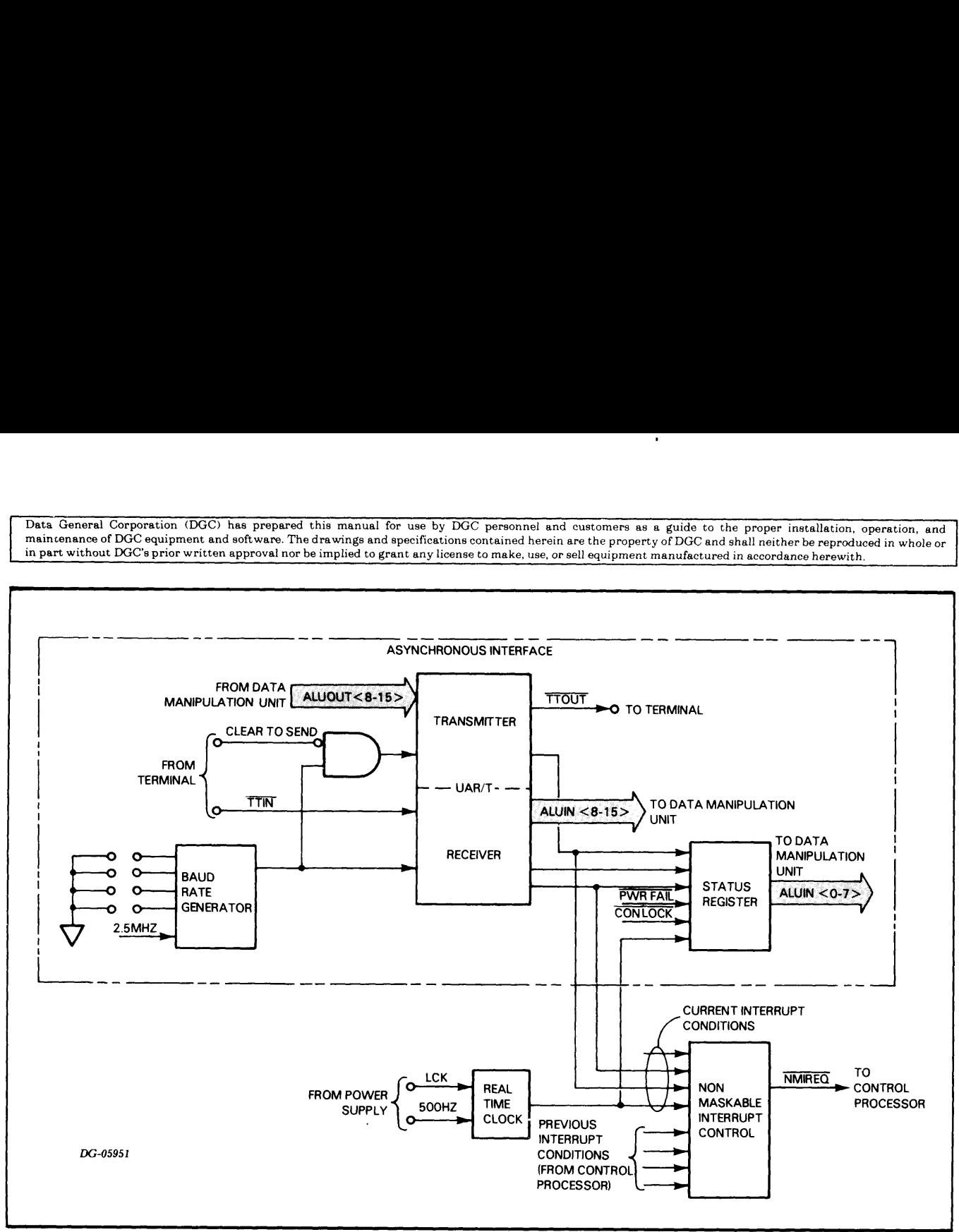

Figure 11.4. ASYNCHRONOUS INTERFACE AND REAL-TIME CLOCK BLOCK DIAGRAM

The UAR/T, which contains both a transmitter and receiver, is the communications link between the interface and the terminal. Jumpers select its line characteristics, including baud rate. The baud rate characteristics, including baud rate. The baud rate generator is driven by a 2.5MHz clock and supplies the UAR/T's transmitter and receiver clock inputs.

When communicating with the terminal, the UAR/T transmits and receives character codes in serial form. transmits and receives character codes in serial form.<br>When communicating with the CPU under program<br>control, the UAR/T's transmitter receives data in parallel form from the ALUOUT bus and the receiver places data in parallel form on the ALUIN bus.

The modem control signal, Clear to Send, is connected to the UAR/T's transmitter clock input line and inhibits data transmission when at the low state.

The real time clock facility provides four program-selectable time bases: power line frequency, 10 Hz, 100 Hz, and 1000 Hz.

Both the interface and the real time clock use a non-maskable interrupt control which is independent of the standard I/O interrupt facility. The Busy and Done flags and the priority mask bits for these devices are located in the I/O flag register, which resides in the data manipulation unit.

The non-maskable interrupt control compares previous interrupt conditions (which are stored in the RF register in the control processor) with current interrupt conditions. Whenever a current condition differs from the Whenever a current condition differs from the corresponding previous condition, the interrupt control generates a non-maskable interrupt. Next, the control processor equalizes both sets of interrupt conditions so the interrupt control can detect future interrupt conditions. An interrupt condition occurs when the interface receives a start bit, the receiver buffer contains a character, the transmitter buffer is empty, or the real time clock generates a pulse.

### INTERCONNECTION WITH SYSTEM

The CPU board communicates with the rest of the system via its A and B connectors to the backpanel. Tables 11.1 through 11.12 list each signal either generated or received by the CPU board together with the backpanel location of the signal.

Table 11.1 CLOCK SIGNALS\*

| Table 11.1<br><b>CLOCK SIGNALS*</b> |                       |                 |                            |                                                             |  |
|-------------------------------------|-----------------------|-----------------|----------------------------|-------------------------------------------------------------|--|
| Signal                              | Back-<br>panel<br>Pin | <b>Source</b>   | <b>Destination</b>         | <b>Description</b>                                          |  |
| B10CLK                              | A35                   | Power<br>Supply | CPU, Memory,<br><b>FPU</b> | 10 MHZ Square<br>wave                                       |  |
| <b>B20CLK</b>                       | A39                   | Power<br>Supply | CPU, Memory,<br>FPU        | 20 MHZ Square<br>wave                                       |  |
| B40C/K                              | A36                   | Power<br>Supply | CPU, Memory,<br><b>FPU</b> | 40 MHZ Square<br>wave                                       |  |
| ENB <sub>10CLK</sub>                | A49                   | Power<br>Supply | CPU                        | 10 MHZ Pulse<br>train                                       |  |
| LCLK                                | A88                   | Power<br>Supply | CPU                        | 50/60 HZ<br>Square wave<br>(AC line<br>frequency)           |  |
| <b>PSCLK</b>                        | A92                   | Power<br>Supply | CPU                        | Strobes data<br>pattern into<br>voltage<br>margining logic. |  |
| <b>5MHZCLK</b>                      | A47                   | Power<br>Supply | CPU                        | 5 MHZ Square<br>wave                                        |  |
| 500HZ                               | A90                   | Power<br>Supply | CPU                        | 500 HZ Square<br>wave                                       |  |

\* See Appendix D for a timing diagram of the system clock signals.

Table 11.2 MEMORY CONTROL AND CLOCK SIGNALS Table 11.2<br>MEMORY CONTROL AND CLOCK SIGNALS<br>Signal Back- Source Destination Description

| Signal          | Back-<br>panel<br>Pin | <b>Source</b>   | <b>Destination</b> | <b>Description</b>                                                              |
|-----------------|-----------------------|-----------------|--------------------|---------------------------------------------------------------------------------|
| <b>BMEMCLK*</b> | A43                   | CPU             | Memory, FPU        | 10 MHZ Square<br>wave MEMIN<br>bus clock                                        |
| <b>INHSEL</b>   | 883                   | CPU             | Memory             | Prevents<br>memory from<br>starting up<br>during a<br>CPU-FPU data<br>transfer. |
| <b>MEMOK</b>    | A96                   | Power<br>Supply | CPU                | $+12$ MEM<br>Voltage OK                                                         |
| <b>MEMSORRY</b> | A51                   | Memory          | CPU                | Memory busy                                                                     |
| <b>MEMSTART</b> | A55                   | CPU             | Memory             | Memory<br>operation<br>starting                                                 |
| <b>MEMWAIT</b>  | A32                   |                 | CPU                | Reserved for<br>future use                                                      |
| <b>MEMWRITE</b> | A5                    | CPU             | Memory             | Memory Write<br>operation<br>starting                                           |

\* See Appendix D for a timing diagram.

Table 11.3 MEMORY PHYSICAL ADDRESS WRITE DATA Table 11.3<br>MEMORY PHYSICAL ADDRESS WRITE DATA<br>Signal Back- Source Destination Description

| Signal        | Back-<br>panel<br>Pin | <b>Source</b>     | Destination           | <b>Description</b>                                               |
|---------------|-----------------------|-------------------|-----------------------|------------------------------------------------------------------|
| <b>MEMINO</b> | <b>B12</b>            | CPU<br>FPU        | Memory, FPU<br>Memory | Physical<br>address bit or<br>high-order data<br>bit             |
| MEMIN1        | B <sub>14</sub>       | CPU<br>FPU        | Memory, FPU<br>Memory | Physical<br>address bit or<br>data bit                           |
| MEMIN2        | <b>B16</b>            | CPU<br>FPU        | Memory, FPU<br>Memory | Physical<br>address bit or<br>data bit                           |
| MEMIN3        | <b>B18</b>            | CPU<br>FPU        | Memory, FPU<br>Memory | Physical<br>address bit or<br>data bit                           |
| MEMIN4        | 826                   | CPU<br>FPU        | Memory, FPU<br>Memory | Physical<br>address bit or<br>data bit                           |
| MEMIN5        | <b>B24</b>            | CPU<br><b>FPU</b> | Memory, FPU<br>Memory | Physical<br>address bit or<br>data bit                           |
| MEMIN6        | <b>B22</b>            | CPU<br>FPU        | Memory, FPU<br>Memory | Physical<br>address bit or<br>data bit                           |
| MEMIN7        | B20                   | CPU<br>FPU        | Memory, FPU<br>Memory | Physical<br>address bit or<br>data bit                           |
| MEMIN8        | <b>B28</b>            | CPU<br>FPU        | Memory, FPU<br>Memory | Physical<br>address bit or<br>data bit                           |
| MEMIN9        | B30                   | CPU<br>FPU        | Memory, FPU<br>Memory | Physical<br>address bit or<br>data bit                           |
| MEMIN10       | <b>B32</b>            | CPU<br>FPU        | Memory, FPU<br>Memory | Physical<br>address bit or<br>data bit                           |
| MEMIN11       | 842                   | CPU<br>FPU        | Memory, FPU<br>Memorv | Physical<br>address bit or<br>data bit                           |
| MEMIN12       | <b>B47</b>            | CPU<br>FPU        | Memory, FPU<br>Memory | Physical<br>address bit or<br>data bit                           |
| MEMIN13       | <b>B45</b>            | <b>CPU</b><br>FPU | Memory, FPU<br>Memory | Physical<br>address bit or<br>data bit                           |
| MEMIN14       | B44                   | CPU<br>FPU        | Memory, FPU<br>Memory | Physical<br>address bit or<br>data bit                           |
| MEMIN15       | B43                   | CPU<br>FPU        | Memory, FPU<br>Memory | Low-order<br>physical<br>address bit or<br>low-order data<br>bit |
| MEMIN16       | <b>B10</b>            | CPU               | Memory                | Reserved for<br>future use                                       |
| MEMIN17       | В9                    | CPU               | Memory                | Reserved for<br>future use                                       |
| MEMIN18       | 88                    | CPU               | Memory                | Reserved for<br>future use                                       |
| MEMIN19       | <b>B7</b>             | CPU               | Memory                | High-order<br>physical<br>address bit                            |

99

| Table 11.4<br>MEMORY READ DATA |                       |                      |                    |                            |  |
|--------------------------------|-----------------------|----------------------|--------------------|----------------------------|--|
| Signal                         | Back-<br>panel<br>Pin | Source               | <b>Destination</b> | <b>Description</b>         |  |
| <b>MEMOUTO</b>                 | A7                    | Memory<br>FPU        | CPU, FPU<br>CPU    | High-order data<br>hit     |  |
| <b>MEMOUT1</b>                 | A9                    | Memory<br>FPU        | CPU, FPU<br>CPU    | Data bit                   |  |
| MEMOUT2                        | A <sub>13</sub>       | Memory<br>FPU        | CPU, FPU<br>CPU    | Data bit                   |  |
| MEMOUT3                        | A11                   | Memory<br>FPU        | CPU, FPU<br>CPU    | Data bit                   |  |
| MEMOUT4                        | A <sub>15</sub>       | Memory<br>FPU        | CPU, FPU<br>CPU    | Data bit                   |  |
| MEMOUT5                        | A17                   | Memory<br>FPU        | CPU, FPU<br>CPU    | Data bit                   |  |
| MEMOUT6                        | A21                   | Memory<br>FPU        | CPU, FPU<br>CPU    | Data bit                   |  |
| MEMOUT7                        | A 19                  | Memory<br>FPU        | CPU, FPU<br>CPU    | Data bit                   |  |
| MEMOUT8                        | A26                   | Memory<br>FPU        | CPU, FPU<br>CPU    | Data bit                   |  |
| MEMOUT9                        | A22                   | Memory<br><b>FPU</b> | CPU, FPU<br>CPU    | Data bit                   |  |
| MEMOUT10                       | A12                   | Memory<br>FPU        | CPU, FPU<br>CPU    | Data bit                   |  |
| MEMOUT11                       | A18                   | Memory<br>FPU        | CPU, FPU<br>CPU    | Data bit                   |  |
| MEMOUT12                       | A28                   | Memory<br><b>FPU</b> | CPU, FPU<br>CPU    | Data bit                   |  |
| MEMOUT13                       | A24                   | Memory<br>FPU        | CPU, FPU<br>CPU    | Data bit                   |  |
| MEMOUT14                       | A <sub>16</sub>       | Memory<br>FPU        | CPU, FPU<br>CPU    | Data bit                   |  |
| MEMOUT15                       | A20                   | Memory<br>FPU        | CPU, FPU<br>CPU    | Low-order data<br>bit      |  |
| MEMOUT16                       | A31                   | Memory               |                    | Reserved for<br>future use |  |
| MEMOUT17                       | A30                   | Memory               |                    | Reserved for<br>future use |  |
| MEMOUT18                       | A29                   | Memory               |                    | Reserved for<br>future use |  |
| MEMOUT19                       | A23                   | Memory               |                    | Reserved for<br>future use |  |
| MEMOUT20                       | A27                   | Memory               |                    | Reserved for<br>future use |  |

Table 11.4 MEMORY READ DATA

Table 11.5 ndole 11.5<br>\*DATA CHANNEL AND INTERRUPT SIGNALS

| Table 11.5<br>DATA CHANNEL AND INTERRUPT SIGNALS* |                       |               |                    |                                                                                                    |
|---------------------------------------------------|-----------------------|---------------|--------------------|----------------------------------------------------------------------------------------------------|
| Signal                                            | Back-<br>panel<br>Pin | <b>Source</b> | <b>Destination</b> | <b>Description</b>                                                                                                    |
| <b>DCHA</b>                                       | A60                   | CPU           | 1/O                | Data channel<br>acknowledge                                                                                                    |
| DCHI                                              | <b>B37</b>            | CPU           | I/O                | Data channel<br>input                                                                                                    |
| DCHO                                              | <b>B33</b>            | CPU           | 1/O                | Data channel<br>output                                                                                                    |
| <b>DCHMO</b>                                      | <b>B17</b>            | 1/O           | CPU                | Data channel<br>mode select                                                                                                    |
| DCHR                                              | 835                   | I/O           | CPU                | Data channel<br>request                                                                                                    |
| <b>FASTDCH</b>                                    | A95                   | CPU           | I/O                | High speed<br>device                                                                                                    |
| <b>INTA</b>                                       | A40                   | CPU           | I/O, FPU           | Interrupt<br>acknowledge                                                                                                    |
| <b>INTR</b>                                       | <b>B29</b>            | I/O, FPU      | CPU                | Interrupt<br>request                                                                                                    |
| <b>MSKO</b>                                       | A38                   | CPU           | I/O, FPU           | Mask out                                                                                                    |
| <b>ROENB</b>                                      | B41                   | CPU           | I/O, FPU           | Request<br>synchronizing<br>clock                                                                                                    |
| <b>SELB</b>                                       | A82                   | 1/O           | CPU                | Selected device<br>busy                                                                                                    |
| <b>SELD</b>                                       | A80                   | I/O. FPU      | CPU                | Selected I/O<br>device done.<br>From FPU only<br>when an<br>exponent<br>overflow,<br>exponent<br>underflow, or<br>divide by zero<br>occurs. |

\* See Interface Designer's Reference (DGC No. 015-000031), for more information on how the I/O signals function.

Table 11.6

| I/O DEVICE CODE*  |                       |        |                    |                     |  |  |
|-------------------|-----------------------|--------|--------------------|---------------------|--|--|
| Signal            | Back-<br>panel<br>Pin | Source | <b>Destination</b> | <b>Description</b>  |  |  |
| $\overline{D}$ so | A72                   | CPU    | I/O, FPU           | Device select bit 0 |  |  |
| $\overline{DS1}$  | A68                   | CPU    | I/O, FPU           | Device select bit 1 |  |  |
| $\overline{DS2}$  | A66                   | CPU    | I/O. FPU           | Device select bit 2 |  |  |
| DS3               | A46                   | CPU    | I/O. FPU           | Device select bit 3 |  |  |
| $\overline{DS4}$  | A62                   | CPU    | I/O. FPU           | Device select bit 4 |  |  |
| DS5               | A64                   | CPU    | I/O, FPU           | Device select bit 5 |  |  |

\* See Interface Designer's Reference (DGC No. 015-000031), for more information on how the I/O signals function.

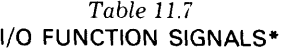

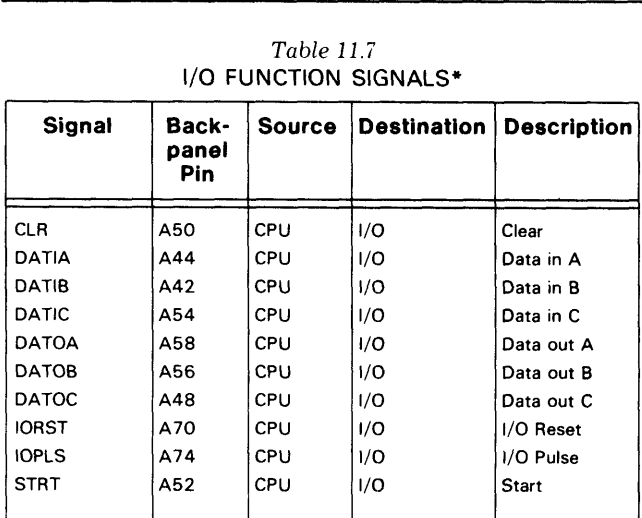

See Interface Designer's Reference (DGC No. 015-000031), for more information on how the I/O signals function.

Table 11.8 I/O DATA BUS SIGNALS\*

AH

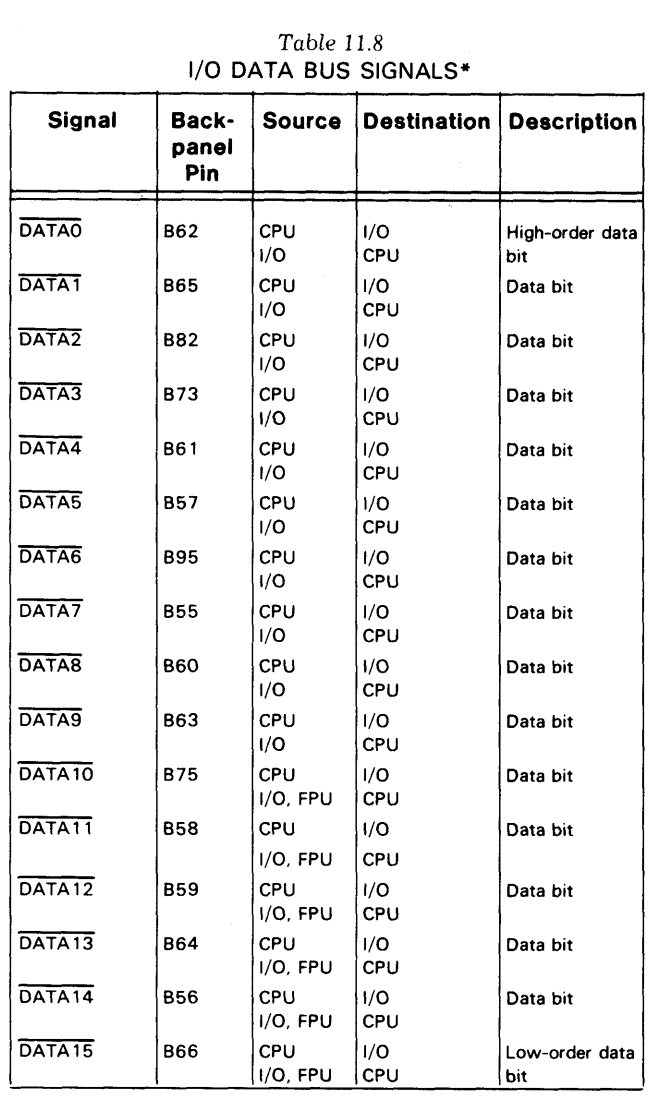

\* See Interface Designer's Reference (DGC No. 015-000031), for more information on how the I/O signals function.

Table 11.9 FRONT CONSOLE SIGNALS

|                   |                       | Table 11.9       | rsonnel and customers as a guide to the proper installation, operation, and<br>ined herein are the property of DGC and shall neither be reproduced in whole or<br>take, use, or sell equipment manufactured in accordance herewith.<br>FRONT CONSOLE SIGNALS |                                                                                   |
|-------------------|-----------------------|------------------|----------------------------------------------------------------------------------------------------|-----------------------------------------------------------------------------------|
| Signal            | Back-<br>panel<br>Pin | <b>Source</b>    | <b>Destination</b>                                                                                                    | <b>Description</b>                                                                |
| <b>CONRSTH</b>    | <b>B51</b>            | Front<br>Console | CPU                                                                                                    | From front<br>console reset<br>switch                                             |
| CONLED            | <b>B49</b>            | CPU              | <b>Front Console</b>                                                                                                    | CPU in run<br>mode                                                                |
| $\overline{CONF}$ | <b>B48</b>            | Front<br>Console | CPU                                                                                                    | Program load<br>from device<br>selected by CPU<br>program load<br>jumper register |
| <b>CONLOCK</b>    | <b>B40</b>            | Front<br>Console | CPU                                                                                                    | CPU and power<br>supply locked                                                    |
| <b>CONRSTL</b>    | <b>B52</b>            | Front<br>Console | CPU                                                                                                    | From front<br>console RESET<br>switch                                             |
| <b>PWROK</b>      | AA                    | Power<br>Supply  | CPU, Memory.<br><b>FPU</b>                                                                                                    | DC Voltages OK                                                                    |

Table 11.10 ASYNCHRONOUS INTERFACE SIGNALS Table 11.10<br>ASYNCHRONOUS INTERFACE SIGNALS<br>Signal | Back- Source Destination Description

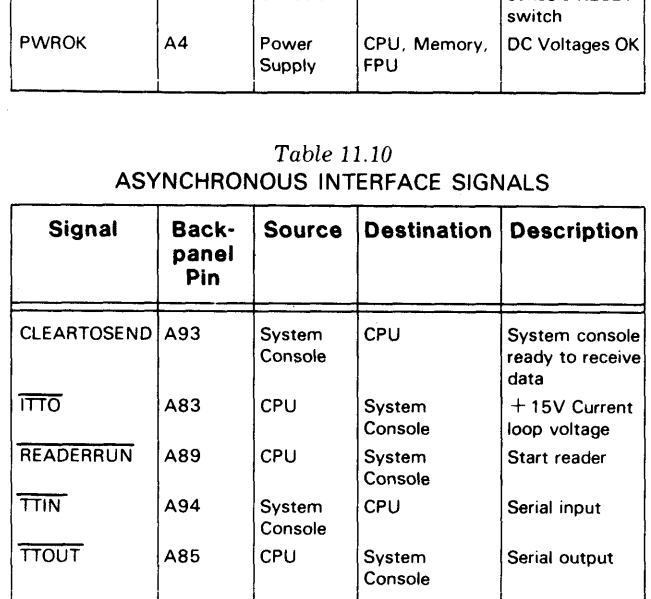

Data General Corporation (DGC) has prepared this manual for use by DGC personnel and customers as a guide to the proper installation, operation, and<br>maintenance of DGC equipment and software. The drawings and specification Corporation (DGC) has prepared this manual for use by DGC personnel and customers as a guide to the prop<br>FLOG equipment and software. The drawings and specifications contained herein are the property of DGC and shall ne<br>DG orporation (DGC) has prepared this manual for use by DGC personnel and customers as a guide to the proper installation, operation, a<br>DGC equipment and software. The drawings and specifications contained herein are the prop Signal Back- Courtes and Sack- Courtes and Sack- Courtes and Sack- Courtes and Sackpanel Control of DGC qualipment manufactured in accordance of DGC qualipment and software. The drawings and specifications contained herein Proporation (DGC) has prepared this manual for use by DGC personnel and customers as a guide to the proper installation, operation, a<br>DGC equipment and software. The drawings and specifications contained herein are the pro

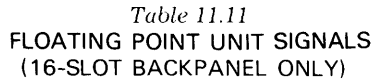

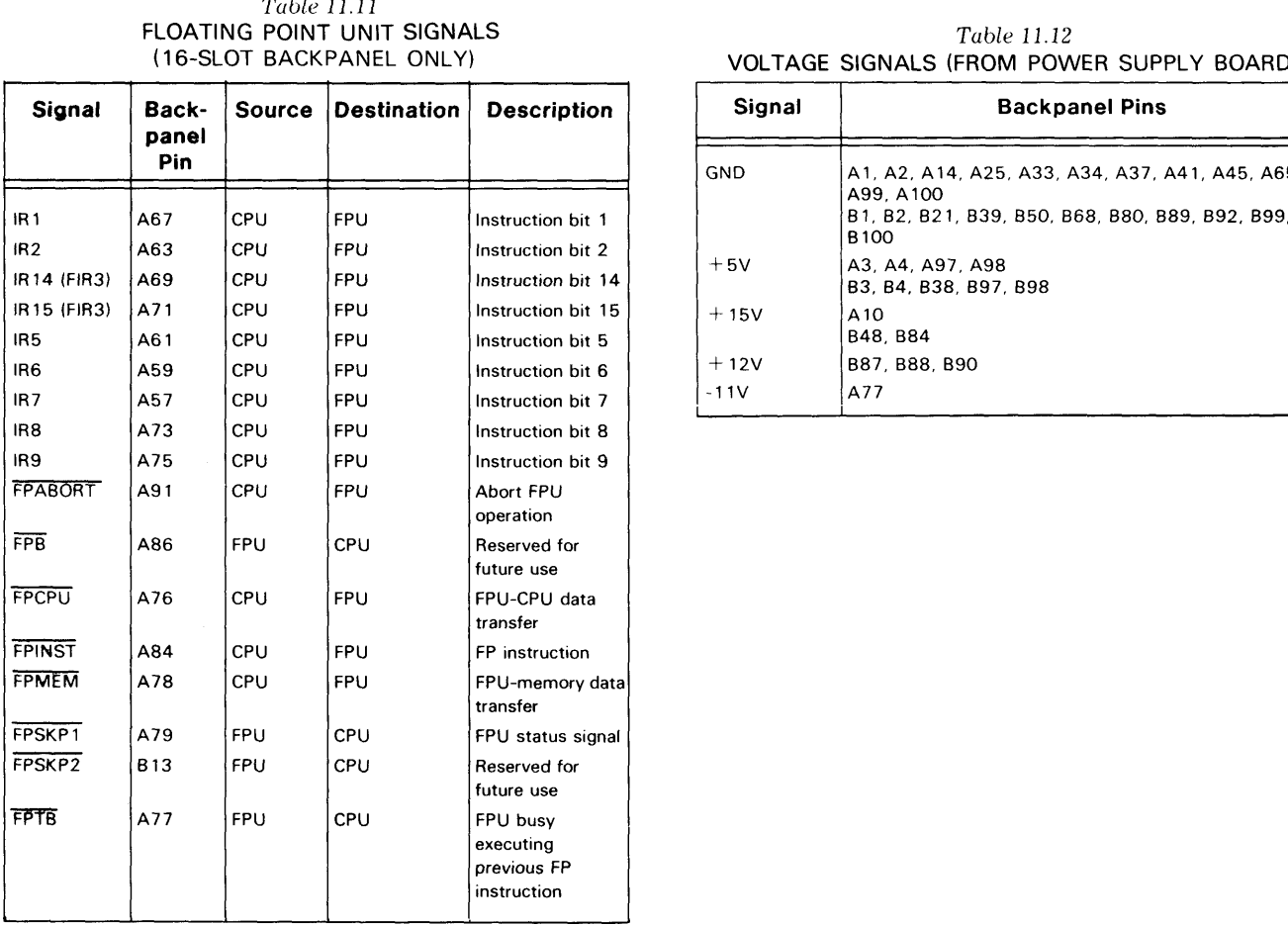

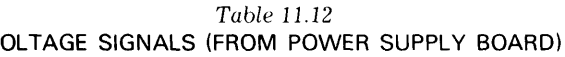

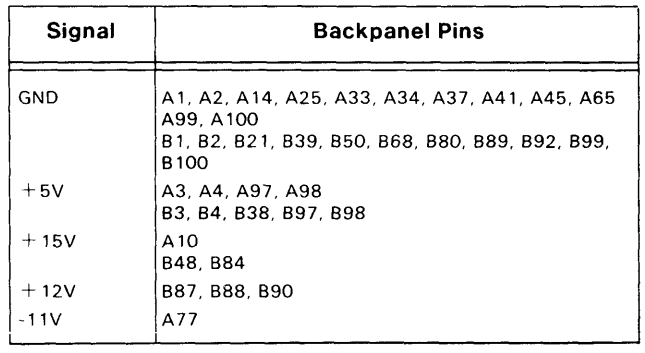

# CHAPTER 12 MEMORY OPERATION

### INTRODUCTION

The NOVA 4/S computer supports up to 64K bytes (32K words) of dynamic RAM, and can contain a maximum of two memory boards. The NOVA 4/X computer supports up to 256K bytes (128K words) of dynamic RAM, and can contain a maximum of four memory boards. RAM boards are available in the following sizes:

- e 256K bytes (128K words)
- @ 128K bytes (64K words)
- e 64K bytes (32K words)
- 32K bytes (16K words)

The RAMs on the 256K byte and 128K byte memory boards are organized as 16,384 x 1 bit. The RAMs on the 64K byte and 32K byte memory boards are organized as 4,096 x 1 bit.

Each board's RAM array is divided into four modules, A, B, C, and D. The modules on the 256K byte and 64K byte boards are further divided into two banks, 0 and 1. The modules on the 128K byte and 32K byte boards contain only one bank, bank 0.

On each memory board, the memory addresses are four-way interleaved between modules. This addressing scheme is shown in Figure 12.1. Note that the 128K byte and 32K byte boards contain only bank 0.

The four-way interleaving scheme on each board greatly increases the performance of the memory boards. The cycle time for a memory read or write operation is 400ns. However, due to four-way interleaving and separate timing generators for each module, read operations can be executed every 100ns and write operations every 200ns. This, of course, assumes that the memory board is addressed so that each module completes its 400ns cycle time before the module is addressed again. This condition is guaranteed when consecutive locations are addressed.

If an attempt is made to address a location within a module that is performing a memory operation, the memory board asserts the MEMSORRY signal which is sent to the CPU.

The NOVA 4/S and 4/X CPUs allow 500ns for a read operation and 200ns for a write operation.

The timing diagram, figure 12.2, shows a write and a read operation issued to two consecutive locations contained in modules A and B.

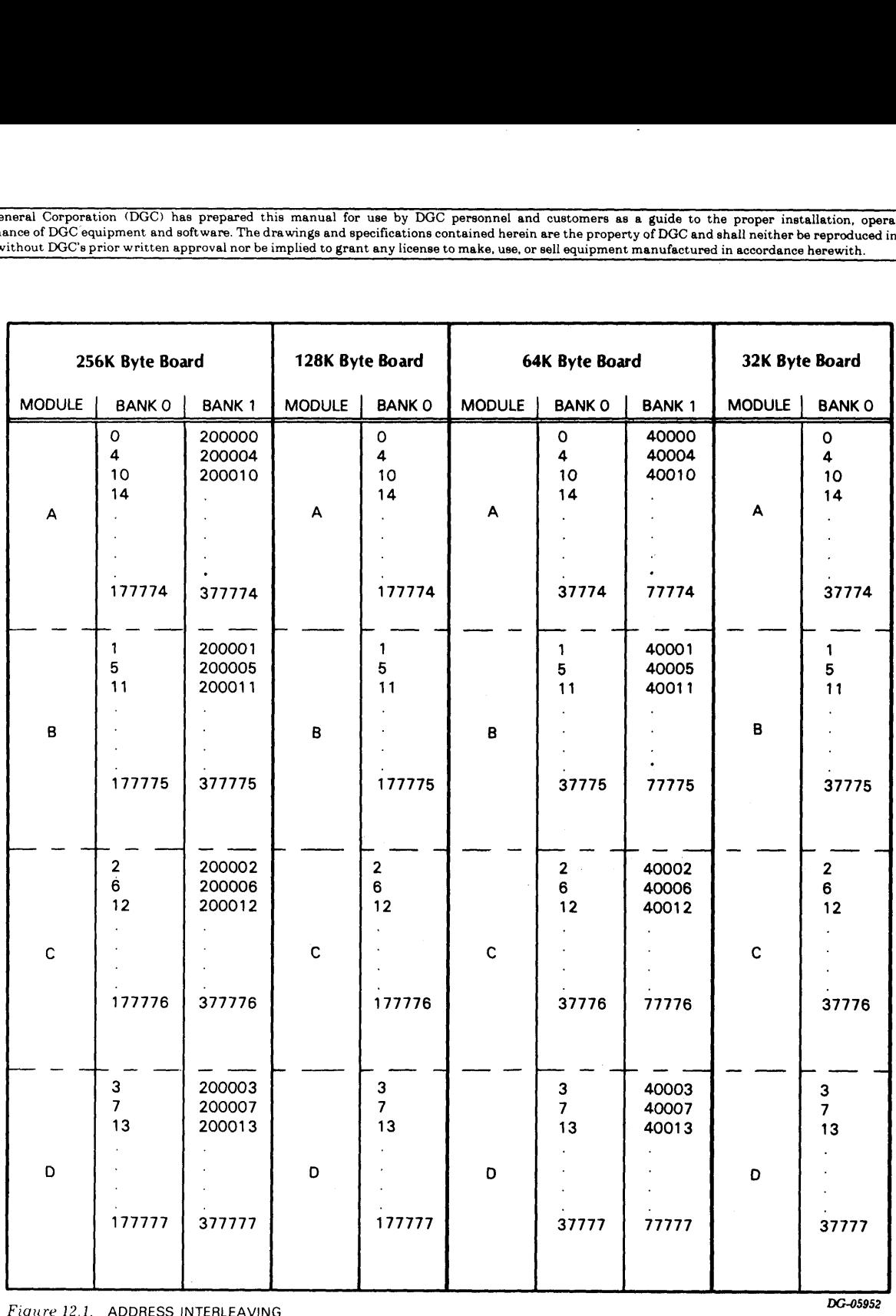

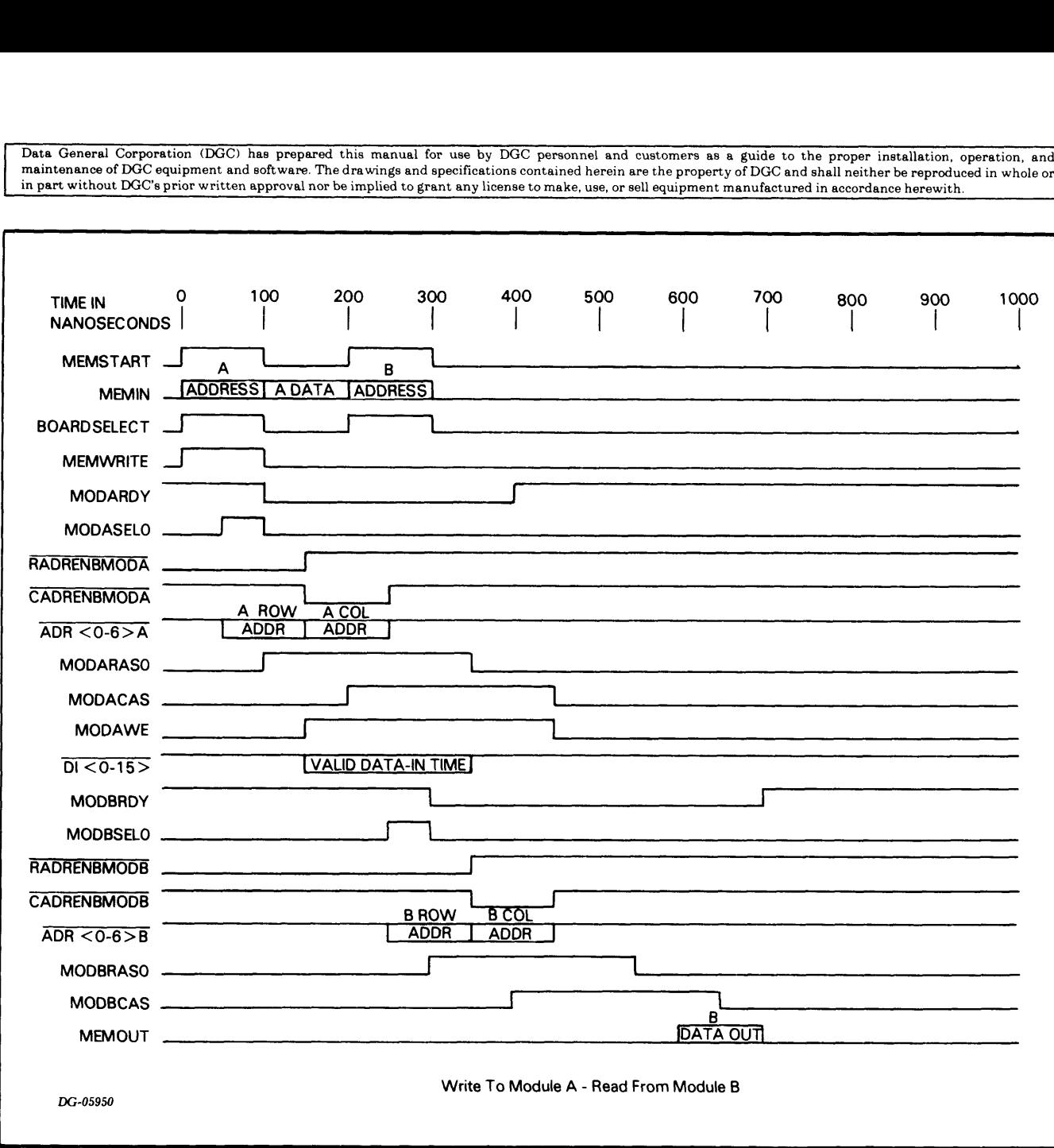

Figure 12.2. TIMING DIAGRAM

# ARCHITECTURE

The block diagram, Figure 12.3, shows the principal components plus the control and data paths of the RAM memory boards. In addition to the RAM array, the memory boards contain:

- © Two parallel data buses (memory in and memory out)
- e An interface timing generator
- e An input buffer

- An input data latch
- Board, module, and bank select logic
- Refresh logic
- Module A, B, C, and D timing logic
- Row and column address latches for each module
- Address drivers
- $\bullet$  A four-to-one output multiplexer
- Four output registers
- A memory out bus driver

Data General Corporation (DGC) has prepared this manual for use by DGC personnel and customers as a guide to the proper installation, operation, and maintenance of DGC equipment and software. The drawings and specifications contained herein are the property of DGC and shall neither be reproduced in whole

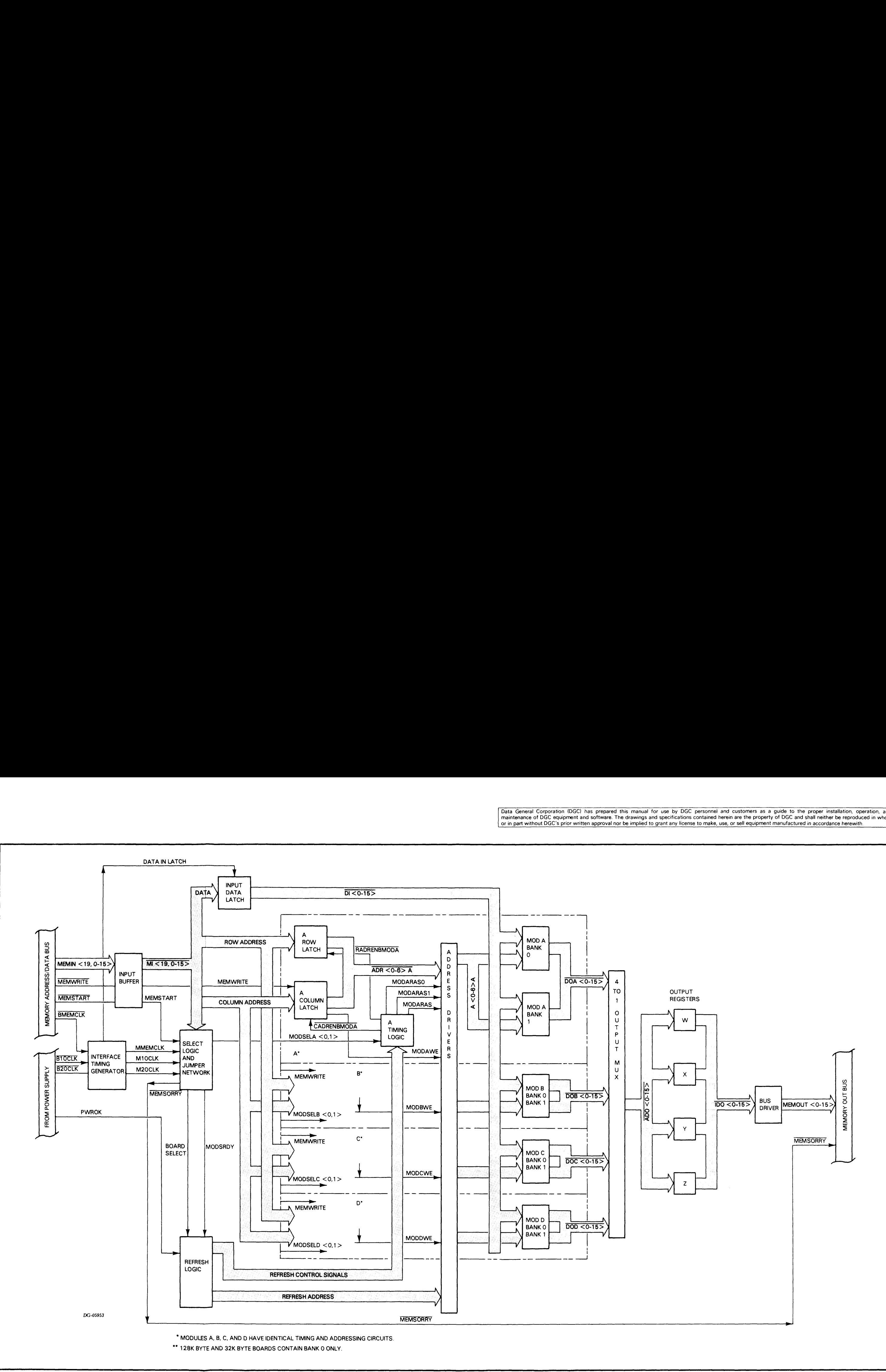

Figure 12.3. MEMORY BLOCK DIAGRAM

Data General Corporation (DGC) has prepared this manual for use by DGC personnel and customers as <sup>a</sup> guide to the proper installation, operation, and maintenance of DGC equipment and software. The drawings and specifications contained herein are the property of DGC and shall neither be reproduced in whole or in part without DGC's prior written approval nor be implied to grant any license to make, use, or sell equipment manufactured in accordance herewith.

### **OPERATIONS**

When the CPU asserts the MEMSTART signal, all the<br>memory boards in the system examine the address memory boards in the system examine the address appearing on the memory address/data bus **MEMIN**  $<$  19,0-15 $>$ . This 17-bit address is decoded by the Data General Corporation (DGC) has prepared this manual for use<br>mintenance of DGC equipment and software. The drawings and specifies<br>in part without DGC's prior written approval nor be implied to grant are<br>**OPERATIONS**<br>Whe

### 256K Byte Board

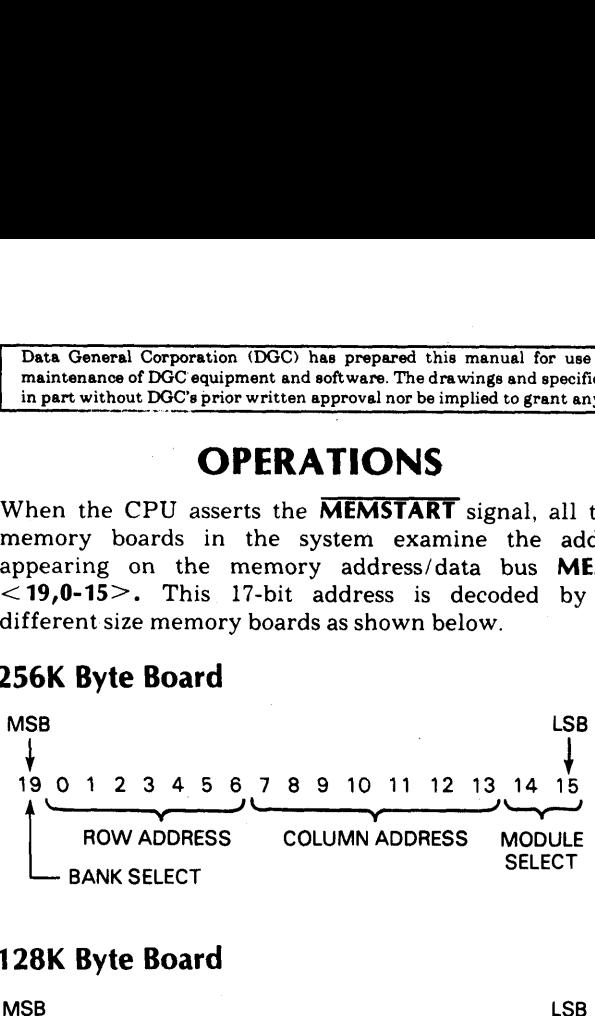

### 128K Byte Board

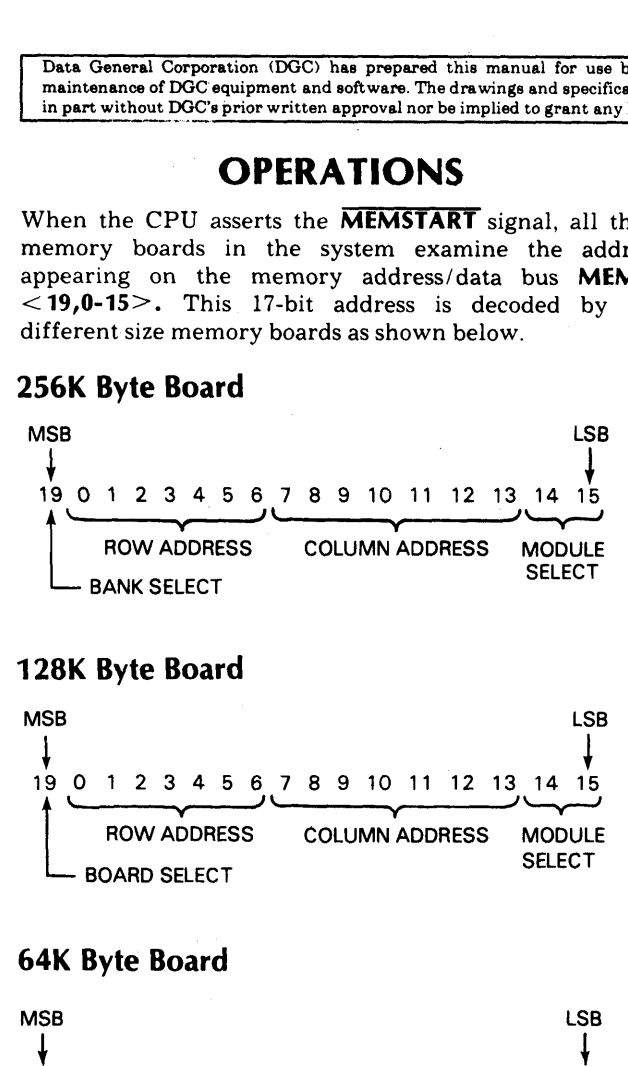

### 64K Byte Board

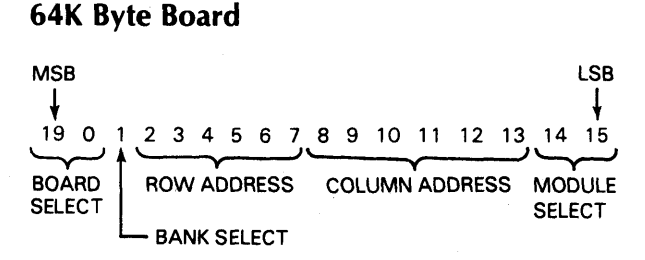

### 32K Byte Board

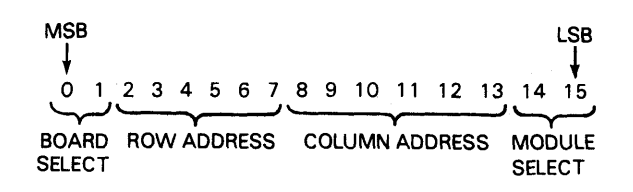

Since the 256K byte board is normally the only board in the system when present, it does not use the board select lines shown above for the remaining boards. The select logic for the remaining boards examines the board select lines to determine if the address is within the range assigned to the board by the on-board jumper assigned to the board by the on-board jumper configuration. If it is, the select logic then examines the module and bank select lines. Note that there are no bank select lines on the 128K byte and 32K byte boards since they contain only bank 0. The interface timing generator controls the select logic timing.

Each module has an associated row and column address latch. The information on the row address lines is transferred to the selected module's row address latch to determine the RAM array row address. The information on the column address lines is transferred to the selected on the column address lines is transferred to the selected<br>module's column address latch to determine the RAM<br>array column address. These addresses are both array column address. These addresses are both<br>transferred to the selected module and bank on the  $\overline{ADR}$  <0-6> < $\overline{A}$ , $\overline{B}$ , $\overline{C}$ , $\overline{D}$  lines. The selected module's  $\frac{\text{timing}}{\text{signals}}$  signals RADRENBMOD < A, B, C, D  $>$  and **CADRENBMOD**  $\langle A, B, C, D \rangle$  transfer the row address first and then the column address.

In a memory write operation, the CPU asserts the MEMWRITE signal and the data on the memory in bus is **EXAMBLE** signal and the data on the memory in bus is<br>transferred to the data latch. The **MEMWRITE** signal<br>generates the **MOD** <A.B.C.D> WE signal via the generates the **MOD**  $\leq$ **A,B,C,D** $>$  **WE** signal via the selected column latch. This signal enables the output of the data latch,  $DI \le 0-15$ , to be written into the addressed RAM location.

In a memory read operation, the data contained in the selected RAM location appears on the  $\overline{DO} \leq A, B, C, D$  $\leq$ **0-15** $>$  lines when the location is addressed. The four-to-one output multiplexer selects this data from the appropriate module and transfers it via the  $\overline{ADO}$  <0-15> lines to one of four output registers. The output register transfers the data to the bus driver via the **IDO**  $\leq$ **0-15** $>$ lines. The data is then driven onto the memory out bus  $(MEMOUT < 0-15)$ .

The output registers called W, X, Y, and Z, are selected consecutively. For example, if register Y was used for a memory operation, register Z will be used for the next, and then register W and so on. This is done independently of then register W and so on. This is done independently of the module and bank selection.

When all four modules are idle (i.e., ready to accept a read or write command), the refresh logic is enabled. Memory refreshing occurs approximately every 25ysec on the 32K byte and 64K byte boards and approximately every 13usec on the 128K byte and 256K byte boards. The refresh logic generates refresh control signals which force the module control logic to enable the row address inputs of the RAM array. The refresh logic then generates its own address which are transferred to the RAM array.

If the system has the battery back-up option, a power fail causes the low state of the PWROK signal to enable the refresh logic. Refreshing is the only operation performed by the memories when the system is being powered by the battery back-up option. If the system does not have the battery back-up option, then a power fail causes the contents of memory to be lost.

If the CPU selects a memory board while it is performing a read, write or refresh operation, the memory board sends the **MEMSORRY** signal to the CPU.

Data General Corporation (DGC) has prepared this manual for use by DGC personnel and customers as a guide to the proper installation, operation, and nata General Corporation (DGC) has prepared this manual for use by DGC personnel and customers as a guide to the proper mstanation, operation, and<br>maintenance of DGC equipment and software. The drawings and specifications

# INTERCONNECTION WITH SYSTEM

The memory communicates with the rest of the system via its A and B connectors to the backpanel. Tables 12.1 through 12.6 list each signal either generated or through 12.6 list each signal either generated or<br>received by a memory board together with the backpanel location of the signal.

Table 12.1 CLOCK SIGNALS\*

| Table 12.1<br>CLOCK SIGNALS* |                              |                 |                     |                                          |
|------------------------------|------------------------------|-----------------|---------------------|------------------------------------------|
| Signal                       | Back-<br>panel<br><b>Pin</b> | <b>Source</b>   |                     | <b>Destination   Description</b>         |
| <b>BMEMCLK</b>               | A43                          | CPU             | Memory, FPU         | 10 MHZ square<br>wave MEMIN<br>bus clock |
| <b>B10CLK</b>                | A35                          | Power<br>Supply | CPU, Memory,<br>FPU | 10 MHZ square<br>wave                    |
| <b>B20CLK</b>                | A39                          | Power<br>Supply | CPU, Memory         | 20 MHZ square<br>wave                    |

 $^\ast$  See Appendix D for a timing diagram of the system clock signals.

Table 12.2 MEMORY CONTROL SIGNALS

| Table 12.2<br>MEMORY CONTROL SIGNALS |                       |               |                           |                                                                                 |
|--------------------------------------|-----------------------|---------------|---------------------------|---------------------------------------------------------------------------------|
| Signal                               | Back-<br>panel<br>Pin | <b>Source</b> | Destination   Description |                                                                                 |
| <b>INHSEL</b>                        | B83                   | CPU           | Memory                    | Prevents<br>memory from<br>starting up<br>during a<br>CPU-FPU data<br>transfer. |
| <b>MFMD</b>                          | <b>B96</b>            | <b>MEMORY</b> | Power Supply              | DC power<br>failure on -5<br>MEM.                                               |
| <b>MEMSORRY</b>                      | A51                   | <b>MEMORY</b> | CPU                       | Memory busy                                                                     |
| <b>MEMSTART</b>                      | A55                   | CPU           | Memory                    | Memory<br>operation<br>starting                                                 |
| <b>MEMWAIT</b>                       | A32                   |               | CPU                       | Reserved for<br>future use                                                      |
| <b>MFMWRITE</b>                      | A <sub>5</sub>        | CPU           | Memory                    | Memory Write<br>operation<br>starting                                           |

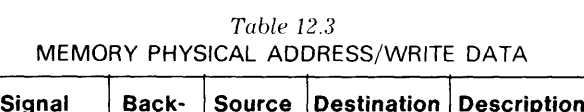

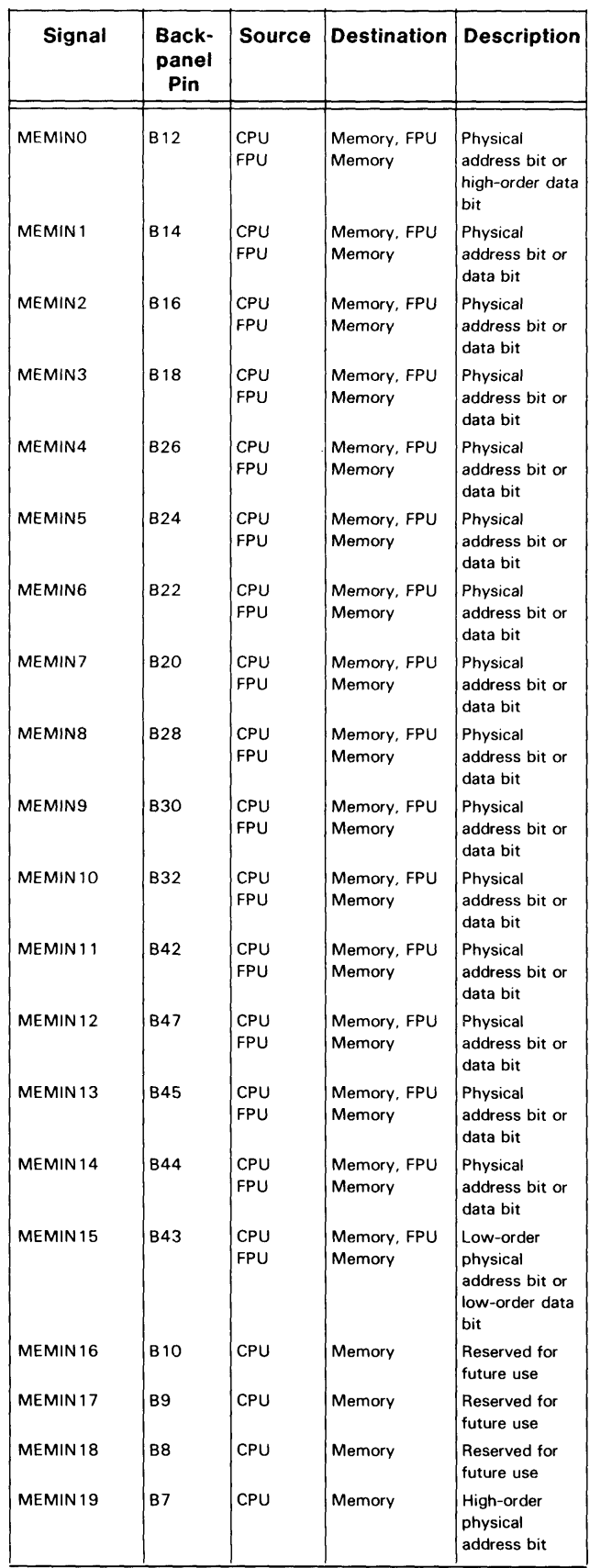

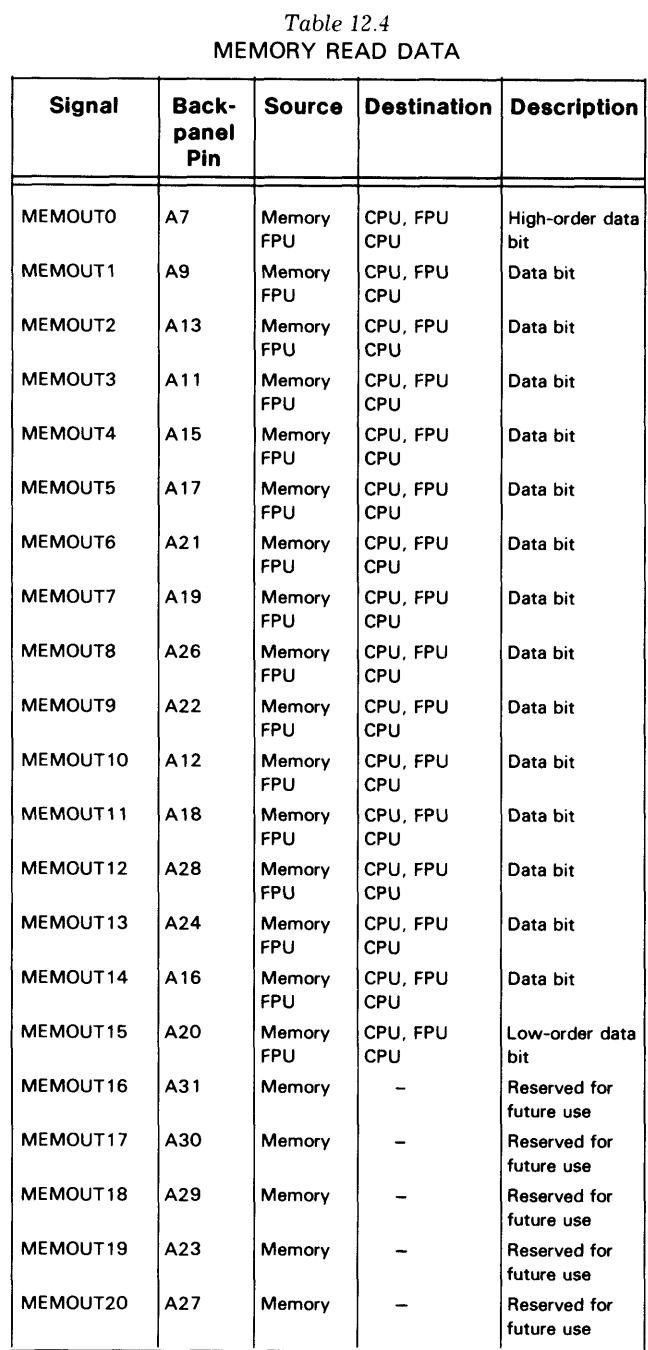

#### Table 12.4 raole 12.4<br>MEMORY READ DATA

Table 12.5 POWER STATUS SIGNAL

| <b>Signal</b> | Back-<br>panel<br>Pin | <b>Source</b>   | Destination                               | <b>Description</b> |
|---------------|-----------------------|-----------------|-------------------------------------------|--------------------|
| <b>PWROK</b>  | Α4                    | Power<br>Supply | CPU, Memory,<br><b>FPU</b>                | DC voltages OK     |
|               |                       | Table 12.6      | VOLTAGE SIGNALS (FROM POWER SUPPLY BOARD) |                    |
| Signal        | Backpanel Pins        |                 |                                           |                    |

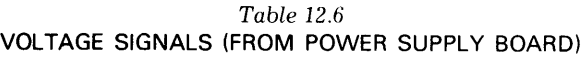

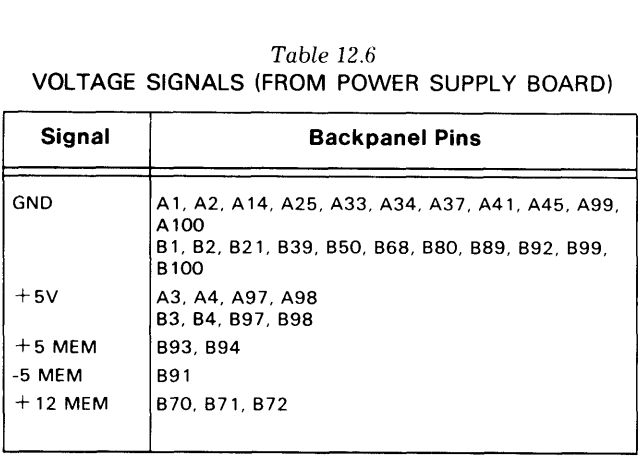

 $\mathcal{L}^{\text{max}}_{\text{max}}$ 

110

 $\mathbf{r}$ 

# CHAPTER 13 FLOATING POINT UNIT OPERATION

### INTRODUCTION

The NOVA 4 floating point unit (FPU) executes the NOVA 3 floating point instruction set with the exception of the diagnostic instructions. These instructions are replaced by microdiagnostics which are resident on the FPU board. The microdiagnostics are run when the computer starts to execute the floating point diagnostic program (see Chapter 7).

The floating point instruction set performs operations on numbers supplied by main memory or two registers on the FPU board: the floating point accumulator (FPAC) and the temporary register (TEMP). These numbers are either 4 bytes wide (single precision) or 8 bytes wide (double precision). Each number consists of a sign, a fractional part called the mantissa, and an exponent. The first byte contains the sign and the exponent; the remaining bytes contain the mantissa.

The CPU initiates the operation of the FPU and controls all data transfers between itself, the FPU, and memory. When a floating point instruction uses a number stored in memory or stores a number in memory, the CPU synchronizes the operations of the FPU and memory to transfer the number. Similarly, when a floating point instruction uses data in a CPU accumulator or stores data in a CPU accumulator, the CPU synchronizes its operation with the FPU's operation to transfer the data.

The FPU consists of three processors: a control processor, a mantissa processor, and an exponent processor. The **MEMIN** and **MEMOUT** buses provide the data paths between the FPU, the CPU, and memory. Figure 13.1 shows the interconnection between the three processors and these buses.

The control processor governs the overall functioning of the FPU. It synchronizes the operation of the FPU with the operations of the CPU and memory and controls the interaction between the exponent processor and the mantissa processor. It also contains the program-accessible FPU status register.

The exponent and mantissa processors perform arithmetic and logical operations on the exponent and mantissa portions of floating point numbers, respectively. These processors share two program accessible registers: the floating point accumulator, FPAC, and the temporary register, TEMP. The exponent processor contains the sign and exponent part of the registers while the mantissa processor contains the mantissa part.

Data General Corporation (DGC) has prepared this manual for use by DGC personnel and customers as a guide to the proper installation, operation, and maintenance of DGC equipment and software. The drawings and specifications contained herein are the property of DGC and shall neither be reproduced in whole or in part without DGC's prior written approval nor be implied to grant any license to make, use, or sell equipment manufactured in accordance herewith.

### OPERATION

When the CPU decodes a floating point instruction, it sends instruction bits  $IR < 1,2,5-9,14,15 >$  to the FPU and drives FPINST low. Then, it checks the FPTB signal line. If this line is low, the FPU is still busy executing a previous floating point instruction. In this case, the CPU waits until the FPU is done before initiating any data transfers which may be required by the new instruction. While it is waiting, the CPU can only service data channel requests.

When FPINST goes to the low state, the FPU's control processor loads instruction bits  $IR < 1,2,5-9,14,15>$  from the CPU into its instruction register (FIR). If the FPU is busy with a previous instruction, it drives **FPTB** to the low state to notify the CPU that it is busy. When it is done, it drives FPTB to a high state. Next, it decodes the bits in the FIR and begins to execute the appropriate sequence of microinstructions to perform the function specified by the instruction.

If the control processor is still executing the previous floating point instruction when FPINST goes to the low state, FPTB will be in the low state. In this situation, the FPU's control processor loads the instruction bits into the FIR, but waits until it is done with the previous instruction and has driven FPTB to the high state before decoding these instruction bits.

The FPU initiates an interrupt request only when an exponent underflow, exponent overflow, or a divide by zero condition is detected, the interrupt disable flag is reset, and bit 13 of the status register (inhibit fault interrupt bit) is 0. If the FPU has detected an exponent underflow, exponent overflow, or a divide by zero condition, it will drive  $\overline{\text{SED}}$  to a low state in response to an I/O Skip instruction to its device code, 76  $_B$ .

### Data Transfers to and from the FPU

All data transfers between the FPU and memory occur during the data phase of a memory read or write operation. The CPU initiates the data transfer in the same way it starts any memory read or write operation by driving MEMSTART to the low state. It informs the FPU of the upcoming memory-FPU transfer by driving FPUMEM to the low state. During the address phase of the memory operation, the CPU sends the address to memory via the MEMIN bus. During the data transfer phase, the FPU either sends the data word to memory via the MEMIN bus (write operation) or receives the data word from memory via the **MEMOUT** bus (read operation).

All data transfers between memory and the FPU are All data transfers between memory and the FPU are<br>either single or double precision numbers. A single either single or double precision numbers. A single<br>precision number requires two consecutive memory precision number requires two consecutive memory<br>operations; a double precision number requires four consecutive memory operations.

During the transfer of a number from memory to the FPU, the FPU loads the contents of the MEMOUT bus into its working register. The working register stacks the words up one at a time until it has received the entire number. The working register sends the first word (containing the sign and exponent) to the exponent processor where the word is stored in the 2-port exponent register file. It sends the remaining words to the mantissa ALU.

Once the number is in the exponent and mantissa processors the FPU begins to perform the specified functions. Under the direction of the control processor, the exponent processor manipulates the sign and the exponent and the mantissa processor manipulates the mantissa of the number involved. Wher the operation is completed, the result is stored in the FPAC register.

During the transfer of anumber from the FPU to memory, the sign and exponent part of the FPAC pass from the 2-port exponent register file through the B-exponent shifter and onto the MEMIN bus. Next, the mantissa part of the FPAC passes, one word at a time, from the mantissa ALU through the working register and onto the MEMIN bus.

All transfers of data between the FPU and the CPU take place during the data phase of a memory read or write operation. In this case, when the CPU initiates the memory operation, it inhibits memory by driving INHSEL to a low state and notifies the FPU of the upcoming FPU-CPU transfer by driving  $FPUCPU$  to a low state.

The timing for data transfers between the FPU and the CPU or memory is given in Figure 13.2.

Data General Corporation (DGC) has prepared this manual for use by DGC personnel and customers as a guide to the proper installation, operation, and maintenance of DGC equipment and software. The drawings and specifications contained herein are the property of DGC and shall neither be reproduced in whole or in part without DGC's prior written approval nor be implied to grant any license to make, use, or sell equipment manufactured in accordance herewith.

Data General Corporation (DGC) has prepared this manual for use by DGC personnel and customers as a guide to the proper installation, operation, and maintenance of DGC equipment and software. The drawings and specifications contained herein are the property of DGC and shall neither be reproduced in whole or in part without DGC's prior written approval nor be implied to grant any license to make, use, or sell equipment manufactured in accordance herewith.

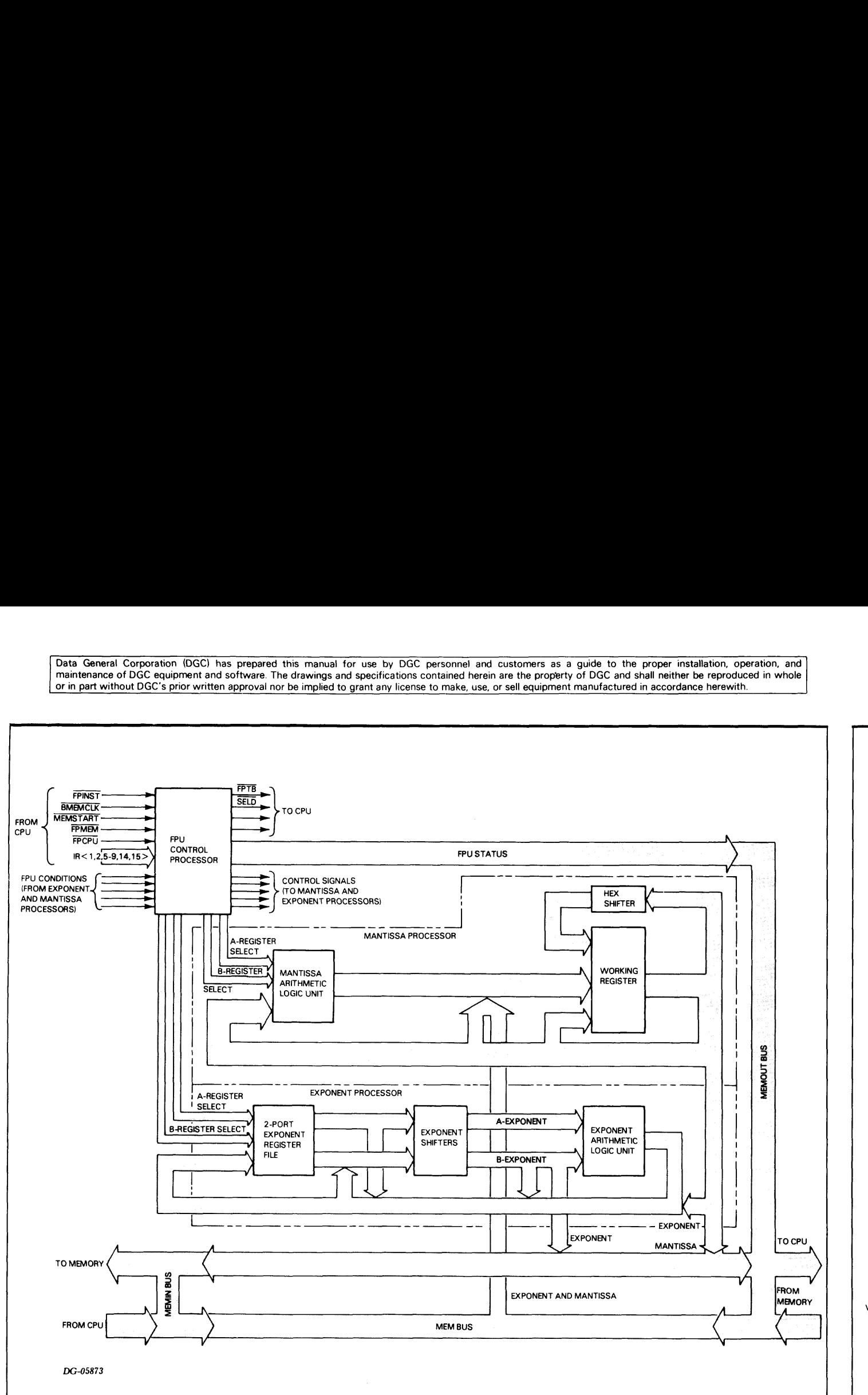

Figure 13.1. FLOATING POINT UNIT BLOCK DIAGRAM

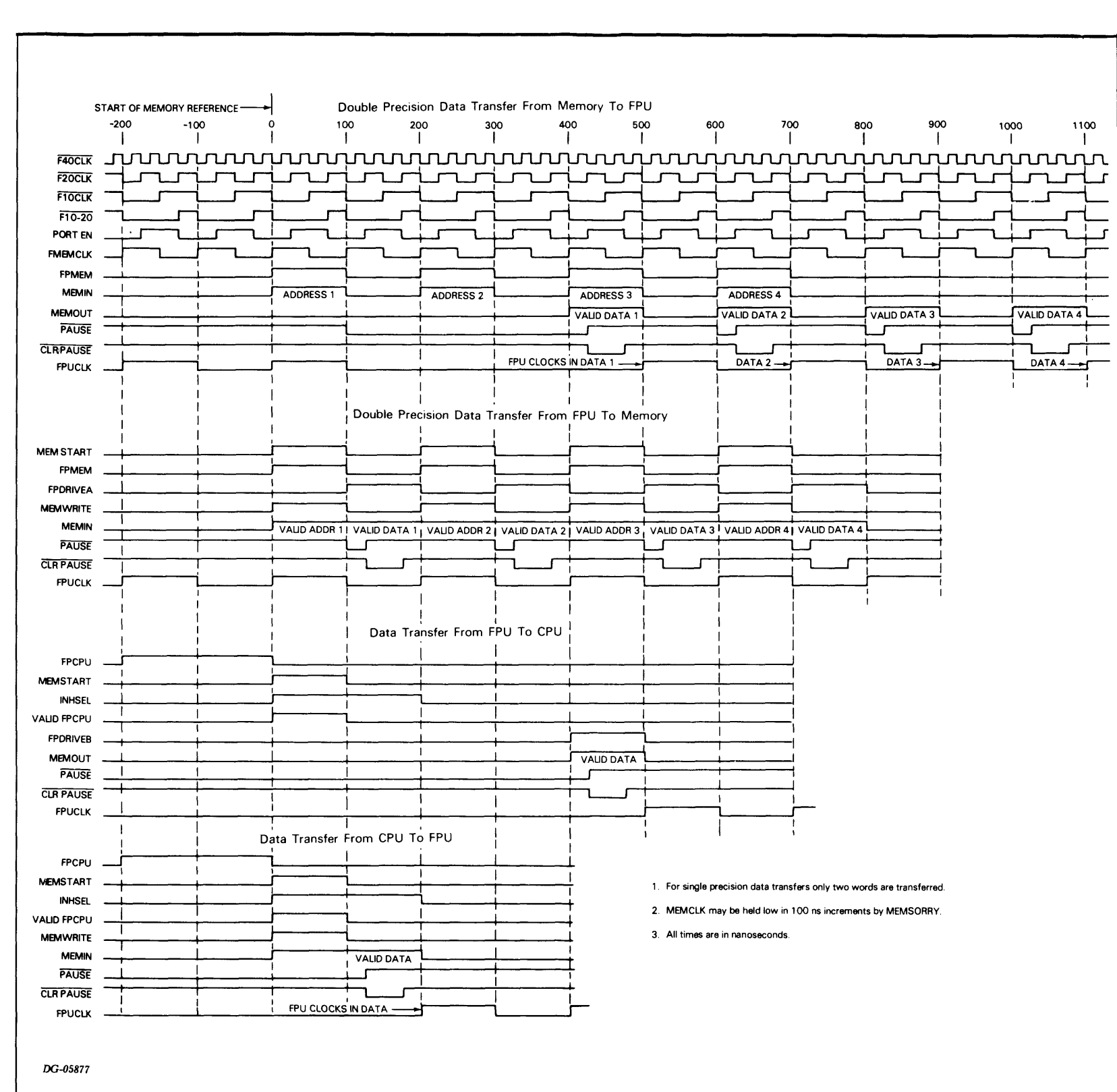

Figure 13.2. TIMING DIAGRAM FOR DATA TRANSFER BETWEEN MEMORY AND THE FPU OR CPU

Data General Corporation (DGC) has prepared this manual for use by DGC personnel and customers as a guide to the proper installation, operation, and<br>maintenance of DGC equipment and software. The drawings and specification in part without DGC's prior written approval nor be implied to grant any license to make, use, or sell equipment manufactured in accordance herewith.

# INTERCONNECTION WITH SYSTEM

The FPU board communicates with the rest of the The FFU board communicates with the rest of the<br>system via its A and B connectors to the backpanel. The FFO board communicates with the rest of the<br>system via its A and B connectors to the backpanel.<br>Tables 13.1 through 13.9 list each signal either generated or received by the FPU board together with the backpanel locations of the signal.

Table 13.1 CLOCK SIGNALS\*

| Table 13.1<br>CLOCK SIGNALS* |                       |                 |                            |                                          |
|------------------------------|-----------------------|-----------------|----------------------------|------------------------------------------|
| Signal                       | Back-<br>panel<br>Pin | <b>Source</b>   | Destination                | <b>Description</b>                       |
| <b>B10CLK</b>                | A35                   | Power<br>Supply | CPU, Memory,<br><b>FPU</b> | 10 MHZ Square<br>wave                    |
| B <sub>20CLK</sub>           | A39                   | Power<br>Supply | CPU, Memory,<br><b>FPU</b> | 20 MHZ Square<br>wave                    |
| <b>B40CLK</b>                | A36                   | Power<br>Supply | CPU, Memory,<br>FPU        | 40 MHZ Square<br>wave                    |
| <b>BMFMCLK</b>               | A43                   | CPU             | Memory, FPU                | 10 MHZ Square<br>wave MEMIN<br>bus clock |

\* See Appendix D for a timing diagram of the system clock signals.

### Table 13.3 MEMORY PHYSICAL ADDRESS/WRITE DATA MORY PHY

Table 13.2 FPU CONTROL SIGNALS

| Table 13.2<br>FPU CONTROL SIGNALS  |                       |               |                          |                                                       |  |
|------------------------------------|-----------------------|---------------|--------------------------|-------------------------------------------------------|--|
| Signal                             | Back-<br>panel<br>Pin | <b>Source</b> | <b>Destination</b>       | <b>Description</b>                                    |  |
| IR <sub>1</sub><br>IR <sub>2</sub> | A67<br>A63            | CPU<br>CPU    | <b>FPU</b><br><b>FPU</b> | Instruction bit 1<br>Instruction bit 2                |  |
| IR14 (FIR3)                        | A69                   | CPU           | <b>FPU</b>               | Instruction bit 14                                    |  |
| IR15 (FIR4)<br>IR <sub>5</sub>     | A71<br>A61            | CPU<br>CPU    | <b>FPU</b><br><b>FPU</b> | Instruction bit 15<br>Instruction bit 5               |  |
| IR6<br>IR <sub>7</sub>             | A59<br>A57            | CPU<br>CPU    | <b>FPU</b><br><b>FPU</b> | Instruction bit 6<br>Instruction bit 7                |  |
| IR <sub>8</sub><br>IR <sub>9</sub> | A73<br>A75            | CPU<br>CPU    | FPU<br>FPU               | Instruction bit 8<br>Instruction bit 9                |  |
| <b>FPABORT</b>                     | A91                   | CPU           | <b>FPU</b>               | Abort FPU<br>operation                                |  |
| FPB                                | A86                   | CPU           | <b>FPU</b>               | Reserved for future<br>use                            |  |
| <b>FPCPU</b>                       | A76                   | CPU           | <b>FPU</b>               | FPU-CPU data<br>transfer                              |  |
| <b>FPINST</b><br>FPMEM             | A84<br>A78            | CPU<br>CPU    | <b>FPU</b><br>FPU        | <b>FPU</b> instruction<br>FPU-Memory data<br>transfer |  |
| FPSKP1                             | A79                   | <b>FPU</b>    | CPU                      | FPU status signal                                     |  |
| FPSKP2                             | <b>B13</b>            | FPU           | CPU                      | Reserved for future<br>use                            |  |
| <b>FPTB</b>                        | A77                   | <b>FPU</b>    | CPU                      | FPU busy<br>executing previous<br>FP instruction      |  |

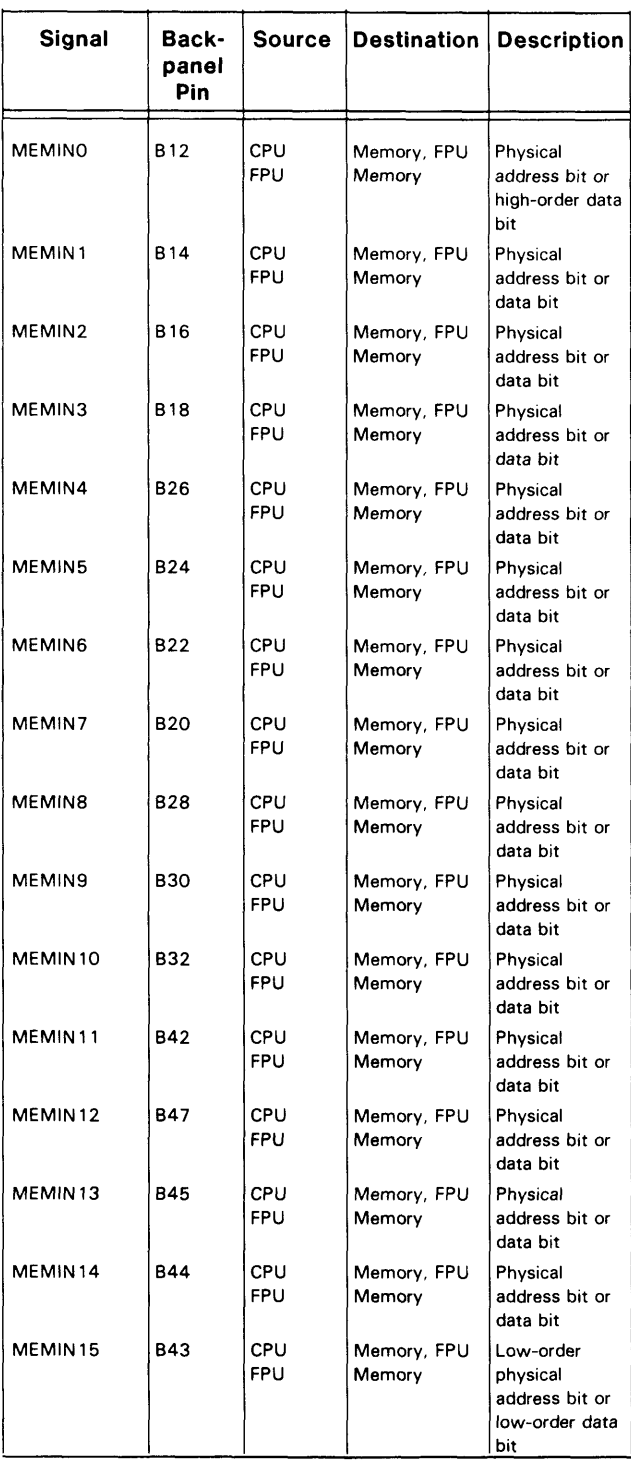

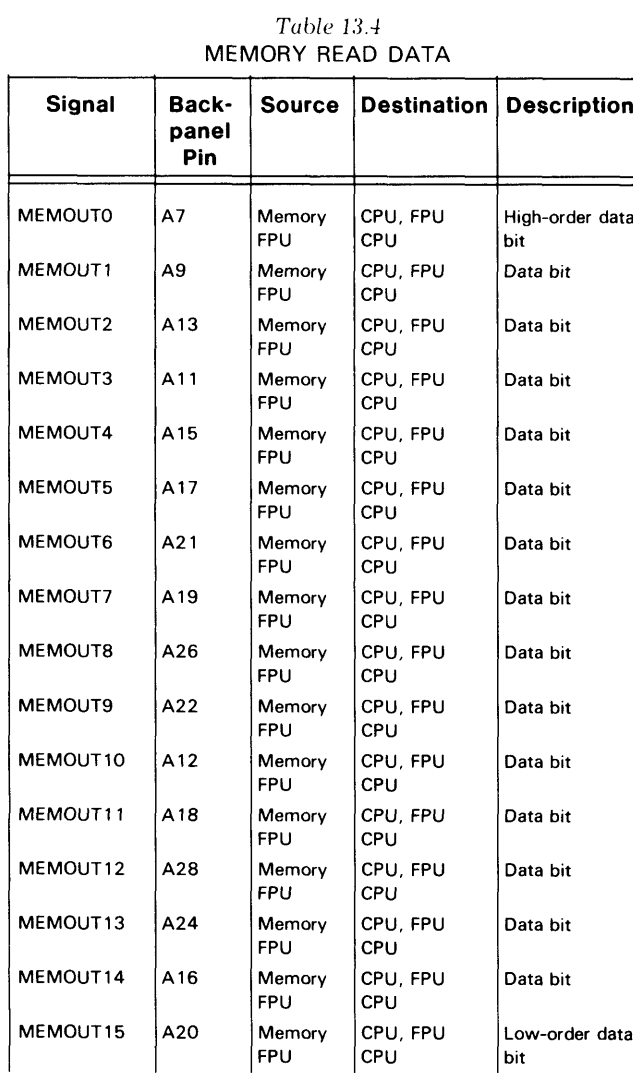

iim,

Table 13.4 ndote 15.4<br>MEMORY READ DATA

Table 13.5 DATA CHANNEL AND INTERRUPT SIGNALS\*

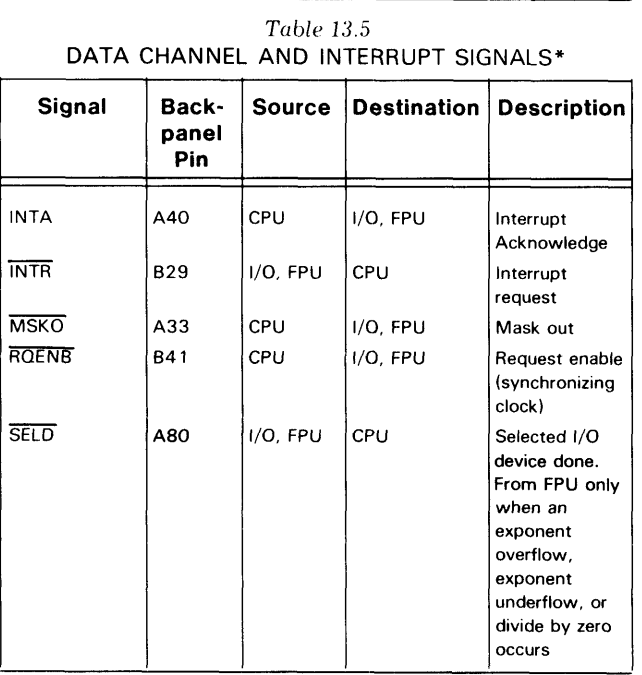

\* See Interface Designer's Reference (DGC No. 015-000031), for more information on how the I/O signals function.

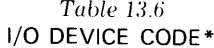

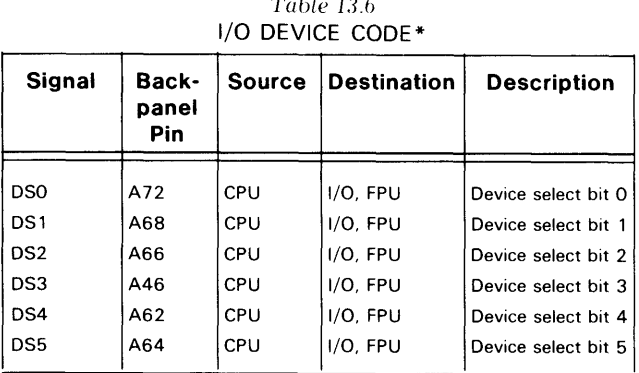

\* See Interface Designer's Reference (DGC No. 015-000031), for more information on how the I/O signals function.

Table 13.7 1/0 DATA BUS SIGNALS\*

| Table 13.7<br>I/O DATA BUS SIGNALS* |                       |                 |            |                                    |  |
|-------------------------------------|-----------------------|-----------------|------------|------------------------------------|--|
| Signal                              | Back-<br>panel<br>Pin | Source          |            | <b>Destination   Description  </b> |  |
| DATA10                              | <b>B75</b>            | CPU<br>1/0, FPU | 1/O<br>CPU | Data bit 10                        |  |
| DATA11                              | <b>B58</b>            | CPU<br>I/O, FPU | 1/O<br>CPU | Data bit 11                        |  |
| DATA <sub>12</sub>                  | <b>B59</b>            | CPU<br>I/O, FPU | I/O<br>CPU | Data bit 12                        |  |
| DATA13                              | <b>B64</b>            | CPU<br>I/O, FPU | 1/O<br>CPU | Data bit 13                        |  |
| DATA14                              | <b>B56</b>            | CPU<br>I/O, FPU | 1/O<br>CPU | Data bit 14                        |  |
| DATA <sub>15</sub>                  | <b>B66</b>            | CPU<br>I/O, FPU | 1/O<br>CPU | Data bit 15                        |  |

\* See Interface Designer's Reference (DGC No. 015-000031), for more information on how the I/O signals function.

Table 13.8 POWER STATUS SIGNAL

| Table 13.8<br>POWER STATUS SIGNAL                              |                              |                 |                     |                           |  |  |
|----------------------------------------------------------------|------------------------------|-----------------|---------------------|---------------------------|--|--|
| Signal                                                         | Back-<br>panel<br><b>Pin</b> | <b>Source</b>   |                     | Destination   Description |  |  |
| <b>PWROK</b>                                                   | A4                           | Power<br>Supply | CPU, Memory,<br>FPU | DC Voltages OK            |  |  |
| Table 13.9<br><b>VOLTAGE SIGNALS (FROM POWER SUPPLY BOARD)</b> |                              |                 |                     |                           |  |  |
| Sianal                                                         | Backpanel Pins               |                 |                     |                           |  |  |

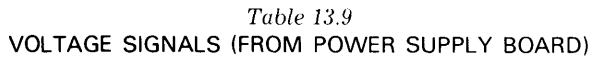

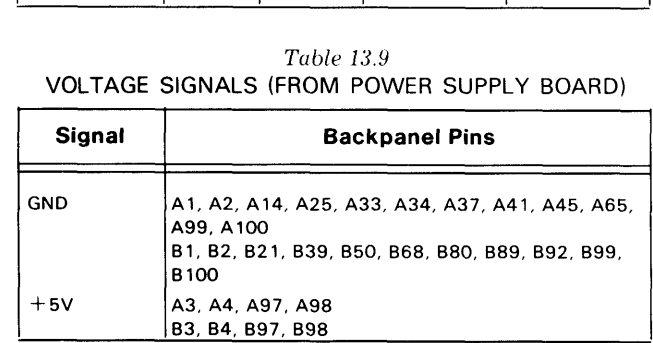

116

 $\mathcal{L}^{\text{max}}_{\text{max}}$  and  $\mathcal{L}^{\text{max}}_{\text{max}}$ 

 $\mathcal{L}^{\text{max}}_{\text{max}}$  and  $\mathcal{L}^{\text{max}}_{\text{max}}$ 

# PART Ill MECHANICAL REPLACEMENT PROCEDURES

 $\label{eq:2.1} \frac{1}{\sqrt{2\pi}}\int_{0}^{\infty}\frac{1}{\sqrt{2\pi}}\left(\frac{1}{\sqrt{2\pi}}\right)^{2\alpha} \frac{1}{\sqrt{2\pi}}\int_{0}^{\infty}\frac{1}{\sqrt{2\pi}}\left(\frac{1}{\sqrt{2\pi}}\right)^{\alpha} \frac{1}{\sqrt{2\pi}}\frac{1}{\sqrt{2\pi}}\int_{0}^{\infty}\frac{1}{\sqrt{2\pi}}\frac{1}{\sqrt{2\pi}}\frac{1}{\sqrt{2\pi}}\frac{1}{\sqrt{2\pi}}\frac{1}{\sqrt{2\pi}}\frac{1}{\sqrt{2\$ 

 $\mathbf{1}$ 

Data General Corporation (DGC) has prepared this manual for use by DGC personnel and customers as a guide to the proper installation, operation, and customers as a guide to the proper installation, operation, and software. in part without DGC's prior written approval nor be implied to grant any license to make, use, or sell equipment manufactured in accordance herewith.

# CHAPTER 14 REMOVING AND INSTALLING FRU'S

### INTRODUCTION

This chapter gives step by step instructions for removing and installing the FRUs. Please abide by the following in all procedures:

- e Metric tools must be used in all the procedures.
- e Extreme caution must be used in procedures that involve opening the power supply units. After powering down the system, you must wait AT LEAST 5 MINUTES before proceeding with the replacement.
- e Do not attempt to remove or replace any component not included in these procedures.

Fifteen procdures are described in the order listed below.

- 1. Front Panel Replacement
- 2. Fan and Fan Module Replacement for 16-Slot Chassis
- 3. Fan Replacement for 5-Slot Chassis
- $4.$ Console PC Board Replacement for 16-Slot Chassis
- 5. Console PC Board Replacement for 5-Slot Chassis
- 6. PC Board Replacement
- $7<sub>1</sub>$ CPU Board Replacement
- 8. Memory Board Replacement
- $9.$ Power Supply PC Board Replacement
- 10. VNR Unit Replacement
- 11. Paddleboard and Terminator Replacement
- 12. 16-Slot Wiring Harness Replacement
- 13. 5-Slot Wiring Harness Replacement
- 14. Backpanel Replacement for 16-Slot Chassis
- 19. Backpanel Replacement for 5-Slot Chassis

# FRONT PANEL REPLACEMENT FAN AND FAN MODULE

locking and nonlocking. CHASSIS

1. To remove a locking front panel, find the metal 1. Power down the system. latch located at the center of each side of the front panel. Using a screw driver, push them in towards 2. Remove the front panel. (See Front Panel each other. This will release the latches and allow Replacement procedure.) each other. This will release the latches and allow the front panel to be pulled off.

To remove a nonlocking front panel, find the release of the console switches.<br>button located at the center of each side of the front 4. Grasp the fan modul panel. Push them in towards each other and remove the front panel.

2. To replace either a locking or nonlocking front panel, line up the guide pins and push until it locks  $P^{\text{UL}}$ in place. The contract of the contract of the contract of the contract of the contract of the contract of the contract of the contract of the contract of the contract of the contract of the contract of the contract of the

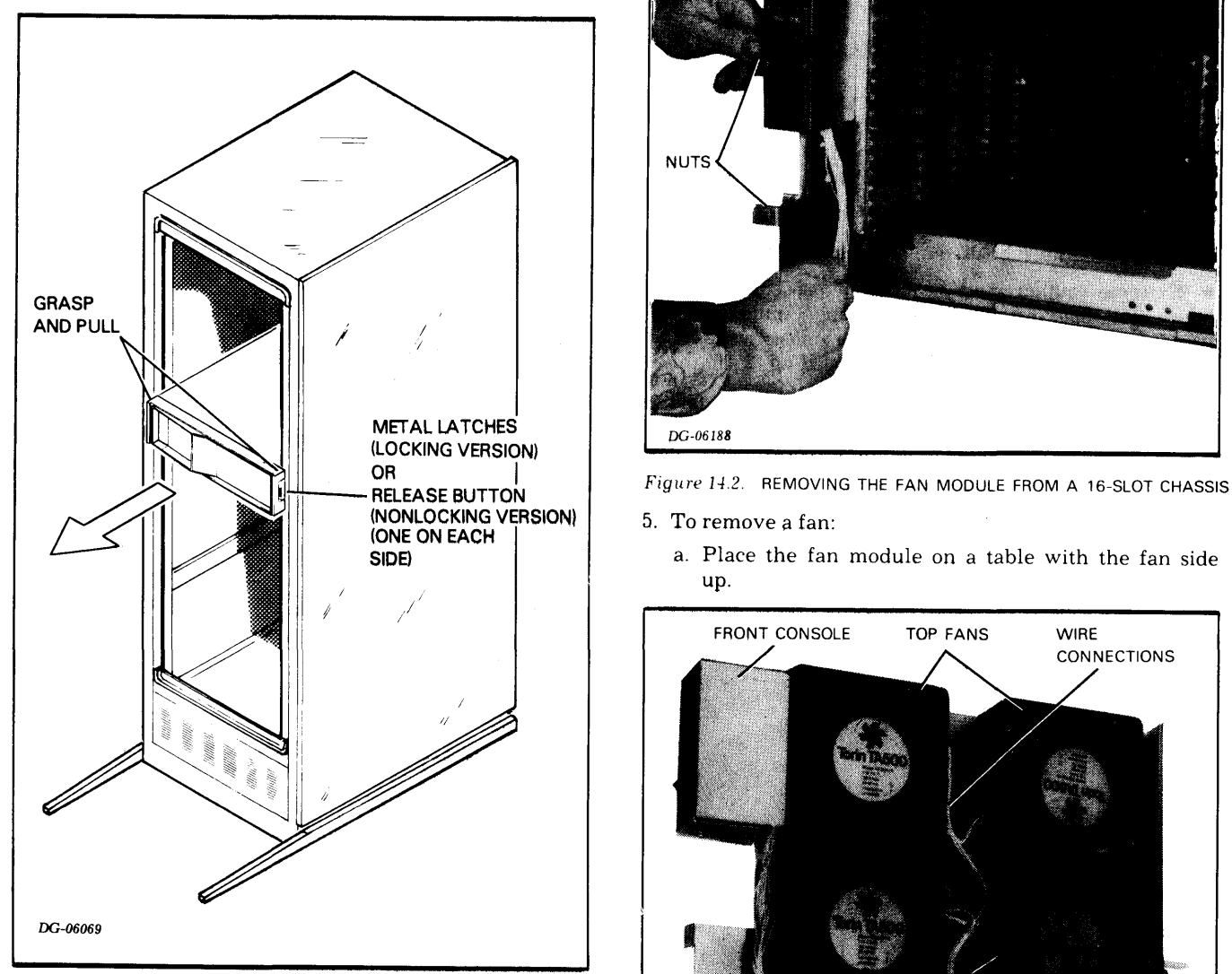

Figure 14.1. REMOVING THE FRONT PANEL

# There are two versions of the front panel assemblies, **REPLACEMENT FOR 16-SLOT**

- 
- 
- 3. Remove 2 nuts with lock washers located to the left
- 4. Grasp the fan module at the top and bottom and pull out.

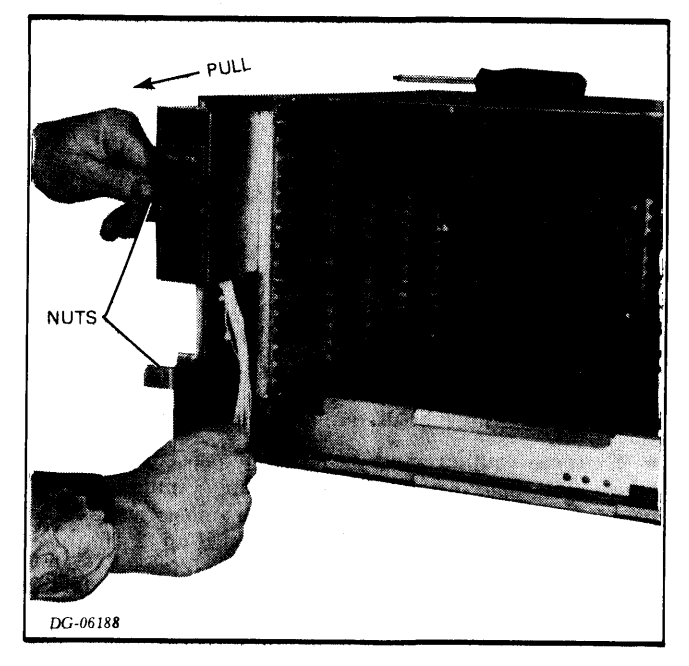

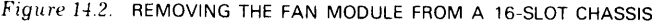

- - up.

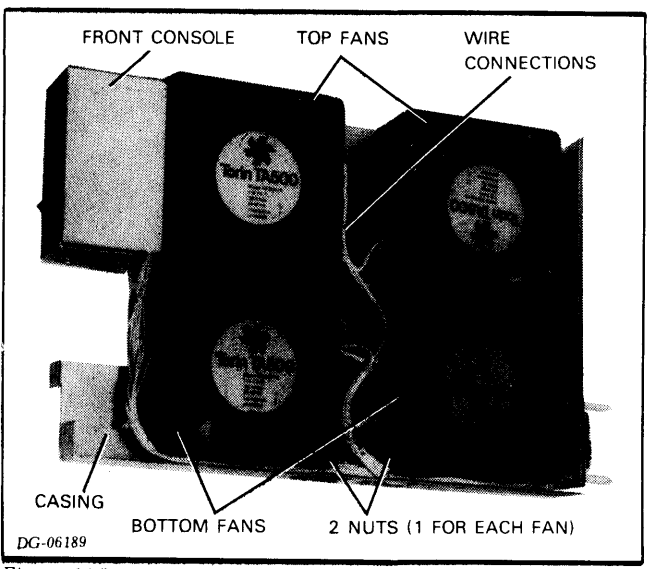

Figure 14.3. FAN MODULE FOR 16-SLOT CHASSIS (FRONT VIEW)

Data General Corporation (DGC) has prepared this manual for use by DGC personnel and customers as <sup>a</sup> guide to the proper installation, operation, and maintenance of DGC equipment and software. The drawings and specifications contained herein are the property of DGC and shall neither be reproduced in whole or in part without DGC's prior written approval nor be implied to grant any license to make, use, or sell equipment manufactured in accordance herewith.

- b. Disconnect the two wires from the faulty fan. Note the position of the wire connectors on the fan so you can install the new fan in the same position.
- c. If. the fan is a bottom fan, remove the nut, lock washer, and the washer on the stud holding the fan to the casing.
- d. Turn the module over and remove the self-tapping screw(s) holding the fan to the casing. (1 screw for a bottom fan; 2 screws for a top fan.)

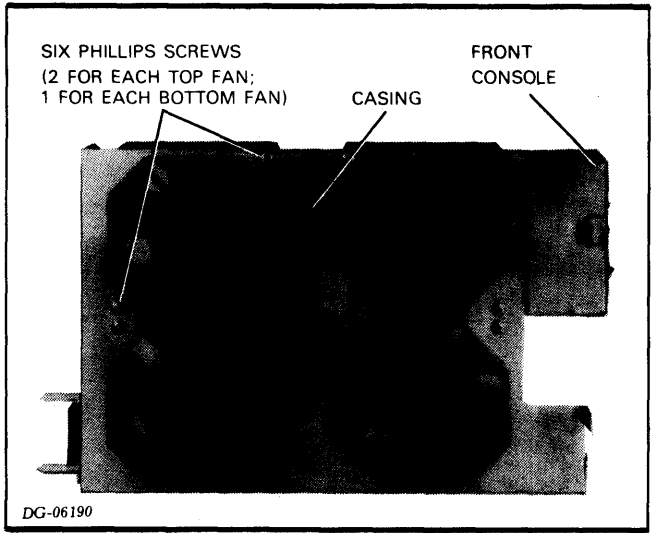

Figure 14.4. FAN MODULE FOR 16-SLOT CHASSIS (BACK VIEW)

- e. Carefully lift the fan module up. The faulty fan should remain on the table.
- f. Install the new fan. If it is a bottom fan, make sure it is on the stud properly, and then replace the washer, locking washer, and the nut.
- g. Carefully turn the module on its side, holding the new fan to make sure it stays in the correct position.
- h. Replace the self-tapping screw(s) which hold the fan to the casing. (1 screw for a bottom fan; 2 screws for a top fan.)
- i. Reconnect the 2 wires to the new fan.
- 6. To repiace the fan module:
	- a. Remove the 3 screws on the console PC board assembly. (See p. 122)
	- b. Remove the console PC board assembly. (See p. 122)
	- c. Remove the console PC board casing from the new fan module.
	- d. Install the console PC board in the casing of the new fan module. Replace the casing.
- 7. Slide the module in and push until it locks in place.
- 8. Replace the 2 nuts and lock washers.
- 9. Replace the front panel and power up the system.

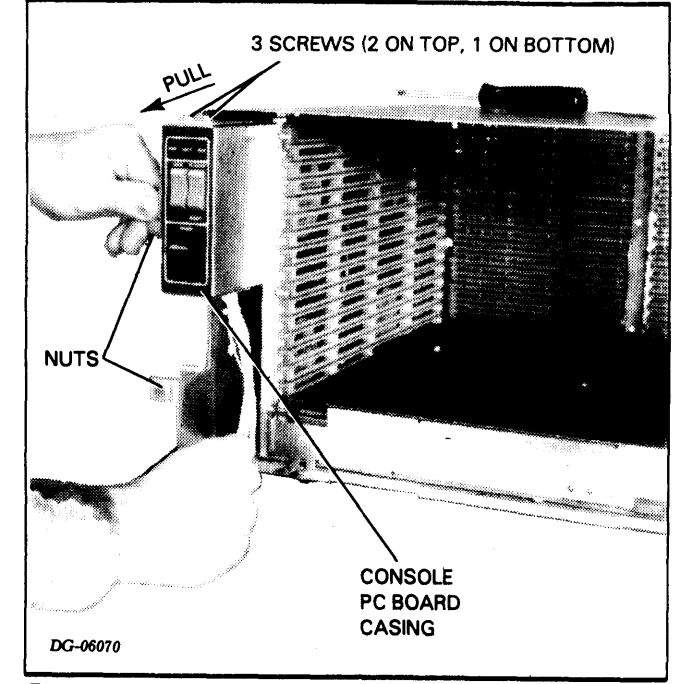

Figure 14.5. REPLACING THE FAN MODULE ON A 16-SLOT CHASSIS

Data General Corporation (DGC) has prepared this manual for use by DGC personnel and customers as a guide to the proper installation, operation, and<br>maintenance of DGC equipment and software. The drawings and specification in part without DGC's prior written approval nor be implied to grant any license to make, use, or sell equipment manufactured in accordance herewith. FAN REPLACEMENT FOR 5-SLOT 4. Remove the 8 screws which secure the chassis to the accordance of DGC sprior written approval nor be implied to grant any license to make, use, or sell equipment manufactured in accordance her TRANT TOR 5-SLOT THE CHASSIS<br>
THE CHASSIS AND TO THE CHANGE THE CHASSIS CONTRANT FOR 5-SLOT THE CHANGE THE CHANGE THEORY OF CHANGE THE CHANGE THEORY OF CHANGE THEORY OF CHANGE THEORY OF CHANGE THEORY OF CHANGE THEORY OF CH Data General Corporation (DGC) has prepared this manual for use by DGC personnel and customers as a guide to the proper installation, operation, and<br>
maintenance of DGC equipment and software. The drawings and specificatio General Corporation (DGC) has prepared this manual for use by DGC personnel and customers as a guide to<br>tenance of DGC equipment and software. The drawings and specifications contained herein are the property of DGC and<br>tr 2. Particular Corporation (DGC) has prepared this manual for use by DGC personnel and customers as a guide to the proper installation, operation, in part without DGC septior written approval not be implied to grant any lie **Example 1**<br> **EXAMPLE CONFIDENT FOR SCRIP IN AN INCREDITED AND THE CONFIDENT CONFIDENT AND REPLACEMENT FOR S-SLOT**<br> **EAN REPLACEMENT FOR 5-SLOT**<br> **EAN REPLACEMENT FOR 5-SLOT**<br> **EAN REPLACEMENT FOR 5-SLOT**<br> **EAN REPLACEMEN** 

- 
- 
- 
- 3. Slide the 8 screws which secure the chassis to the cabinet rails. There are 2 screws per rail.<br>5. Slide the chassis out from the front of the cabinet.
- 

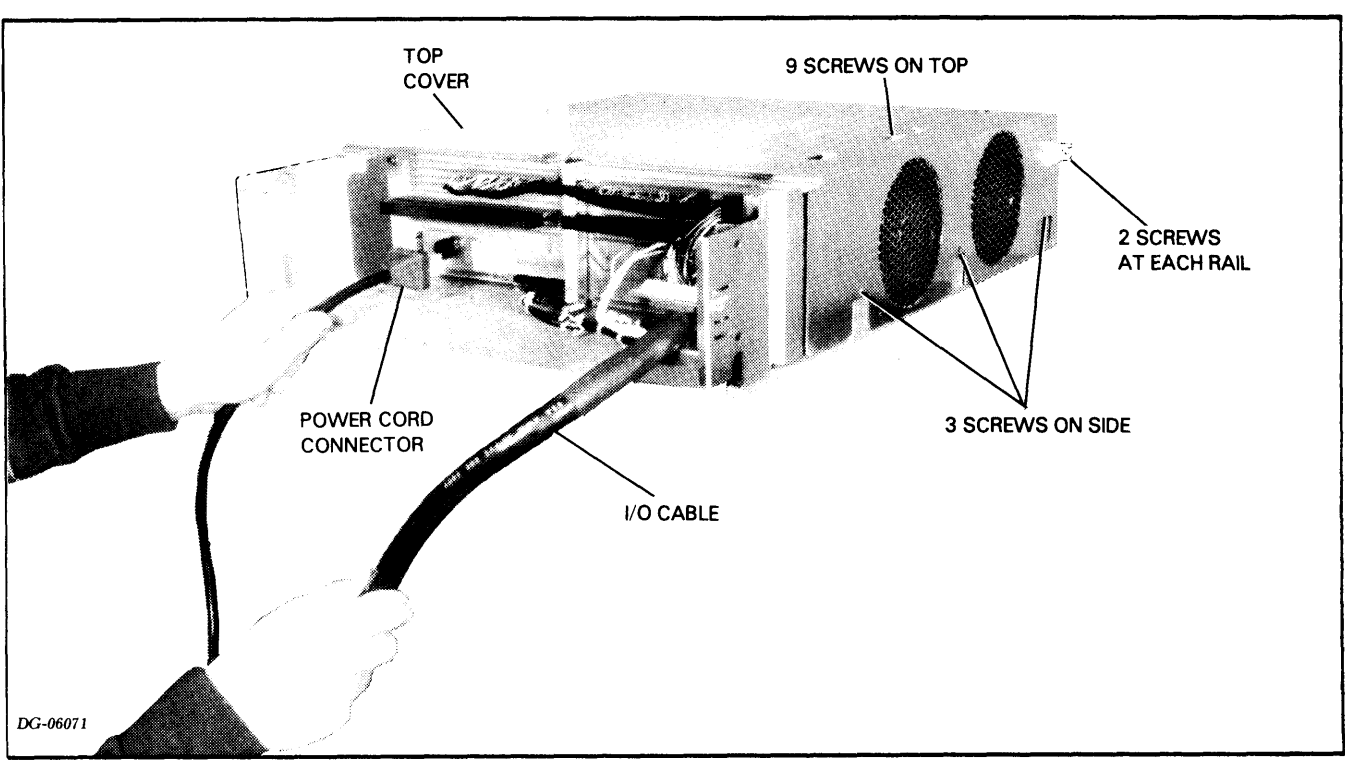

Figure 14.6. REMOVING THE POWER AND I/O CORDS FROM THE 5-SLOT CHASSIS

Data General Corporation (DGC) has prepared this manual for use by DGC personnel and customers as a guide to the proper installation, operation, and maintenance of DGC equipment and software. The drawings and specification in part without DGC's prior written approval nor be implied to grant any license to make, use, or sell equipment manufactured in accordance herewith.

- - 7. Remove the top cover (9 screws on the top and 3 side). screws on the left or fan side).<br>14. Slide the chassis back into the front of the
	- 8. Lift the top cover up and over to the left so that cabinet. it lies on its side. (See photo below, Figure 14.7.) 15. Replace the 8 screws which secure the chassis to
	- 9. Disconnect the wires from the fan that connect the cabinet rails. There are 2 screws per rail. the fans to the power supply. Note the color 16. Replace the front panel. scheme so you can replace them correctly.
	- 10. Remove the <sup>2</sup> screws holding each fan to the 17. Replace the power cord connector at the rear, and cover and remove the fans.  $\blacksquare$  replace all I/O cables.
	-
	- 12. Reconnect the wires. (Refer to p.133 for the correct wire color scheme if necessary.)
- 6. Place the chassis on a secure table. 13. Place the cover back in position over the chassis and replace the screws (9 on the top and 3 on the
	-
	-
	-
	-
- 11. Install the new fans and replace the <sup>4</sup> screws. 18. Plug in the AC source, close the rear cabinet door, and power up the system.

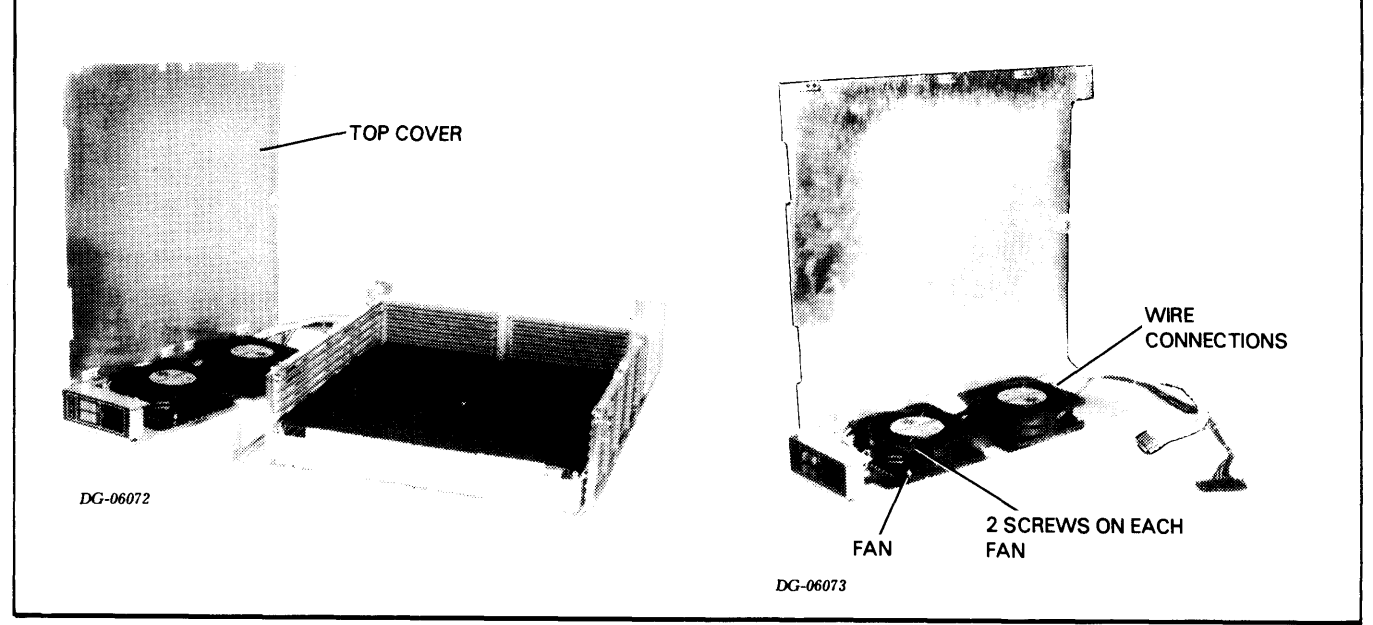

Figure 14.7. REMOVING THE TOP COVER, DISCONNECTING THE FAN MODULE FROM A 5-SLOT CHASSIS

## CONSOLE PC BOARD REPLACEMENT FOR 16-SLOT CHASSIS

- 1. Power down the system and remove the front panel (see p.118).
- . Remove the fan module (see p. 118, steps 3-4.)
- . Remove <sup>3</sup> screws, <sup>2</sup> on the top of the console PC board casing and 1 on the bottom. (Each screw has 1 lock washer.)

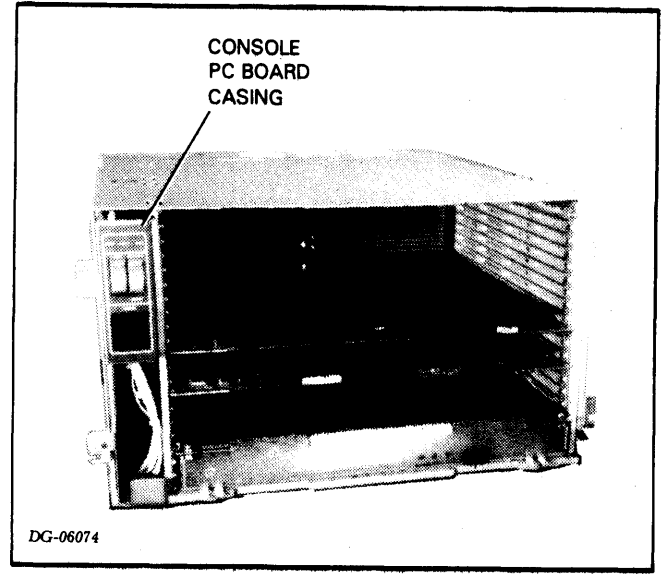

Figure 14.8. CONSOLE PC BOARD CASING

- 4, Unplug cable Pl on the back of the console PC board.
- 5. Remove the 4 screws which mount the PC board to its stand-offs. (Each screw has 2 lock washers.)
- Mount the new PC board and replace the screws and lock washers.
- . Plug cable P1 into the new PC board.
- Replace the 3 screws and lock washers on the PC board casing.
- 9. Replace the fan module and the front cover.

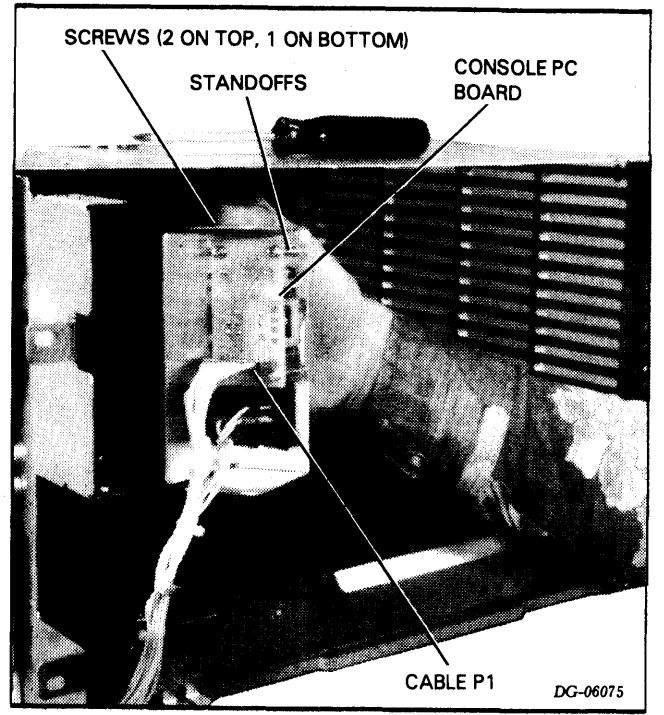

Figure 14.9. REMOVING THE CONSOLE PC BOARD (16-SLOT CHASSIS)

Data General Corporation (DGC) has prepared this manual for use by DGC personnel and customers as a guide to the proper installation, operation, and ness veneral corporation (DOC) ass prepared this manual for use by DOC personnel and customers as a guide to the proper installation, operation, and the proper installation, operation, and the proper contained by DOC suppo

# CONSOLE PC BOARD REPLACEMENT FOR 5-SLOT CHASSIS

- . Go to the Fan Replacement For 5-Slot Chassis procedure (p.120) and perform steps 1-8.
- . Unplug cable P3 on the back of the console PC board.
- . Remove the 4 screws which mount the PC board to its stand-offs. (Each screw has 2 washers.)
- . Mount the new PC board and replace the screws and washers.
- . Plug cable P3 into the new PC board.
- . Go to page 121 and perform steps 13-18.

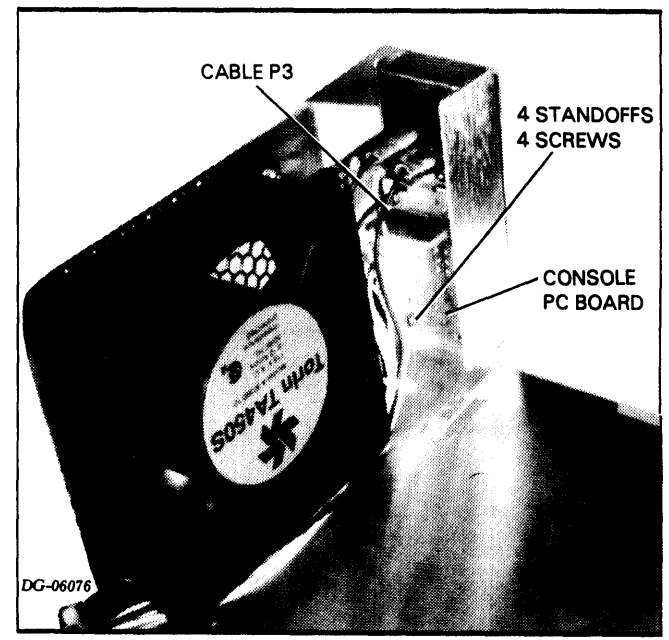

Figure 14.10. CONSOLE PC BOARD (5-SLOT CHASSIS)

Data General Corporation (DGC) has prepared this manual for use by DGC personnel and customers as a guide to the proper installation, operation, and maintenance of DGC equipment and software. The drawings and specifications contained herein are the property of DGC and shall neither be reproduced in whole or in part without DGC's prior written approval nor be implied to grant any license to make, use, or sell equipment manufactured in accordance herewith.

### PC BOARD REPLACEMENT

. Power down the system.

NOTE If you are replacing a memory board or the power supply PC board, see the replacement procedures for these boards, pp. 126 and 127, respectively. For the CPU board, see below.

. Remove the front panel (see p. 118).

- 3. Locate the PC board that is to be replaced. (See your systems' Configuration Chart for slot assignments.)
- . Use the ejector keys to remove the PC board,
- . Make sure the new board is tailored (jumpered) correctly and install the new board. Make sure it is seated properly. (The ejector keys should close completely.)
- . Replace the front panel and power up the system.

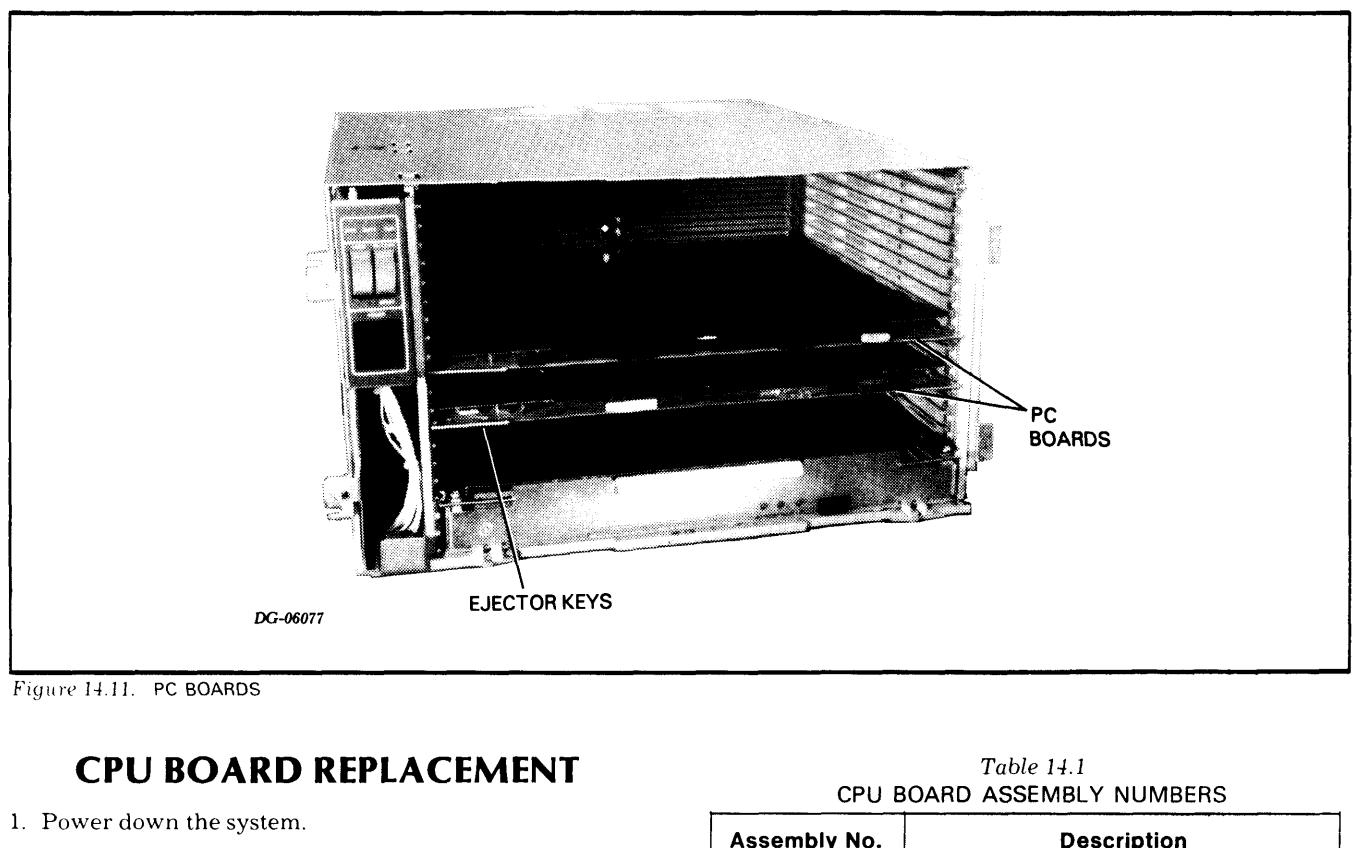

Figure 14.11. PC BOARDS

# CPU BOARD REPLACEMENT

- . Power down the system.
- . Remove the front panel (see p.118).
- . Remove the CPU board. (It is ALWAYS located in slot 1.)
- . Install the correct jumpers on the new CPU using the diagram and the tables below showing jumper positions and the Installation Data Sheets.
- . Install the new CPU board in slot 1 of the chassis. (Refer to the table below for the CPU assembly numbers.)
- . Replace the front panel and power up the system.

Table 14.1 CPU BOARD ASSEMBLY NUMBERS

| Assembly No. | <b>Description</b>               |  |
|--------------|----------------------------------|--|
| 005-012067   | NOVA 4/X with Multiply Divide    |  |
| 005-012785   | NOVA 4/X without Multiply Divide |  |
| 005-012786   | NOVA 4/S with Multiply Divide    |  |
| 005-012787   | NOVA 4/S without Multiply Divide |  |

Data General Corporation (DGC) has prepared this manual for use by DGC personnel and customers as a guide to the proper installation, operation, and<br>maintenance of DGC equipment and software. The drawings and specification General Corporation (DGC) has prepared this mattenance of DGC equipment and software. The drawing<br>tenance of DGC equipment and software. The drawing<br>trt without DGC's prior written approval nor be implied<br>Table 14.2<br>PROGRA

#### Table 14.2 PROGRAM LOAD JUMPERS

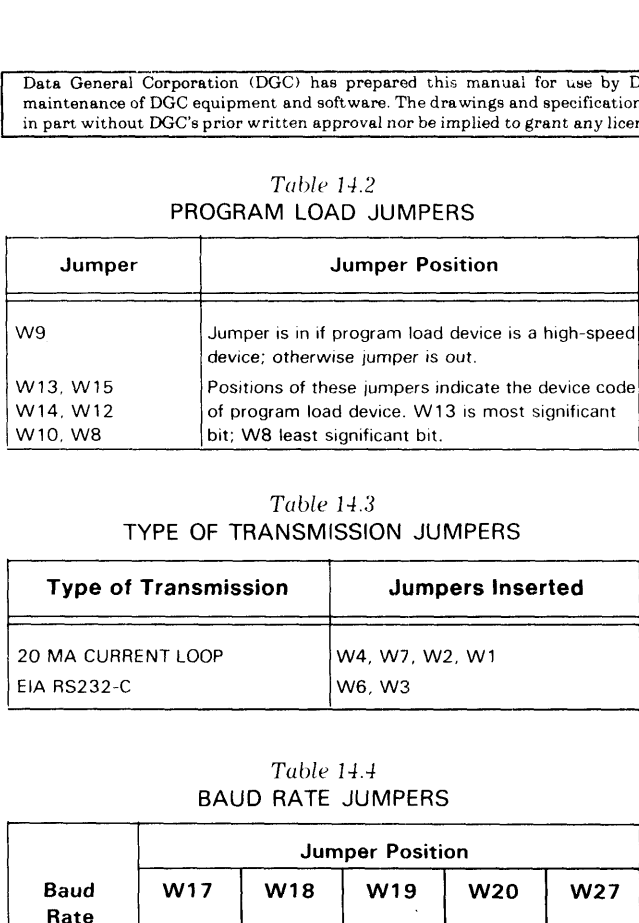

### TYPE OF TRANSMISSION JUMPERS Table 14.3

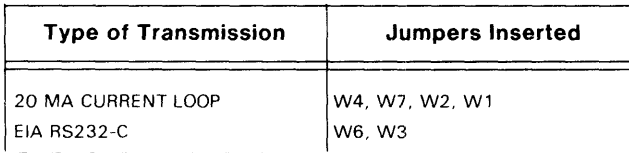

### Table 14.4 BAUD RATE JUMPERS

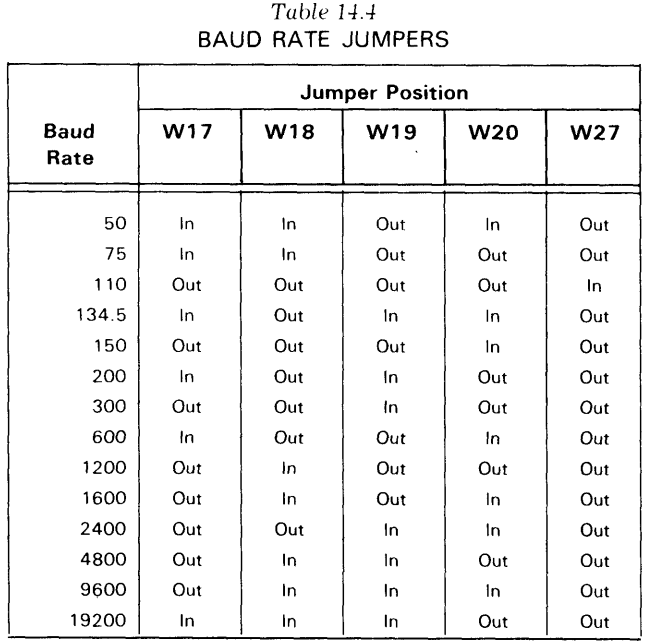

#### CHARACTER LENGTH JUMPERS Table 14.5

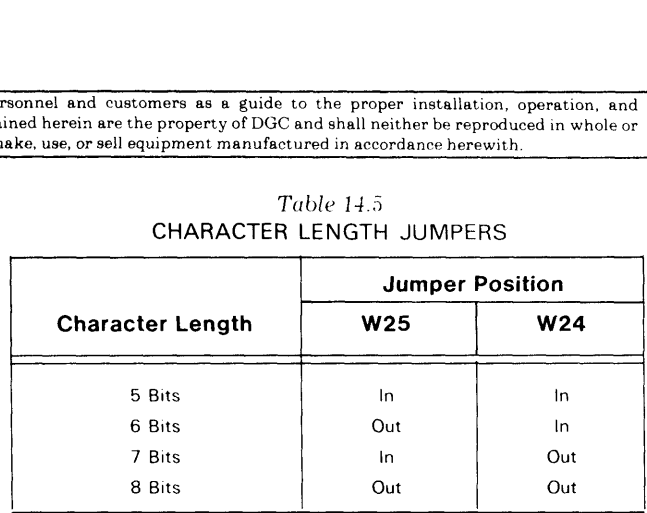

### Table 14.6 STOP BIT JUMPER

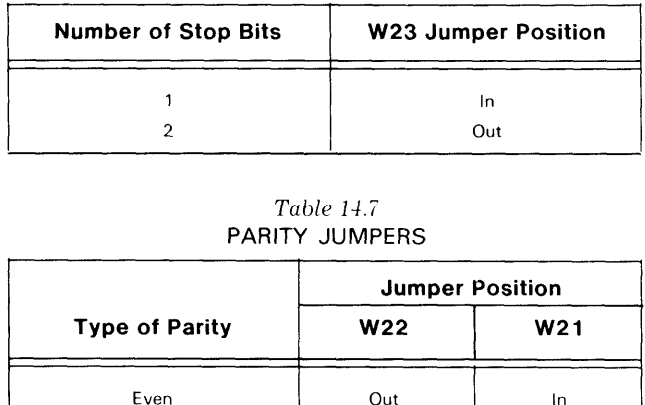

### Table 14.7 PARITY JUMPERS

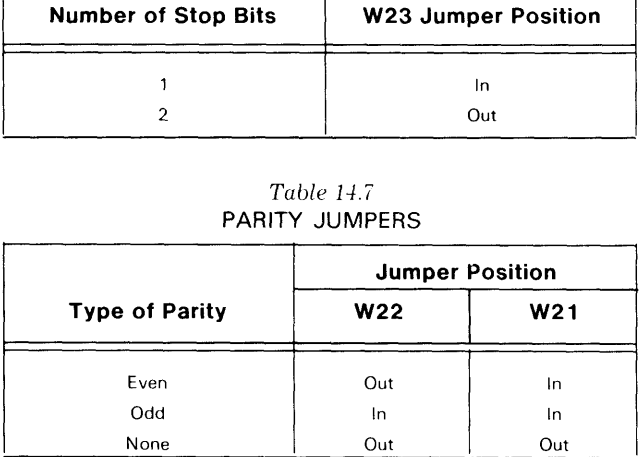

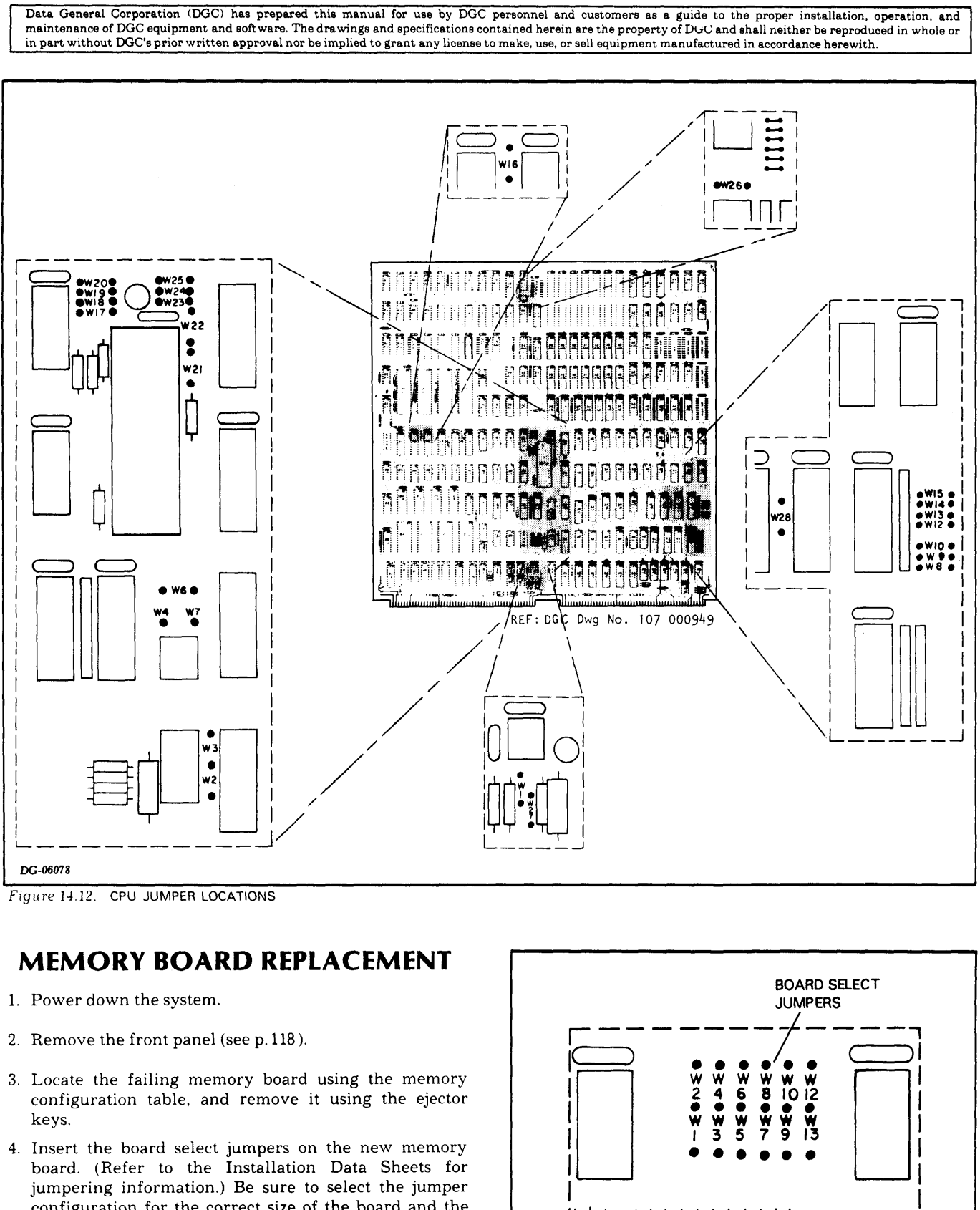

Figure 14.12. CPU JUMPER LOCATIONS

# MEMORY BOARD REPLACEMENT

- 1. Power down the system.
- 2. Remove the front panel (see p. 118).
- 3. Locate the failing memory board using the memory configuration table, and remove it using the ejector keys.
- 4. Insert the board select jumpers on the new memory board. (Refer to the Installation Data Sheets for jumpering information.) Be sure to select the jumper configuration for the correct size of the board and the memory locations it will occupy.
- 5. Return the memory board to the correct slot in the chassis.
- 6. Replace the front panel and power up the system.

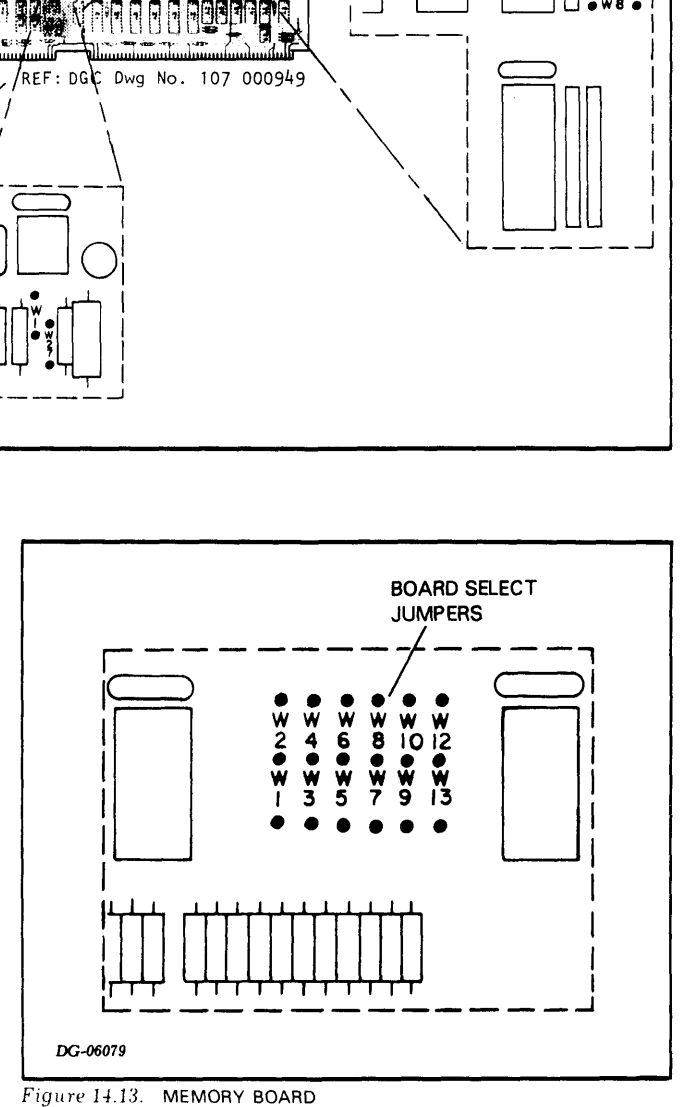

Data General Corporation (DGC) has prepared this manual for use by DGC personnel and customers as <sup>a</sup> guide to the proper installation, operation, and maintenance of DGC equipment and software. The drawings and specifications contained herein are the property of DGC and shall neither be reproduced in whole or<br>in part without DGC's prior written approval nor be implied to General Corporation (DGC) has prepared this manual for use by DGC personnel and customers as a guide to the proper installation, operanance of DGC equipment and software. The drawings and specifications contained herein ar Data General Corporation (DGC) has prepared this manual for use by DGC personnel and customers as a guide to the proper installation, operation maintenance of DGC equipment and software. The drawings and specifications con

# POWER SUPPLY PC BOARD<br>REPLACEMENT

i<br>i

- 2. If this is a 5-slot chassis, open the rear cabinet that is a 5-slot chassis, open the rear cabinet
- door and remove the power cord connector and the wiring harness cable P1.
- supply PC board assembly is located in slot 0 of<br>the chassis.<br>4. Remove the 2 screws which secure the power the chassis.
- Remove the 2 screws which secure the power supply assembly to the chassis.

from the cabinet. board for any 16-slot chassis, or <sup>a</sup> 5-slot chassis without the battery back-up option, proceed to step 16. If you are replacing the power supply PC board for a 5-slot chassis with the battery back-up option, wait for 5 minutes to allow the capacitors to **REPLACEMENT**<br>
3. Remove the front panel (see p.118). The power<br>
3. Remove the front panel (see p.118). The power<br>
3. Remove the front panel (see p.118). The power<br>
3. Remove the front panel (see p.118). The power<br>
3. Rem

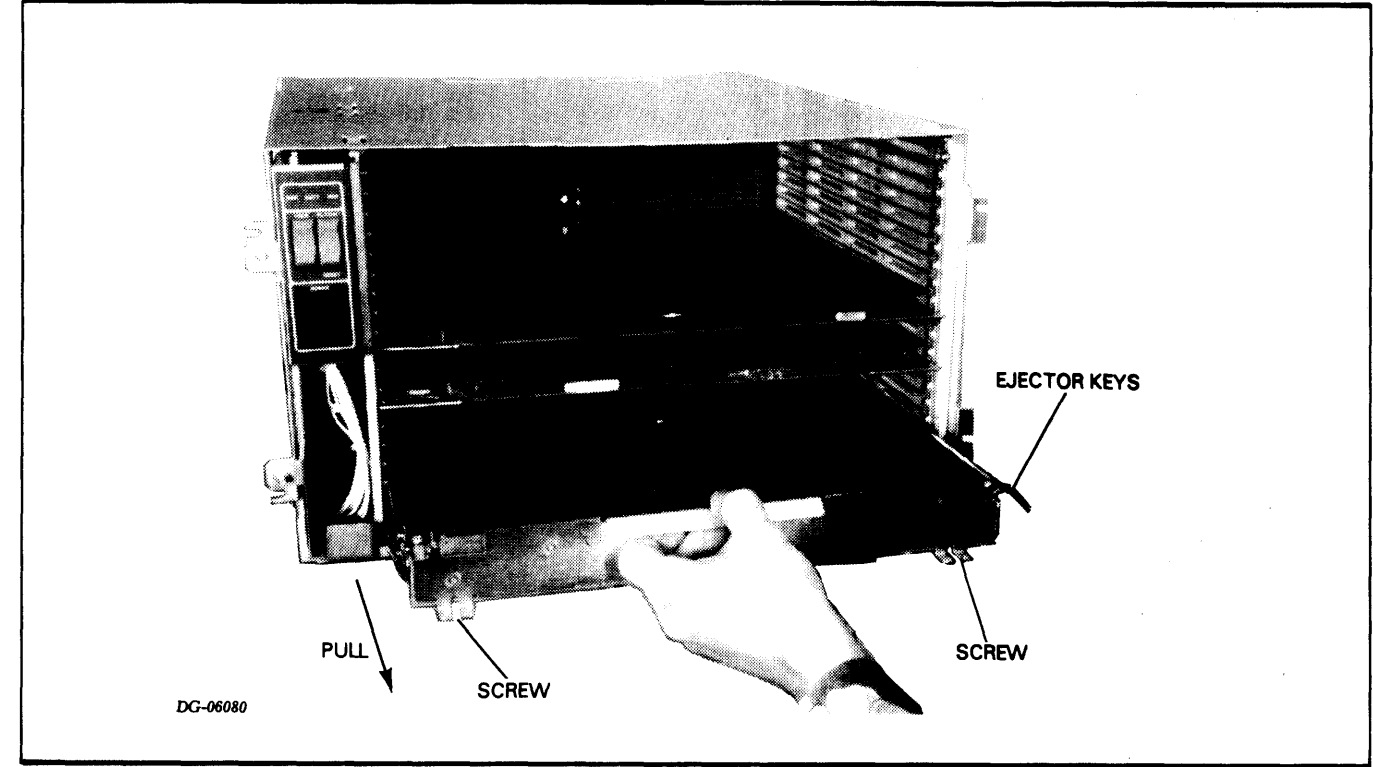

Figure 14.14. REMOVING POWER SUPPLY PC BOARD ASSEMBLY

127

Data General Corporation (DGC) has prepared this manual for use by DGC personnel and customers as a guide to the proper installation, operation, and<br>maintenance of DGC equipment and software. The drawings and specification in part without DGC's prior written approval nor be implied to grant any license to make, use, or sell equipment manufactured in accordance herewith.<br>6. Remove the 5 screws on the top of the power 9. Remove the 4 screws th

- supply assembly (one in each corner and one in<br>the center) and remove the top cover.<br>7. Locate the battery in the front-left corner of the the center) and remove the top cover.
- board. 8. Locate the battery in the front-left corner of the board.<br>8. Disconnect the two wires (red and black, positive
- Disconnect the two wires (red and black, positive<br>and negative, respectively) that connect the battery to the PC board.

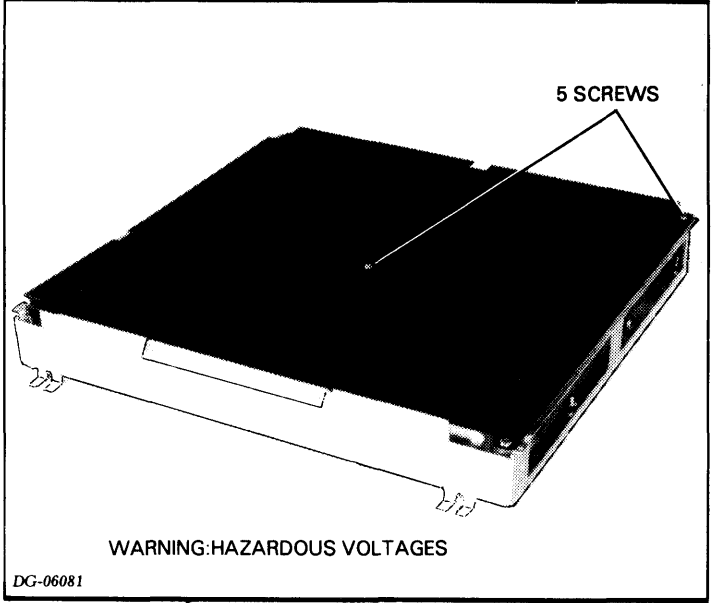

- 9. Remove the 4 screws that secure the battery bracket and remove the battery. Replace the bracket (4 screws).
- 10. Replace the top cover (5 screws).
- 11. Remove the 5 screws on the top of the new power supply assembly and remove the top cover.
- 12. Locate the battery bracket in the front-left corner of the board and remove it (4 screws).
- 13. Install the battery from the old assembly into the bracket of the new assembly.
- 14. Replace the bracket (4 screws) and connect the wires.
- 15. Replace the top cover (5 screws).
- 16. Install the new power supply PC board assembly into the chassis.
- 17. If this is a 5-slot chassis, replace the power cord and cable P1. Close the rear cabinet door.
- 18. Replace the 2 screws at the front of the assembly.
- 19. Replace the front panel.
- 20. Plug in the AC source. Power up the system.

Figure 14.15. POWER SUPPLY ASSEMBLY

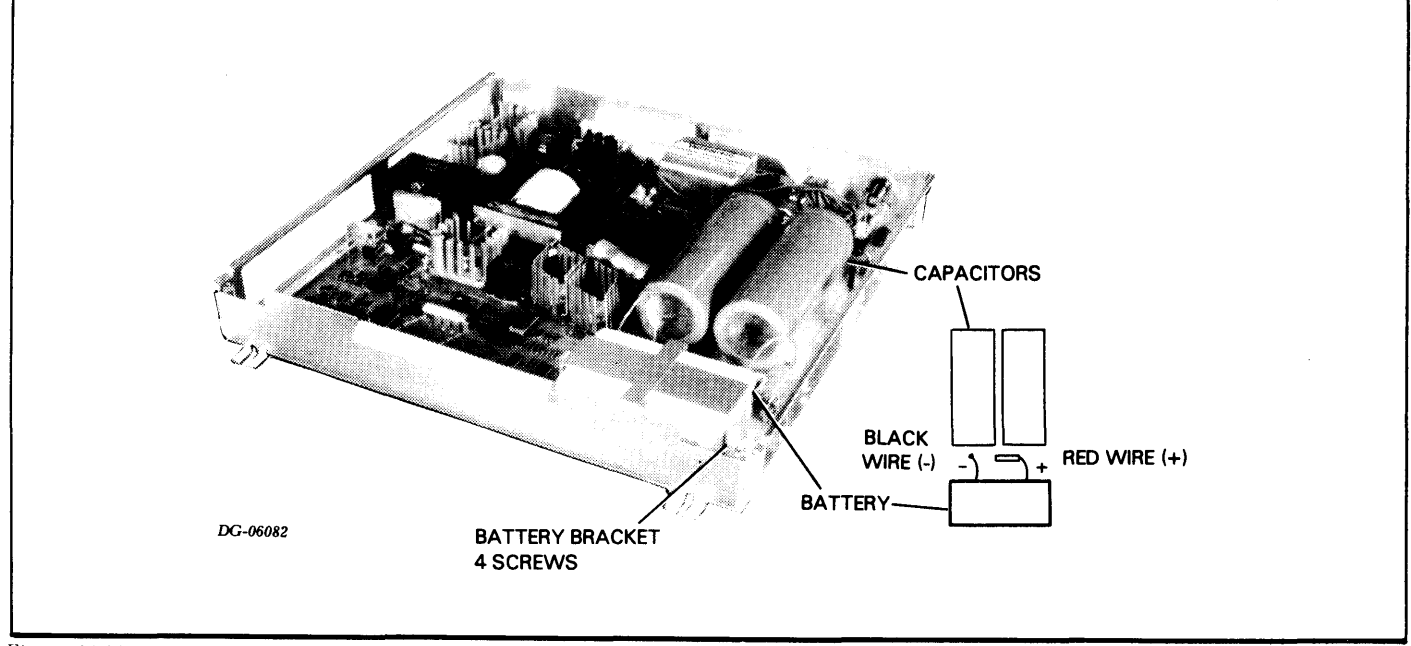

Figure 14.16. POWER SUPPLY PC BOARD

Data General Corporation (DGC) has prepared this manual for use by DGC personnel and customers as a guide to the proper installation, operation, and maintenance of DGC equipment and software. The drawings and specifications contained herein are the property of DGC and shall neither be reproduced in whole or in part without DGC's prior written approval nor be implied to grant any license to make, use, or sell equipment manufactured in accordance herewith.

### VNR UNIT REPLACEMENT

- $1.$ Power down the system, open the rear cabinet door, and unplug the AC source from the cabinet. Wait AT LEAST 5 minutes before proceeding.
- 2. Unplug the power cord connector on the back of the VNR unit.
- $3.$ Loosen the 2 fasteners on the right side of the VNR unit (1/4 cew turn).

NOTE There may also be 2 shipping screws on the right side of the VNR unit as well as the fasteners. These screws should be removed and discarded.

Pull the VNR unit on the right side so that it swings out on its hinges.

 $4.$ Remove the 4 screws on the inside caver. Remove the cover.

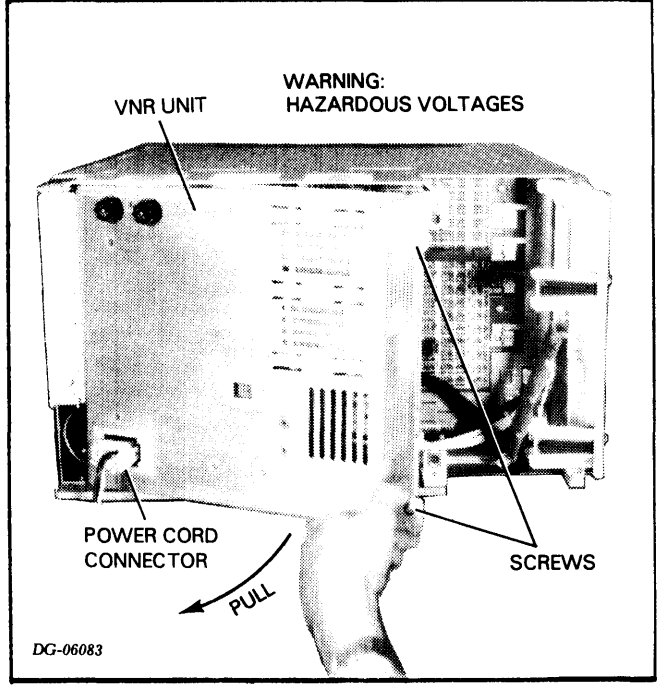

Figure 14.17. REMOVING VNR UNIT

Data General Corporation (DGC) has prepared this manual for use by DGC personnel and customers as a guide to the proper installation, operation, and customers is a guide to the proper installation, operation, and in the pr in part without DGC's prior written approval nor be implied to grant any license to make, use, or sell equipment manufactured in accordance herewith.

- 5. Unplug cable P4 located at the bottom right 11. When appropriate, remove the battery bracket (4 section of the unit.
- 6. When battery backup option is present, remove and connect the wires. (The homoteproper the homoteproper the set of the homoteproper the method,  $\frac{1}{2}$  is etched on the PC board.) the battery bracket (4 screws). Disconnect the ' battery wires and remove the battery. Replace the 12. Connect cable P4 located at the bottom right battery bracket (4 screws). Section of the unit.
- 7. Replace the inside cover (4 screws). 13. Replace the inside cover (4 screws).
- 8. Remove the 4 screws located on the inside of the 14. Push the VNR unit in towards the chassis and hinge.
- 9. Secure the new VNR unit to the chassis by 15. Connect the power cord connector,  $P1/J1$ , on the replacing the 4 screws on the inside of the hinge. replacing the 4 screws on the inside of the hinge.
- 10. Remove the <sup>4</sup> screws on the inside cover. Remove 16. Plug in the AC source. Close the rear cabinet the cover.  $\sim$
- screws). Insert the battery from the old VNR unit<br>and connect the wires. (The polarity of the wires
- 
- 
- 
- 
- 
- 17. Power up the system.

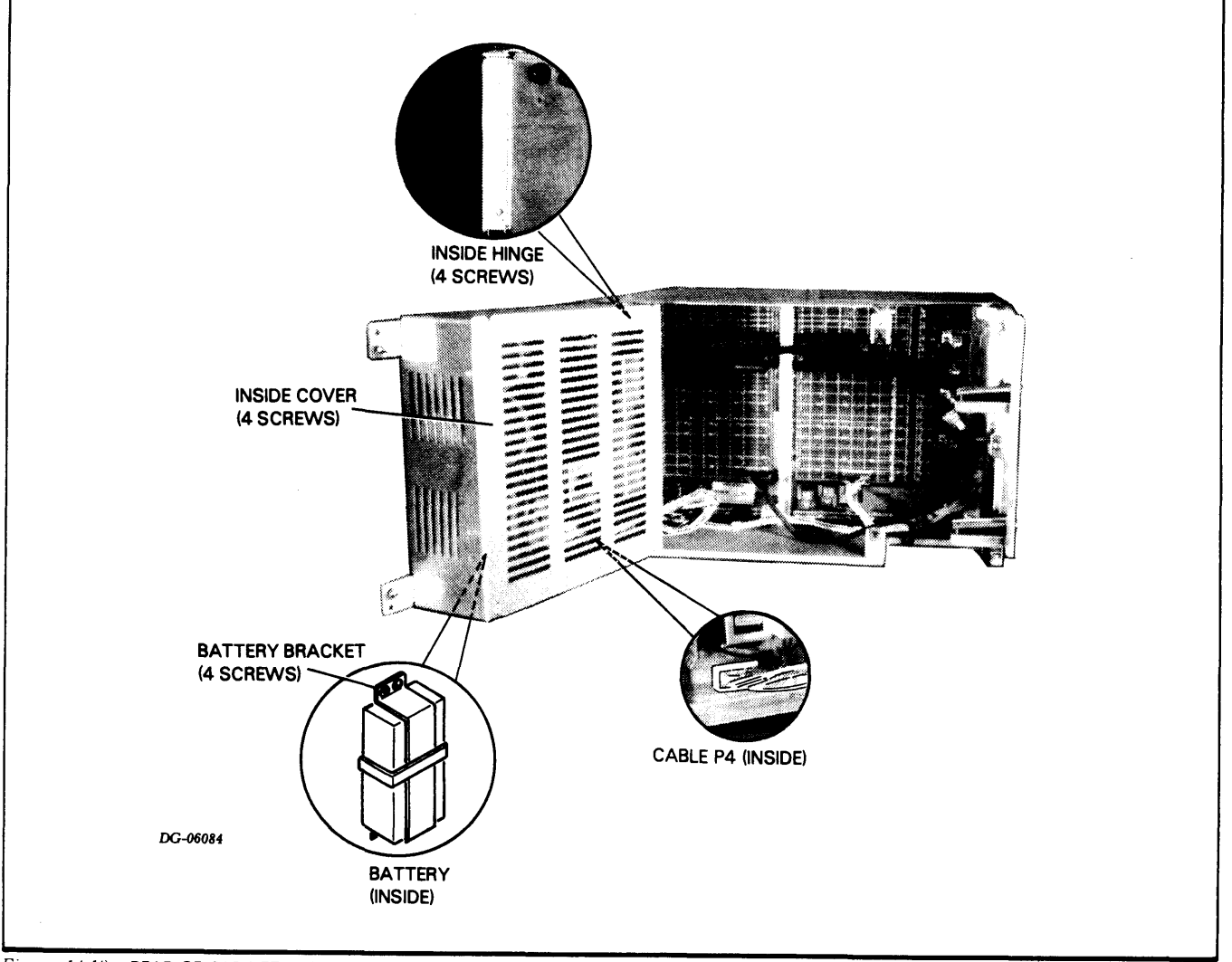

Figure 14.18. REAR OF CABINET WITH VNR UNIT EXPOSED
### PADDLEBOARD AND TERMINATOR REPLACEMENT

1. Power down the system.

tie, alle and

- 2. Open the rear cabinet door. If it is a 16-slot chassis, you must swing the VNR unit out of the way (see p.129).
- . The terminators simply pull off and push on the backpanel. (Be careful not to bend backpanel pins.) They must be located on the pins of the highest slot containing a memory board. They must be positioned so that their connection starts at the center bar of the backpanel.
- 4. The paddleboards are mounted on a bracket on the right (fan) side of the chassis. They are supported by a pair of stand-offs between each board and a pair between the first board and the bracket. You can remove the stand-offs by hand.

Their connections to the backpanel pull off and push off. (Be careful not to bend backpanel pins.) They must be positioned so that their connection starts at the center bar of the backpanel.

The I/O cables are supported by strain relief brackets. There are two brackets per chassis. The brackets each contain one screw on the top to tighten them. The brackets are adjustable to accommodate different size cables.

. Reposition the VNR unit if this is a 16-slot chassis. Close the rear cabinet door and power up the system.

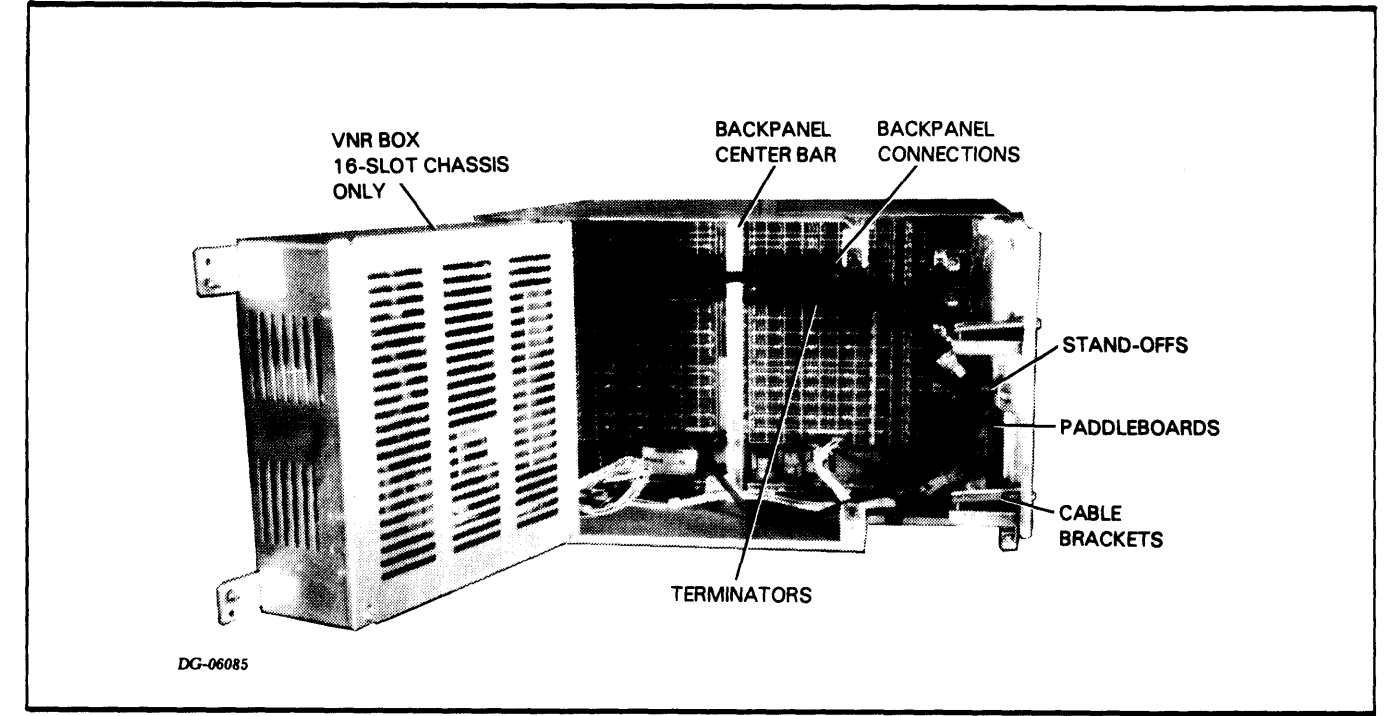

Figure 14.19. PADDLEBOARDS AND TERMINATORS

Data General Corporation (DGC) has prepared this manual for use by DGC<br>maintenance of DGC equipment and software. The drawings and specifications contains the part without DGC's prior written approval nor be implied to gra contained herein are the property of DCC<sub>1</sub>, but proper installation, operation, and and an ior use by DGC personnel and customers as a guide to the proper installation, operation, and<br>ngs and specifications contained herein are the property of DGC and shall neither be reproduced in whole or<br>ed to grant an

### **16-SLOT WIRING HARNESS** a p<br>**REPLACEMENT**

- 1. Go to the VNR Unit Replacement procedure (p.129) and perform steps 1-5.
- 2. Remove the 2 screws on cable P1. Unplug cables  $P_1$ , perform steps 12-17.<br>P2, and P3, and remove the setting of the panor of the panor of the panor of the panor of the panor of the panor of the panor of the panor of t P2, and the illustration below and wiring diagram  $No.$  001-001607.)
- **3. Plug in cables P1, P2, and P3 of the new wiring REPLACEMENT** harness in the proper sockets. (Refer to the illustration below and wiring diaram No. 001-001607.) Replace the 2 screws on cable Pl.

 $\mathbf{I}$ 

4. Go to the VNR Unit Re placement procedure and

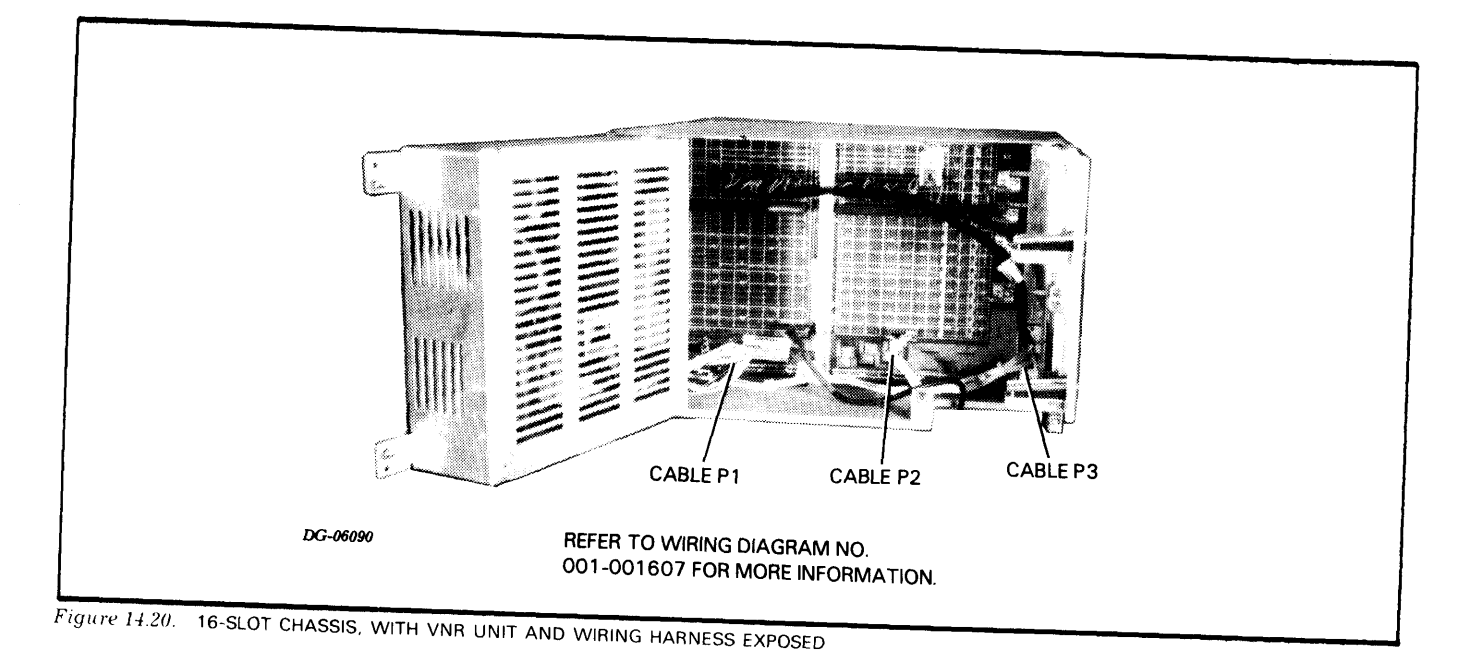

Data General Corporation (DGC) has prepared this manual for use by DGC personnel and customers as a guide to the proper installation, operation, and maintenance of DGC equipment and software. The drawings and specification

- 
- . Remove cable P3 from the from the power of the state fans (2 wires per fan). (Refer to the illustration below and wiring diagram No.  $001-001637$ .) Pull these cables of the harness through the slot in the backpanel.
- . Remove the wiring harness cables connected to the backpanel, P2 and P1.
- 5-SLOT WIRING HARNESS 4. Being very careful to follow the color scheme shown<br>pEDI ACELAENIT in the illustration below, connect the new wiring **REPLACEMENT in the illustration below, connect the new wiring harness to the fans (2 wires per fan), the power**
- 1. Go to the procedure for 5-slot fan replacement (p. switch (4 wires), and the console PCB (cable P3).<br>
120) and perform steps 1-8.<br>
2. Remove cable P3 from the console PCB, the 4 wires P2) through the slot in the backpan in the appropriate locations. (Refer to the illustration below and wiring diagram No. 001-001637.)
	- 6. Go to the procedure for fan replacement and perform steps 13-18.

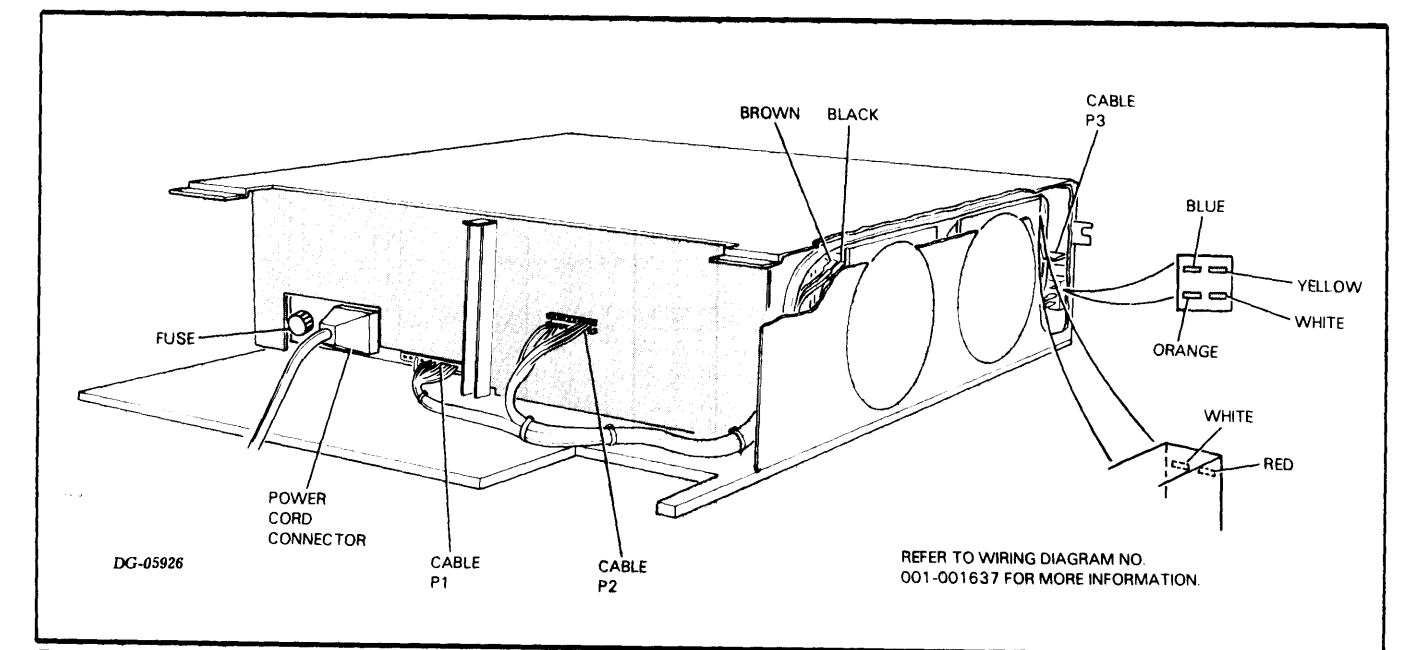

Figure 14.21, 5-SLOT WIRING HARNESS

Data General Corporation (DGC) has prepared this manual for use by DGC personnel and customers as a guide to the proper installation, operation, and maintenance of DGC equipment and software. The drawings and specification Mata General Corporation (DGC) has prepared this manual for use by DGC personnel and customers as a guide to the proper installation, operation, and customerse contained mere the proper stress and general and software. The <sup>1</sup><br>
Ka General Corporation (DGC) has prepared this manual for use by DGC personnel and customers as a guide to the proper installation, operation, and<br>
part without DGC's prior written approval nor be implied to grant any source. 8. Remove the 8 screws which secure the chassis to

## **BACKPANEL REPLACEMENT FOR** 5. Open the rear cabinet of **16-SLOT CHASSIS** part without DGC's prior written approval nor be implied to grant any license to make, use, or sell equipment manufactured in accordance herewith.<br> **BACKPANEL REPLACEMENT FOR** 5. Open the rear cabinet door and remove the p

CAUTION This procedure requires at least two **BACKPANEL REPLACEMENT FOR** 5. Open the rear<br> **16-SLOT CHASSIS** 6. Swing out the V<br> **CAUTION** This procedure requires at least two<br>
people. The chassis weighs about 110 lbs. (about 50 7. Remove all<br> *Kgs.) fully loaded.* t

- the cabinet rails. There are 2 screws per rail.<br>
Source.<br>
2. Remove the front panel (see p. 118).<br>
2. Remove the front panel (see p. 118).<br>
2. With one person on each side of the cabinet
- 
- memory, CPU, and other PC boards, pp. 127, 126<br>
memory, CPU, and other PC boards, pp. 127, 126,<br>
the cabinet rain and the chassis (see the cabinet rain because the cabinet rain of the chassis of the cabinet.<br>
The chass of replacement procedures for power supply board,<br>memory, CPU, and other PC boards, pp. 127, 126,<br>and 124). <br>10. Place the chassis on a secure table.
- 4, Remove the fan module (see p. 118).
- 5. Open the rear cabinet door and remove the power cord from the VNR unit.<br>6. Swing out the VNR unit (see p. 129).
- 
- paddleboard connections from the backpanel. Note their location so you can reconnect them on the 3. Persons all DC boards in the chassis (see the chassis (see the chassis (see the chassis (see the chassis (see the chassis (see the chassis out from the front of the cabinet. The chassis (see the chassis out from the fro replacement procedures from the backpanel. Note<br>their location so you can reconnect them on the<br>prover down the system and unplug the AC<br>source.<br>Remove the front panel (see p. 118).<br>Remove all PC boards in the chassis (see
	- Remove the 8 screws which secure the chassis to<br>the cabinet rails. There are 2 screws per rail.<br>With one person on each side of the cabinet, slide
	-
	-
	- 11. Remove the top cover; there are 13 screws on the top and 3 screws on the left-hand side (where the fan module is located).

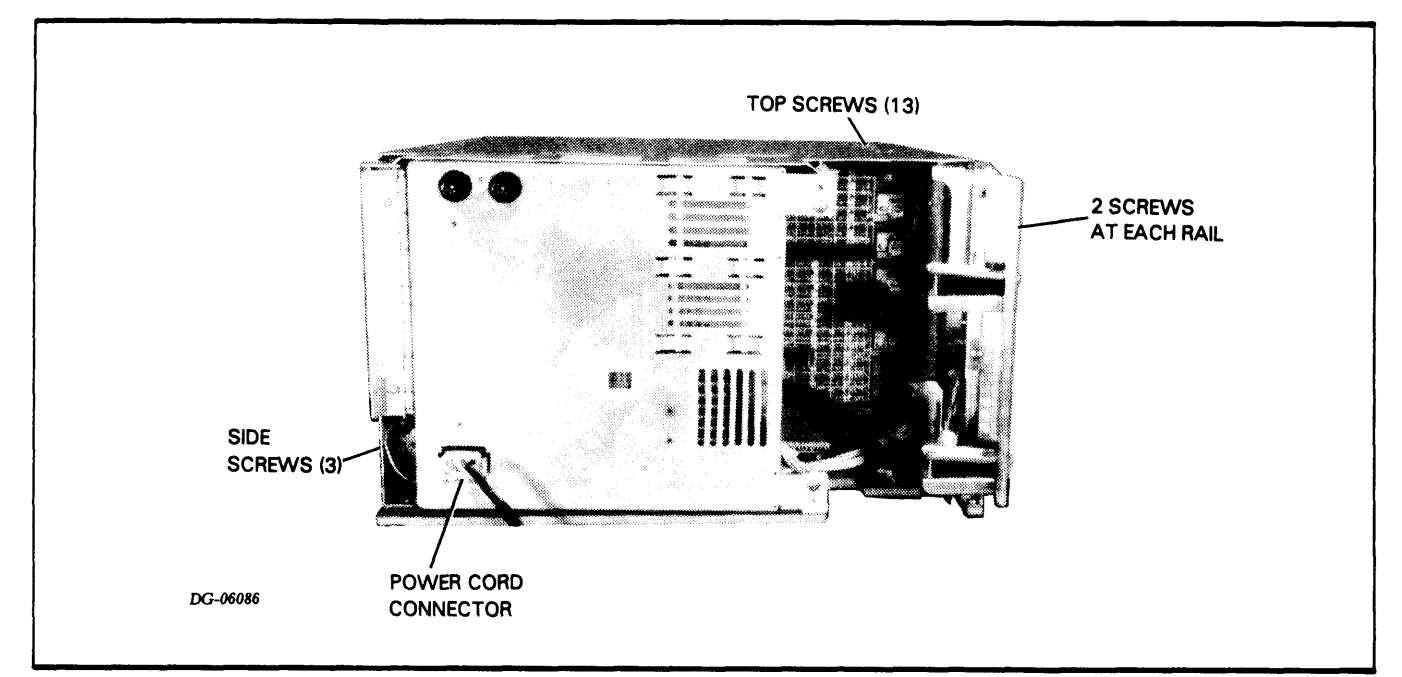

Figure 14.22. BACKPANEL FOR 16-SLOT CHASSIS

maintenance of DGC equipment and software. The drawings and specifications contained herein are the property of DGC and shall neither be reproduced in whole or<br>in part without DGC's prior written approval nor be implied to Data General Corporation (DGC) has prepared this manual for use by DGC personnel and customers as a guide to the proper installation, operation, and

- 12. Remove the screw which holds the backpanel to the base of the chassis.
	- 13. Remove the bracket which supports the fan module connector (2 screws).
	- 14. Remove the 6 screws which secure the backpanel to the back of the chassis.
	- 15. You should now be able to slide the backpanel out towards the right-hand side, away from the fan module.
	- 16. Slide in the new backpanel and replace the 6 screws which secure it to the back of the chassis.
	- 17. Replace the bracket that supports the fan module connector (2 screws).
	- 18. Replace the screw that holds the backpanel to the base of the chassis.
	- 19. Replace the top cover: 13 screws on the top and 3 screws on the left-hand side (where the fan module is located).
- 20. Slide the chassis back into the front of the cabinet.
- 21. Replace the 8 screws that secure the chassis to the cabinet rails.
- 22. Replace all connectors, terminators, paddleboard connectors on the backpanel. and
- 23. Return all the PC boards to their proper location in the chassis. (Refer to the Configuration Chart and replacement procedures for power supply board, memory, CPU, and other PC boards, pp. 127, 126, and 124).
- 24. Replace the fan module (see p. 118).
- 25. Replace the front panel (see p. 118).
- 26. Return the VNR unit to its proper position (see p. 129).
- 27. Reconnect the power cord to the VNR unit.
- 28. Plug in the AC source, close the rear cabinet door, and power up the system.

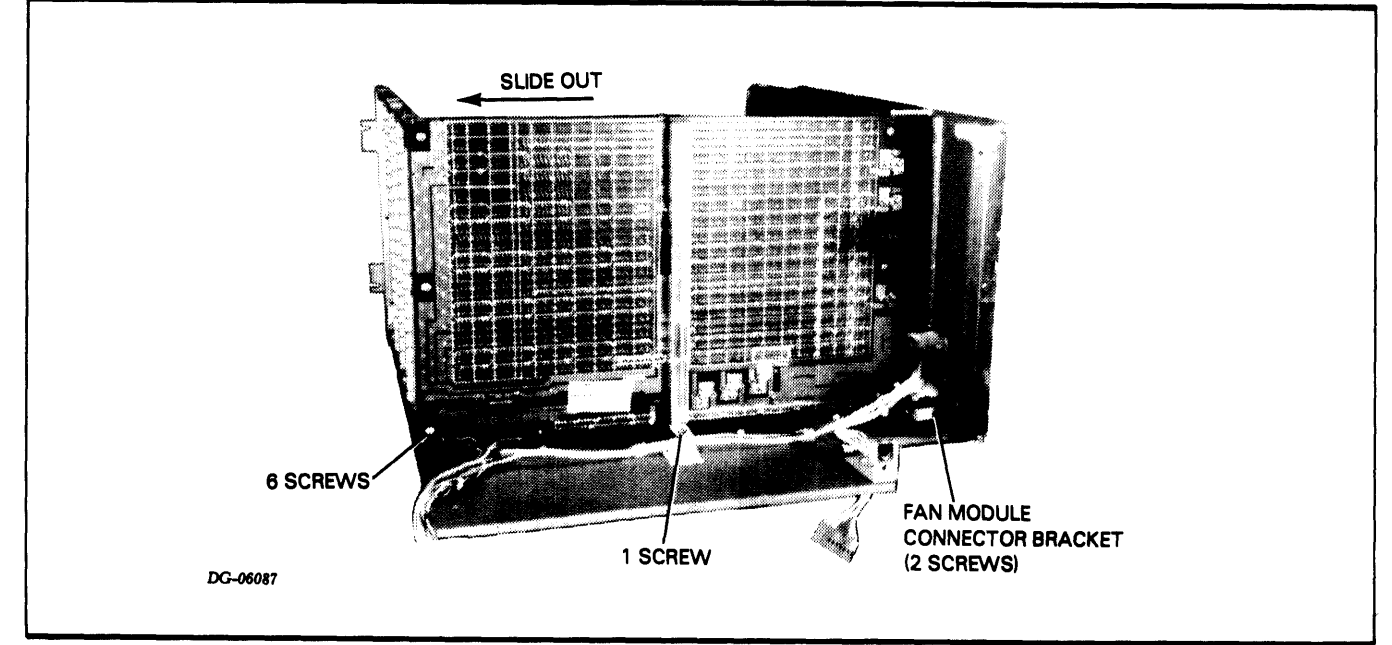

Figure 14.23. BACKPANEL READY TO SLIDE OUT OF 16-SLOT CHASSIS

Data General Corporation (DGC) has prepared this manual for use by DGC personnel and customers as a guide to the proper installation, operation, and maintenance of DGC equipment and software. The drawings and specifications contained herein are the property of DGC and shall neither be reproduced in whole or in part without DGC's prior written approval nor be implied to grant any license to make, use, or sell equipment manufactured in accordance herewith. Data General Corporation (DGC) has prepared this manual for use by DGC personnel and customers as a guide to the proper installation, operation, and<br>maintenance of DGC equipment and software. The drawings and specification From tion (DGC) has prepared this manual for use by DGC personnel and customers as a guide to the proper installation, operation, and GC equipment and software. The drawings and specifications contained herein are the prop General Corporation (DGC) has prepared this manual for use by DGC personnel and customers as a guide to the proper installation, operation<br>tenance of DGC equipment and software. The drawings and specifications contained ne **Pata General Corporation (DGC)** has prepared this manual for use by DGC personnel and customers as a guide to the proper installation, open inpart without DGC sprior written approval no be implied to grant any license to

# **BACKPANEL REPLACEMENT FOR**<br>5-SLOT CHASSIS<br>1. Power down the system, open the rear cabinet

- 
- 
- cord connector and the wiring harness cable P1.
- memory, CPU, and other PC boards, pp. 127, 126, 10. Lift the top cover up and over to the left so that memory, CPU, and other PC boards, pp. 127, 126, 10. Lift the top covand 124). it lies on its side. Free placement procedures for power supply board,<br>memory, CPU, and other PC boards, pp. 127, 126, 10. Lift the top cover up and over to the left so that and 124).<br>Segment of the screw that holds the backpanel to the Open the rear cabinet door and remove the power<br>
cord connector and the wiring harness cable P1.<br>
Remove all PC boards in the chassis (see<br>
replacement procedures for power supply board,<br>
memory, CPU, and other PC boards, General Corporation (DGC) has prepared this manual for use by DGC personnel and customers as a guide to<br>
travithout DGC equipment and solven. The drawing and generalisations contains the property of DGC and<br>  $\bullet$  travitho
- and 124).<br>The location so you can reconnect them on the 12. Remove the screw that holds the backpanel to the paddleboard<br>their location so you can reconnect them on the 12. Remove the 4 screws that secure the backpanel to<br> 9. paddleboard connections from the backpanel. Note<br>their location so you can reconnect them on the<br>new backpanel.<br>6. Remove the 8 screws which secure the chassis to
- the cabinet rails. There are 2 screws per rail.
- 9. Prover the the three spectrum is the system, open the rear cabinet<br>
1. Power down the system, open the rear cabinet<br>
1. Power down the system, open the rear cabinet<br>
2. Remove the front panel (see p. 118).<br>
2. Open the

3. Open the rear cabinet door and remove the power 8. Place the chassis weights about 50 lbs (about 23 kgs) fully loaded. You may need help.<br>3. Open the rear cabinet door and remove the power 8. Place the chassis on a secu

- 
- 
- 
- 
- 

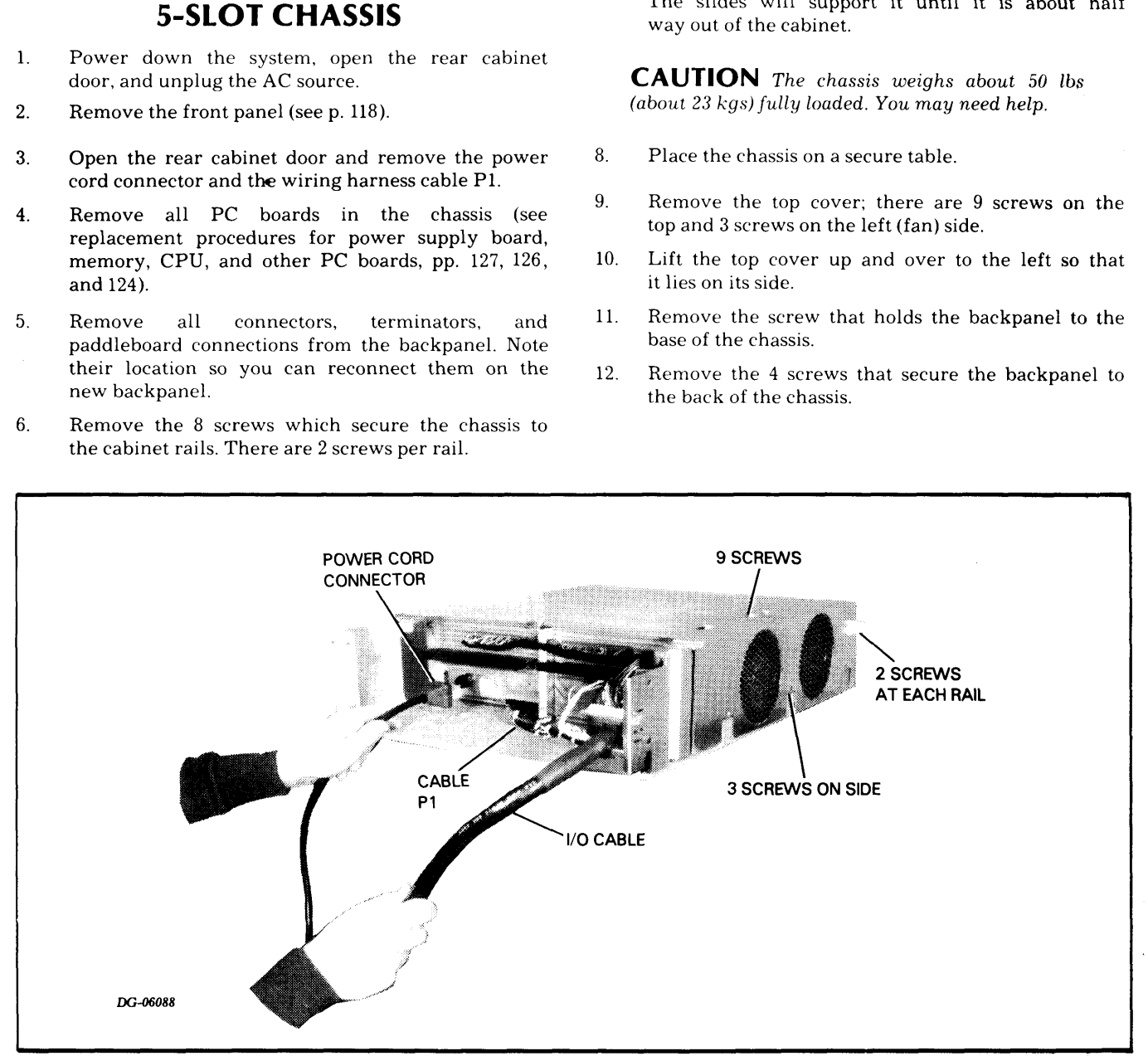

Figure 14.24. REMOVING CABLES FROM BACK OF 5-SLOT CABINET

Data General Corporation (DGC) has prepared this manual for use by DGC personnel and customers as a guide to the proper installation, operation, and maintenance of DGC equipment and software. The drawings and specification

- 13. You should now be able to slide the backpanel out towards the right side, away from the fans.
- 14. Slide in the new backpanel and replace the 4 screws which secure it to the back of the chassis.
- 15. Replace the screw in the base of the chassis.
- 16. Place the cover back in position over the chassis and replace the screws (9 on the top and 3 on the side).
- 17. Slide the chassis back into the front of the cabinet.
- 18. Replace the 8 screws which secure the chassis to the cabinet rails. There are 2 screws per rail.
- 19. Return all the PC boards to their proper location in the chassis. (See the Configuration Chart.)
- 20. Replace the front panel.  $DG-06072$
- 21. the rear, and replace all  $I/O$  cables.<br>Plug in the AC source, close the rear cabinet
- 22. door, and power up the system.

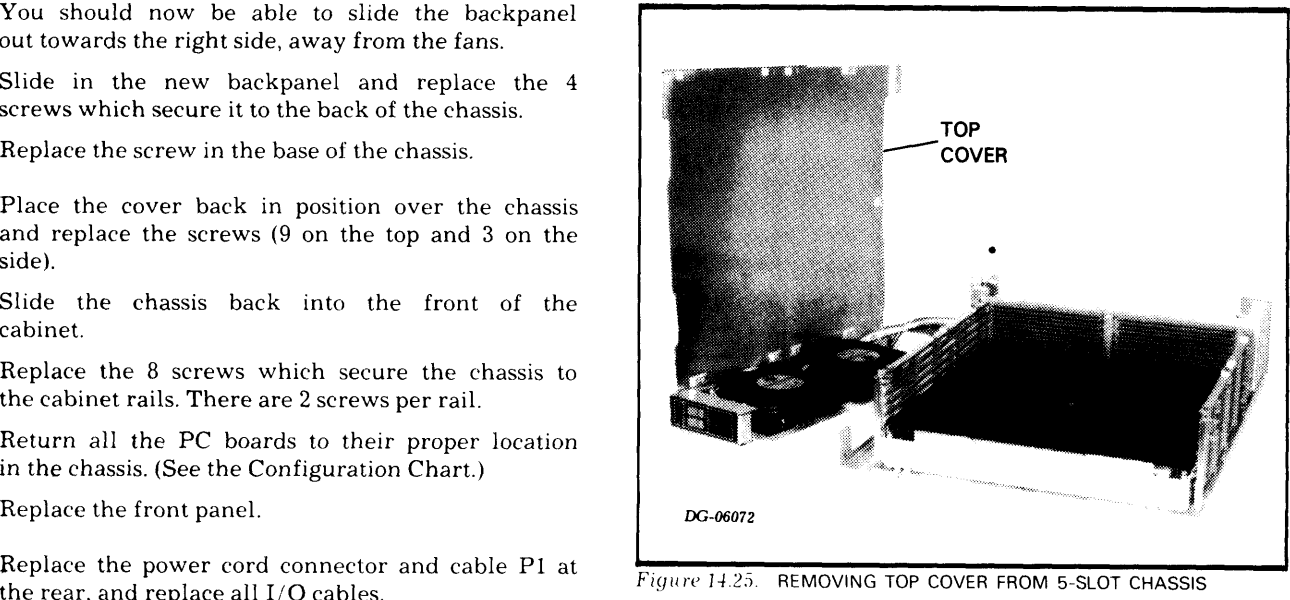

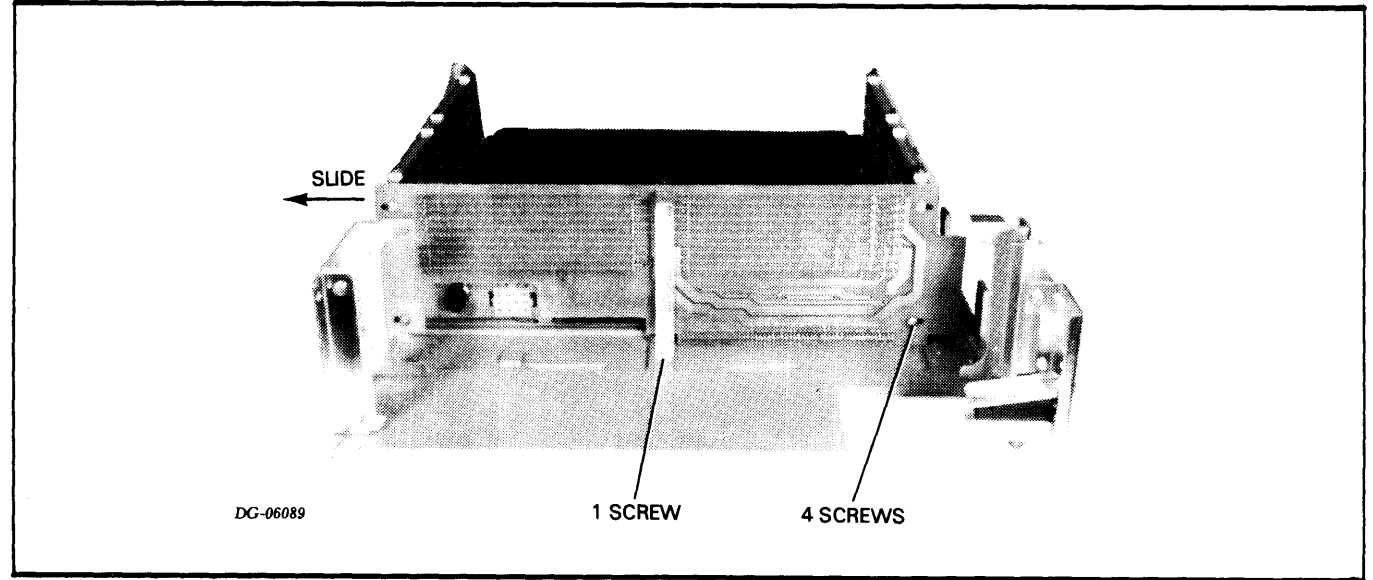

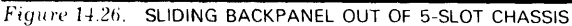

138

 $\label{eq:2} \mathcal{F} = \mathcal{F} \left( \mathcal{F} \right)$ 

 $\mathbf{I}$ 

Data General Corporation (DGC) has prepared this manual for use by DGC personnel and customers as a guide to the proper installation, operation, and<br>maintenance of DGC equipment and software. The drawings and specification

# APPENDIX A RDOS PANIC CODES  $\begin{array}{c} \textbf{DIX A} \\ \textbf{C CODES} \end{array}$

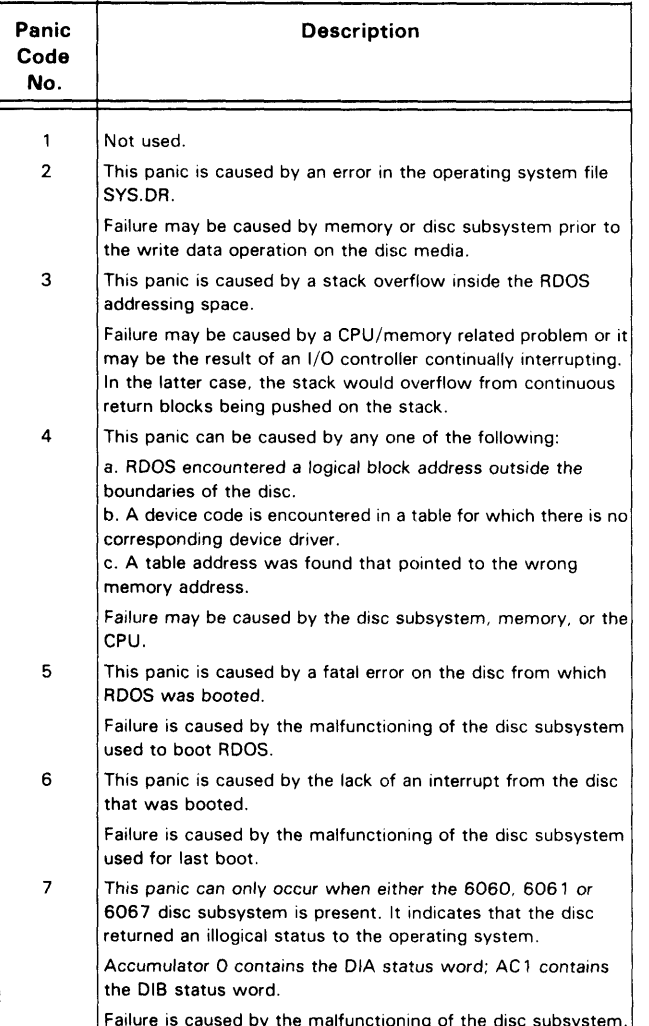

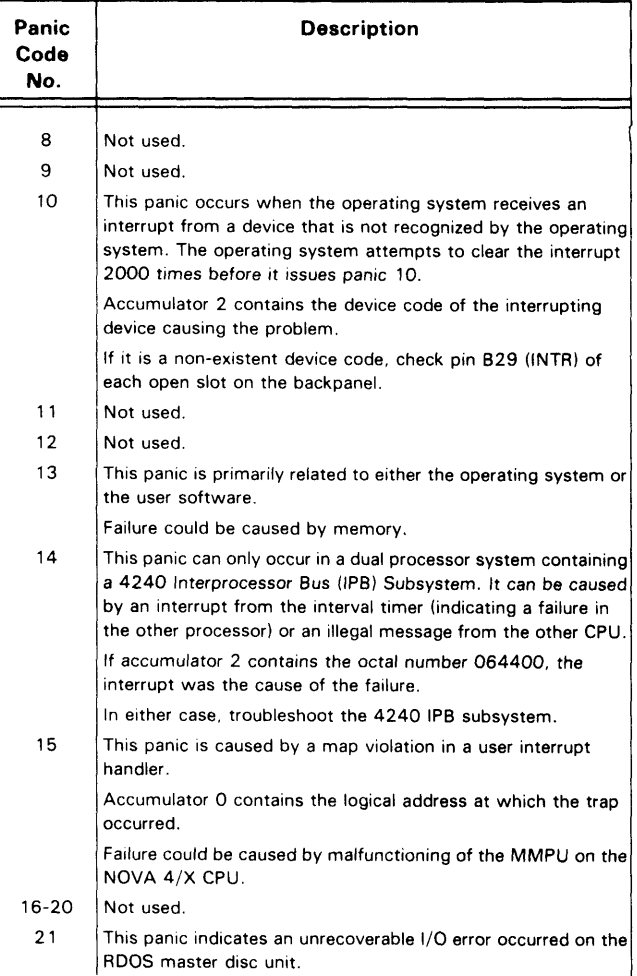

140

 $\mathbf{I}$ 

# APPENDIX B DTOS LOADING PROCEDURES **POWER SET UP TO STADE APPENDIX B<br>
POWER SET UP TO STADE UNIT BETAIN THE SUBJECT APPE UNIT**<br>
Power up processor and tape drive.<br>
Power up processor and tape drive.<br>
9. The system terminal will print or display the **STOS LOADING PROCED**<br>
SONETIC TAPE UNIT<br>
Sor and tape drive.<br>
Sor and tape drive.<br>
Son and tape drive.<br>
<br> **Son and tape drive.**<br>
<br> **B.**<br> **Son and tape drive.**<br> **B.**<br> **B.**<br> **Enter 4** in the k<br> **Return.**<br> **B.**<br> **Enter 4** in

- $\mathbf{1}$ .
- $\overline{2}$ . Set SELECT switch on tape drive to unit 0.
- 3. Press RESET switch on tape drive. (0-NOVA 4C, 1-NOVA 4S OR X)
- $\boldsymbol{4}$ . thread tape. The contract of the contract of the Return.
- 5. drive.
- 6. Enter 100022L on system terminal keyboard.
- $7.$ The system terminal will print or display the following message:

TYPE IN THE ID NUMBER FOR THIS CPU ANDCR drive.<br>
Enter 100022L on system terminal keyboard. TOP OF MEMOR<br>
The system terminal will print or display the  $\star$ <br>
following message:<br>
(The "top of mer memory size. T<br>
TYPE IN THE ID NUMBER FOR THIS CPU system revision.<br> 3-NOVA III, 4-NOVA IV OR 5-ECLIPSE)

- FROM MAGNETIC TAPE UNIT 8. Enter 4 in the keyboard followed by a Carriage Return.
	-

TYPE IN CPU SUBTYPE AND CR Set SELECT switch on tape drive to unit 0.<br>
TYPE IN CPU SUBTYPE AND CR<br>
Press RESET switch on tape drive.<br>
Remove write-enable ring from tape; load and 10. Enter 1 in the keyboard, followed by a Carriage

- Press RESET switch on tape drive.<br>Remove write-enable ring from tape; load and 10. Enter 1 in the keyboard, followed by a Carriage<br>thread tape.<br>Press LOAD and then ON LINE switches on tape 11. The system terminal will prin
	- following message:

TOP OF MEMORY XX HIDTOS REV XX \*

(The "top of memory" number varies with system memory size. The revision number varies with system revision. The asterisk is the DTOS prompt: enter DTOS commands as specified in Part II, Data General Corporation (DGC) has prepared this manual for use by DGC personnel and customers as a guide to the proper installation, operation, and maintenance of DGC equipment and software. The drawings and specification <sup>1</sup><br>
customers as a guide to the proper installation, operation, and<br>
are the property of DGC and shall neither be reproduced in whole or<br>
eili equipment manufactured in accordance herewith.<br>
the console prompt (!) appears

#### FROM DISC OR DISKETTE

- . Power up processor and disc or diskette drive.
- . Insert disc cartridge, pack or diskette into drive assigned logical unit 0.
- . Recalibrate the drive as follows:
	- a. For 6060/6061 and 6067 disc drives

Press RESET switch on front console

b. For diskette

Open and close drive door Make sure the READY indicators are lit Make sure the READY and TRACK 0

c. For other disc drives, use the virtual console to enter the foliowing data in the locations indicated below. Then enter 00000R in the keyboard. For 6060/6061 and 6067 disc drives<br>
Press RESET switch on front co<br>
For diskette<br>
Open and close drive door<br>
Make sure the READY<br>
indicators are lit<br>
For other disc drives, use the venter the following data in the labelow.

Table B.1 DATA FOR DTOS LOAD PROCEDURE

| Locaton         | Input                                                        |
|-----------------|--------------------------------------------------------------|
| 00000           | 063033 (for primary device)<br>063073 (for secondary device) |
| 00001           | 065333 (for primary device)<br>065373 (for secondary device) |
| 00002           | 063077                                                       |
| AC <sub>O</sub> | 000000                                                       |
| AC <sub>1</sub> | 003400                                                       |
|                 |                                                              |

- . When the console prompt (!) appears, enter the following in the keyboard.
	- a. For 6060, 6061 and 6067 disc drives:

100027L (for primary device) 100067L (for secondary device)

b. For other disc drives:

100033L (for primary device) 100073L (for secondary device)

. The system terminal will print or display following message:

TYPE IN ID NUMBER FOR THIS CPU AND CR r other disc drives:<br>
100033L (for primary device)<br>
100073L (for secondary device)<br>
system terminal will print or display the<br>
ring message:<br>
PE IN ID NUMBER FOR THIS CPU AND<br>
NOVA 1200, 1-NOVA 800, 2-NOVA II,<br>
IOVA III, 4

(0-NOVA 1200, 1-NOVA \_ 800, 2-NOVA II, 3-NOVA III, 4-NOVA IV OR 5-ECLIPSE)

- . Enter 4 in the keyboard followed by a Carriage Return.
- .<br>The system terminal will print or display following message:

TYPE IN CPU SUBTYPE AND CR (0-NOVA 4C, 1-NOVA 4S OR X)

- 8. Enter 1 in the keyboard, followed by a Carriage Return.
- . The system terminal will print or display the following message:

TOP OF MEMORY XX HIDTOS REV XX \*

(The "top of memory" number will vary with system memory size. The revision number varies with disc build operator input. The asterisk is the DTOS prompt: enter the DTOS commands as specified in Part II, Chapters 7 and 8.)

### APPENDIX C FIELD SERVICE CASSETTE PROCEDURES

When you cannot run diagnostic test programs using DTOS, you can run them using the field service DTOS, you can run them using the field service cassette. Load the diagnostic programs following the procedure below and run them in the sequence given in the troubleshooting flowchart in Chapter 7.

International continues in the flowchart the surface of the flowchart, action recommendations Throughout the flowchart, action recommendations<br>following each program test are made solely on a following each program test are made solely on a pass/fail basis. To determine if a test passed, refer to the Sample Program Run Summary for the particular test at the end of this appendix.

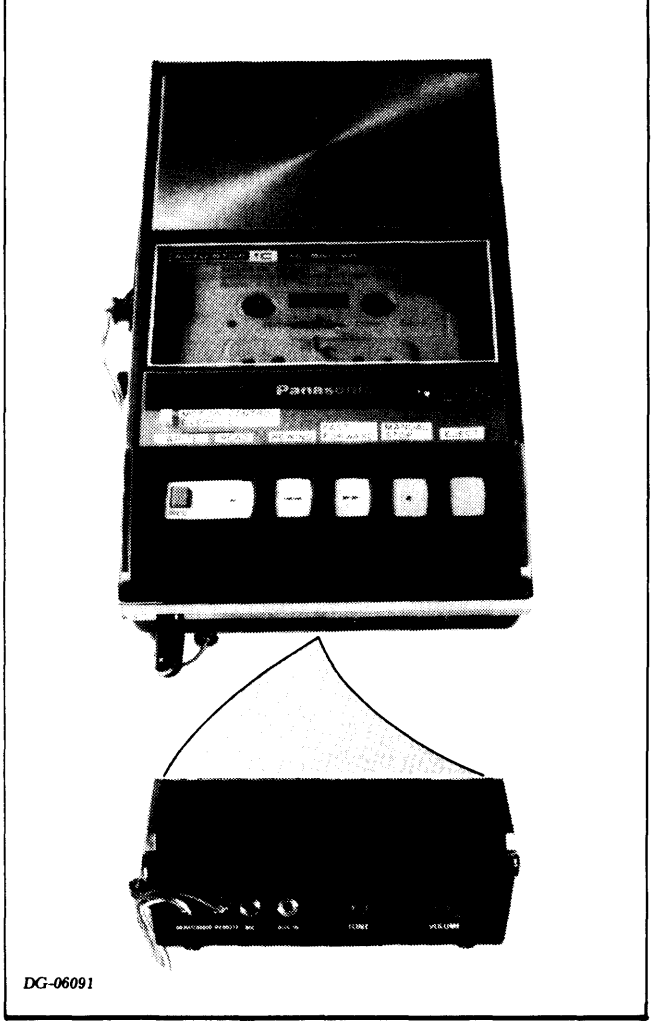

Figure C.1. THE FIELD SERVICE CASSETTE MACHINE

Data General Corporation (DGC) has prepared this manual for use by DGC personnel and customers as a guide to the proper installation, operation, and maintenance of DGC equipment andsoft ware. The drawings and specifications contained herein are the property of DGC and shall neither be reproduced in whole or in part without DGC's prior written approval nor be implied to grant any license to make, use, or sell equipment manufactured in accordance herewith.

### LOADING PROCEDURE

- . Plug the cassette cable into backpanel pins A68 to A100 in any I/O slot.
- . Load the cassette containing the NOVA 4 diagnostics in the cassette loader.
- . Set the VOLUME control on the loader to between 5.5 and 6.
- . Power up the processor.
- . Load the Cassette Executive program into the top of memory as follows:
	- a. Using the Automatic Cassette Load
		- e Rewind the tape to the beginning.
		- Press the READ key on the cassette loader.
		- When a tone sounds, press the F key on the system terminal. In a few seconds, the tone<br>stops and the terminal prints the top stops and the terminal prints the top<br>memory address to be used by the diagnostic programs. For a 64K byte or larger system, this top memory address is 77777 8 ; for a 32K byte system it is 37777 8.

If the tone does not stop before 9 feet of tape have been read, the Cassette Executive program probably did not load. In this case, repeat step a. If the program fails to load after several attempts, use the cassette after several attempts, use the cassette<br>bootstrap as described in step b. You might also check to see if the cassette bootstrap was loaded correctly. (The automatic cassette load program loads the cassette bootstrap into memory starting at location 2.)

- b. Using the Cassette Bootstrap
	- e Using the virtual console, enter the following data in the locations indicated below.

 $Table C.1$ DATA FOR CASSETTE BOOTSTRAP LOAD

| Location | Input  |  |
|----------|--------|--|
| 1000     | 152440 |  |
| 1001     | 176440 |  |
| 1002     | 24402  |  |
| 1003     | 125401 |  |
| 1004     | 177624 |  |
| 1005     | 63600  |  |
| 1006     | 775    |  |
| 1007     | 62677  |  |
| 1010     | 175203 |  |
| 1011     | 771    |  |
| 1012     | 055177 |  |
| 1013     | 151400 |  |
| 1014     | 14177  |  |
| 1015     | 764    |  |
| 1016     | 4200   |  |

- Rewind the tape to the beginning.
- Press the READ key on the cassette loader. When a tone sounds, enter the following on the terminal:

#### '1000R

In a few seconds, the tone will stop and the terminal will print the top memory address to be used by the diagnostic address to be used by the diagnostic<br>programs). For a 64K byte or larger system, the top memory address is 77777 8 ; for a 32K byte system it is 37777 8 . If the tone does not stop before 9 feet of<br>tape have been read, the Cassette tape have been read, the Cassette<br>Executive program probably did not load. In this case, repeat step b.

Data General Corporation (DGC) has prepared this manual for use by DGC personnel and customers as a guide to the proper installation, operation, and maintenance of DGC equipment and software. The drawings and specification

- 6. Load a diagnostic program from the cassette using the procedure below. If you do not have a listing of the programs on the cassette and their file numbers, the program in file 1 will print out such a listing. Load this program as described below, and run it starting at address 200 as described in step 7.
	- a. Depress the READ switch on the loader, if it is not already depressed.
	- . Enter top memory address used by the diagnostics and press the R key on the terminal.
	- When the terminal prints out a number sign ( # ) enter the file number of the program you want to run followed by a Carriage Return.
	- . The terminal will print the file number of each file it comes to. You can keep the terminal from printing these numbers and advance the tape more quickly by holding down the Motion Control Override and the Fast Forward keys on the cassette loader. If the file numbers printed out are higher than the number you entered, rewind the tape by pressing the Motion Control Override and the Rewind keys on the loader.

e. When the specified file is reached, it will be loaded into memory and the terminal will print the following message:

'LOADED<file number> <top memory  $address>$ '

7. Run the program by entering the following on the terminal:

 $\leq$  < starting address  $>$  R

NOTE All programs start at address 200 except for the N4MDM and N4MDU1 programs on the INTERIM UPDATE cassettes  $\# 5$ ,  $\# 6.1$ , and  $\# 6.3$ . These programs start at 240 and 205, respectively.

8. To run another program, press the Break key on the terminal and repeat steps 5 through 7. If you cannot load a program, repeat the entire procedure by starting at step 1.

Data General Corporation (DGC) has prepared this manual for use by DGC personnel and customers as a guide to the proper installation, operation, and maintenance of DGC equipment andsoft ware. The drawings and specifications contained herein are the property of DGC and shall neither be reproduced in whole or in part without DGC's prior written approval nor be implied to grant any license to make, use, or sell equipment manufactured in accordance herewith.

#### NOVA 4 MEMORY DIAGNOSTIC UNMAPPED PART 1 SAMPLE PROGRAM RUN SUMMARY (No Errors Found)

DTOS Mnemonic: Special Machine Requirements: N4MDUi NOVA 4/S CPU Data General Corporation (DGC) has prepared this manua<br>
maintenance of DGC equipment and software. The drawings a<br>
in part without DGC's prior written approval nor be implied to<br> **NOVA 4 MEMORY DIAGNOS**<br> **SAMPLE PROGRAM RU** !<<ENTER TOP MEMORY ADDRESS USED FOLLOWED BY AN R>  $#$  < ENTER FILE NUMBER OF N4MDU1 FOLLOWED BY A CARRIAGE RETURN> Program Output: Note 1  $LOADED$  < FILE NUMBER OF N4MDU1> <TOP MEMORY ADDRESS USED > Operator Input: LOADED < FILE NUMBER OF N4MDU1 ><br><TOP MEMORY ADDRESS USED ><br>**Operator Input:**<br>! <ENTER STARTING ADDRESS OF Note 2 ! <ENTER STARTING ADDRESS OF<br>N4MDU1 FOLLOWED BY AN R> Program Output: N4MDU1 REV. 00 <DATE> \*\* PROGRAM EXEC \*\* INPUT NEW VALUES FOR CF'S (LF DEFAULT) MODULES TO BE TESTED (0-17)? Note 3 Operator Input:  $<$ LINE FEED $>$ Program Output: ECM (0-4)?

#### Operator Input:

 $<$  0 FOLLOWED BY CARRIAGE RETURN>

#### Program Output:

SUPPLEMENTAL ERROR INFORMATION (Y/N)?

#### Operator Input:

 $<$ N FOLLOWED BY CARRIAGE RETURN> Program Output: POWER SUPPLY VOLTAGES (0-3)?

#### Operator Input:

 $<$ LINE FEED $>$ 

#### Program Output:

PATTERNS (0-377)?

#### Operator Input:

 $<$ LINE FEED $>$ 

#### Program Output:

TESTING COMPLETED

\*\*\* END PROGRAM \*\*\*

PASS=1

#### **Notes**

- 1. The program may output the number of each file which it passes before it reaches the specified file.
- 2. If you are using INTERIM Cassettes #5, #6.1, or #6.3, the starting address is 205; otherwise, it is 200.
- 3. For information on the questions asked by the program and on error reporting, see p. 57.

Data General Corporation (DGC) has prepared this manual for use by DGC personnel and customers as <sup>a</sup> guide to the proper installation, operation, and maintenance of DGC equipment and software. The drawings and specifications contained herein are the property of DGC and shall neither be reproduced in whole or in part without DGC's prior written approval nor be implied to grant any license to make, use, or sell equipment manufactured in accordance herewith.

### NOVA 4 MEMORY DIAGNOSTIC UNMAPPED PART 2 SAMPLE PROGRAM RUN SUMMARY (No Errors Found)

DTOS Mnemonic: N4MDU2 Special Machine Requirements: NOVA 4/S CPU Operator Input: Comments !<<ENTER TOP MEMORY AODRESS USED FOLLOWED BY AN R> # <ENTER FILE NUMBER OF N4MDU2 FOLLOWED BY A CARRIAGE RETURN> Program Output:  $<$ LINE FEED $>$ a sa sa sala Note 1  $LOADED$  < FILE NUMBER OF N4MDU2> <TOP MEMORY ADDRESS USED> Operator Input: 1200R  $PASS = 1$ Program Output: N4MDU2 REV. 00 <DATE> \*\* PROGRAM EXEC \*\* INPUT NEW VALUES FOR CF'S {LF =DEFAULT) MODULES TO BE TESTED (0-17)? Note 2 Operator Input:  $<$ LINE FEED $>$ Program Output: ECM (0-4)? Operator Input: <0 FOLLOWED BY CARRIAGE RETURN> Program Output:

SUPPLEMENTAL ERROR INFORMATION (Y/N)?

#### Operator Input:

 $<$ N FOLLOWED BY CARRIAGE RETURN> Program Output:

POWER SUPPLY VOLTAGES (0-3)?

#### Operator Input:

 $<$ LINE FEED $>$ 

#### Program Output:

PATTERNS (0-377)?

#### Operator Input:

#### Program Output:

TESTING COMPLETED

\*\*\* END PROGRAM \*\*\*

#### Notes

- 1. The program may output the number of each file which it passes before it reaches the specified file.
- 2. For information on the questions asked by the program and on error reporting, see p. 57.

Data General Corporation (DGC) has prepared this manual for use by DGC personnel and customers as a guide to the proper installation, operation, and rata General corporation (DOC) has prepared this manual for use by DOC personnel and customers as a guide to the proper installation, operation, and<br>maintenance of DGC equipment and software. The drawings and specification

### NOVA 4 MEMORY DIAGNOSTIC, MAPPED SAMPLE PROGRAM RUN SUMMARY (No Errors Found)

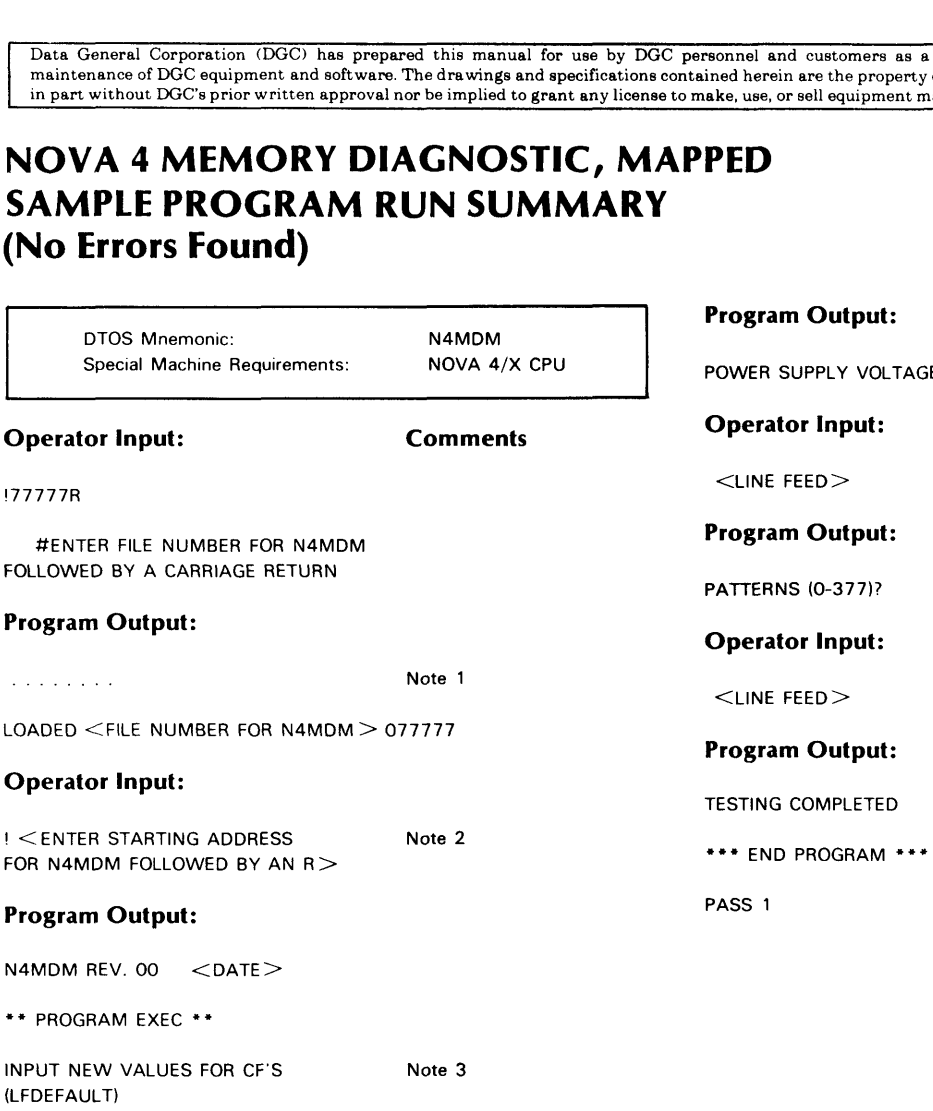

MODULES TO BE TESTED (0-17)?

#### Operator Input:

 $<$ LINE FEED $>$ 

#### Program Output:

ECM (0-4)?

#### Operator Input:

 $<$ 0 FOLLOWED BY A CARRIAGE RETURN>

#### Program Output:

SUPPLEMENTAL ERROR INFORMATION (Y/N)?

#### Operator Input:

 $<$ N FOLLOWED BY A CARRIAGE RETURN >

### Program Output:

ES (0-3)?

#### Notes

- 1. The program may output the number of each file which it passes before it reaches the specified file.
- 2. If you are using INTERIM Cassettes #5, #6.1, or #6.3, the starting address is 240; otherwise, it is 200.
- 3. For information on the questions asked by the program and on error reporting, see p. 60.

Data General Corporation (DGC) has prepared this manual for use by DGC personnel and customers as a guide to the proper installation, operation, and customers as a guide to the proper installation, operation, and shall nei in part without DGC's prior written approval nor be implied to grant any license to make, use, or sell equipment manufactured in accordance herewith.

## NOVA 4 MAP DIAGNOSTIC SAMPLE PROGRAM RUN SUMMARY (No Errors Found) General Corporation (DGC) has prepared this manual software. The drawings at twithout DGC's prior written approval nor be implied to<br>twithout DGC's prior written approval nor be implied to<br>VA 4 MAP DIAGNOSTIC<br>APLE PROGRAM Special Machine Requirements: NOVA 4/X CPU Data General Corporation (DGC) has prepared this manual<br>
maintenance of DGC equipment and software. The drawings and<br>
in part without DGC's prior written approval nor be implied to<br> **NOVA 4 MAP DIAGNOSTIC**<br> **SAMPLE PROGRAM**

## '77777R

# <ENTER FILE NUMBER OF N4MP DIAG FOLLOWED BY A CARRIAGE RETURN>

#### Program Output:

Note 1 and the company of the com-

LOADED <FILE NUMBER OF N4MP DIAG >077777

#### Operator Input:

!200R

#### Program Output:

N4MP DIAGOO RUNNING

#### RTC EXISTS

!200R<br>**Program Output:**<br>N4MP\_DIAG00\_RUNNING<br>RTC\_EXISTS<br>UNMAPPED\_MEMORY\_SIZE=32 Note 2 UNMAPPED MEMORY SIZE=32<br>MAPPED MEMORY SIZE=128

#### PASS 1

- PASS 2 1. The program may output the file number of each file which it passes before it reaches the specified file.
- PASS 3 PASS 3

Data General Corporation (DGC) has prepared this manual for use by DGC personnel and customers as a guide to the proper installation, operation, and<br>maintenance of DGC equipment and software. The drawings and specification

J.

## NOVA 4 EXERCISER SAMPLE PROGRAM RUN SUMMARY SAINT EET NO GRAMT ROIS SE<br>
(No Errors Found)<br>
Special Machine Requirements: NONE eral Corporation (DGC) has prepared this manus<br>nose of DGC equipment and software. The drawings a<br>thout DGC's prior written approval nor be implied to<br>N4EXERCISER<br>TOTS FOUND Data General Corporation (DGC) has prepared this manual maintenance of DGC equipment and software. The drawings a<br>
in part without DGC's prior written approval nor be implied to<br> **NOVA 4 EXERCISER**<br> **SAMPLE PROGRAM RUN SUA**

 $\ddot{\phantom{1}}$ 

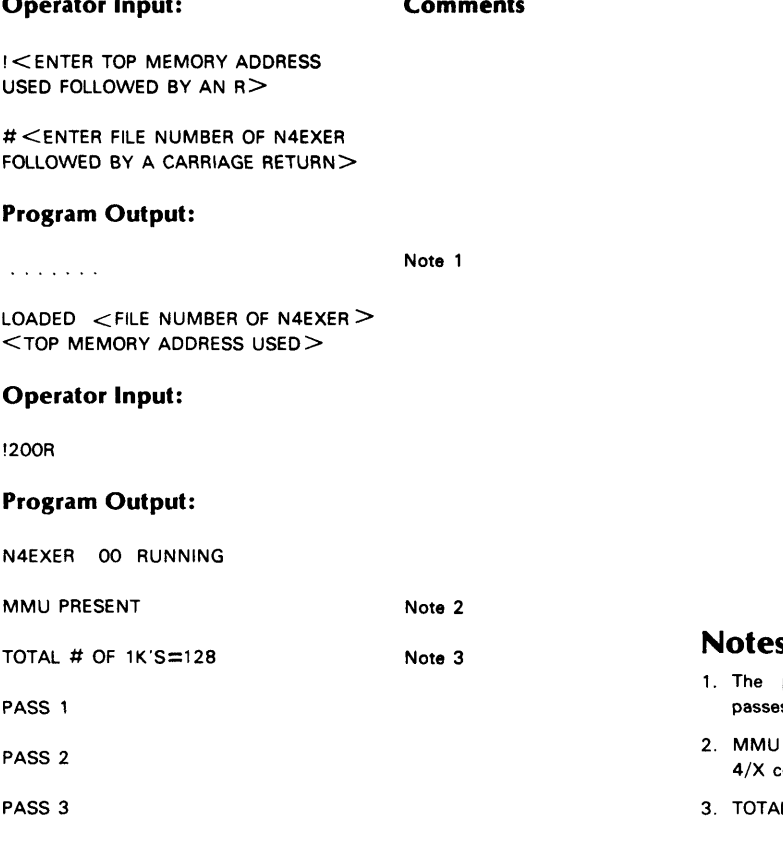

- Notes<br>1. The program may output the number of each file which it passes before it reaches the specified file.
- 2. MMU PRESENT is printed when program is run on a NOVA 4/X computer.
- 3. TOTAL # 1K'S varies with system.

Data General Corporation (DGC) has prepared this manual for use by DGC personnel and customers as a guide to the proper installation, operation, and maintenance of DGC equipment and software. The drawings and specification

### PROGRAMMED AND DATA CHANNEL I/O TEST SAMPLE PROGRAM RUN SUMMARY (DTOS Auto Mode; No Errors Found)

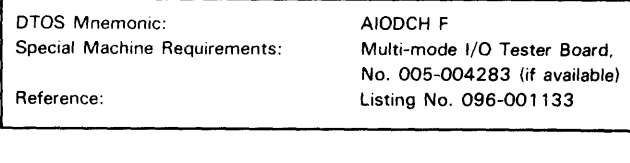

#### Operator Input: Comments

! <ENTER TOP MEMORY ADDRESS USED FOLLOWED BY AN R>

# <ENTER FILE NUMBER OF AIODCH F FOLLOWED BY A CARRIAGE RETURN>

#### Program Output:

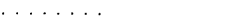

Note 1

LOADED <FILE NUMBER OF AIODCH F> <TOP MEMORY ADDRESS USED>

#### Operator Input:

1200R

#### Program Output:

AIODCH F REV. 01

PROG. AND DCH I/O TEST REV. 01 <DATE>

1/O TESTER BOARD PRESENT Note 2

COMPUTER TYPE ( $0 = N$ OVA 4,  $1 =$  NOVA 3, 2 = MICRONOVA,  $3 =$  ECLIPSE)?

#### Operator Input:

 $\mathbf{o}$ 

#### Program Output:

HIT (CR) WHEN INTP AND OCHP JUMPERS IN PLACE

#### Operator Input:

<CARRIAGE RETURN>

#### Program Output:

\*\* \* \* THE QUICK BROWN FOX JUMPS OVER THE LAZY DOG. \* \* \* \* /#\$%&()\*+ .\_..;<=>?@[]\ ABCDEFGHIJKLMNOPORSTUVWXYZ0 123456789 A^^^^^^ \][@?>=< ::..... + \*

N&%\$4#!98765432 10ZYXWVUTSROPONMLKJIHGFEDCBA

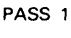

PASS 2

PASS 3

#### Note

- 1. The program may output the number of each file which it passes before it reaches the specified file.
- 2. If a multi-mode |/O tester board is not present, the program Output is:

MULTIMODE I/O TESTER BOARD NOT PRESENT.

Data General Corporation (DGC) has prepared this manual for use by DGC personnel and customers as a guide to the proper installation, operation, and maintenance of DGC equipment and software. The drawings and specifications contained herein are the property of DGC and shall neither be reproduced in whole or in part without DGC's prior written approval nor be implied to grant any license to make, use, or sell equipment manufactured in accordance herewith.

## NOVA 4 LOGIC TEST NOVA 4 LOGIC TEST<br>SAMPLE PROGRAM RUN SUMMARY (No Errors Found) Final Corporation (DGC) has prepared this manual<br>Value of DGC equipment and software. The drawings and<br>Victious DGC's prior written approval nor be implied to<br>**A 4 LOGIC TEST<br>PLE PROGRAM RUN SUN**<br>PLE PROGRAM RUN SUN<br>PLOS M **PLE PROGRAM RUN S<br>ETTOTS Found)**<br>DTOS Mnemonic: NALG<br>Special Machine Requirements: NONE Data General Corporation (DGC) has prepared this manual<br>
maintenance of DGC equipment and software. The drawings air<br>
in part without DGC's prior written approval nor be implied to<br> **NOVA 4 LOGIC TEST**<br>
SAMPLE PROGRAM RUN

! <ENTER TOP MEMORY ADDRESS USED FOLLOWED BY AN R> # <ENTER FILE NUMBER OF N4LGCTST FOLLOWED BY A CARRIAGE RETURN> Program Output: NOVA 4 LOGIC TEST<br>
SAMPLE PROGRAM RUN<br>
No Errors Found)<br>
DTOS Mnemonic:<br>
Special Machine Requirements: NO<br>
Dperator Input: Com<br>
CENTER TOP MEMORY ADDRESS<br>
SED FOLLOWED BY AN R><br>
FENTER FILE NUMBER OF N4LGCTST<br>
OLLOWED BY A LOADED < FILE NUMBER OF N4LGCTST > <TOP MEMORY ADDRESS USED> PASS passes before it reaches the specified file.

#### Operator Input:

1200R

IP

#### Program Output:

PASS

PASS

#### Note

1. The program may output the number of each file which it

Data General Corporation (DGC) has prepared this manual for use by DGC personnel and customers as a guide to the proper installation, operation, and<br>maintenance of DGC equipment and software. The drawings and specification in part without DGC's prior written approval nor be implied to grant any license to make, use, or sell equipment manufactured in accordance herewith.

## REAL-TIME CLOCK TEST PROGRAM RUN SUMMARY (No Errors Found) Fral Corporation (DGC) has prepared this manual<br>ce of DGC equipment and software. The drawings are<br>hout DGC's prior written approval nor be implied to<br>**TIME CLOCK TEST**<br>RAM RUN SUMMARY<br>FOTS FOUND)

Special Machine Requirements: NONE

#### Operator Input: Comments

!<< ENTER TOP MEMORY ADDRESS USED FOLLOWED BY AN R>

# <ENTER FILE NUMBER OF RTC TST FOLLOWED BY A CARRIAGE RETURN>

#### Program Output:

 $\mathcal{L}^{\mathcal{A}}$  ,  $\mathcal{L}^{\mathcal{A}}$  ,  $\mathcal{L}^{\mathcal{A}}$  ,  $\mathcal{L}^{\mathcal{A}}$  ,  $\mathcal{L}^{\mathcal{A}}$ 

Note 1

LOADED  $\leq$  FILE NUMBER OF RTC TST $>$  $<$  TOP MEMORY ADDRESS USED  $>$ 

#### Operator Input:

1200R

#### Program Output: **Program Output:<br>RTC TST 13 RUNNING**

PASS 1

 $\alpha_{\rm obs}$ 

#### PASS 2 **Note** PASS 2

Note<br>1. The program may output the number of each file which it PASS 3 passes before it reaches the specified file.

Data General Corporation (DGC) has prepared this manual for use by DGC personnel and customers as a guide to the proper installation, operation, and<br>maintenance of DGC equipment and software. The drawings and specification

## NOVA 4 FLOATING POINT TEST SAMPLE PROGRAM RUN SUMMARY Special Machine Requirement: FLOATING POINT UNIT (Error Found) Data General Corporation (DGC) has prepared<br>
maintenance of DGC equipment and software. The<br>
in part without DGC's prior written approval nor<br> **IOVA 4 FLOATING POI**<br> **AMPLE PROGRAM RU**<br> **Error Found**)<br>
DTOS Mnemonic: DGCFP Data General Corporation (DGC) has prepared this manual maintenance of DGC equipment and software. The drawings a<br>
in part without DGC's prior written approval nor be implied to<br> **NOVA 4 FLOATING POINT TE**<br> **SAMPLE PROGRAM**

FLOATING POINT UNIT<br>NOVA 4/S OR 4/X CPU WITH MULTIPLY/DIVIDE OPTION

 $\cdot$ 

)< ENTER TOP MEMORY ADDRESS USED FOLLOWED BY AN R>

#<ENTER FILE NUMBER OR DGCFP FOLLOWED BY A CARRIAGE RETURN>

#### Program Output:

tee eer and the second second second second second second second second second second second second second second second second second second second second second second second second second second second second second sec

 $LOADED$  < FILE NUMBER OF DGCFP $>$  $<$  TOP MEMORY ADDRESS USED $>$ 

#### Operator Input:

1200R

#### Program Output:

DGC NOVA FLOATING POINT DIAGNOSTIC REV. 00

ERROR NUMBER 2 ENCOUNTERED SUBTEST 1 CRY ACO AC1 AC2 AC3 PC

ERROR NUMBER 2 ENCOUNTERED SUBTEST 1<br>CRY ACO AC1 AC2 AC3 PC<br>1 002000 000000 013651 000001 000552

LOOPING ON ERROR

#### Note

1. The program may output the number of each file which itpasses before it reaches the specified file.

### APPENDIX D TIMING DIAGRAM FOR SYSTEM CLOCKS

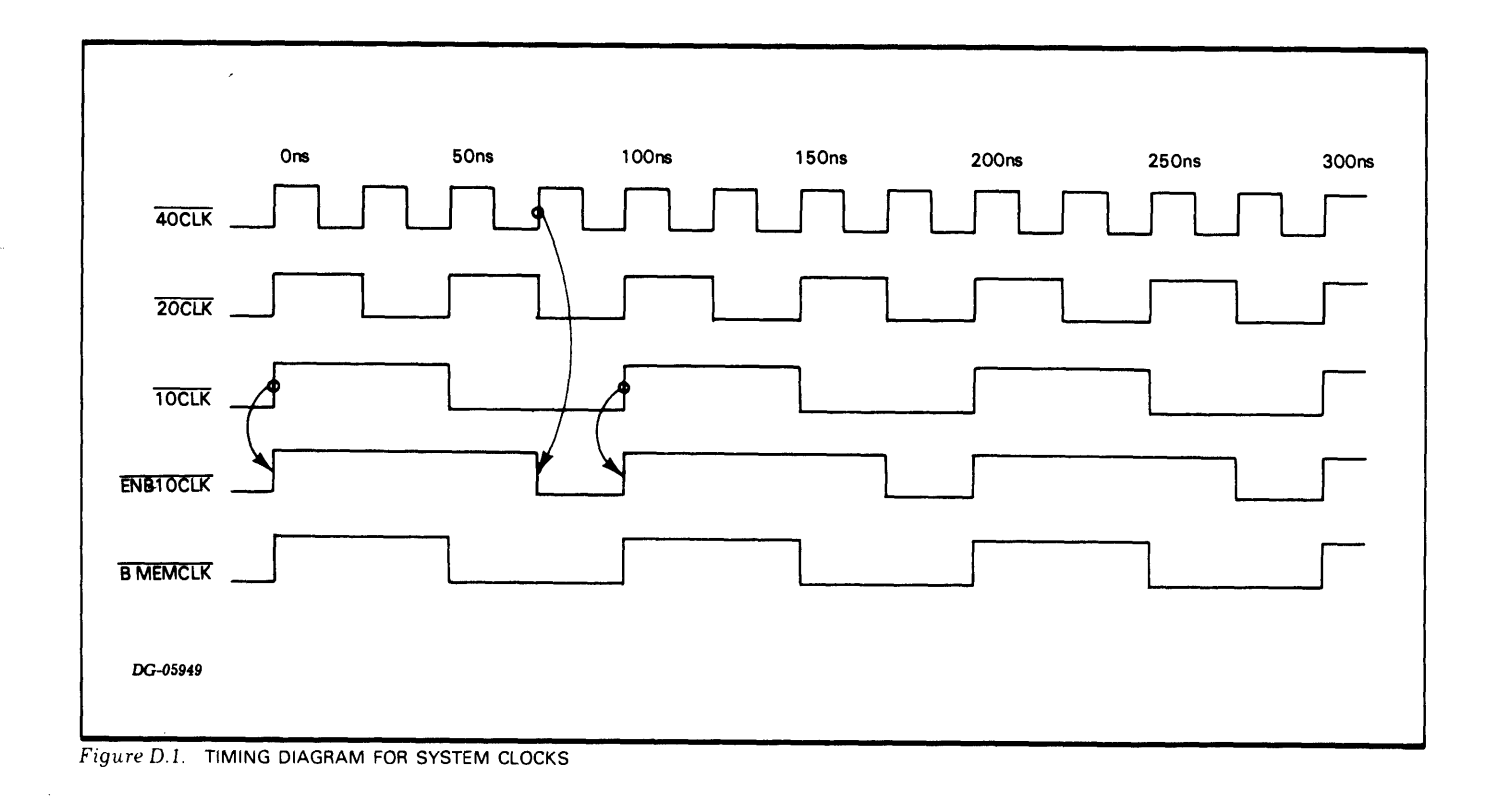

156

 $\mathbf{I}$ 

 $\bar{\mathbf{z}}$ 

 $\langle \bullet \rangle$ 

 $\sim$ 

### *IvDataGeneral*

### Engineering Publications Comment Form

Please help us improve our future publications by answering the questions below.

Title:

Document No. \_

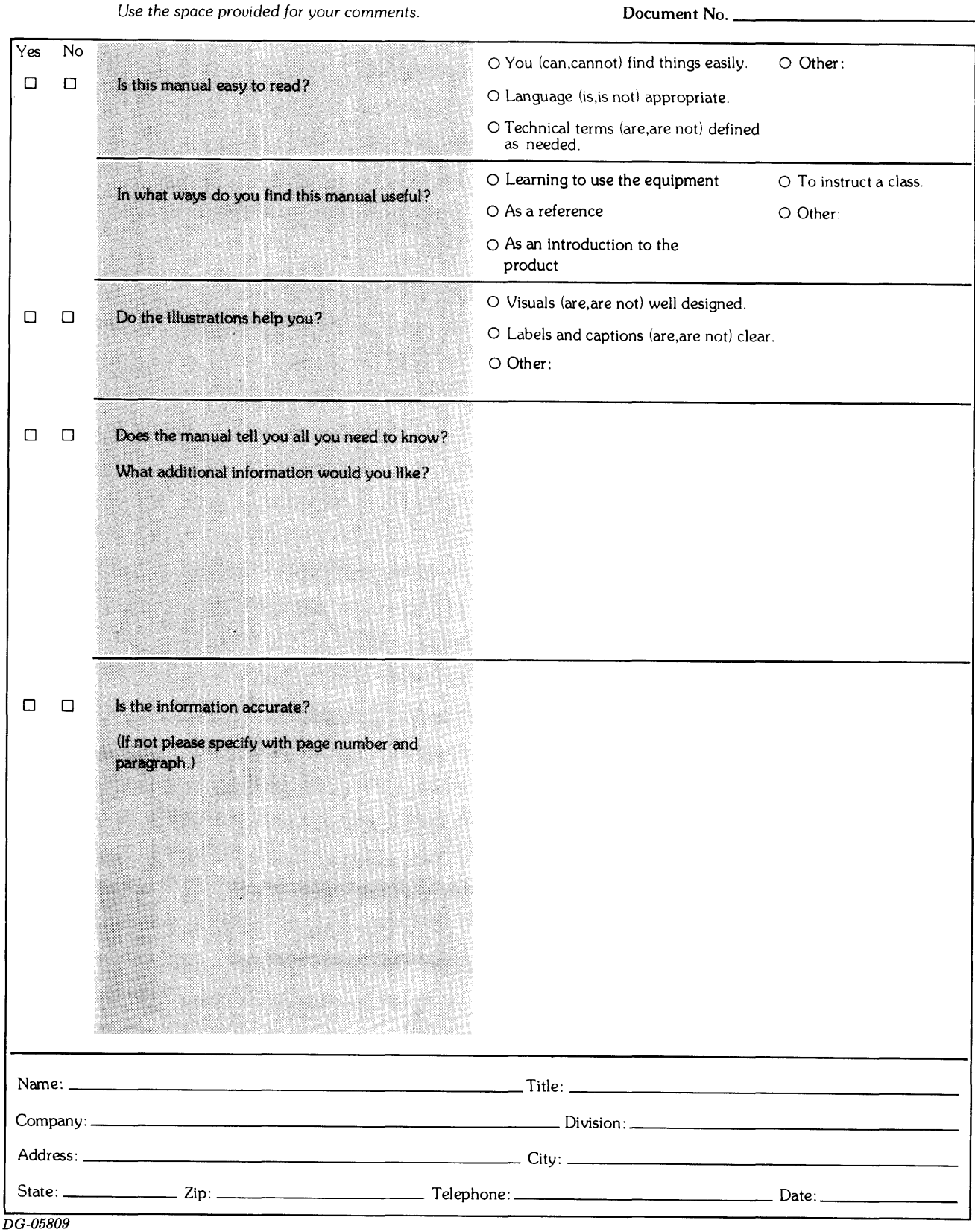

### $\bigoplus$ DataGeneral

Data General Corporation, Westboro, Massachusetts 01581

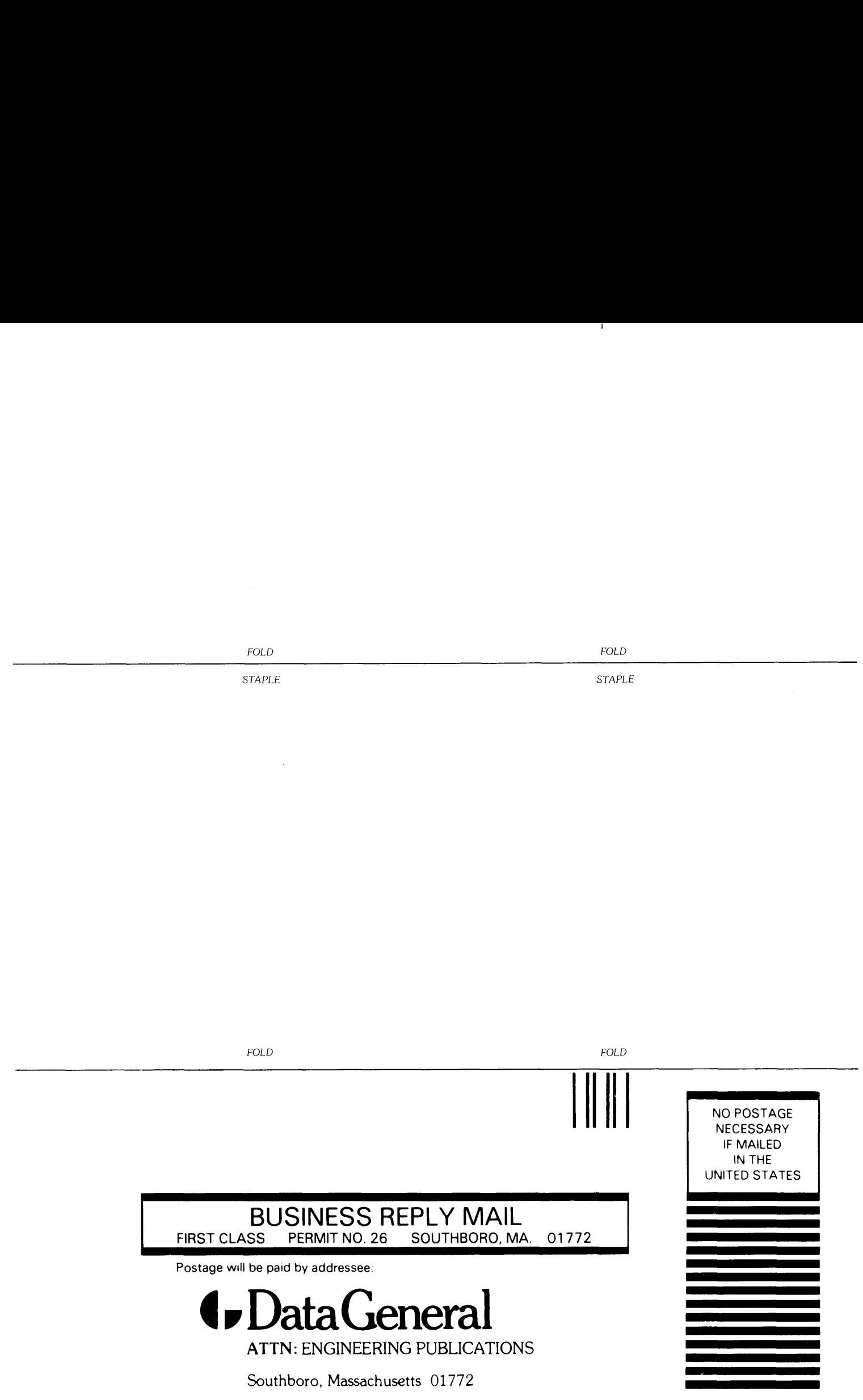

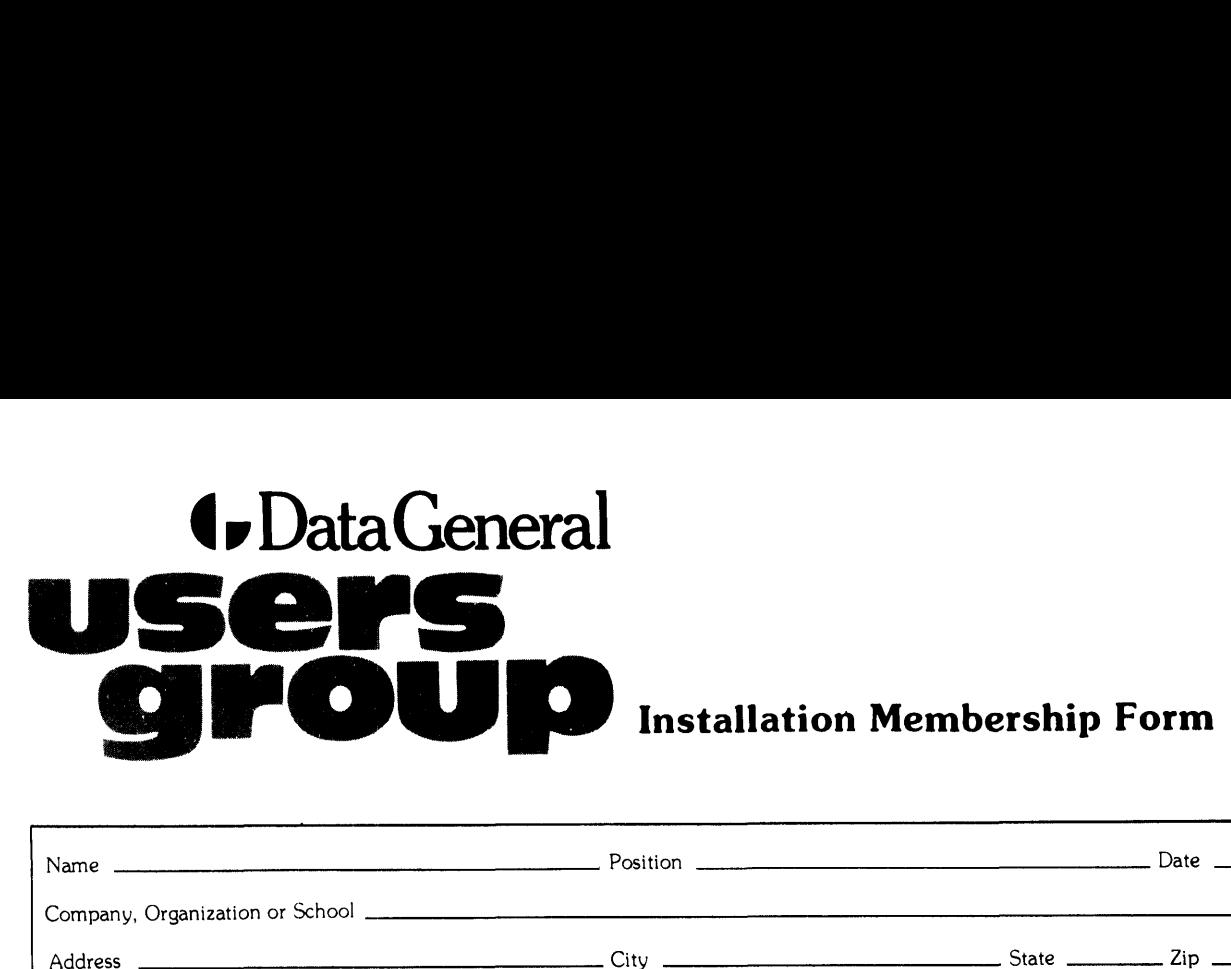

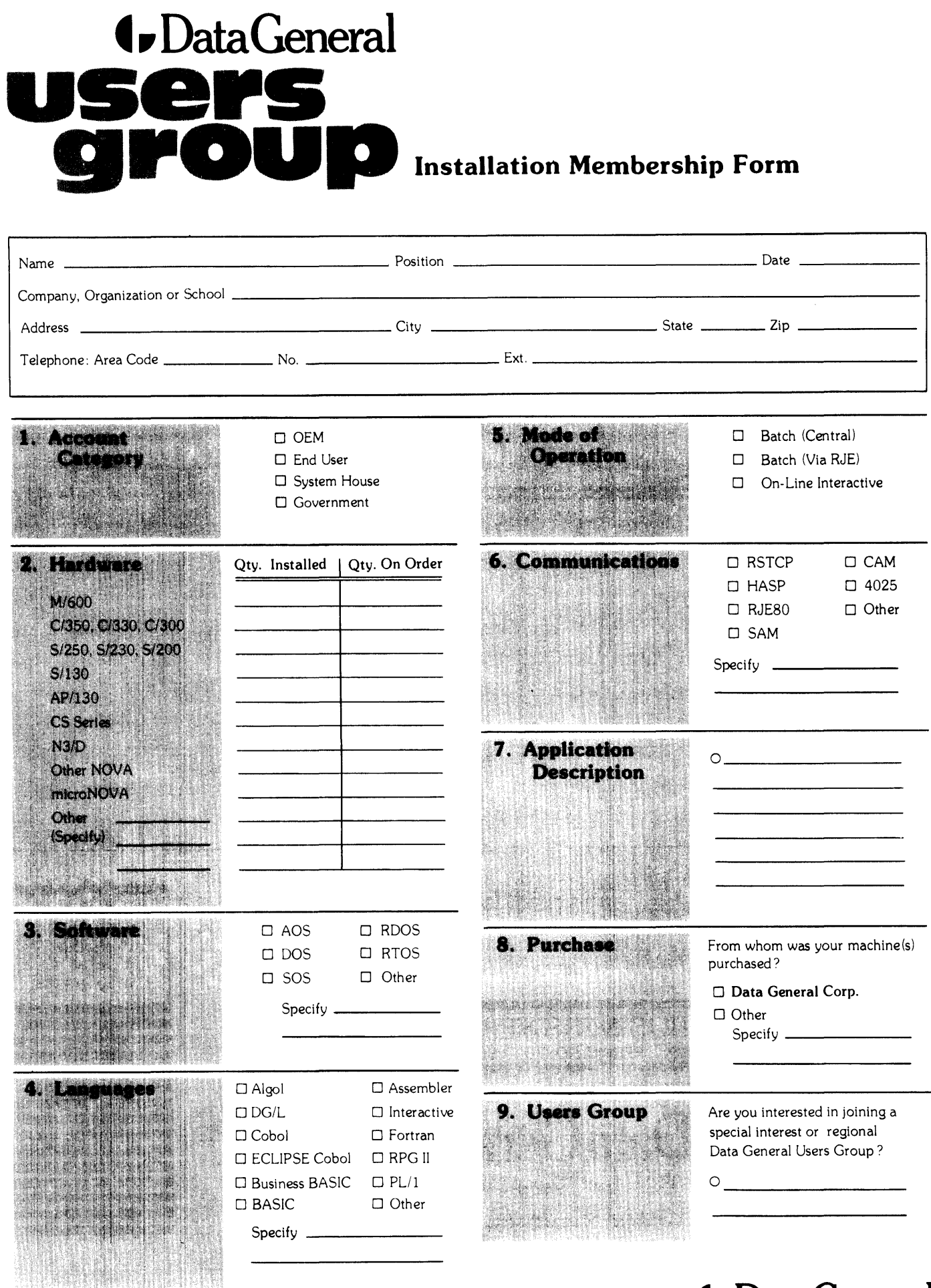

¢, DataGeneral Data General Corporation, Westboro, Massachusetts 01581, (617) 366-8911

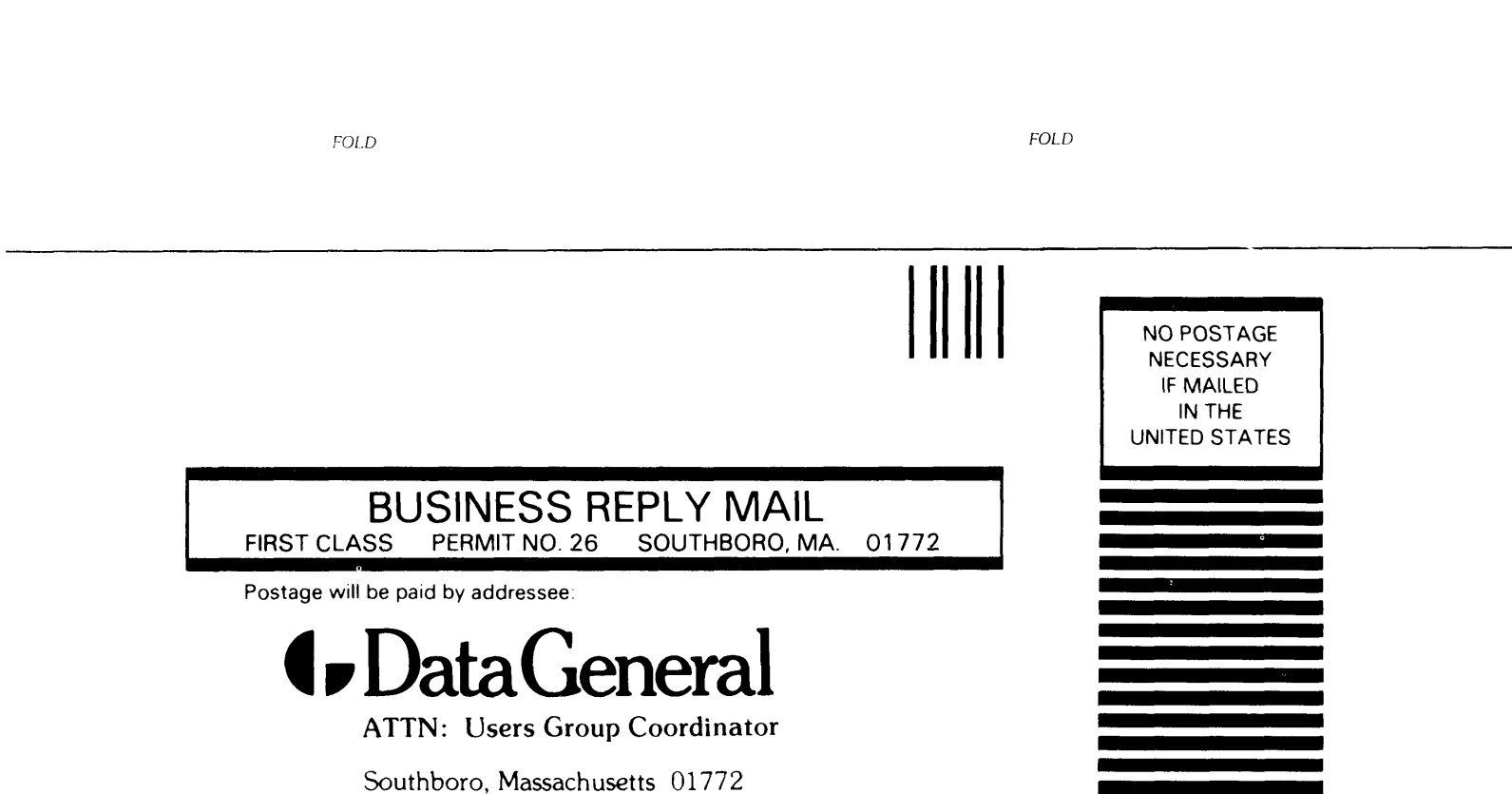

FOLD STAPLE

 $\mathbf{I}$ 

FOLD STAPLE

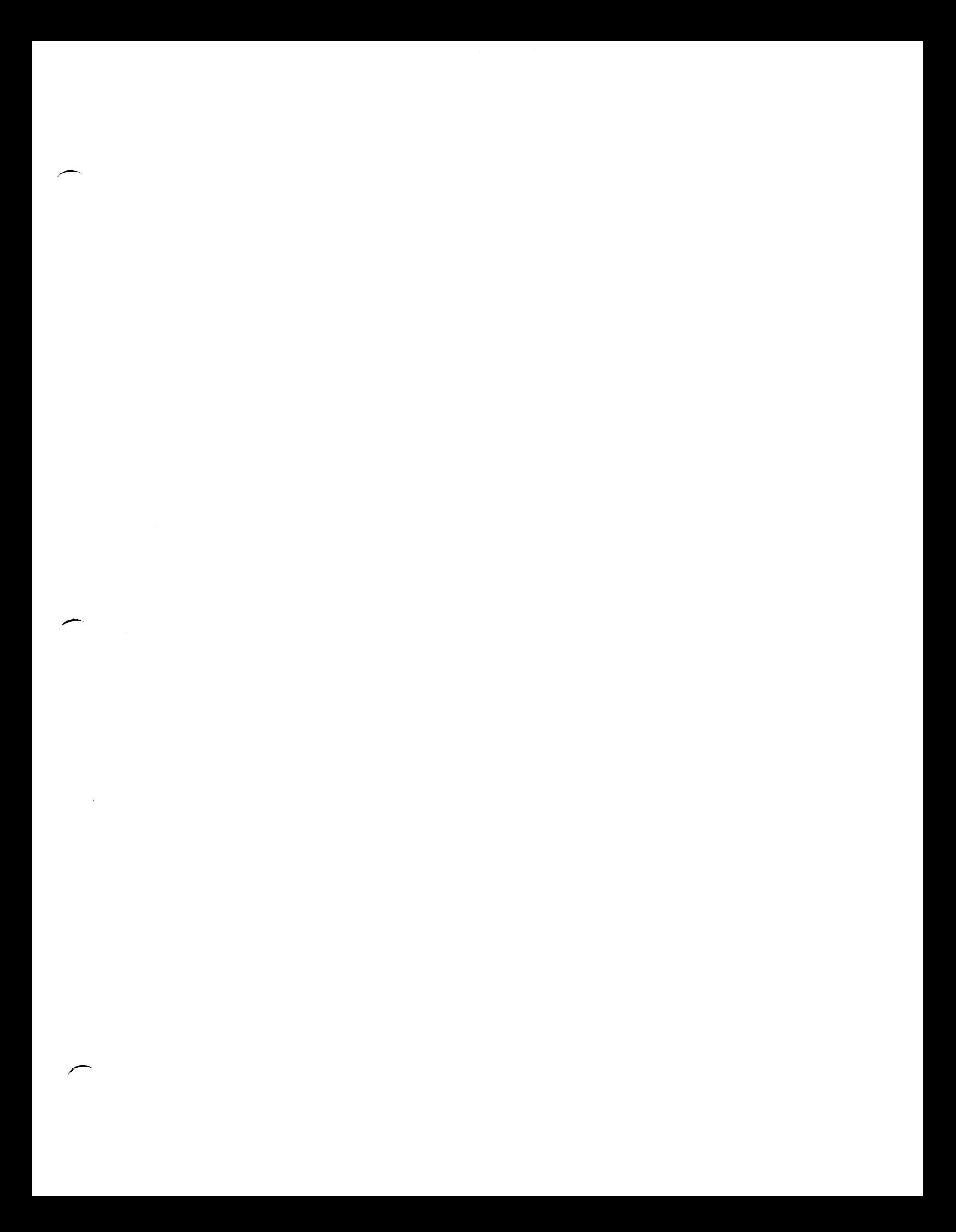